# Manuale Utente per la Richiesta di Trasferimento di Titolarità

Giugno 2022

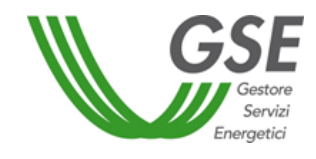

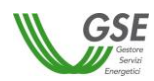

### *INDICE*

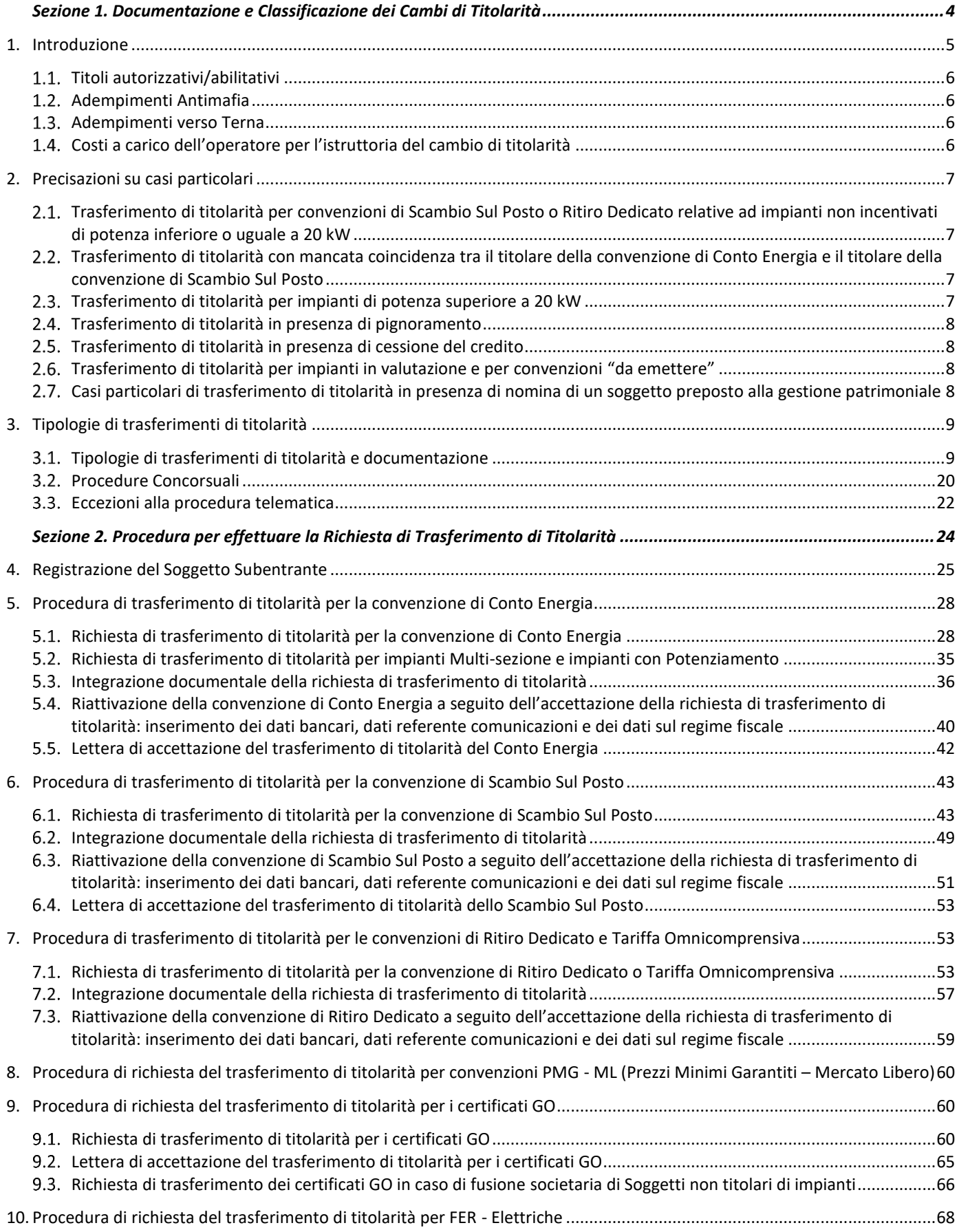

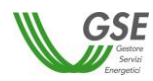

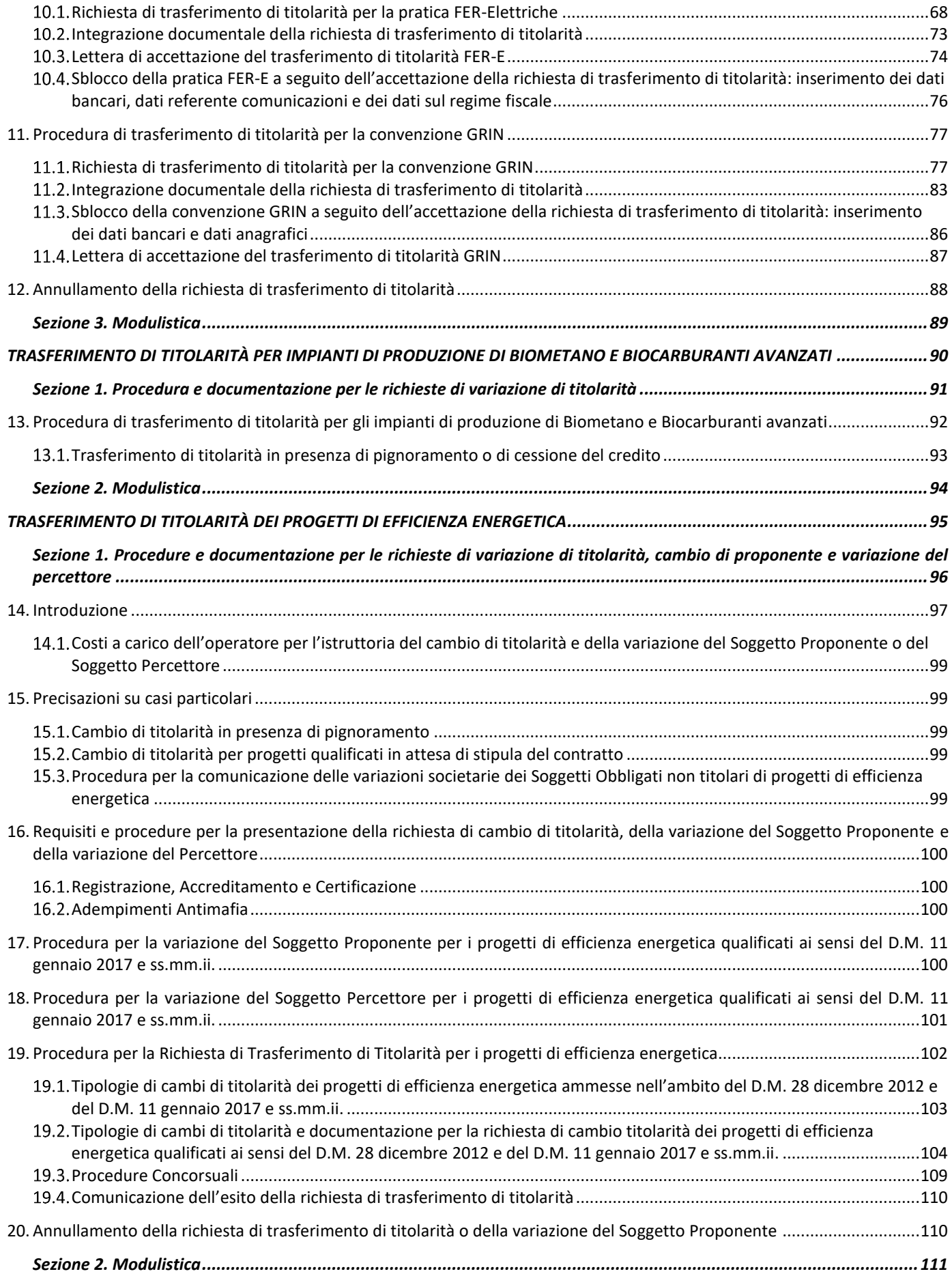

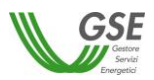

## <span id="page-3-0"></span>*A. Sezione 1. Documentazione e Classificazione dei Cambi di Titolarità*

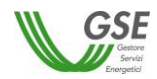

## **Premessa**

I destinatari del presente Manuale sono gli operatori che intendono effettuare una richiesta di trasferimento di titolarità delle Convenzioni stipulate con il GSE.

Nel seguito verranno esaminate le più frequenti tipologie di cambi, la documentazione che il soggetto responsabile deve fornire e la procedura telematica da seguire per la richiesta di trasferimento di titolarità.

Le tipologie individuate sono da intendersi come meramente esemplificative e non esaustive delle possibili fattispecie sottese al cambio di titolarità. In caso di fattispecie non specificamente previste, il GSE procederà in analogia.

Il presente Manuale regola sia le variazioni di titolarità relative a impianti per i quali non sia stata ancora stipulata una convenzione con il GSE, sia le variazioni di titolarità delle convenzioni già attivate. Nel caso in cui l'istanza di cambio di titolarità derivi da un trasferimento temporaneo dell'impianto (ad esempio locazione di immobile comprensivo di impianto) di durata inferiore alla durata della convenzione ceduta, dovrà essere cura del subentrante proporre una nuova istanza di cambio di titolarità a favore del precedente soggetto responsabile allorquando l'impianto torni nella disponibilità di quest'ultimo.

## **Acronimi**

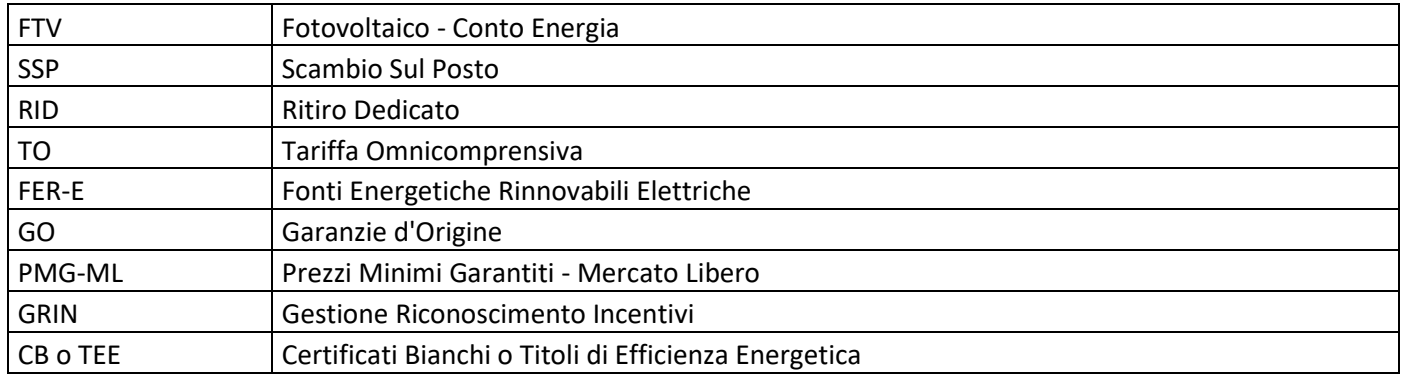

## <span id="page-4-0"></span>**1. Introduzione**

Gli operatori controparti di rapporti contrattuali e/o qualificati per il riconoscimento di titoli da parte del GSE, devono notificare al medesimo ogni situazione o evento che comporti una variazione della titolarità del rapporto seguendo le modalità di cui al presente Manuale.

L'operatore dovrà fornire al GSE la documentazione (in lingua italiana) attestante il trasferimento della titolarità tramite procedura telematica ove previsto dagli applicativi (Conto Energia, Scambio Sul Posto, Ritiro Dedicato, Garanzia d'Origine, FER Elettriche, GRIN), tramite e-mail (PMG-ML, Certificati Bianchi, Biometano e Biocarburanti) come nel seguito specificato.

Il GSE si riserva in ogni caso la facoltà di richiedere, ove necessario, integrazioni documentali in relazione alla tipologia di trasferimento di titolarità e alla potenza dell'impianto. L'operatore dovrà fornire la documentazione integrativa entro il termine di 30 giorni dalla data della richiesta, secondo le modalità specificate nella richiesta di integrazioni.

Il cambio di titolarità si intenderà accettato solo a seguito di espressa comunicazione da parte del GSE a mezzo e-mail all'indirizzo indicato nell'ambito della richiesta del trasferimento di titolarità, seguita da lettera di accettazione. A seguito dell'accettazione ai sensi dell'art. 1409 c.c., il GSE si riserva di opporre al subentrante tutte le eccezioni derivanti dal contratto, con particolare riguardo all'eccezione di compensazione. I dati riportati nelle convenzioni precedentemente stipulate tra il soggetto cedente e il GSE non subiranno variazioni a seguito del trasferimento di titolarità, e conseguentemente rimarranno intestate all'originario contraente; la lettera di accettazione del cambio di titolarità a favore del subentrante costituirà "Addendum" alla convenzione.

Nel caso di impianto multi-sezione e/o potenziamento (per cui in GAUDI le sezioni sono afferenti allo stesso Censimp), non è consentita né la cessione parziale dell'impianto né la cessione delle varie sezioni a subentranti differenti.

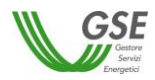

#### <span id="page-5-0"></span> $1.1.$ *Titoli autorizzativi/abilitativi*

Ai fini dell'accettazione del trasferimento di titolarità è necessario che il soggetto subentrante sia titolare di tutti i titoli autorizzativi/abilitativi per l'esercizio dell'impianto.

**Laddove la richiesta di cambio sia corredata dall'istanza di voltura dell'Autorizzazione Unica presentata all'Amministrazione interessata, il procedimento di trasferimento di titolarità, rimarrà necessariamente sospeso, congiuntamente al riconoscimento degli incentivi, fino alla trasmissione dell'Autorizzazione Unica volturata.**

Il GSE si riserva di effettuare le opportune verifiche, anche congiuntamente alle Amministrazioni competenti, in ordine ai dati dichiarati ai sensi del DPR 445/00 in merito all'effettivo conseguimento dei titoli autorizzativi/abilitativi, nonché agli eventuali atti di assenso/dissenso prodotti dalle Amministrazioni coinvolte nell'iter autorizzativo.

Il trasferimento di titolarità viene effettuato in assenza dei titoli autorizzativi/abilitativi per l'esercizio dell'impianto esclusivamente nei casi di:

- trasferimento di titolarità della convenzione di Scambio Sul Posto relativa a impianti non incentivati;
- trasferimento di titolarità della sola convenzione di Scambio Sul Posto ai sensi di quanto previsto dalla Delibera 578/2013/R/EEL.

#### <span id="page-5-1"></span>*Adempimenti Antimafia*  $1.2.$

I soggetti sottoposti alla verifica antimafia ai sensi del **D.Lgs. 159/2011** e ss.mm.ii., sono tenuti a inoltrare al GSE la documentazione prevista dal citato Decreto, mediante l'apposito portale Antimafia accessibile dall'Area Clienti del GSE. In assenza di tale documentazione non sarà possibile procedere con la valutazione della richiesta di trasferimento di titolarità.

#### <span id="page-5-2"></span> $1.3.$ *Adempimenti verso Terna*

Per richiedere il trasferimento di titolarità tramite portale informatico GSE, l'operatore è tenuto a inserire preventivamente la variazione di titolarità dell'impianto nel portale GAUDÍ di Terna mediante l'apposita funzionalità. Per informazioni è possibile consultare il sito di riferimento [www.terna.it](http://www.terna.it/) oppure rivolgersi direttamente al Call Center Terna .

#### <span id="page-5-3"></span>1.4. *Costi a carico dell'operatore per l'istruttoria del cambio di titolarità*

In applicazione del D.M. 24 dicembre 2014, Allegato 1 paragrafo 13.2, a partire **dal 1° gennaio 2015** per le attività relative al cambio di titolarità, si applicano le tariffe di seguito indicate (evidenziate per il valore imponibile), variabili in base alla potenza dell'impianto e alla tipologia dei soggetti coinvolti.

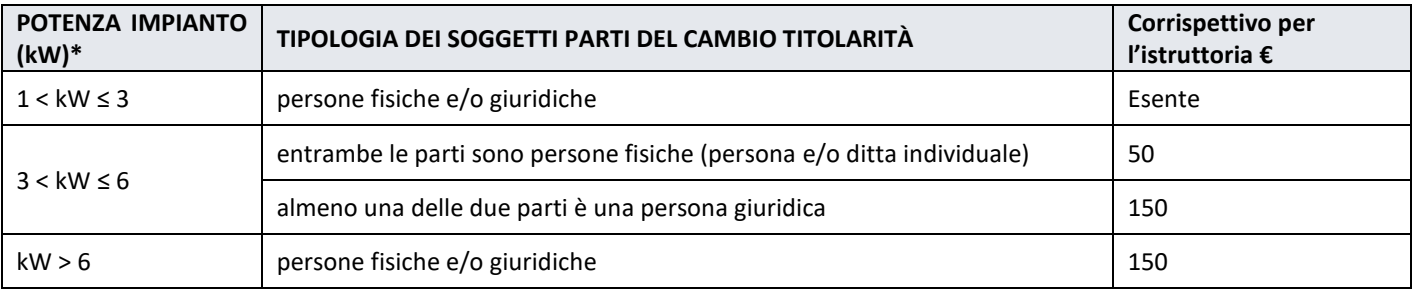

\*Nel caso di impianti multi sezione o potenziamenti, per potenza impianto si intende la somma delle potenze delle singole sezioni.

I costi di istruttoria sono a carico del soggetto subentrante in caso di richiesta "Accettata", a carico del soggetto cedente in caso di richiesta "Respinta".

La fatturazione da parte del GSE dei suddetti costi avverrà ad istruttoria conclusa ed il pagamento dovrà essere effettuato alla scadenza e sulle coordinate bancarie riportate in fattura.

Il corrispettivo per l'istruttoria verrà addebitato un'unica volta nel caso l'operatore abbia stipulato più convenzioni per lo stesso impianto.

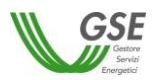

## <span id="page-6-0"></span>**2. Precisazioni su casi particolari**

#### <span id="page-6-1"></span> $2.1.$ *Trasferimento di titolarità per convenzioni di Scambio Sul Posto o Ritiro Dedicato relative ad impianti non incentivati di potenza inferiore o uguale a 20 kW*

Esclusivamente nel caso di soggetti titolari della sola convenzione di Scambio Sul Posto o Ritiro Dedicato, relativa a impianti non incentivati di potenza inferiore o uguale a 20 kW, sarà possibile effettuare il trasferimento anche in assenza di un atto notarile/scrittura privata. Il GSE si riserva in ogni caso di richiedere, ove necessario, integrazioni documentali in relazione alla tipologia di trasferimento di titolarità e alla potenza dell'impianto, nonché di effettuare controlli e verifiche al riguardo.

#### <span id="page-6-2"></span> $2.2.$ *Trasferimento di titolarità con mancata coincidenza tra il titolare della convenzione di Conto Energia e il titolare della convenzione di Scambio Sul Posto*

In base a quanto previsto dalla **Delibera 578/2013/R/EEL,** a partire dal 01/01/2014 il servizio di scambio sul posto può essere richiesto esclusivamente dal titolare del punto di connessione (POD) che deve altresì essere cliente finale, ovvero essere controparte del contratto di fornitura dell'energia elettrica, per l'utenza che insiste sul medesimo POD. Nel caso in cui l'utente dello scambio sul posto (USSP), non abbia la titolarità dell'impianto collegato al suddetto POD, deve obbligatoriamente avere mandato senza rappresentanza da parte del produttore a utilizzare l'energia prodotta dall'impianto e deve conferire mandato al Produttore a immettere l'energia elettrica in rete attraverso il punto di connessione ad esso intestato.

In relazione a quanto sopra, l'USSP può quindi non coincidere con il titolare della convenzione di Conto Energia, ad eccezione del caso in cui siano erogati gli incentivi previsti dal decreto interministeriale 28 luglio 2005. Come precisato nel Testo Unico della Produzione dell'Autorità (aggiornato ad agosto 2017), ai sensi del suddetto decreto interministeriale, infatti, il soggetto responsabile che beneficia degli incentivi (il produttore) deve coincidere con il soggetto che beneficia dello scambio sul posto, poiché gli incentivi sono riconosciuti all'energia elettrica prodotta e resa disponibile alle utenze elettriche del soggetto responsabile in applicazione dello scambio sul posto.

Negli altri casi in cui invece è ammessa la non coincidenza dell'USSP con il titolare della convenzione di Conto Energia, sul medesimo impianto per il quale siano in essere una convenzione di Conto Energia ed una convenzione di Scambio sul Posto, è possibile richiedere il trasferimento di titolarità per una sola delle due convenzioni, con il rispetto dei seguenti vincoli:

- il titolare della convenzione di Scambio Sul Posto dovrà essere necessariamente il titolare del punto di connessione (POD) e del contratto di fornitura dell'energia elettrica e dovrà avere mandato senza rappresentanza da parte del produttore a utilizzare l'energia prodotta dall'impianto e deve conferire mandato al Produttore a immettere energia elettrica in rete attraverso il punto di connessione a esso intestato;
- il titolare della convenzione di Conto Energia dovrà essere colui che ha la disponibilità/titolarità dell'impianto.

Con riferimento alle richieste di variazione di titolarità di impianti fotovoltaici su cui è presente sia una convenzione di Scambio sul Posto che una convenzione di Conto Energia si precisa quanto segue;

- gli impianti fotovoltaici di potenza inferiore o uguale a 6 kW installati su immobili sono considerati pertinenze e come tali vengono trasferiti contestualmente al passaggio di proprietà del medesimo immobile;
- nel caso di variazione di titolarità della sola Convenzione di Scambio sul Posto non dovrà essere fornito un atto/scrittura privata attestante il passaggio dell'impianto (il quale rimarrà nella disponibilità/titolarità del soggetto che sarà intestatario della convenzione di Conto Energia).

Fermo restando quanto sopra, in tutte le altre casistiche non contemplate nel presente paragrafo (a titolo esemplificativo, nei casi in cui l'impianto di cui si richiede il trasferimento acceda a una tariffa incentivante omnicomprensiva), la bolletta relativa alla fornitura di energia elettrica dovrà necessariamente essere intestata/volturata al soggetto subentrante.

Il GSE si riserva in ogni caso di richiedere, ove necessario, integrazioni documentali in relazione alla tipologia di trasferimento di titolarità e alla potenza dell'impianto, nonché di effettuare controlli e verifiche al riguardo.

#### <span id="page-6-3"></span>*Trasferimento di titolarità per impianti di potenza superiore a 20 kW*  $2.3.$

In caso di trasferimento di titolarità di Convenzioni riferite a un impianto operante in regime di cessione totale e/o di potenza maggiore di 20 kW il subentrante sarà soggetto all'obbligo di Partita Iva, ai sensi della Circolare 46/E dell'Agenzia delle Entrate.

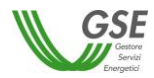

#### <span id="page-7-0"></span> $2.4.$ *Trasferimento di titolarità in presenza di pignoramento*

Il cambio di titolarità sarà accettato con riserva ai sensi dell'art. 1409 c.c., qualora, con riferimento ai crediti vantati dal GSE, siano già stati notificati uno o più atti di pignoramento presso il GSE. In tal caso i pagamenti non verranno erogati a favore del subentrante fino alla concorrenza delle somme pignorate. Ciò anche in applicazione del combinato disposto degli artt. 2912 ss c.c. e 543 ss c.p.c., in base al quale, tra l'altro, persistono in capo al GSE gli obblighi che la legge impone al custode.

#### <span id="page-7-1"></span> $2.5.$ *Trasferimento di titolarità in presenza di cessione del credito*

Qualora sia intervenuta, in data antecedente alla richiesta di cambio di titolarità, una cessione dei crediti scaturenti dalla convenzione, il cambio di titolarità sarà accettato con riserva ai sensi dell'art. 1409 c.c.

Ai fini della corretta gestione della cessione del credito, a seguito dell'accettazione della richiesta di trasferimento di titolarità, le parti dovranno dare informativa della cessione al GSE producendo la documentazione integrativa reperibile nella sezione del sito GSE dedicata [\(https://www.gse.it/servizi-per-te/supporto/cessione-del-credito-e-sopravvenuto-cambio-di-titolarita\)](https://www.gse.it/servizi-per-te/supporto/cessione-del-credito-e-sopravvenuto-cambio-di-titolarita).

La documentazione integrativa non sarà necessaria nel caso in cui, prima della data di accettazione del cambio di titolarità da parte del GSE, il precedente soggetto responsabile cedente ed il cessionario abbiano notificato la retrocessione del credito stipulata per atto pubblico o scrittura privata con firme autenticate dal notaio.

Non saranno accettate retrocessioni del credito sottoscritte dal nuovo subentrante e non dal cedente del trasferimento di titolarità.

Si evidenzia che, nell'eventualità in cui il cambio di titolarità sia avvenuto tra *persona fisica e propria ditta individuale o viceversa* (stesso Codice Fiscale), il GSE provvederà d'ufficio ad applicare la sostituzione del soggetto cedente nel rapporto di cessione del credito al nuovo subentrante senza necessità di notifica al GSE.

Inoltre, nell'ulteriore eventualità in cui il cambio di titolarità sia avvenuto *a causa della fusione di due o più Comuni contigui* secondo il D.lgs. n.267/2000 "Testo unico delle leggi sull'ordinamento degli enti locali", il GSE provvederà d'ufficio ad applicare la sostituzione del soggetto cedente nel rapporto di cessione del credito al nuovo subentrante senza necessità di notifica al GSE.

Il GSE si riserva espressamente di proseguire nell'erogazione degli incentivi in favore del cessionario dei crediti salvo i casi di retrocessione di cui sopra. Non verranno quindi erogate somme a favore del subentrante del trasferimento di titolarità per tutta la durata della cessione dei crediti.

#### <span id="page-7-2"></span> $2.6.$ *Trasferimento di titolarità per impianti in valutazione e per convenzioni "da emettere"*

Qualora la convenzione si trovi in stato "da emettere", sarà possibile procedere alla richiesta di cambio inviando il "*Modulo di richiesta trasferimento di titolarità per impianti per cui non è stata ancora stipulata una convenzione con il GSE"* (disponibile nella **Sezione 3. [Modulistica](#page-88-0)**) tramite il portale di Supporto dell'Area Clienti, corredata da tutti i documenti necessari, indicati nel presente Manuale. Esclusivamente per il portale FER-Elettriche è prevista la funzionalità telematica di richiesta di trasferimento titolarità per le pratiche in stato "Da Emettere".

Eventuali richieste di trasferimento di titolarità inviate con modalità e canali differenti da quelli indicati, non saranno prese in carico dal GSE (ad es. richieste inviate a mezzo posta ordinaria).

#### <span id="page-7-3"></span> $2.7.$ *Casi particolari di trasferimento di titolarità in presenza di nomina di un soggetto preposto alla gestione patrimoniale*

In caso di nomina di un soggetto preposto dal Tribunale ad amministrare e/o gestire il patrimonio del titolare dell'impianto (a mero titolo esemplificativo: Curatore dell'eredità giacente, Custode giudiziario, Tutore, Amministratore di sostegno, etc..), ai fini del trasferimento di titolarità, sarà necessario produrre – congiuntamente al provvedimento di nomina – un provvedimento autorizzativo, adottato da parte dell'Autorità competente, che individui: (i) il soggetto titolato ad avviare il procedimento di cambio di titolarità; (ii) il soggetto intestatario dei contratti; (iii) il soggetto beneficiario degli incentivi e il conto corrente su cui veicolare i pagamenti spettanti a titolo di tariffa incentivante.

Il GSE si riserva in ogni caso la facoltà di richiedere, ove necessario, integrazioni documentali in relazione alla tipologia di trasferimento di titolarità, alla potenza dell'impianto, nonché ai poteri/diritti riservati al Curatore/Custode/Amministratore con riguardo alle attività connesse alla gestione e all'esercizio dell'impianto.

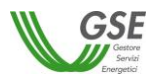

## <span id="page-8-0"></span>**3. Tipologie di trasferimenti di titolarità**

Le tipologie di richiesta cambio titolarità sono di seguito indicate sulla base delle casistiche più frequenti tuttavia non esaustive:

- Fusione
- Cessione di azienda/Conferimento di azienda o di ramo d'azienda
- Affitto di azienda o diramo d'azienda
- Cessione del diritto di superficie ed impianto
- Scissione
- Vendita di immobile comprensivo di impianto connesso/vendita di impianto
- Trasferimento di impianto a condominio
- Locazione di immobile/terreno con annesso impianto o locazione di impianto
- Rescissione/Disdetta del contratto di locazione dell'immobile e dell'impianto
- Causa Morte
- Cambio dalla persona fisica alla propria ditta individuale e viceversa
- Rescissione/Disdetta del contratto di locazione dell'immobile e dell'impianto
- Altro. In questa tipologia sono incluse, le seguenti fattispecie:
	- Contratto di comodato d'uso
	- Locazione finanziaria di impianto
	- Separazione/divorzio
	- Donazione
	- Cessione del contratto di leasing dell'impianto.

Il presente Manuale fornisce anche indicazioni in merito alla documentazione da fornire in caso di:

- Fallimento
- Concordato preventivo
- <span id="page-8-1"></span>Amministrazione Straordinaria

#### $3.1.$ *Tipologie di trasferimenti di titolarità e documentazione*

Nel presente paragrafo sono elencati, per ogni tipologia di cambio di titolarità, i documenti da inviare (con un asterisco quelli obbligatori) con evidenza dei requisiti che i medesimi dovranno rispettare. Per tutte le casistiche, l'atto attestante il trasferimento di titolarità dovrà riportare i dati identificativi dell'impianto e delle relative convenzioni, che ne consentano l'identificazione in modo univoco, quali POD, potenza, ubicazione, numero identificativo GSE e codice convenzione. I dati sono individuabili accedendo al portale GSE, nella sezione Gestione Contratti/ Convenzioni.

Tutti gli atti a supporto del cambio di titolarità dovranno essere forniti, in un unico file PDF, completi degli allegati.

Precisazioni sulla documentazione da fornire, dettagliatamente descritta nel seguito:

- le visure camerali/certificati di attribuzione di p. iva sono documenti obbligatori per i soggetti dotati di p. iva; nel caso di soggetti non sottoposti all'obbligo di iscrizione alla Camera di Commercio la visura potrà essere sostituita dal certificato di attribuzione della P.IVA, completo di denuncia di inizio attività per i soggetti subentranti;
- nel caso di soggetti cedenti cessati/cancellati non iscritti alla Camera di Commercio in sostituzione della visura dovrà essere trasmesso il certificato di cessazione di attività;
- non sono ammesse visure camerali differenti da quella ordinaria o storica (es. visura di evasione);
- le scritture private e gli atti notarili attestanti il trasferimento della titolarità/disponibilità dell'impianto sono sempre obbligatori, fatta eccezione per le casistiche indicate ai par. 2.1 e 2.2 del presente manuale;
- nel caso si rendesse necessario, il GSE si riserva di richiedere la visura catastale dell'immobile/terreno ove risulta installato l'impianto di cui si richiede il trasferimento di titolarità;
- nel caso di Autorizzazione Unica sono obbligatori la copia dell'istanza di voltura e l'Autorizzazione Unica volturata. Nel caso di titoli autorizzativi/abilitativi diversi dall'Autorizzazione Unica, è obbligatoria la *Comunicazione di subentro inviata all'Ente*

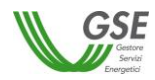

*che ha rilasciato il titolo autorizzativo/abilitativo* originario, fatta eccezione per gli impianti di potenza minore o uguale a 6 kW - considerati pertinenza dell'immobile - e per gli impianti qualificati come interventi in edilizia libera, per i quali è possibile fornire il *Modulo di esenzione dalla comunicazione all'Ente* (disponibile nella **Sezione 3. [Modulistica](#page-88-0)**). Nel caso di impianti con convenzioni di Conto Energia e Scambio sul Posto, per i quali viene richiesto il cambio di titolarità solo per la convenzione di Scambio Sul Posto (rif. par.2.2.) l'operatore non è tenuto a fornire i suddetti documenti, in quanto le autorizzazioni resteranno in capo all'intestatario della convenzione di Conto Energia.

 nel caso di impianti di potenza superiore a 20 kW con convenzioni di Conto Energia e Scambio sul Posto, per i quali viene richiesto il cambio di titolarità solo per la convenzione di Scambio Sul Posto (rif. par.2.2.), l'Operatore non è tenuto a fornire la copia della licenza di officina elettrica rilasciata dall'Agenzia delle Dogane in favore del subentrante o la richiesta di rilascio della licenza (accompagnata dalla ricevuta di trasmissione all'Ente) in quanto la suddetta licenza resterà in capo all'intestatario della convenzione di Conto Energia.

Il GSE si riserva in ogni caso la facoltà di richiedere, ove necessario, integrazioni documentali in relazione alla tipologia di trasferimento di titolarità e alla potenza dell'impianto.

Si specifica che, decorsi più di 180 giorni dalla richiesta di integrazione documentale avanzata dal GSE senza che l'Operatore abbia provveduto a integrare la pratica con quanto necessario, il GSE, nell'evidente impossibilità di individuare incontrovertibilmente il soggetto avente tutti i requisiti per divenire titolare dell'impianto e percepire gli incentivi e/o i benefici a esso sottesi, si riserva la facoltà di rigettare la richiesta di trasferimento di titolarità e, contestualmente, risolvere il contratto con eventuale recupero degli importi indebitamente percepiti.

### *Fusione societaria*

- modulo di richiesta di trasferimento di titolarità della convenzione (scaricabile dal portale in caso di procedura telematica di cambio titolarità);\*
- copia dell'atto notarile di fusione recante i timbri notarili e la registrazione presso il Pubblico Registro/Camera di Commercio;\*
- fotocopia leggibile (fronte retro) di un documento di riconoscimento in corso di validità del subentrante/rappresentante legale della ditta/società;\*
- visura camerale storica aggiornata della ditta/società cedente (con validità 6 mesi dalla data di rilascio); qualora la ditta/società cedente fosse cessata l'operatore dovrà comunque fornire una visura camerale storica aggiornata da cui si evinca la cessazione/cancellazione;\*
- visura camerale storica aggiornata della ditta/società subentrante (con validità 6 mesi dalla data di rilascio) che attesti lo stato attivo della stessa; qualora dalla visura la ditta/società risulti inattiva è necessario allegare anche la denuncia di inizio attività;\*
- copia di una bolletta recente dalla quale si evincano il codice POD e i dati dell'intestatario dell'utenza. Nel caso in cui all'impianto sia associata una convenzione di Scambio Sul Posto la bolletta dovrà obbligatoriamente essere intestata al subentrante; in alternativa sarà possibile fornire copia della richiesta di voltura inoltrata all'Impresa di Vendita/Gestore di Rete (con ricevuta di trasmissione) o un'autocertificazione con la quale si dichiara che è stata richiesta la voltura dell'utenza a favore del subentrante (resa ai sensi del D.P.R. 445/2000, sottoscritta e con indicazione del codice POD e dell'indirizzo di fornitura dell'energia elettrica); il GSE si riserva la facoltà di richiedere successivamente una bolletta intestata al subentrante;\*
- in caso di Autorizzazione Unica:
	- copia dell'istanza di voltura dell'Autorizzazione Unica presentata all'Amministrazione competente. In tale ipotesi il procedimento volto al cambio di titolarità di competenza del GSE rimarrà necessariamente sospeso, congiuntamente al riconoscimento degli incentivi, fino al conseguimento dell'atto di voltura;\*
	- copia dell'Autorizzazione Unica volturata;
- in caso di titoli autorizzativi/abilitativi diversi dalla Autorizzazione Unica: copia della comunicazione con la quale viene reso noto alle Amministrazioni che hanno rilasciato il titolo, il trasferimento di titolarità, rispetto al quale non sia stato manifestato dissenso (la comunicazione dovrà essere completa di protocollo di ricezione dell'ente o di ricevuta di trasmissione a/r, fax, pec, e-mail, ecc) oppure dichiarazione di esenzione dall'obbligo di comunicazione;\*
- copia della licenza di officina elettrica rilasciata dall'Agenzia delle Dogane a favore del subentrante o la richiesta di rilascio della licenza (accompagnata dalla ricevuta di ritorno della raccomandata A/R), obbligatoria solo per impianti superiori a 20 kW;
- copia della voltura della Concessione di derivazione delle acque (obbligatoria per impianti idroelettrici).

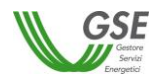

#### *Cessione di azienda/conferimento di azienda o di ramo d'azienda*

- modulo di richiesta di trasferimento di titolarità della convenzione (scaricabile dal portale in caso di procedura telematica di cambio titolarità);\*
- copia dell'atto notarile di cessione/conferimento recante i timbri notarili e la registrazione presso il Pubblico Registro/Camera di Commercio, comprensivo di perizia di stima con esplicita inclusione dell'impianto e delle convenzioni ad esso associate. Tale atto deve contenere l'indicazione dei dati identificativi dell'impianto (POD, potenza, ubicazione, codici convenzioni GSE);\*
- fotocopia leggibile (fronte retro) di un documento di riconoscimento in corso di validità del cedente/rappresentante legale della ditta/società;\*
- fotocopia leggibile (fronte retro) di un documento di riconoscimento in corso di validità del subentrante/rappresentante legale della ditta/società;\*
- visura camerale storica aggiornata della ditta/società cedente (con validità 6 mesi dalla data di rilascio); qualora la ditta/società cedente fosse cessata l'operatore dovrà comunque fornire una visura camerale storica aggiornata da cui si evinca la cessazione/cancellazione;\*
- visura camerale storica aggiornata della ditta/società subentrante (con validità 6 mesi dalla data di rilascio) che attesti lo stato attivo della stessa; qualora dalla visura la ditta/società risulti inattiva è necessario allegare anche la denuncia di inizio attività;\*
- copia di una bolletta recente dalla quale si evincano il codice POD e i dati dell'intestatario dell'utenza. Nel caso in cui all'impianto sia associata una convenzione di Scambio Sul Posto la bolletta dovrà obbligatoriamente essere intestata al subentrante; in alternativa sarà possibile fornire copia della richiesta di voltura inoltrata all'Impresa di Vendita/Gestore di Rete (con ricevuta di trasmissione) o un'autocertificazione con la quale si dichiara che è stata richiesta la voltura dell'utenza a favore del subentrante (resa ai sensi del D.P.R. 445/2000, sottoscritta e con indicazione del codice POD e dell'indirizzo di fornitura dell'energia elettrica); il GSE si riserva la facoltà di richiedere successivamente una bolletta intestata al subentrante;\*
- in caso di Autorizzazione Unica:
	- copia dell'istanza di voltura dell'Autorizzazione Unica presentata all'Amministrazione competente. In tale ipotesi il procedimento volto al cambio di titolarità di competenza del GSE rimarrà necessariamente sospeso, congiuntamente al riconoscimento degli incentivi, fino al conseguimento dell'atto di voltura;\*
	- copia dell'Autorizzazione Unica volturata;
- in caso di titoli autorizzativi/abilitativi diversi dalla Autorizzazione Unica: copia della comunicazione con la quale viene reso noto alle Amministrazioni che hanno rilasciato il titolo, il trasferimento di titolarità, rispetto al quale non sia stato manifestato dissenso (la comunicazione dovrà essere completa di protocollo di ricezione dell'ente o di ricevuta di trasmissione a/r, fax, pec, e-mail, ecc) oppure dichiarazione di esenzione dall'obbligo di comunicazione;\*
- copia della licenza di officina elettrica rilasciata dall'Agenzia delle Dogane a favore del subentrante o la richiesta di rilascio della licenza (accompagnata dalla ricevuta di ritorno della raccomandata A/R), obbligatoria solo per impianti superiori a 20 kW;
- copia della voltura della Concessione di derivazione delle acque (obbligatoria per impianti idroelettrici).

#### *Affitto di azienda o di ramo d'azienda*

- modulo di richiesta di trasferimento di titolarità della convenzione (scaricabile dal portale in caso di procedura telematica di cambio titolarità);\*
- copia dell'atto notarile di affitto di azienda o di ramo d'azienda con esplicita inclusione dell'impianto e delle convenzioni ad esso associate, recante i timbri notarili e la registrazione presso il Pubblico Registro/Camera di Commercio. Tale atto deve contenere l'indicazione dei dati identificativi dell'impianto (POD, potenza, ubicazione, codici convenzioni GSE);\*
- fotocopia leggibile (fronte retro) di un documento di riconoscimento in corso di validità del cedente/rappresentante legale della ditta/società;\*
- fotocopia leggibile (fronte retro) di un documento di riconoscimento in corso di validità del subentrante/rappresentante legale della ditta/società;\*
- visura camerale storica aggiornata della ditta/società cedente (con validità 6 mesi dalla data di rilascio); qualora la ditta/società cedente fosse cessata l'operatore dovrà comunque fornire una visura camerale storica aggiornata da cui si evinca la cessazione/cancellazione;\*

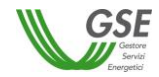

- visura camerale storica aggiornata della ditta/società subentrante (con validità 6 mesi dalla data di rilascio) che attesti lo stato attivo della stessa; qualora dalla visura la ditta/società risulti inattiva è necessario allegare anche la denuncia di inizio attività;\*
- copia di una bolletta recente dalla quale si evincano il codice POD e i dati dell'intestatario dell'utenza. Nel caso in cui all'impianto sia associata una convenzione di Scambio Sul Posto la bolletta dovrà obbligatoriamente essere intestata al subentrante; in alternativa sarà possibile fornire copia della richiesta di voltura inoltrata all'Impresa di Vendita/Gestore di Rete (con ricevuta di trasmissione) o un'autocertificazione con la quale si dichiara che è stata richiesta la voltura dell'utenza a favore del subentrante (resa ai sensi del D.P.R. 445/2000, sottoscritta e con indicazione del codice POD e dell'indirizzo di fornitura dell'energia elettrica); il GSE si riserva la facoltà di richiedere successivamente una bolletta intestata al subentrante;\*
- in caso di Autorizzazione Unica:
	- copia dell'istanza di voltura dell'Autorizzazione Unica presentata all'Amministrazione competente. In tale ipotesi il procedimento volto al cambio di titolarità di competenza del GSE rimarrà necessariamente sospeso, congiuntamente al riconoscimento degli incentivi, fino al conseguimento dell'atto di voltura;\*
	- copia dell'Autorizzazione Unica volturata;
- in caso di titoli autorizzativi/abilitativi diversi dalla Autorizzazione Unica: copia della comunicazione con la quale viene reso noto alle Amministrazioni che hanno rilasciato il titolo, il trasferimento di titolarità, rispetto al quale non sia stato manifestato dissenso (la comunicazione dovrà essere completa di protocollo di ricezione dell'ente o di ricevuta di trasmissione a/r, fax, pec, e-mail, ecc) oppure dichiarazione di esenzione dall'obbligo di comunicazione;\*
- copia della licenza di officina elettrica rilasciata dall'Agenzia delle Dogane a favore del subentrante o la richiesta di rilascio della licenza (accompagnata dalla ricevuta di ritorno della raccomandata A/R), obbligatoria solo per impianti superiori a 20 kW;
- copia della voltura della Concessione di derivazione delle acque (obbligatoria per impianti idroelettrici).

#### *Scissione*

- modulo di richiesta di trasferimento di titolarità della convenzione (scaricabile dal portale in caso di procedura telematica di cambio titolarità);\*
- copia dell'atto notarile di scissione con indicazione del trasferimento della disponibilità dell'impianto e delle convenzioni ad esso associate, recante i timbri notarili e la registrazione presso il Pubblico Registro/Camera di Commercio, comprensivo del relativo progetto di scissione (qualora fosse parte integrante dell'atto). Tale atto deve contenere l'indicazione dei dati identificativi dell'impianto (POD, potenza, ubicazione, codici convenzioni GSE);\*
- fotocopia leggibile (fronte retro) di un documento di riconoscimento in corso di validità del cedente/rappresentante legale della ditta/società;\*
- fotocopia leggibile (fronte retro) di un documento di riconoscimento in corso di validità del subentrante/rappresentante legale della ditta/società;\*
- visura camerale storica aggiornata della ditta/società cedente (con validità 6 mesi dalla data di rilascio); qualora la ditta/società cedente fosse cessata l'operatore dovrà comunque fornire una visura camerale storica aggiornata da cui si evinca la cessazione/cancellazione;\*
- visura camerale storica aggiornata della ditta/società subentrante (con validità 6 mesi dalla data di rilascio) che attesti lo stato attivo della stessa; qualora dalla visura la ditta/società risulti inattiva è necessario allegare anche la denuncia di inizio attività;\*
- copia di una bolletta recente dalla quale si evincano il codice POD e i dati dell'intestatario dell'utenza. Nel caso in cui all'impianto sia associata una convenzione di Scambio Sul Posto la bolletta dovrà obbligatoriamente essere intestata al subentrante; in alternativa sarà possibile fornire copia della richiesta di voltura inoltrata all'Impresa di Vendita/Gestore di Rete (con ricevuta di trasmissione) o un'autocertificazione con la quale si dichiara che è stata richiesta la voltura dell'utenza a favore del subentrante (resa ai sensi del D.P.R. 445/2000, sottoscritta e con indicazione del codice POD e dell'indirizzo di fornitura dell'energia elettrica); il GSE si riserva la facoltà di richiedere successivamente una bolletta intestata al subentrante;\*
- in caso di Autorizzazione Unica:
	- copia dell'istanza di voltura dell'Autorizzazione Unica presentata all'Amministrazione competente. In tale ipotesi il procedimento volto al cambio di titolarità di competenza del GSE rimarrà necessariamente sospeso, congiuntamente al riconoscimento degli incentivi, fino al conseguimento dell'atto di voltura;\*
	- copia dell'Autorizzazione Unica volturata;

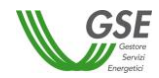

- in caso di titoli autorizzativi/abilitativi diversi dalla Autorizzazione Unica: copia della comunicazione con la quale viene reso noto alle Amministrazioni che hanno rilasciato il titolo, il trasferimento di titolarità, rispetto al quale non sia stato manifestato dissenso (la comunicazione dovrà essere completa di protocollo di ricezione dell'ente o di ricevuta di trasmissione a/r, fax, pec, e-mail, ecc) oppure dichiarazione di esenzione dall'obbligo di comunicazione;\*
- copia della licenza di officina elettrica rilasciata dall'Agenzia delle Dogane a favore del subentrante o la richiesta di rilascio della licenza (accompagnata dalla ricevuta di ritorno della raccomandata A/R), obbligatoria solo per impianti superiori a 20 kW;
- copia della voltura della Concessione di derivazione delle acque (obbligatoria per impianti idroelettrici).

### *Cessione di diritto di superficie ed impianto*

- modulo di richiesta di trasferimento di titolarità della convenzione (scaricabile dal portale in caso di procedura telematica di cambio titolarità);\*
- copia dell'atto notarile di cessione del diritto di superficie, con esplicita inclusione dell'impianto e delle convenzioni ad esso associate, recante i timbri notarili e la registrazione presso il Pubblico Registro/Camera di Commercio. Tale atto deve contenere l'indicazione dei dati identificativi dell'impianto (POD, potenza, ubicazione, codici convenzioni GSE);\*
- fotocopia leggibile (fronte retro) di un documento di riconoscimento in corso di validità del cedente/rappresentante legale della ditta/società;\*
- fotocopia leggibile (fronte retro) di un documento di riconoscimento in corso di validità del subentrante/rappresentante legale della ditta/società;\*
- visura camerale storica aggiornata della ditta/società cedente (con validità 6 mesi dalla data di rilascio); qualora la ditta/società cedente fosse cessata l'operatore dovrà comunque fornire una visura camerale storica aggiornata da cui si evinca la cessazione/cancellazione;
- visura camerale storica aggiornata della ditta/società subentrante (con validità 6 mesi dalla data di rilascio) che attesti lo stato attivo della stessa; qualora dalla visura la ditta/società risulti inattiva è necessario allegare anche la denuncia di inizio attività;
- copia di una bolletta recente dalla quale si evincano il codice POD e i dati dell'intestatario dell'utenza. Nel caso in cui all'impianto sia associata una convenzione di Scambio Sul Posto la bolletta dovrà obbligatoriamente essere intestata al subentrante; in alternativa sarà possibile fornire copia della richiesta di voltura inoltrata all'Impresa di Vendita/Gestore di Rete (con ricevuta di trasmissione) o un'autocertificazione con la quale si dichiara che è stata richiesta la voltura dell'utenza a favore del subentrante (resa ai sensi del D.P.R. 445/2000, sottoscritta e con indicazione del codice POD e dell'indirizzo di fornitura dell'energia elettrica); il GSE si riserva la facoltà di richiedere successivamente una bolletta intestata al subentrante;\*
- in caso di Autorizzazione Unica:
	- copia dell'istanza di voltura dell'Autorizzazione Unica presentata all'Amministrazione competente. In tale ipotesi il procedimento volto al cambio di titolarità di competenza del GSE rimarrà necessariamente sospeso, congiuntamente al riconoscimento degli incentivi, fino al conseguimento dell'atto di voltura;\*
	- copia dell'Autorizzazione Unica volturata;
- in caso di titoli autorizzativi/abilitativi diversi dalla Autorizzazione Unica: copia della comunicazione con la quale viene reso noto alle Amministrazioni che hanno rilasciato il titolo, il trasferimento di titolarità, rispetto al quale non sia stato manifestato dissenso (la comunicazione dovrà essere completa di protocollo di ricezione dell'ente o di ricevuta di trasmissione a/r, fax, pec, e-mail, ecc) oppure dichiarazione di esenzione dall'obbligo di comunicazione;\*
- copia della licenza di officina elettrica rilasciata dall'Agenzia delle Dogane a favore del subentrante o la richiesta di rilascio della licenza (accompagnata dalla ricevuta di ritorno della raccomandata A/R), obbligatoria solo per impianti superiori a 20 kW;
- copia della voltura della Concessione di derivazione delle acque (obbligatoria per impianti idroelettrici).

#### *Vendita di immobile comprensivo di impianto connesso/vendita di impianto*

- modulo di richiesta di trasferimento di titolarità della convenzione (scaricabile dal portale in caso di procedura telematica di cambio titolarità);\*
- vendita di immobile comprensivo di impianto: copia dell'atto notarile di compravendita dell'immobile recante i timbri notarili e la registrazione presso il Pubblico Registro, con esplicita inclusione dell'impianto e delle convenzioni ad esso associate. Tale atto deve contenere l'indicazione dei dati identificativi dell'impianto (POD, potenza, ubicazione, codici convenzioni GSE);\*

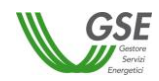

#### oppure

vendita del solo impianto: per impianti di potenza maggiore di 20 kW dovrà essere fornito un atto pubblico registrato oppure una scrittura privata registrata con autentica delle firme da parte del notaio e con l'indicazione di tutti i dati identificativi dell'impianto e delle relative convenzioni; nel caso di trasferimento della disponibilità di un impianto di potenza inferiore o uguale a 20 kW è possibile, in alternativa, presentare una scrittura privata registrata presso l'Agenzia delle Entrate. Il GSE non considera esaustiva la documentazione contenente eventuali fatture di vendita.\*

**N.B.** Nel caso di acquisto in comproprietà dell'immobile comprensivo di impianto sarà necessaria anche la liberatoria del comproprietario resa ai sensi del D.P.R. 445/00 (disponibile nella **Sezione 3. [Modulistica](#page-88-0)**) debitamente sottoscritta e accompagnata dalla fotocopia leggibile (fronte retro) di un documento di riconoscimento in corso di validità.

**N.B.** Nel caso di usufrutto in capo ad un soggetto quest'ultimo dovrà risultare quale soggetto subentrante nella richiesta di cambio. Qualora la richiesta di cambio menzioni quale soggetto subentrante il nudo proprietario dell'immobile, sarà necessaria una dichiarazione liberatoria (resa ai sensi del D.P.R. 445/00) dell'usufruttuario con la quale quest'ultimo autorizzi il trasferimento in favore del proprietario;

- fotocopia leggibile (fronte retro) di un documento di riconoscimento in corso di validità del cedente/rappresentante legale della ditta/società;\*
- fotocopia leggibile (fronte retro) di un documento di riconoscimento in corso di validità del subentrante/rappresentante legale della ditta/società;\*
- visura camerale storica aggiornata della ditta/società cedente (con validità 6 mesi dalla data di rilascio); qualora la ditta/società cedente fosse cessata l'operatore dovrà comunque fornire una visura camerale storica aggiornata da cui si evinca la cessazione/cancellazione;
- visura camerale storica aggiornata della ditta/società subentrante (con validità 6 mesi dalla data di rilascio) che attesti lo stato attivo della stessa; qualora dalla visura la ditta/società risulti inattiva è necessario allegare anche la denuncia di inizio attività;
- copia di una bolletta recente dalla quale si evincano il codice POD e i dati dell'intestatario dell'utenza. Nel caso in cui all'impianto sia associata una convenzione di Scambio Sul Posto la bolletta dovrà obbligatoriamente essere intestata al subentrante; in alternativa sarà possibile fornire copia della richiesta di voltura inoltrata all'Impresa di Vendita/Gestore di Rete (con ricevuta di trasmissione) o un'autocertificazione con la quale si dichiara che è stata richiesta la voltura dell'utenza a favore del subentrante (resa ai sensi del D.P.R. 445/2000, sottoscritta e con indicazione del codice POD e dell'indirizzo di fornitura dell'energia elettrica); il GSE si riserva la facoltà di richiedere successivamente una bolletta intestata al subentrante;\*
- in caso di Autorizzazione Unica:
	- copia dell'istanza di voltura dell'Autorizzazione Unica presentata all'Amministrazione competente. In tale ipotesi il procedimento volto al cambio di titolarità di competenza del GSE rimarrà necessariamente sospeso, congiuntamente al riconoscimento degli incentivi, fino al conseguimento dell'atto di voltura;\*
	- copia dell'Autorizzazione Unica volturata;
- in caso di titoli autorizzativi/abilitativi diversi dalla Autorizzazione Unica: copia della comunicazione con la quale viene reso noto alle Amministrazioni che hanno rilasciato il titolo, il trasferimento di titolarità, rispetto al quale non sia stato manifestato dissenso (la comunicazione dovrà essere completa di protocollo di ricezione dell'ente o di ricevuta di trasmissione a/r, fax, pec, e-mail, ecc) oppure dichiarazione di esenzione dall'obbligo di comunicazione;\*
- copia della licenza di officina elettrica rilasciata dall'Agenzia delle Dogane a favore del subentrante o la richiesta di rilascio della licenza (accompagnata dalla ricevuta di ritorno della raccomandata A/R), obbligatoria solo per impianti superiori a 20 kW;
- copia della voltura della Concessione di derivazione delle acque (obbligatoria per impianti idroelettrici).

## *Trasferimento di impianto a condominio*

- modulo di richiesta di trasferimento di titolarità della convenzione (scaricabile dal portale in caso di procedura telematica di cambio titolarità);\*
- copia dell'atto notarile registrato di compravendita di una unità immobiliare qualora da tale atto risulti che l'impianto rientra nei beni condominiali, oppure copia del verbale d'assemblea condominiale con il quale il cedente (proprietario/costruttore) trasferisce la disponibilità dell'impianto e le relative convenzioni GSE al condominio subentrante (avendo cura di indicare tutti i dati identificativi e di ubicazione dell'impianto). Il verbale deve essere sottoscritto anche dal cedente;\*

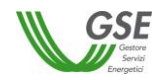

**N.B.** Ai sensi della risoluzione 84/E dell'Agenzia delle Entrate i condomini soggetti responsabili di impianti operanti in regime di cessione totale o di impianti di potenza maggiore di 20 kW, sono soggetti all'obbligo di costituzione di una società di fatto per la gestione dell'impianto stesso. In tale caso, in sostituzione del precedente documento, sono necessari:

- copia del verbale di assemblea condominiale con il quale si è costituita la società di fatto (per impianti di potenza minore o uguale a 20 kW) oppure estratto autentico del verbale di assemblea condominiale con il quale si è costituita la società di fatto (per impianti di potenza maggiore di 20 kW);
- copia del verbale di assemblea condominiale, sottoscritto da cedente e subentrante, con il quale è stato deliberato il trasferimento della titolarità/disponibilità dell'impianto (per impianti di potenza minore o uguale a 20 kW) oppure estratto autentico del verbale di assemblea condominiale, sottoscritto da cedente e subentrante, con il quale è stato deliberato il trasferimento della titolarità/disponibilità dell'impianto (per impianti di potenza maggiore di 20 kW).
- copia del verbale di nomina dell'amministratore condominiale e, nel caso di condominio cedente, verbale di conferimento dei poteri (tra i quali deve risultare il potere di vendita/trasferimento);\*
- fotocopia leggibile (fronte retro) di un documento di riconoscimento in corso di validità del cedente/rappresentante legale della ditta/società;\*
- fotocopia leggibile (fronte retro) di un documento di riconoscimento in corso di validità del subentrante/rappresentante legale;\*
- visura camerale storica aggiornata della ditta/società cedente (con validità 6 mesi dalla data di rilascio); qualora la ditta/società cedente fosse cessata l'operatore dovrà comunque fornire una visura camerale storica aggiornata da cui si evinca la cessazione/cancellazione;\*
- copia del certificato di attribuzione codice fiscale/P.IVA del condominio;\*
- copia di una bolletta recente dalla quale si evincano il codice POD e i dati dell'intestatario dell'utenza. Nel caso in cui all'impianto sia associata una convenzione di Scambio Sul Posto la bolletta dovrà obbligatoriamente essere intestata al subentrante; in alternativa sarà possibile fornire copia della richiesta di voltura inoltrata all'Impresa di Vendita/Gestore di Rete (con ricevuta di trasmissione) o un'autocertificazione con la quale si dichiara che è stata richiesta la voltura dell'utenza a favore del subentrante (resa ai sensi del D.P.R. 445/2000, sottoscritta e con indicazione del codice POD e dell'indirizzo di fornitura dell'energia elettrica); il GSE si riserva la facoltà di richiedere successivamente una bolletta intestata al subentrante;\*
- in caso di Autorizzazione Unica:
	- copia dell'istanza di voltura dell'Autorizzazione Unica presentata all'Amministrazione competente. In tale ipotesi il procedimento volto al cambio di titolarità di competenza del GSE rimarrà necessariamente sospeso, congiuntamente al riconoscimento degli incentivi, fino al conseguimento dell'atto di voltura;\*
	- copia dell'Autorizzazione Unica volturata;
- in caso di titoli autorizzativi/abilitativi diversi dalla Autorizzazione Unica: copia della comunicazione con la quale viene reso noto alle Amministrazioni che hanno rilasciato il titolo, il trasferimento di titolarità, rispetto al quale non sia stato manifestato dissenso (la comunicazione dovrà essere completa di protocollo di ricezione dell'ente o di ricevuta di trasmissione a/r, fax, pec, e-mail, ecc) oppure dichiarazione di esenzione dall'obbligo di comunicazione;\*
- copia della licenza di officina elettrica rilasciata dall'Agenzia delle Dogane a favore del subentrante o la richiesta di rilascio della licenza (accompagnata dalla ricevuta di ritorno della raccomandata A/R), obbligatoria solo per impianti superiori a 20 kW;

## *Locazione di immobile/terreno con annesso impianto*

- modulo di richiesta di trasferimento di titolarità della convenzione (scaricabile dal portale in caso di procedura telematica di cambio titolarità);\*
- copia del contratto di affitto con esplicita inclusione dell'impianto e delle convenzioni ad esso associate: per impianti di potenza maggiore di 20 kW dovrà essere fornito un atto pubblico registrato oppure una scrittura privata registrata con autentica delle firme da parte del notaio, con l'indicazione di tutti i dati identificativi dell'impianto e delle relative convenzioni; nel caso di trasferimento della disponibilità di un impianto di potenza inferiore o uguale a 20 kW il cedente può in alternativa presentare una scrittura privata registrata presso l'Agenzia delle Entrate;\*
- fotocopia leggibile (fronte retro) di un documento di riconoscimento in corso di validità del cedente/rappresentante legale della ditta/società;\*

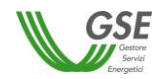

- fotocopia leggibile (fronte retro) di un documento di riconoscimento in corso di validità del subentrante/rappresentante legale della ditta/società;\*
- visura camerale storica aggiornata della ditta/società cedente (con validità 6 mesi dalla data di rilascio); qualora la ditta/società cedente fosse cessata l'operatore dovrà comunque fornire una visura camerale storica aggiornata da cui si evinca la cessazione/cancellazione;
- visura camerale storica aggiornata della ditta/società subentrante (con validità 6 mesi dalla data di rilascio) che attesti lo stato attivo della stessa; qualora dalla visura la ditta/società risulti inattiva è necessario allegare anche la denuncia di inizio attività;
- copia di una bolletta recente dalla quale si evincano il codice POD e i dati dell'intestatario dell'utenza. Nel caso in cui all'impianto sia associata una convenzione di Scambio Sul Posto la bolletta dovrà obbligatoriamente essere intestata al subentrante; in alternativa sarà possibile fornire copia della richiesta di voltura inoltrata all'Impresa di Vendita/Gestore di Rete (con ricevuta di trasmissione) o un'autocertificazione con la quale si dichiara che è stata richiesta la voltura dell'utenza a favore del subentrante (resa ai sensi del D.P.R. 445/2000, sottoscritta e con indicazione del codice POD e dell'indirizzo di fornitura dell'energia elettrica); il GSE si riserva la facoltà di richiedere successivamente una bolletta intestata al subentrante;\*
- in caso di Autorizzazione Unica:
	- copia dell'istanza di voltura dell'Autorizzazione Unica presentata all'Amministrazione competente. In tale ipotesi il procedimento volto al cambio di titolarità di competenza del GSE rimarrà necessariamente sospeso, congiuntamente al riconoscimento degli incentivi, fino al conseguimento dell'atto di voltura;\*
	- copia dell'Autorizzazione Unica volturata;
- in caso di titoli autorizzativi/abilitativi diversi dalla Autorizzazione Unica: copia della comunicazione con la quale viene reso noto alle Amministrazioni che hanno rilasciato il titolo, il trasferimento di titolarità, rispetto al quale non sia stato manifestato dissenso (la comunicazione dovrà essere completa di protocollo di ricezione dell'ente o di ricevuta di trasmissione a/r, fax, pec, e-mail, ecc) oppure dichiarazione di esenzione dall'obbligo di comunicazione;\*
- copia della licenza di officina elettrica rilasciata dall'Agenzia delle Dogane a favore del subentrante o la richiesta di rilascio della licenza (accompagnata dalla ricevuta di ritorno della raccomandata A/R), obbligatoria solo per impianti superiori a 20 kW;
- copia della voltura della Concessione di derivazione delle acque (obbligatoria per impianti idroelettrici).

#### *Rescissione/Disdetta del contratto di locazione dell'immobile e dell'impianto*

- modulo di richiesta di trasferimento di titolarità della convenzione (scaricabile dal portale in caso di procedura telematica di cambio titolarità);\*
- verbale di riconsegna dell'immobile e dell'impianto o del solo impianto (accompagnato dalla ricevuta di ritorno della raccomandata A/R) e copia dell'originario contratto di locazione regolarmente registrato;\*

#### oppure

atto/scrittura privata con la quale le parti risolvono il contratto d'affitto dell'immobile comprensivo di impianto, ovvero del solo impianto, registrata presso l'Agenzia delle Entrate e completa di autentica delle firme da parte del notaio (per impianti di potenza maggiore di 20 kW); atto/scrittura privata registrata presso l'Agenzia delle Entrate con la quale le parti risolvono il contratto d'affitto dell'immobile comprensivo di impianto ovvero del solo impianto (per impianti di potenza inferiore a 20 kW);\*

- fotocopia leggibile (fronte retro) di un documento di riconoscimento in corso di validità del cedente/rappresentante legale della ditta/società;\*
- fotocopia leggibile (fronte retro) di un documento di riconoscimento in corso di validità del subentrante/rappresentante legale della ditta/società;\*
- visura camerale storica aggiornata della ditta/società cedente (con validità 6 mesi dalla data di rilascio); qualora la ditta/società cedente fosse cessata l'operatore dovrà comunque fornire una visura camerale storica aggiornata da cui si evinca la cessazione/cancellazione;
- visura camerale storica aggiornata della ditta/società subentrante (con validità 6 mesi dalla data di rilascio) che attesti lo stato attivo della stessa; qualora dalla visura la ditta/società risulti inattiva è necessario allegare anche la denuncia di inizio attività;
- copia di una bolletta recente dalla quale si evincano il codice POD e i dati dell'intestatario dell'utenza. Nel caso in cui all'impianto sia associata una convenzione di Scambio Sul Posto la bolletta dovrà obbligatoriamente essere intestata al subentrante; in alternativa sarà possibile fornire copia della richiesta di voltura inoltrata all'Impresa di

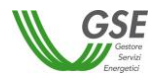

Vendita/Gestore di Rete (con ricevuta di trasmissione) o un'autocertificazione con la quale si dichiara che è stata richiesta la voltura dell'utenza a favore del subentrante (resa ai sensi del D.P.R. 445/2000, sottoscritta e con indicazione del codice POD e dell'indirizzo di fornitura dell'energia elettrica); il GSE si riserva la facoltà di richiedere successivamente una bolletta intestata al subentrante;\*

- in caso di Autorizzazione Unica:
	- copia dell'istanza di voltura dell'Autorizzazione Unica presentata all'Amministrazione competente. In tale ipotesi il procedimento volto al cambio di titolarità di competenza del GSE rimarrà necessariamente sospeso, congiuntamente al riconoscimento degli incentivi, fino al conseguimento dell'atto di voltura;\*
	- copia dell'Autorizzazione Unica volturata;
- copia della licenza di officina elettrica rilasciata dall'Agenzia delle Dogane a favore del subentrante o la richiesta di rilascio della licenza (accompagnata dalla ricevuta di ritorno della raccomandata A/R), obbligatoria solo per impianti superiori a 20 kW;
- copia della voltura della Concessione di derivazione delle acque (obbligatoria per impianti idroelettrici).

#### *Causa morte*

- modulo di richiesta di trasferimento di titolarità della convenzione (scaricabile dal portale in caso di procedura telematica di cambio titolarità);\*
- copia del certificato di morte;\*
- copia dell'atto di successione, qualora disponibile;
- dichiarazione sostituiva di atto notorio con liberatoria degli eredi (disponibile nella **Sezione 3. [Modulistica](#page-88-0)**), completa di indicazione delle convenzioni stipulate con il GSE e fotocopie del documento di identità in corso di validità di ciascun erede;\*
- fotocopia di un documento di riconoscimento in corso di validità dell'erede nominato dagli altri eredi come soggetto responsabile dell'impianto;\*
- nel caso in cui il subentrante fosse una società/comunione ereditaria sarà necessario fornire la copia dell'atto notarile di costituzione della società/comunione ereditaria da cui si evincano i timbri notarili e la registrazione presso il Pubblico Registro/Camera di Commercio; tale atto deve riportare la precisa indicazione del trasferimento della disponibilità dell'impianto;
- visura camerale storica aggiornata della ditta/società cedente (con validità 6 mesi dalla data di rilascio), nel caso in cui il cedente sia una ditta individuale; qualora la ditta individuale cedente fosse cessata l'operatore dovrà comunque fornire una visura camerale storica aggiornata da cui si evinca la cessazione/cancellazione oppure il certificato di cessazione di attività qualora il soggetto non sia sottoposto all'obbligo di iscrizione alla Camera di Commercio;
- visura camerale storica aggiornata della ditta/società subentrante (con validità 6 mesi dalla data di rilascio) che attesti lo stato attivo della stessa; qualora dalla visura la ditta/società risulti inattiva è necessario allegare anche la denuncia di inizio attività; (nel caso in cui il subentrante sia una ditta individuale/società o comunione ereditaria);
- copia di una bolletta recente dalla quale si evincano il codice POD e i dati dell'intestatario dell'utenza. Nel caso in cui all'impianto sia associata una convenzione di Scambio Sul Posto la bolletta dovrà obbligatoriamente essere intestata al subentrante; in alternativa sarà possibile fornire copia della richiesta di voltura inoltrata all'Impresa di Vendita/Gestore di Rete (con ricevuta di trasmissione) o un'autocertificazione con la quale si dichiara che è stata richiesta la voltura dell'utenza a favore del subentrante (resa ai sensi del D.P.R. 445/2000, sottoscritta e con indicazione del codice POD e dell'indirizzo di fornitura dell'energia elettrica); il GSE si riserva la facoltà di richiedere successivamente una bolletta intestata al subentrante;\*
- in caso di Autorizzazione Unica:
	- copia dell'istanza di voltura dell'Autorizzazione Unica presentata all'Amministrazione competente. In tale ipotesi il procedimento volto al cambio di titolarità di competenza del GSE rimarrà necessariamente sospeso, congiuntamente al riconoscimento degli incentivi, fino al conseguimento dell'atto di voltura;\*
	- copia dell'Autorizzazione Unica volturata;
- in caso di titoli autorizzativi/abilitativi diversi dalla Autorizzazione Unica: copia della comunicazione con la quale viene reso noto alle Amministrazioni che hanno rilasciato il titolo, il trasferimento di titolarità, rispetto al quale non sia stato manifestato dissenso (la comunicazione dovrà essere completa di protocollo di ricezione dell'ente o di ricevuta di trasmissione a/r, fax, pec, e-mail, ecc) oppure dichiarazione di esenzione dall'obbligo di comunicazione;\*

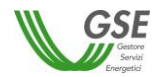

- copia della licenza di officina elettrica rilasciata dall'Agenzia delle Dogane a favore del subentrante o la richiesta di rilascio della licenza (accompagnata dalla ricevuta di ritorno della raccomandata A/R), obbligatoria solo per impianti superiori a 20 kW;
- copia della voltura della Concessione di derivazione delle acque (obbligatoria per impianti idroelettrici).
- *Cambio dalla persona fisica alla propria ditta individuale o viceversa. (N.B. questa tipologia non è prevista per le società)*
	- modulo di richiesta di trasferimento di titolarità della convenzione (scaricabile dal portale in caso di procedura telematica di cambio titolarità);\*
	- fotocopia leggibile (fronte retro) di un documento di riconoscimento in corso di validità del subentrante/rappresentante legale della ditta;\*
	- visura camerale storica aggiornata della ditta individuale cedente/subentrante (con validità 6 mesi dalla data di rilascio) che attesti lo stato attivo della stessa; qualora dalla visura la ditta risulti inattiva è necessario allegare anche la denuncia di inizio attività oppure certificato di attribuzione della P. Iva con denuncia di inizio attività. Qualora la ditta individuale fosse cessata l'operatore dovrà comunque fornire una visura camerale storica aggiornata da cui si evinca la cessazione/cancellazione oppure il certificato di cessazione di attività qualora il soggetto non sia sottoposto all'obbligo di iscrizione alla Camera di Commercio;\*
	- copia di una bolletta recente dalla quale si evincano il codice POD e i dati dell'intestatario dell'utenza. Nel caso in cui all'impianto sia associata una convenzione di Scambio Sul Posto la bolletta dovrà obbligatoriamente essere intestata al subentrante; in alternativa sarà possibile fornire copia della richiesta di voltura inoltrata all'Impresa di Vendita/Gestore di Rete (con ricevuta di trasmissione) o un'autocertificazione con la quale si dichiara che è stata richiesta la voltura dell'utenza a favore del subentrante (resa ai sensi del D.P.R. 445/2000, sottoscritta e con indicazione del codice POD e dell'indirizzo di fornitura dell'energia elettrica); il GSE si riserva la facoltà di richiedere successivamente una bolletta intestata al subentrante;\*
	- in caso di Autorizzazione Unica:
		- copia dell'istanza di voltura dell'Autorizzazione Unica presentata all'Amministrazione competente. In tale ipotesi il procedimento volto al cambio di titolarità di competenza del GSE rimarrà necessariamente sospeso, congiuntamente al riconoscimento degli incentivi, fino al conseguimento dell'atto di voltura;\*
		- copia dell'Autorizzazione Unica volturata;
	- in caso di titoli autorizzativi/abilitativi diversi dalla Autorizzazione Unica: copia della comunicazione con la quale viene reso noto alle Amministrazioni che hanno rilasciato il titolo, il trasferimento di titolarità, rispetto al quale non sia stato manifestato dissenso (la comunicazione dovrà essere completa di protocollo di ricezione dell'ente o di ricevuta di trasmissione a/r, fax, pec, e-mail, ecc) oppure dichiarazione di esenzione dall'obbligo di comunicazione;\*
	- copia della licenza di officina elettrica rilasciata dall'Agenzia delle Dogane a favore del subentrante o la richiesta di rilascio della licenza (accompagnata dalla ricevuta di ritorno della raccomandata A/R), obbligatoria solo per impianti superiori a 20 kW;
	- copia della voltura della Concessione di derivazione delle acque (obbligatoria per impianti idroelettrici).

## *Altro*

- modulo di richiesta di trasferimento di titolarità della convenzione (scaricabile dal portale in caso di procedura telematica di cambio titolarità);\*
- in caso di comodato d'uso: copia del contratto di comodato d'uso dell'impianto registrato presso l'Agenzia delle Entrate (per impianti di potenza inferiore o uguale a 20 kW) oppure scrittura privata di comodato d'uso registrata con autentica delle firme da parte del notaio, con l'indicazione di tutti i dati identificativi dell'impianto e delle relative convenzioni (per impianti di potenza maggiore di 20 kW);\*

#### oppure

in caso di separazione/divorzio: sentenza definitiva di divorzio emessa dal tribunale oppure decreto di omologa corredata da copia del relativo ricorso con esplicita indicazione dell'assegnatario dell'immobile sul quale è installato l'impianto; per le separazioni di cui all'art. 6 del D.L. 12 settembre 2014 n. 132, convertito in Legge 10 novembre 2014, n. 162 (cosiddette separazioni brevi) è necessario fornire l'accordo tra i coniugi con autentica delle firme da parte degli avvocati e se l'accordo è soggetto a trascrizione l'autentica delle firme anche di un pubblico ufficiale autorizzato;\*

#### oppure

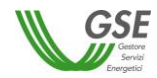

in caso di donazione: copia dell'atto notarile di donazione da cui risultino i timbri notarili e la registrazione presso il Pubblico Registro/Camera di Commercio; \*

#### oppure

in caso di locazione finanziaria di impianto: copia dell'atto notarile completo di timbri notarili e dal quale risulti la registrazione presso il Pubblico Registro, con allegata copia del contratto di locazione finanziaria specificatamente richiamato nello stesso, contenente l'indicazione di tutti i dati identificativi dell'impianto e delle relative convenzioni; in alternativa sarà possibile fornire copia del contratto di locazione finanziaria con autentica delle firme da parte del notaio contenente l'indicazione di tutti i dati identificativi dell'impianto e, ove presenti, delle relative convenzioni;\*

## oppure

in caso di cessione del contratto di leasing dell'impianto: copia dell'atto notarile di cessione del contratto di leasing, con indicazione del trasferimento della disponibilità dell'impianto, da cui risultino i timbri notarili e la registrazione presso il Pubblico Registro, con allegata copia del contratto di leasing originario e del contratto di subentro; oppure copia dei contratti di locazione finanziaria e di subentro con autentica delle firme da parte del notaio (contenenti l'indicazione del trasferimento della disponibilità dell'impianto, e che menzionino tutti i dati identificativi dell'impianto e delle relative convenzioni). In alternativa sarà possibile fornire un atto notarile ricognitivo della titolarità dell'impianto, stipulato tra cedente e cessionario, con autentica delle firme da parte del Notaio e registrato presso i competenti uffici, e con allegati il contratto originario di leasing e il contratto di subentro;\*

#### oppure

per le casistiche non riconducibili a quelle indicate: atto pubblico registrato/scrittura privata registrata con autentica delle firme da parte del notaio con l'indicazione di tutti i dati identificativi dell'impianto e delle relative convenzioni, nel caso di trasferimento della disponibilità di un impianto di potenza maggiore di 20 kW; nel caso di trasferimento della disponibilità di un impianto di potenza inferiore o uguale a 20 kW è possibile in alternativa presentare una scrittura privata registrata presso l'Agenzia delle Entrate;\*

- fotocopia leggibile (fronte retro) di un documento di riconoscimento in corso di validità del cedente/rappresentante legale della ditta/società;\*
- fotocopia leggibile (fronte retro) di un documento di riconoscimento in corso di validità del subentrante/rappresentante legale della ditta/società;\*
- visura camerale storica aggiornata della ditta/società cedente (con validità 6 mesi dalla data di rilascio); qualora la ditta/società cedente fosse cessata l'operatore dovrà comunque fornire una visura camerale storica aggiornata da cui si evinca la cessazione/cancellazione;
- visura camerale storica aggiornata della ditta/società subentrante (con validità 6 mesi dalla data di rilascio) che attesti lo stato attivo della stessa; qualora dalla visura la ditta/società risulti inattiva è necessario allegare anche la denuncia di inizio attività;
- copia di una bolletta recente dalla quale si evincano il codice POD e i dati dell'intestatario dell'utenza. Nel caso in cui all'impianto sia associata una convenzione di Scambio Sul Posto la bolletta dovrà obbligatoriamente essere intestata al subentrante; in alternativa sarà possibile fornire copia della richiesta di voltura inoltrata all'Impresa di Vendita/Gestore di Rete (con ricevuta di trasmissione) o un'autocertificazione con la quale si dichiara che è stata richiesta la voltura dell'utenza a favore del subentrante (resa ai sensi del D.P.R. 445/2000, sottoscritta e con indicazione del codice POD e dell'indirizzo di fornitura dell'energia elettrica); il GSE si riserva la facoltà di richiedere successivamente una bolletta intestata al subentrante;\*
- in caso di Autorizzazione Unica:
	- copia dell'istanza di voltura dell'Autorizzazione Unica presentata all'Amministrazione competente. In tale ipotesi il procedimento volto al cambio di titolarità di competenza del GSE rimarrà necessariamente sospeso, congiuntamente al riconoscimento degli incentivi, fino al conseguimento dell'atto di voltura;\*
	- copia dell'Autorizzazione Unica volturata;
- in caso di titoli autorizzativi/abilitativi diversi dalla Autorizzazione Unica: copia della comunicazione con la quale viene reso noto alle Amministrazioni che hanno rilasciato il titolo, il trasferimento di titolarità, rispetto al quale non sia stato manifestato dissenso (la comunicazione dovrà essere completa di protocollo di ricezione dell'ente o di ricevuta di trasmissione a/r, fax, pec, e-mail, ecc) oppure dichiarazione di esenzione dall'obbligo di comunicazione;\*
- copia della licenza di officina elettrica rilasciata dall'Agenzia delle Dogane a favore del subentrante o la richiesta di rilascio della licenza (accompagnata dalla ricevuta di ritorno della raccomandata A/R), obbligatoria solo per impianti superiori a 20 kW;
- copia della voltura della Concessione di derivazione delle acque (obbligatoria per impianti idroelettrici).

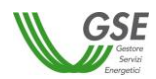

#### <span id="page-19-0"></span> $3.2.$ *Procedure Concorsuali*

Nel seguito verranno dettagliate le modalità con le quali richiedere il trasferimento di titolarità di un impianto laddove sia in corso una procedura concorsuale.

L'elenco non è esaustivo ma indicativo dei casi più frequenti.

Nel caso in cui il curatore fallimentare, il commissario giudiziale oppure il commissario straordinario non dispongano delle credenziali di accesso al portale GSE per inoltrare la richiesta telematica di trasferimento titolarità dovranno registrarsi nell'Area Clienti GSE come Utente ed effettuare l'associazione all'Operatore Cedente seguendo le procedure indicate nel *Manuale Utente Area Clienti GSE* disponibile sul sito www.gse.it.

Di seguito la documentazione dettagliata da inviare, divisa per casistiche:

#### *Fallimento*

- modulo di richiesta di trasferimento di titolarità della convenzione (scaricabile dal portale in caso di procedura telematica di cambio titolarità), sottoscritto per il cedente dal curatore fallimentare;\*
- sentenza dichiarativa di fallimento con contestuale nomina del curatore fallimentare oppure, in caso di sostituzione/revoca dello stesso, decreto di nomina del nuovo curatore fallimentare;\*
- titolo di trasferimento della proprietà dell'impianto (es. decreto di trasferimento, contratto redatto nella forma dell'atto pubblico o della scrittura privata autenticata ex art. 1350, n. 1), codice civile);\*
- fotocopia leggibile (fronte retro) di un documento di riconoscimento in corso di validità del curatore fallimentare;\*
- fotocopia leggibile (fronte retro) di un documento di riconoscimento in corso di validità del subentrante/rappresentante legale della ditta/società;\*
- visura camerale storica aggiornata della ditta/società cedente (con validità 6 mesi dalla data di rilascio); qualora la ditta/società cedente fosse cessata l'operatore dovrà comunque fornire una visura camerale storica aggiornata da cui si evinca la cessazione/cancellazione;\*
- visura camerale storica aggiornata della ditta/società subentrante (con validità 6 mesi dalla data di rilascio) che attesti lo stato attivo della stessa; qualora dalla visura la ditta/società risulti inattiva è necessario allegare anche la denuncia di inizio attività;
- copia di una bolletta recente dalla quale si evincano il codice POD e i dati dell'intestatario dell'utenza. Nel caso in cui all'impianto sia associata una convenzione di Scambio Sul Posto la bolletta dovrà obbligatoriamente essere intestata al subentrante; in alternativa sarà possibile fornire copia della richiesta di voltura inoltrata all'Impresa di Vendita/Gestore di Rete (con ricevuta di trasmissione) o un'autocertificazione con la quale si dichiara che è stata richiesta la voltura dell'utenza a favore del subentrante (resa ai sensi del D.P.R. 445/2000, sottoscritta e con indicazione del codice POD e dell'indirizzo di fornitura dell'energia elettrica); il GSE si riserva la facoltà di richiedere successivamente una bolletta intestata al subentrante;\*
- in caso di Autorizzazione Unica:
	- copia dell'istanza di voltura dell'Autorizzazione Unica presentata all'Amministrazione competente. In tale ipotesi il procedimento volto al cambio di titolarità di competenza del GSE rimarrà necessariamente sospeso, congiuntamente al riconoscimento degli incentivi, fino al conseguimento dell'atto di voltura;\*
	- copia dell'Autorizzazione Unica volturata;
- in caso di titoli autorizzativi/abilitativi diversi dalla Autorizzazione Unica: copia della comunicazione con la quale viene reso noto alle Amministrazioni che hanno rilasciato il titolo, il trasferimento di titolarità, rispetto al quale non sia stato manifestato dissenso (la comunicazione dovrà essere completa di protocollo di ricezione dell'ente o di ricevuta di trasmissione a/r, fax, pec, e-mail, ecc) oppure dichiarazione di esenzione dall'obbligo di comunicazione;\*
- copia della licenza di officina elettrica rilasciata dall'Agenzia delle Dogane a favore del subentrante o la richiesta di rilascio della licenza (accompagnata dalla ricevuta di ritorno della raccomandata A/R), obbligatoria solo per impianti superiori a 20 kW;
- copia della voltura della Concessione di derivazione delle acque (obbligatoria per impianti idroelettrici).

## *Concordato preventivo*

- modulo di richiesta di trasferimento di titolarità della convenzione (scaricabile dal portale in caso di procedura telematica di cambio titolarità) sottoscritto per il cedente dal commissario giudiziale o rappresentante legale munito degli opportuni poteri;\*

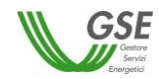

- decreto del tribunale di apertura della procedura di concordato preventivo con contestuale nomina del commissario giudiziale;\*
- decreto di omologa del concordato. (Nei casi di cessione dell'impianto avvenuta in virtù di contratto di affitto con patto di vendita oppure di cessione del ramo d'azienda subordinata all'adozione del decreto di omologa, il decreto sarà obbligatorio);
- titolo di trasferimento della proprietà dell'impianto (es. decreto di trasferimento, contratto redatto nella forma dell'atto pubblico o della scrittura privata autenticata ex art. 1350, n. 1), codice civile);\*
- fotocopia leggibile (fronte retro) di un documento di riconoscimento in corso di validità del commissario giudiziale o del cedente/rappresentante legale della ditta/società;\*
- fotocopia leggibile (fronte retro) di un documento di riconoscimento in corso di validità del subentrante/rappresentante legale della ditta/società;\*
- visura camerale storica aggiornata della ditta/società cedente (con validità 6 mesi dalla data di rilascio); qualora la ditta/società cedente fosse cessata l'operatore dovrà comunque fornire una visura camerale storica aggiornata da cui si evinca la cessazione/cancellazione;\*
- visura camerale storica aggiornata della ditta/società subentrante (con validità 6 mesi dalla data di rilascio) che attesti lo stato attivo della stessa; qualora dalla visura la ditta/società risulti inattiva è necessario allegare anche la denuncia di inizio attività;
- copia di una bolletta recente dalla quale si evincano il codice POD e i dati dell'intestatario dell'utenza. Nel caso in cui all'impianto sia associata una convenzione di Scambio Sul Posto la bolletta dovrà obbligatoriamente essere intestata al subentrante; in alternativa sarà possibile fornire copia della richiesta di voltura inoltrata all'Impresa di Vendita/Gestore di Rete (con ricevuta di trasmissione) o un'autocertificazione con la quale si dichiara che è stata richiesta la voltura dell'utenza a favore del subentrante (resa ai sensi del D.P.R. 445/2000, sottoscritta e con indicazione del codice POD e dell'indirizzo di fornitura dell'energia elettrica); il GSE si riserva la facoltà di richiedere successivamente una bolletta intestata al subentrante;\*
- in caso di Autorizzazione Unica:
	- copia dell'istanza di voltura dell'Autorizzazione Unica presentata all'Amministrazione competente. In tale ipotesi il procedimento volto al cambio di titolarità di competenza del GSE rimarrà necessariamente sospeso, congiuntamente al riconoscimento degli incentivi, fino al conseguimento dell'atto di voltura;\*
	- copia dell'Autorizzazione Unica volturata;
- in caso di titoli autorizzativi/abilitativi diversi dalla Autorizzazione Unica: copia della comunicazione con la quale viene reso noto alle Amministrazioni che hanno rilasciato il titolo, il trasferimento di titolarità, rispetto al quale non sia stato manifestato dissenso (la comunicazione dovrà essere completa di protocollo di ricezione dell'ente o di ricevuta di trasmissione a/r, fax, pec, e-mail, ecc) oppure dichiarazione di esenzione dall'obbligo di comunicazione;\*
- copia della licenza di officina elettrica rilasciata dall'Agenzia delle Dogane a favore del subentrante o la richiesta di rilascio della licenza (accompagnata dalla ricevuta di ritorno della raccomandata A/R), obbligatoria solo per impianti superiori a 20 kW;
- copia della voltura della Concessione di derivazione delle acque (obbligatoria per impianti idroelettrici).

#### *Amministrazione straordinaria*

- modulo di richiesta di trasferimento di titolarità della convenzione (scaricabile dal portale in caso di procedura telematica di cambio titolarità) sottoscritto per il cedente dal commissario straordinario;\*
- decreto motivato del tribunale di apertura della procedura di amministrazione straordinaria;\*
- titolo di trasferimento della proprietà dell'impianto (es. decreto di trasferimento, contratto redatto nella forma dell'atto pubblico o della scrittura privata autenticata ex art. 1350, n. 1), codice civile);\*
- nomina del/dei commissario/i straordinario/i da parte del Ministero dello Sviluppo Economico;\*
- fotocopia leggibile (fronte retro) di un documento di riconoscimento in corso di validità del/ dei commissario/i straordinario/i;\*
- fotocopia leggibile (fronte retro) di un documento di riconoscimento in corso di validità del subentrante/rappresentante legale della ditta/società;\*
- visura camerale storica aggiornata della ditta/società cedente (con validità 6 mesi dalla data di rilascio); qualora la ditta/società cedente fosse cessata l'operatore dovrà comunque fornire una visura camerale storica aggiornata da cui si evinca la cessazione/cancellazione;\*

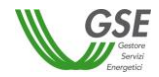

- visura camerale storica aggiornata della ditta/società subentrante (con validità 6 mesi dalla data di rilascio) che attesti lo stato attivo della stessa; qualora dalla visura la ditta/società risulti inattiva è necessario allegare anche la denuncia di inizio attività;
- copia di una bolletta recente dalla quale si evincano il codice POD e i dati dell'intestatario dell'utenza. Nel caso in cui all'impianto sia associata una convenzione di Scambio Sul Posto la bolletta dovrà obbligatoriamente essere intestata al subentrante; in alternativa sarà possibile fornire copia della richiesta di voltura inoltrata all'Impresa di Vendita/Gestore di Rete (con ricevuta di trasmissione) o un'autocertificazione con la quale si dichiara che è stata richiesta la voltura dell'utenza a favore del subentrante (resa ai sensi del D.P.R. 445/2000, sottoscritta e con indicazione del codice POD e dell'indirizzo di fornitura dell'energia elettrica); il GSE si riserva la facoltà di richiedere successivamente una bolletta intestata al subentrante;\*
- in caso di Autorizzazione Unica:
	- copia dell'istanza di voltura dell'Autorizzazione Unica presentata all'Amministrazione competente. In tale ipotesi il procedimento volto al cambio di titolarità di competenza del GSE rimarrà necessariamente sospeso, congiuntamente al riconoscimento degli incentivi, fino al conseguimento dell'atto di voltura;\*
	- copia dell'Autorizzazione Unica volturata;
- in caso di titoli autorizzativi/abilitativi diversi dalla Autorizzazione Unica: copia della comunicazione con la quale viene reso noto alle Amministrazioni che hanno rilasciato il titolo, il trasferimento di titolarità, rispetto al quale non sia stato manifestato dissenso (la comunicazione dovrà essere completa di protocollo di ricezione dell'ente o di ricevuta di trasmissione a/r, fax, pec, e-mail, ecc) oppure dichiarazione di esenzione dall'obbligo di comunicazione;\*
- copia della licenza di officina elettrica rilasciata dall'Agenzia delle Dogane a favore del subentrante o la richiesta di rilascio della licenza (accompagnata dalla ricevuta di ritorno della raccomandata A/R), obbligatoria solo per impianti superiori a 20 kW;
- copia della voltura della Concessione di derivazione delle acque (obbligatoria per impianti idroelettrici).

#### <span id="page-21-0"></span> $3.3.$ *Eccezioni alla procedura telematica*

 $\overline{a}$ 

Come analiticamente descritto nel presente Manuale, le istanze di cambio di titolarità devono essere presentate, per il tramite di una procedura telematica, a firma congiunta del soggetto cedente e subentrante, pena l'improcedibilità della relativa richiesta.

Tuttavia, laddove non risulti possibile avviare la procedura telematica ordinaria, ovvero nei casi di oggettivo impedimento nella sottoscrizione congiunta del modulo di richiesta del cambio di titolarità, il GSE riconosce al soggetto subentrante, nelle fattispecie individuate nel presente paragrafo, la facoltà di veicolare l'istanza di cambio e la documentazione richiesta mediante istanza scritta inoltrata tramite la sezione "Supporto" del sito GSE avendo cura di inserire nell'oggetto la dicitura "variazione titolarità in eccezione alla procedura telematica". La presentazione della suddetta richiesta sostituisce l'invio telematico del citato modulo da presentare a firma del soggetto cedente e cessionario.

In tali fattispecie, l'operatore, nel presentare l'istanza, dovrà inviare il *Modulo di richiesta del cambio di titolarità per i casi di eccezione alla procedura telematica* presente alla **Sezione 3. [Modulistica](#page-88-0)** del Manuale, motivando dettagliatamente le ragioni che impediscono alle parti di ricorrere alla procedura telematica ordinaria di cambio di titolarità e fornendo al GSE la documentazione d'interesse, nonché l'atto o il provvedimento attestante il trasferimento della titolarità dell'impianto in base alla casistica di riferimento indicata nel presente Manuale.

In tale contesto si precisa che il GSE, laddove ne ricorrano i requisiti, procederà a trasferire la titolarità della Convenzione a favore del soggetto subentrante esclusivamente in ragione di:

- > provvedimento giudiziale definitivo<sup>1</sup>, nell'ambito del quale viene riconosciuta la titolarità dell'impianto a favore del soggetto subentrante;
- **sentenza definitiva di divorzio o decreto di omologa della separazione consensuale**[1](#page-22-0) dei coniugi con contestuale assegnazione della proprietà/disponibilità dell'immobile e con espressa indicazione dell'impianto (e della relativa convenzione) al subentrante.

 $^1$  in caso di atto notarile di Cessione di azienda/conferimento di azienda o di ramo d'azienda/Scissione/ Vendita di immobile comprensivo di impianto connesso/donazione, si precisa che, per impianti superiori ai 6 kW, il medesimo atto deve contenere l'esplicito riferimento all'impianto e alle Convenzioni ad esso connesse. In caso l'impianto non venga menzionato occorre che venga presentato un atto ricognitivo/ dichiarazione notarile che attesti l'inclusione dell'impianto nell'atto di vendita dell'immobile;

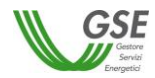

A tal proposito, si comunica che qualora la controversia civilistica instauratasi tra le parti non risulti ancora conclusa con una sentenza definitiva, il GSE manterrà sospeso il cambio di titolarità fino alla risoluzione della relativa controversia o alla definizione di un accordo tra le Parti (in tali casistiche risulta necessario trasmettere rispettivamente copia conforme all'originale della sentenza definitiva ovvero copia dell'atto transattivo sottoscritto in sede giudiziale).

Il GSE comunicherà al soggetto cedente, mediante lettera che verrà inviata agli indirizzi di posta elettronica presenti nei database/portali applicativi del GSE, l'accettazione della richiesta di trasferimento di titolarità pervenuta dal subentrante.

<span id="page-22-0"></span>> atto notarile di cessione dell'impianto<sup>1</sup> (Cessione di azienda/conferimento di azienda o di ramo d'azienda/Scissione/ Vendita di immobile comprensivo di impianto connesso/donazione) o una **scrittura privata registrata all'Agenzia delle Entrate**<sup>2</sup> **,** il GSE provvederà a notificare al soggetto cedente l'istanza di cambio titolarità presentata dal subentrante, riconoscendo al cedente la facoltà di presentare eventuali osservazioni entro il termine di 20 giorni decorrenti dalla data della ricezione della suddetta comunicazione. In tale contesto, il GSE, nell'effettuare l'istruttoria, si riserva di assumere le proprie determinazioni in ordine all'oggettiva impossibilità di ricorrere alla procedura ordinaria, valutando le ragioni sottese al diniego del soggetto cedente a sottoscrivere la richiesta di cambio di titolarità.

A tal proposito, si suggerisce di acquisire la sottoscrizione del soggetto cedente sul modulo di richiesta del cambio di titolarità in sede di stipula dell'atto notarile di cessione.

Le tipologie individuate sono da intendersi come meramente esemplificative e non esaustive delle possibili fattispecie sottese al cambio di titolarità. In caso di fattispecie non specificamente previste, il GSE procederà per analogia.

Il cambio di titolarità si intenderà accettato solo a seguito di espressa comunicazione da parte del GSE. A seguito dell'accettazione ai sensi dell'art. 1409 c.c., il GSE si riserva di opporre al subentrante tutte le eccezioni riferite al contratto ceduto, con particolare riguardo all'eccezione di compensazione.

Si evidenzia che non costituiscono eccezioni alla procedura telematica, e pertanto la richiesta di cambio titolarità dovrà essere presentata inderogabilmente in modalità telematica attraverso il portale applicativo del servizio sottoscritto, i casi di:

- decesso del soggetto cedente;
- fusione societaria:

 $\overline{a}$ 

- smarrimento credenziali del cedente recuperabili tramite Area Clienti (operazione di Recupero Password);
- ogni altro caso in cui non venga accertato e comprovato l'inadempimento del cedente.

Le richieste rientranti in tali casistiche e presentate secondo le modalità previste per le eccezioni alla procedura telematica non verranno valutate dal GSE.

Si specifica, in aggiunta, che in ossequio al disposto dei Decreti Ministeriali che disciplinano i cd. "Conti Energia", elemento essenziale al fine della corretta individuazione del Soggetto Responsabile è, imprescindibilmente, la proprietà dell'impianto con annessa piena accessibilità allo stesso oppure l'autorizzazione a installare ed esercire l'impianto fotovoltaico sottoscritta dal legittimo proprietario del medesimo impianto. Ne consegue che, essendo l'individuazione da parte del GSE di un unico soggetto - persona fisica o giuridica - che assuma il ruolo di Soggetto Responsabile/Produttore dell'impianto un requisito necessario ai fini dell'erogazione degli incentivi derivanti dalla produzione di energia elettrica, nei casi in cui il proprietario dell'impianto sia differente dal soggetto che ne ha la disponibilità<sup>3</sup>, il GSE procederà alla valutazione del trasferimento di titolarità **soltanto in presenza di un provvedimento giudiziale in cui venga accertato l'effettivo soggetto titolato a percepire gli incentivi erogato dal GSE. In tali fattispecie, l'impianto fotovoltaico, dovrà essere individuato all'interno del summenzionato provvedimento attraverso i dati caratteristici quali n. POD, potenza, ubicazione e nn. convenzioni con il GSE**.

<sup>&</sup>lt;sup>1</sup> in caso di provvedimento giudiziale definitivo o di sentenza definitiva di divorzio o di omologa della separazione consensuale, per impianti superiori ai 6 kW e in caso l'impianto non venga menzionato nell'atto, occorre che venga presentato un atto ricognitivo/ dichiarazione del giudice che attesti l'inclusione dell'impianto nell'atto di vendita dell'immobile;

<sup>&</sup>lt;sup>2</sup> ammessa esclusivamente per impianti di potenza inferiore a 20 kW;

 $^3$  tale circostanza può verificarsi, a titolo meramente esemplificativo e non esaustivo, nei casi di separazione personale dei coniugi o divorzio/scioglimento del matrimonio: in siffatte casistiche, l'assegnatario della casa coniugale ove risulta installato l'impianto potrebbe essere differente dal proprietario/comproprietario dell'immobile e titolare del Contratto di Conto Energia.

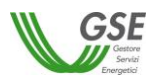

## <span id="page-23-0"></span>*B. Sezione 2. Procedura per effettuare la Richiesta di Trasferimento di Titolarità*

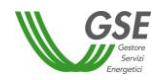

**Premessa:** La procedura telematica di richiesta di trasferimento di titolarità può essere effettuata se la convenzione si trova nello stato "Attiva".

La funzionalità è disponibile anche per le convenzioni di Scambio Sul Posto, Ritiro Dedicato, GRIN, FER Elettriche nello stato "Chiusa", per le convenzioni GRIN in stato "Scaduta" e per le pratiche FER-E in stato "Da Emettere".

Qualora si intenda chiedere il trasferimento di titolarità per un impianto la cui istanza di ammissione agli incentivi sia ancora in valutazione o per il quale la convenzione sia ancora in stato "da emettere", è possibile richiedere la variazione di titolarità tramite l'apposito "*Modulo di richiesta di trasferimento di titolarità per impianti per cui non è stata ancora stipulata una convenzione con il GSE*", presente nella **Sezione 3. [Modulistica](#page-88-0)** (a esclusione delle pratiche FER-E, per le quali è disponibile la procedura telematica): Il modulo dovrà essere inviato all'indirizzo di posta elettronica indicato sul modulo stesso, completo degli allegati previsti per le singole casistiche. Sarà possibile richiedere il trasferimento di titolarità per le convenzioni non ancora stipulate con il GSE solo ed esclusivamente nel caso in cui si sia già in possesso di tutta la documentazione necessaria. Nel caso in cui la richiesta di trasferimento di titolarità venga accettata dal GSE, le convenzioni che saranno stipulate successivamente alla variazione di titolarità riporteranno i dati del nuovo Operatore titolare.

## <span id="page-24-0"></span>**4. Registrazione del Soggetto Subentrante**

Il soggetto che subentra nella titolarità dell'impianto (definito nel presente Manuale "Subentrante") deve effettuare sul portale del GSE [www.gse.it](http://www.gse.it/) la **REGISTRAZIONE** e l**'ATTIVAZIONE DEI SERVIZI** secondo la procedura sinteticamente descritta di seguito. Per tutti gli approfondimenti relativi ai suddetti adempimenti è possibile consultare il **Manuale Utente Area Clienti GSE**, attualmente disponibile al seguente link:

https://www.gse.it/documenti\_site/Documenti%20GSE/Supporto/Area%20Clienti%20GSE%20-%20Manuale%20Utente.pdf

a. Per procedere con la **REGISTRAZIONE** dell'Utente che deve operare sul portale Area Clienti per conto dell'Operatore Subentrante (i due soggetti Utente e Operatore potrebbero coincidere o meno) cliccare la voce "ACCEDI";

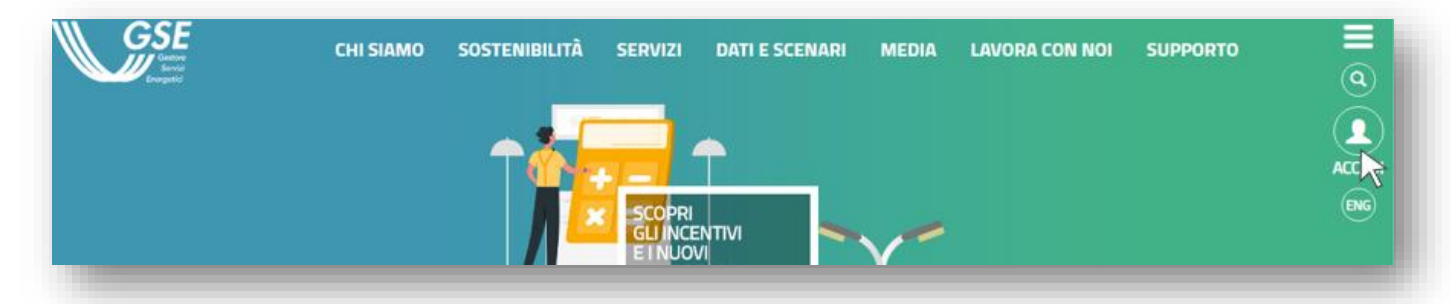

b. cliccare su "Registrati" per procedere alla registrazione dell'Utente;

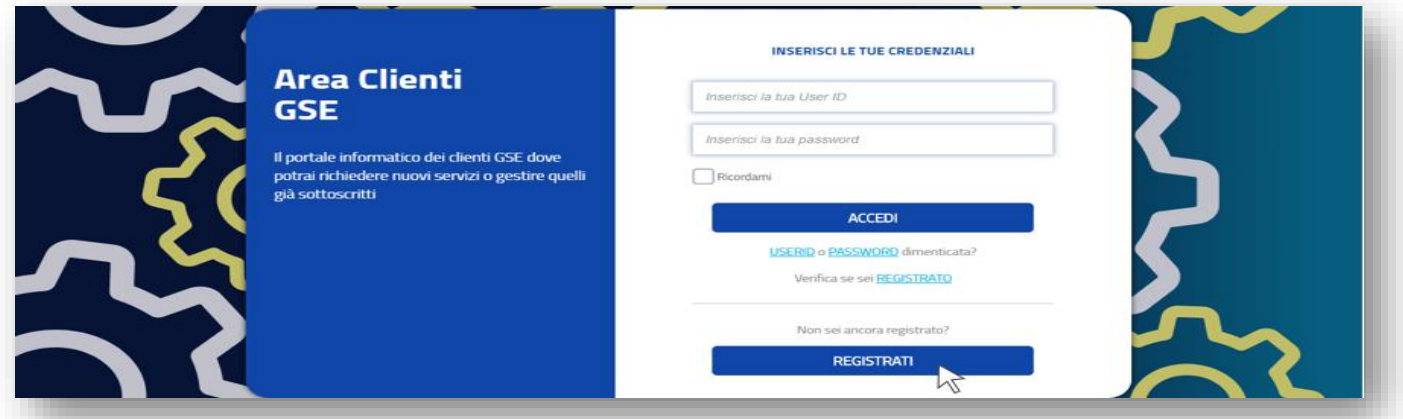

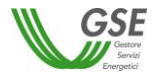

c. Prendere visione dell'informativa sulla Privacy e cliccare sul pulsante "Conferma";

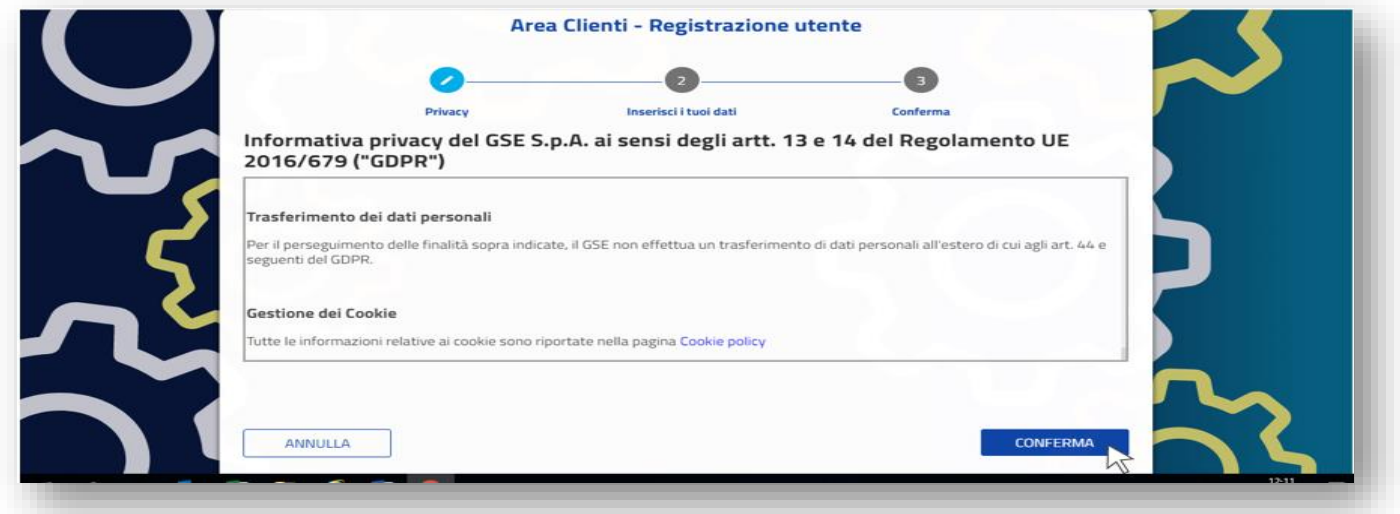

d. inserire tutti i dati richiesti dal Portale e cliccare su "Conferma". Sarà necessario inserire e salvare tutte le informazioni richieste seguendo la procedura guidata sino a completamento della stessa.

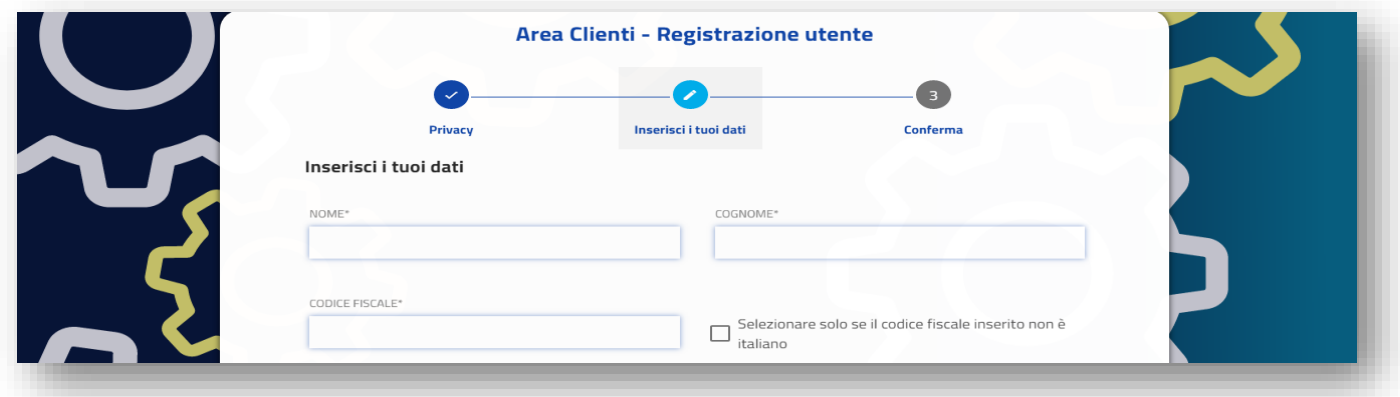

Per poter operare sul portale GSE, l'Utente dovrà richiedere l'**ATTIVAZIONE DEI SERVIZI** per l'Operatore subentrante. Dovrà quindi:

a. accedere alla voce "Richiedere l'attivazione di un Servizio per te o per altri";

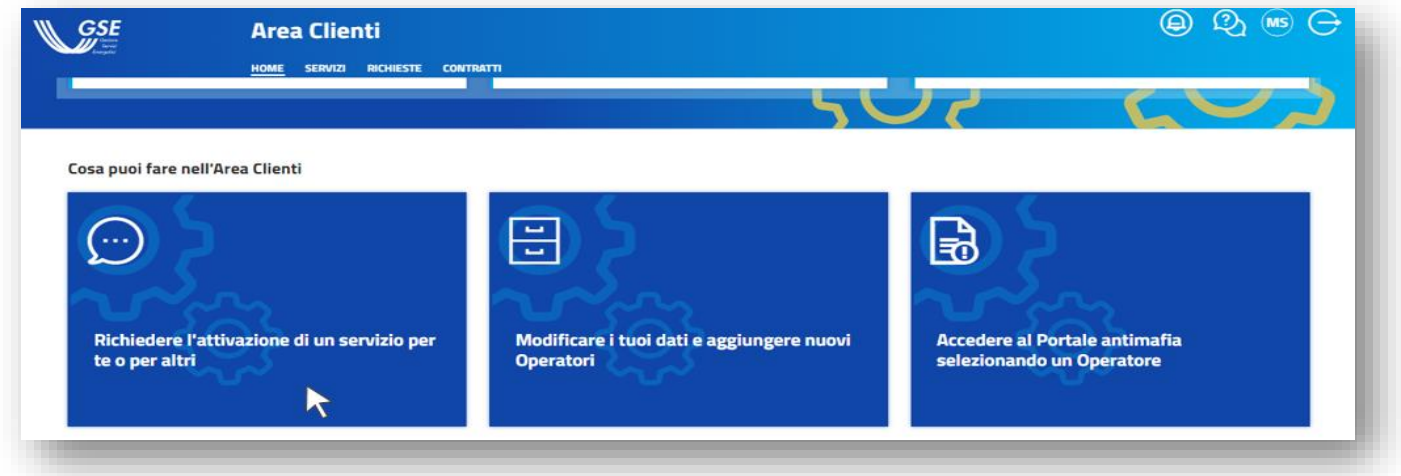

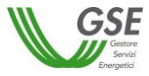

b. selezionare la tipologia di Operatore per il quale si intende richiedere l'abilitazione ai servizi;

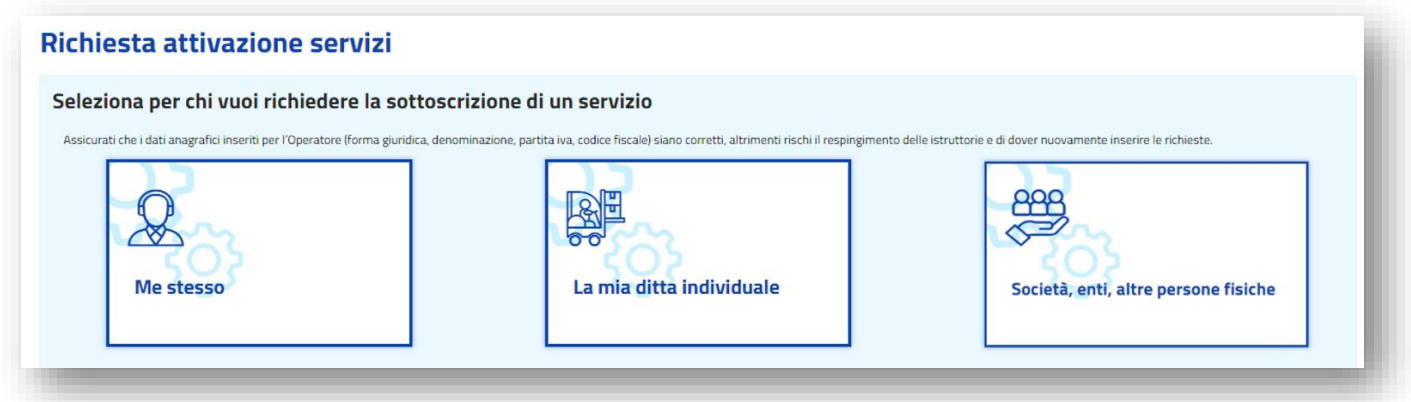

c. compilare tutte le informazioni necessarie alla **registrazione dell'Operatore** subentrante, tra cui il **regime fiscale** e il **rappresentante legale** (nel caso di soggetti giuridici);

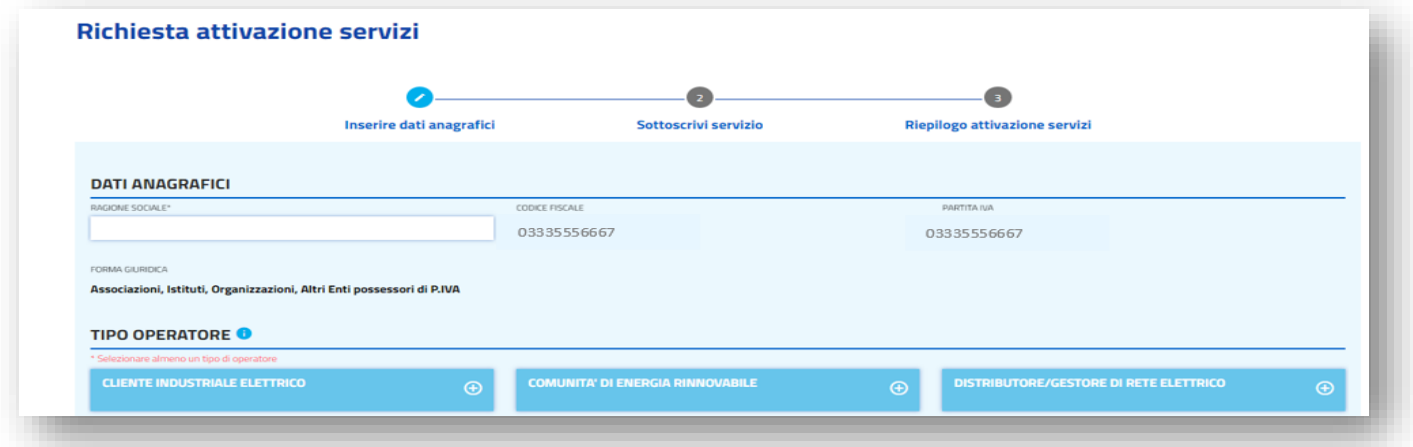

d. selezionare tramite apposito pulsante i servizi in riferimento all'impianto, quali ad esempio Fotovoltaico Conto Energia (FTV-SR), Scambio Sul Posto (SSP), Ritiro Dedicato (RID), ecc.

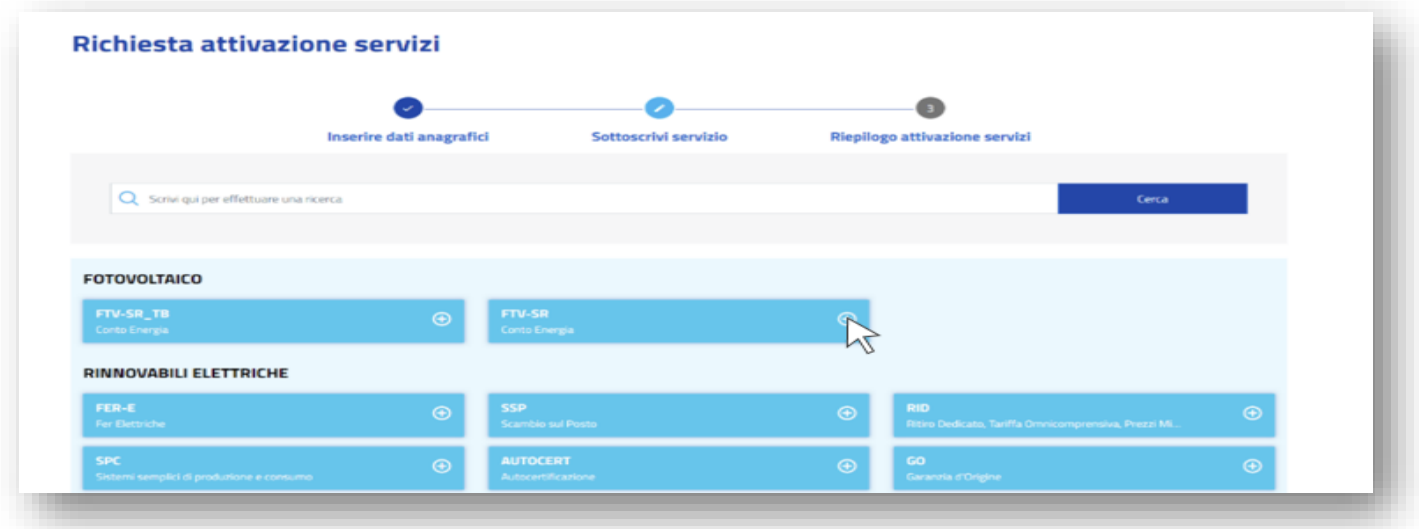

N.B. Dopo aver effettuato la registrazione dell'Operatore Subentrante e l'attivazione dei servizi, affinché il sistema riconosca il nuovo operatore subentrante, è necessario che l'Operatore effettui un primo accesso ai servizi per i quali intende operare.

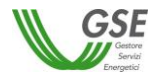

## <span id="page-27-0"></span>**5. Procedura di trasferimento di titolarità per la convenzione di Conto Energia**

#### <span id="page-27-1"></span> $5.1.$ *Richiesta di trasferimento di titolarità per la convenzione di Conto Energia*

La richiesta di trasferimento della titolarità è a cura del soggetto responsabile che cede l'impianto (di seguito denominato "**cedente**"):

a. effettuare il login nella sezione "ACCEDI" del sito web www.gse.it;

b. cliccare sulla voce "Servizi" e selezionare successivamente una delle seguenti opzioni:

- "Per me" se l'utente che sta effettuando la richiesta è il soggetto cedente di tipologia persona fisica;
- "Mie ditte" se l'utente che sta effettuando la richiesta è il titolare della ditta individuale cedente;
- "per Altri" se l'utente che sta effettuando la richiesta sta operando per conto di un altro operatore che è il cedente;

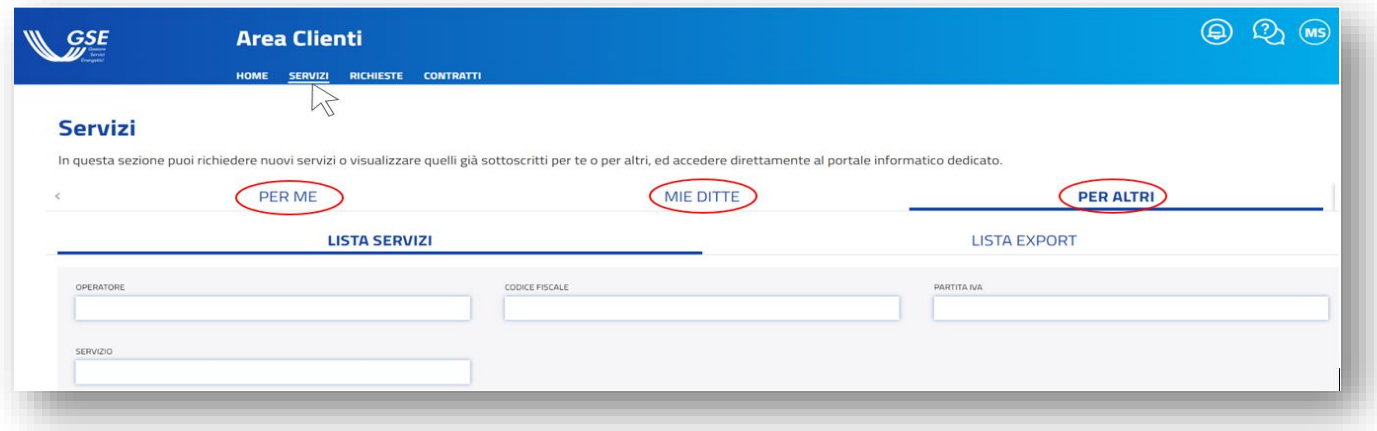

c. nel caso si selezioni la voce "Mie ditte" o "Per Altri", sarà possibile visualizzare la lista degli operatori a cui l'utente è abilitato. Sarà necessario cliccare sulla freccia rivolta verso il basso per visualizzare i servizi a cui l'operatore cedente selezionato è abilitato.

Nel caso in cui si selezioni la voce "Per me" sarà invece immediatamente visibile la lista dei servizi a cui l'operatore cedente è abilitato;

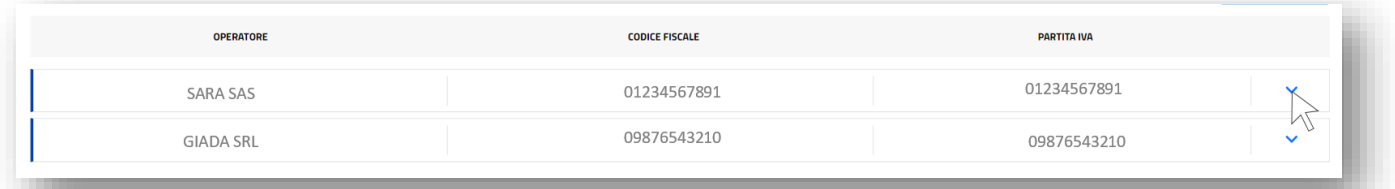

d. selezionare, tra i servizi abilitati, l'applicativo per il quale si deve effettuare in maniera telematica il trasferimento della titolarità: **FTV-SR**;

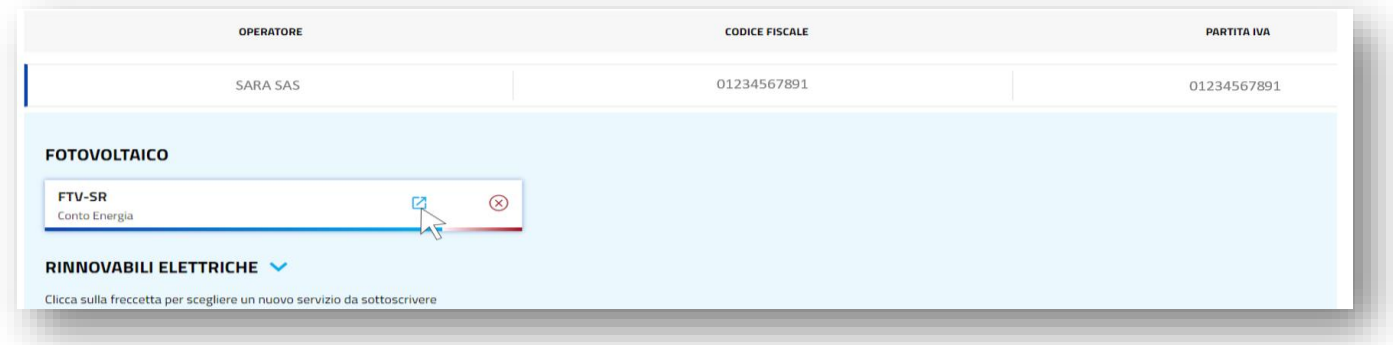

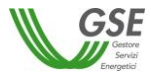

e. cliccare su "Selezione Conto Energia" e accedere al decreto di riferimento;

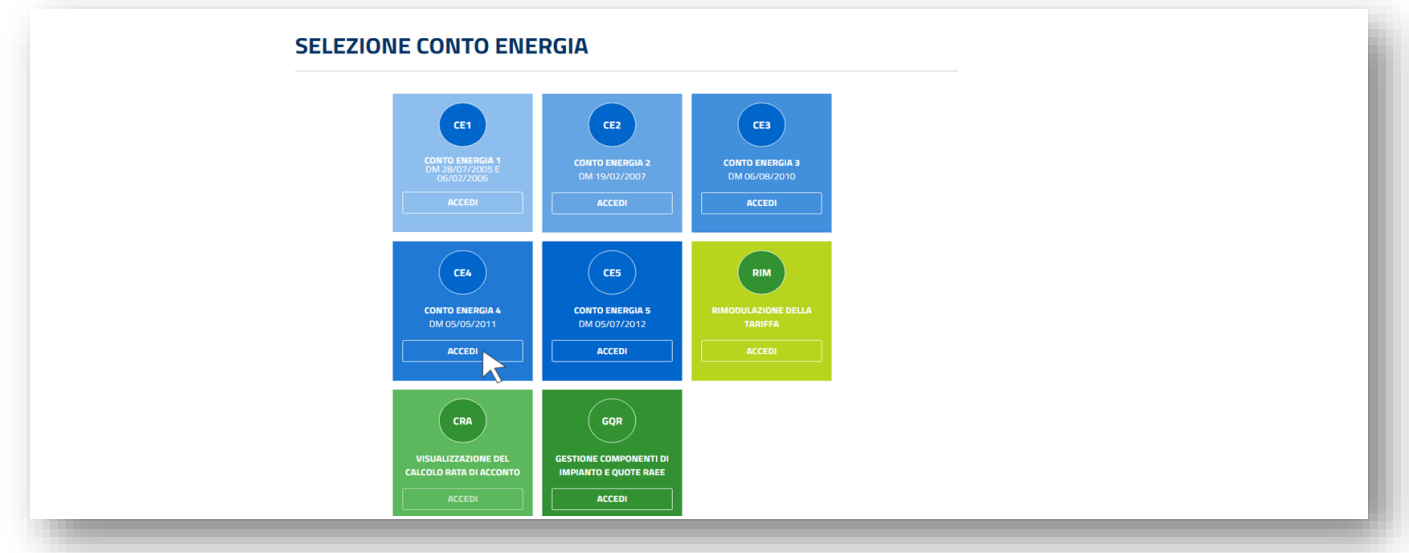

f. sotto il menu "Variazioni", selezionare la voce "Variazione Titolarità";

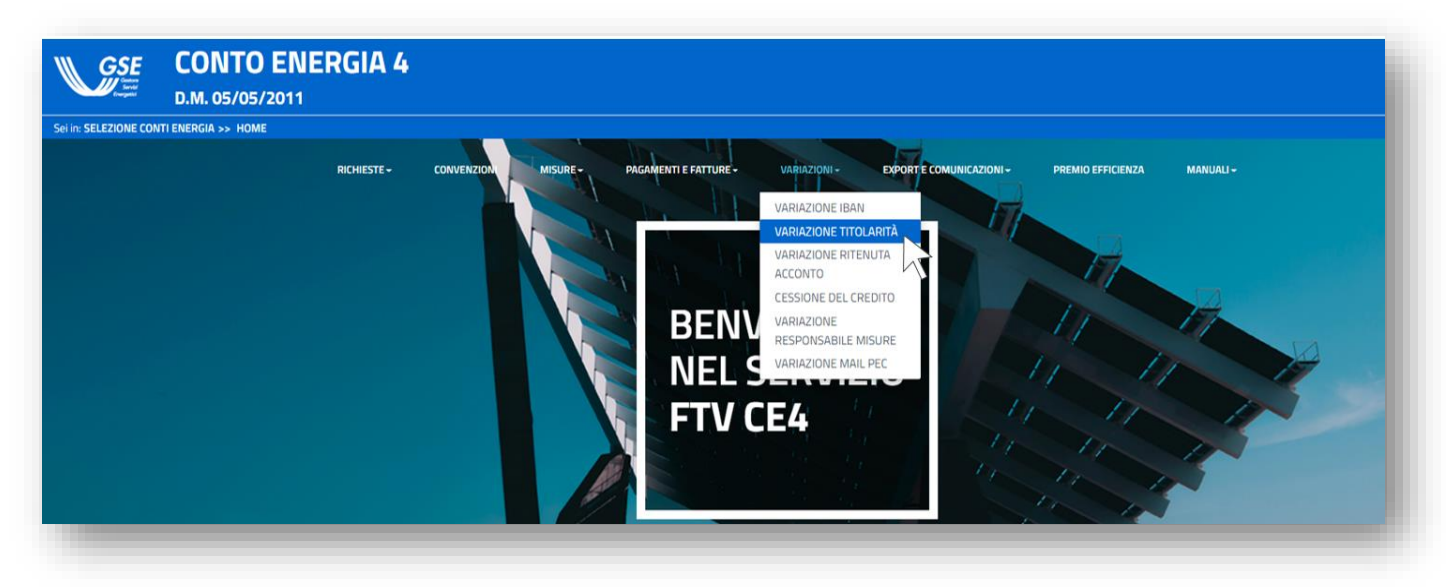

g. effettuare la ricerca per numero identificativo GSE o utilizzando uno dei filtri di ricerca, oppure cliccare semplicemente su "Ricerca";

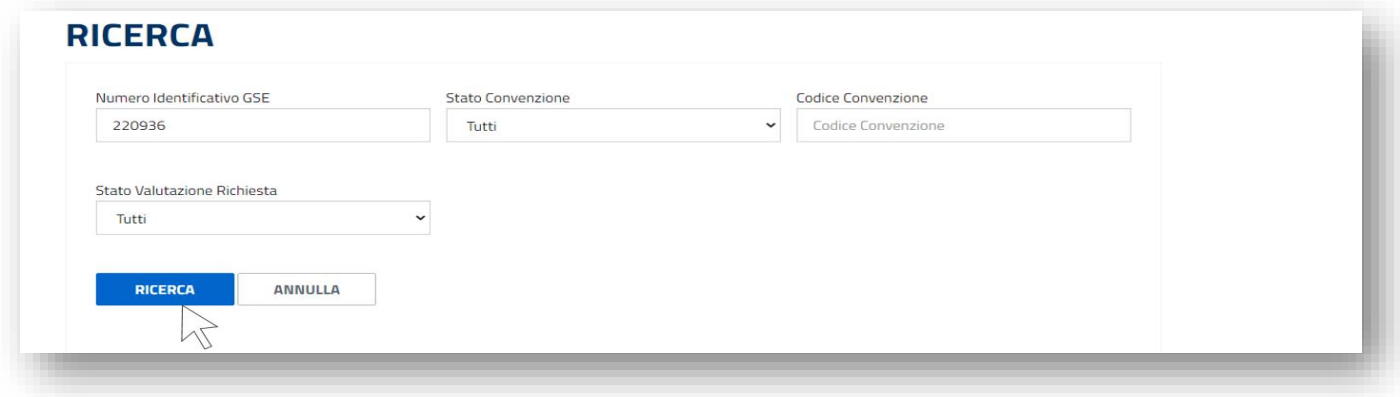

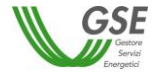

h. cliccare su "Richiedi" in corrispondenza dell'impianto per il quale si vuole procedere con la richiesta di cambio titolarità;

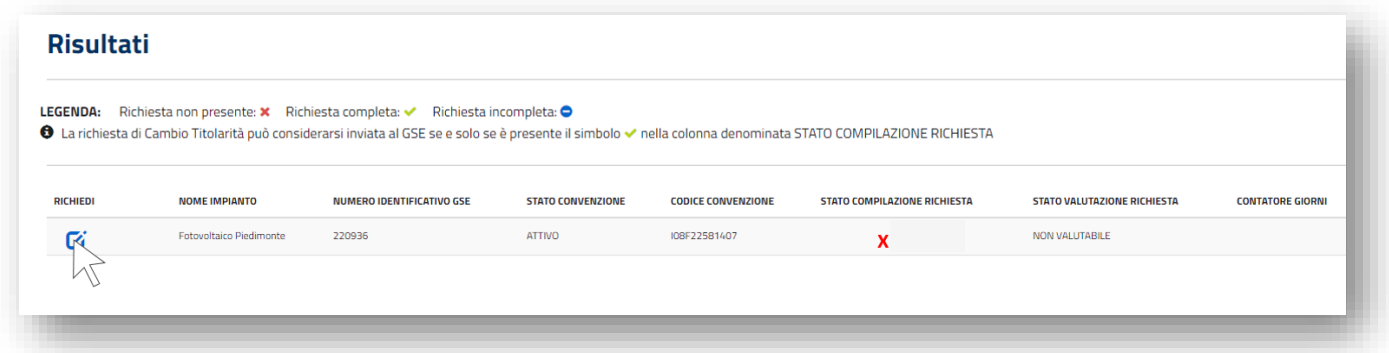

i. selezionare la tipologia di cambio;

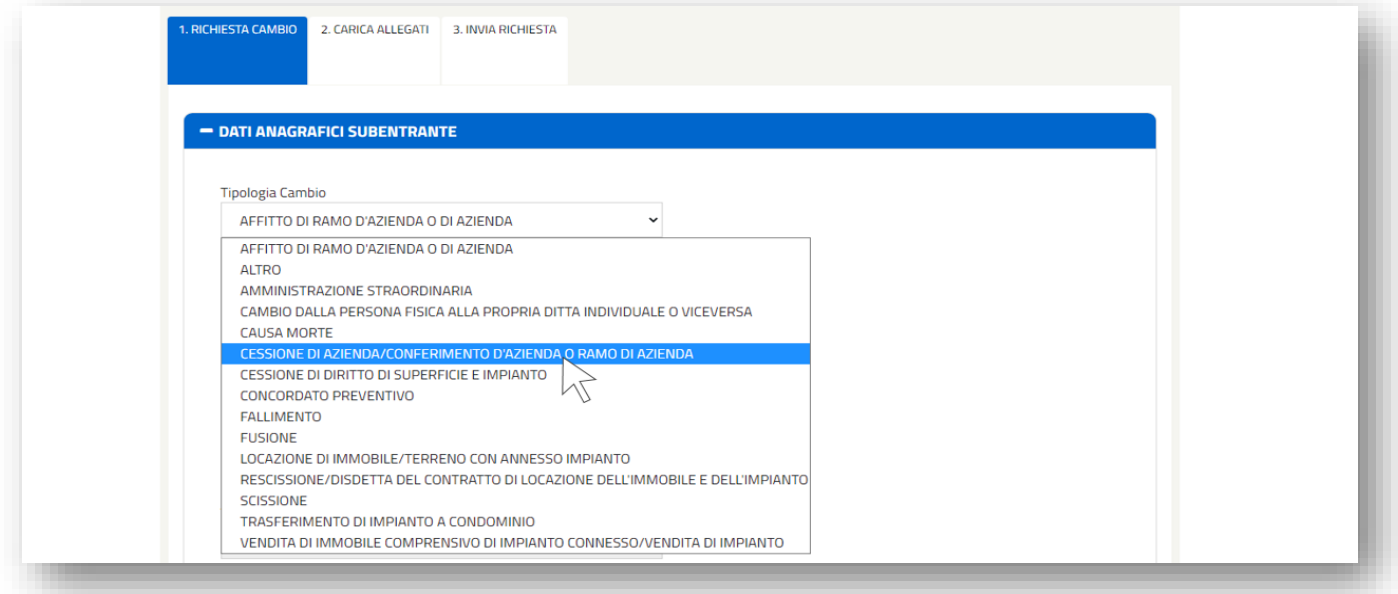

j. inserire il codice fiscale e/o partita iva (ove prevista) del subentrante e cliccare sul pulsante "Controlla Dati";

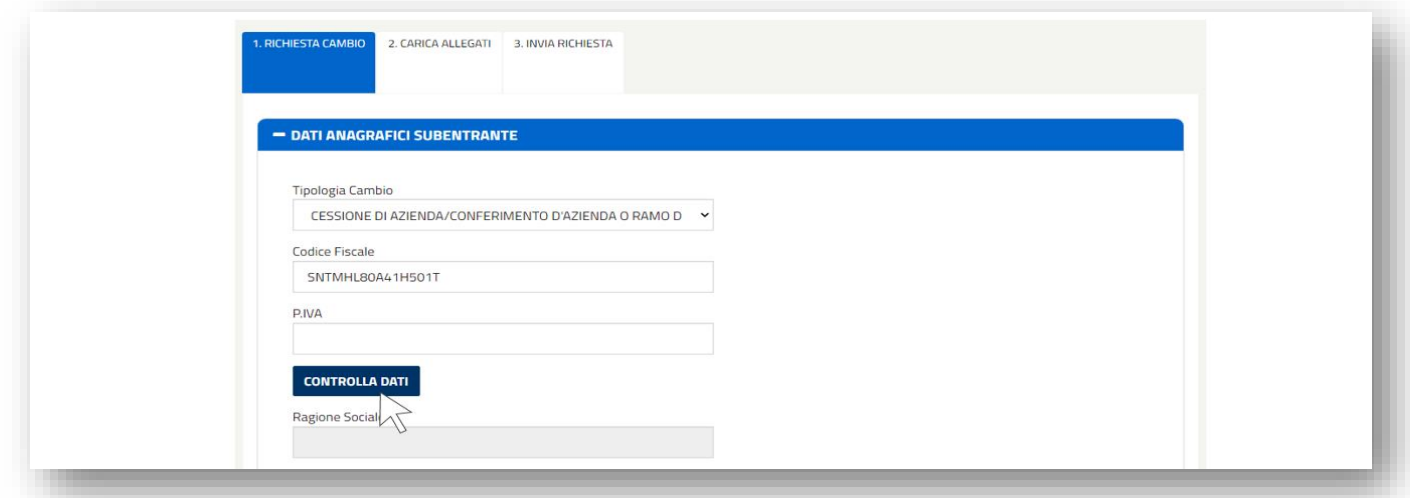

**ATTENZIONE:** qualora il sistema restituisca il messaggio sottostante verificare di aver effettuato la registrazione del soggetto subentrante, di aver sottoscritto l'applicativo FTV-SR e di aver effettuato almeno un accesso al portale FTV-SR;

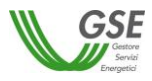

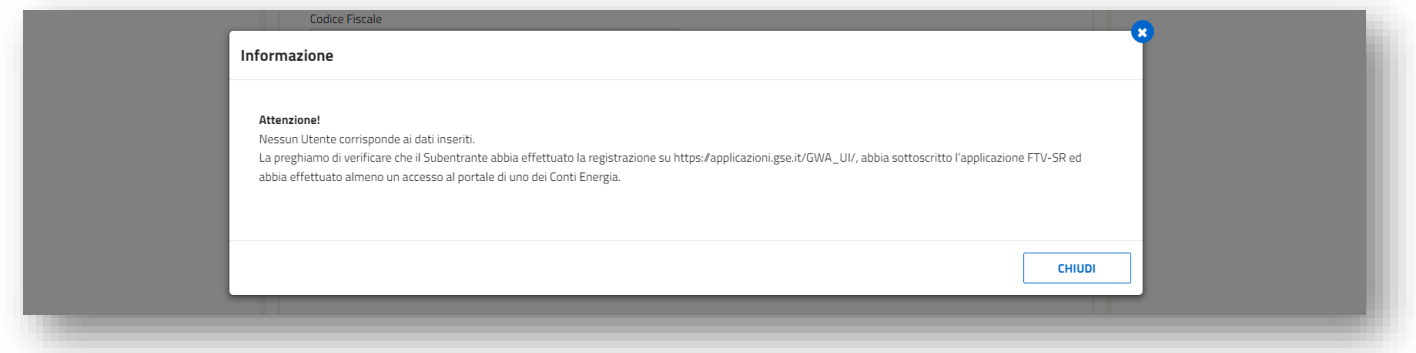

**N.B.** Qualora l'impianto oggetto di cambio di titolarità operi in regime di cessione totale dell'energia o sia di potenza maggiore di 20 kW il soggetto subentrante dovrà essere dotato di P.IVA. In caso contrario non sarà possibile procedere con la richiesta di trasferimento di titolarità.

k. cliccando sul pulsante "Controlla Dati" si aprirà una finestra tramite la quale sarà possibile selezionare il soggetto subentrante corrispondente al codice fiscale e/o p. iva indicati;

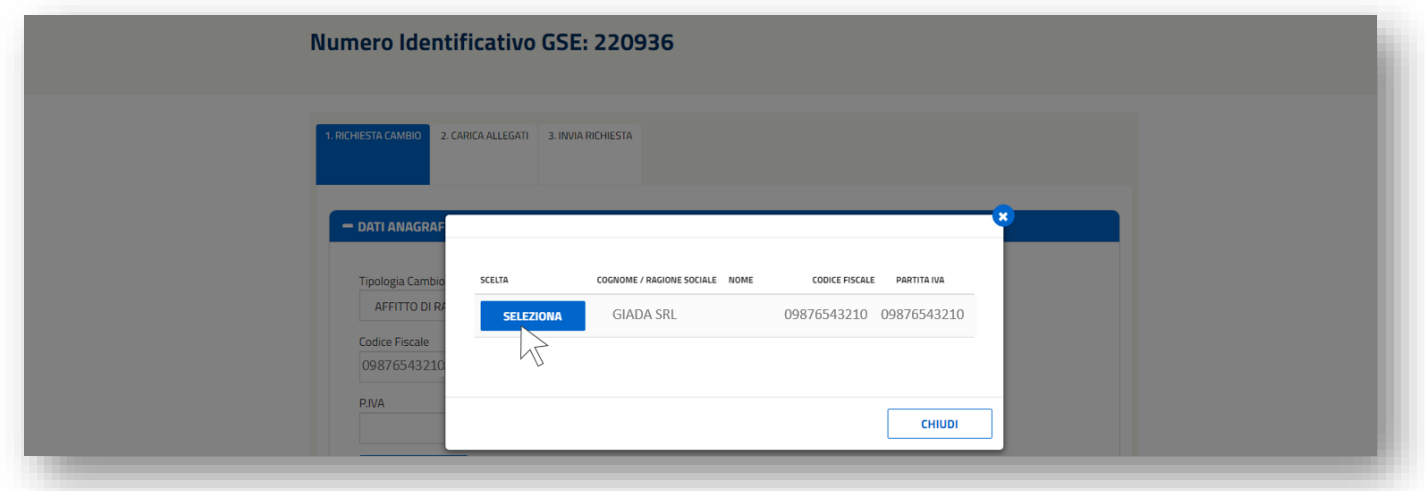

l. selezionando il soggetto subentrante il sistema compilerà in automatico la Ragione Sociale e il Tipo Soggetto;

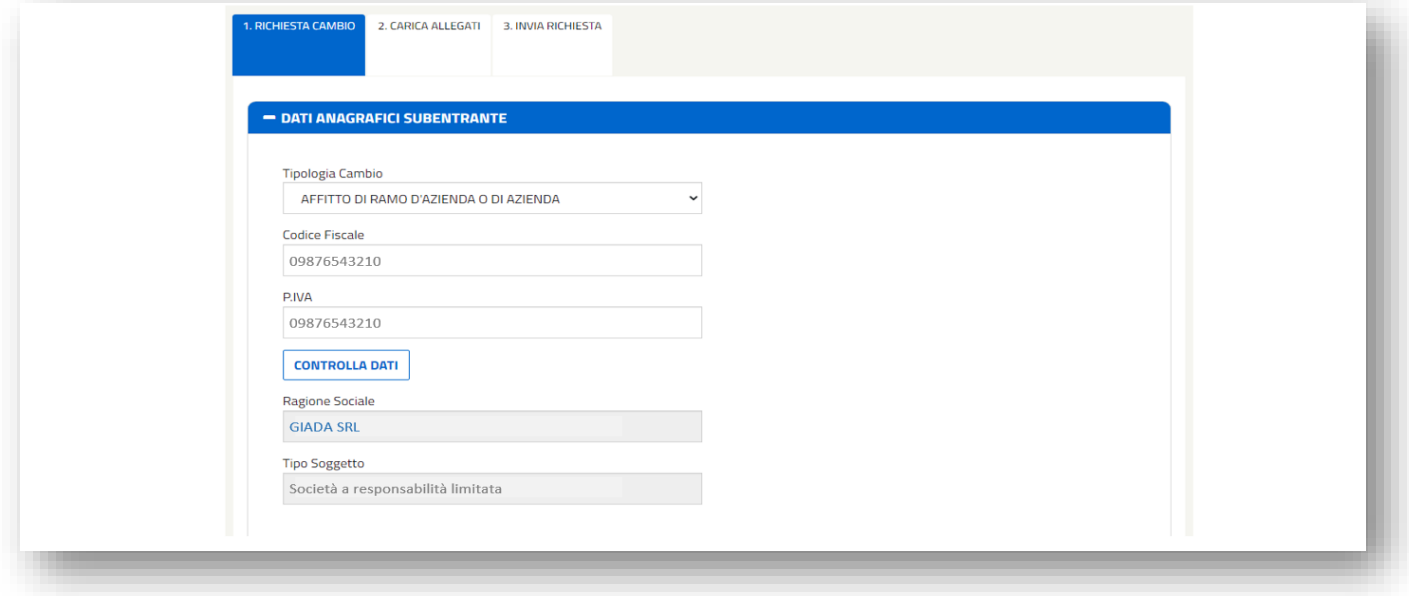

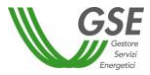

m. compilare la sezione "Dati pratiche associate all'impianto" e le informazioni relative ai titoli autorizzativi;

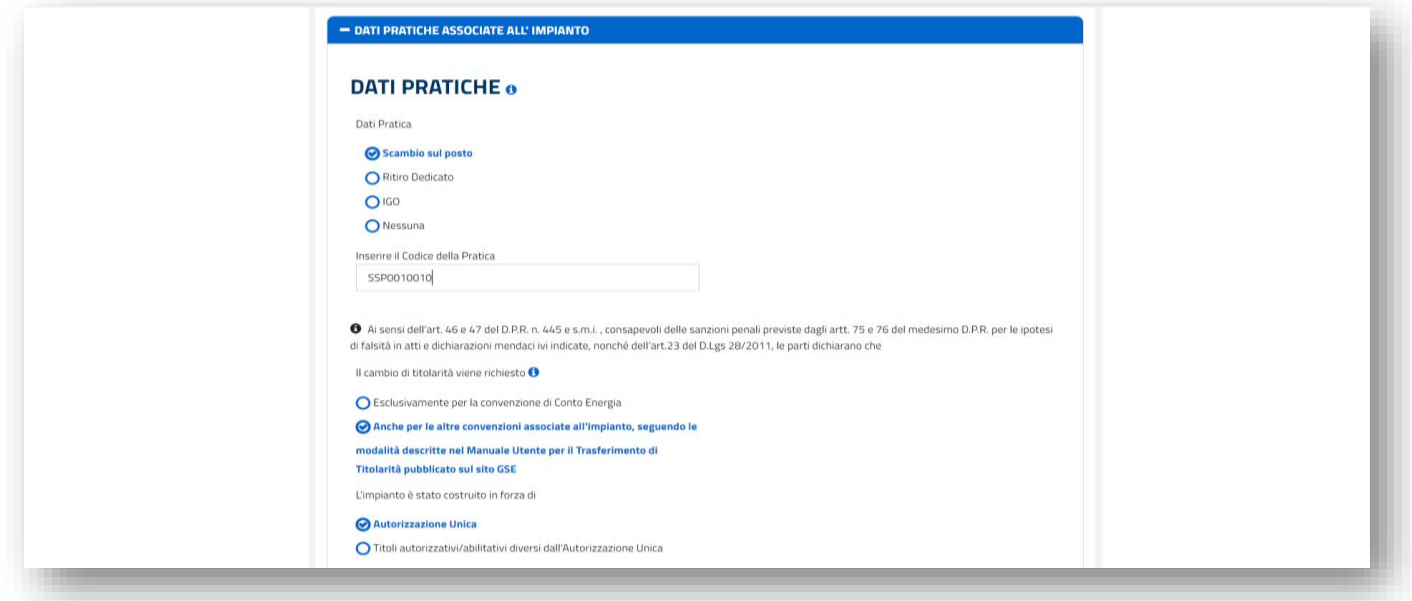

n. compilare i "Dati Referente Comunicazioni", la sezione relativa alla "Cessione del credito" e cliccare poi sul pulsante "Salva e Prosegui" in fondo alla pagina.

Per maggiori informazioni in merito alla cessione del credito consultare l'apposita sezione del sito www.gse.it oppure di cliccare sulla "i" informativa visibile nella maschera sotto riportata.

N.B. L'indirizzo e-mail inserito nella sezione "Dati Referente Comunicazioni" sarà preso come riferimento per eventuali richieste di integrazione o chiarimenti e per la comunicazione di conferma del cambio di titolarità.

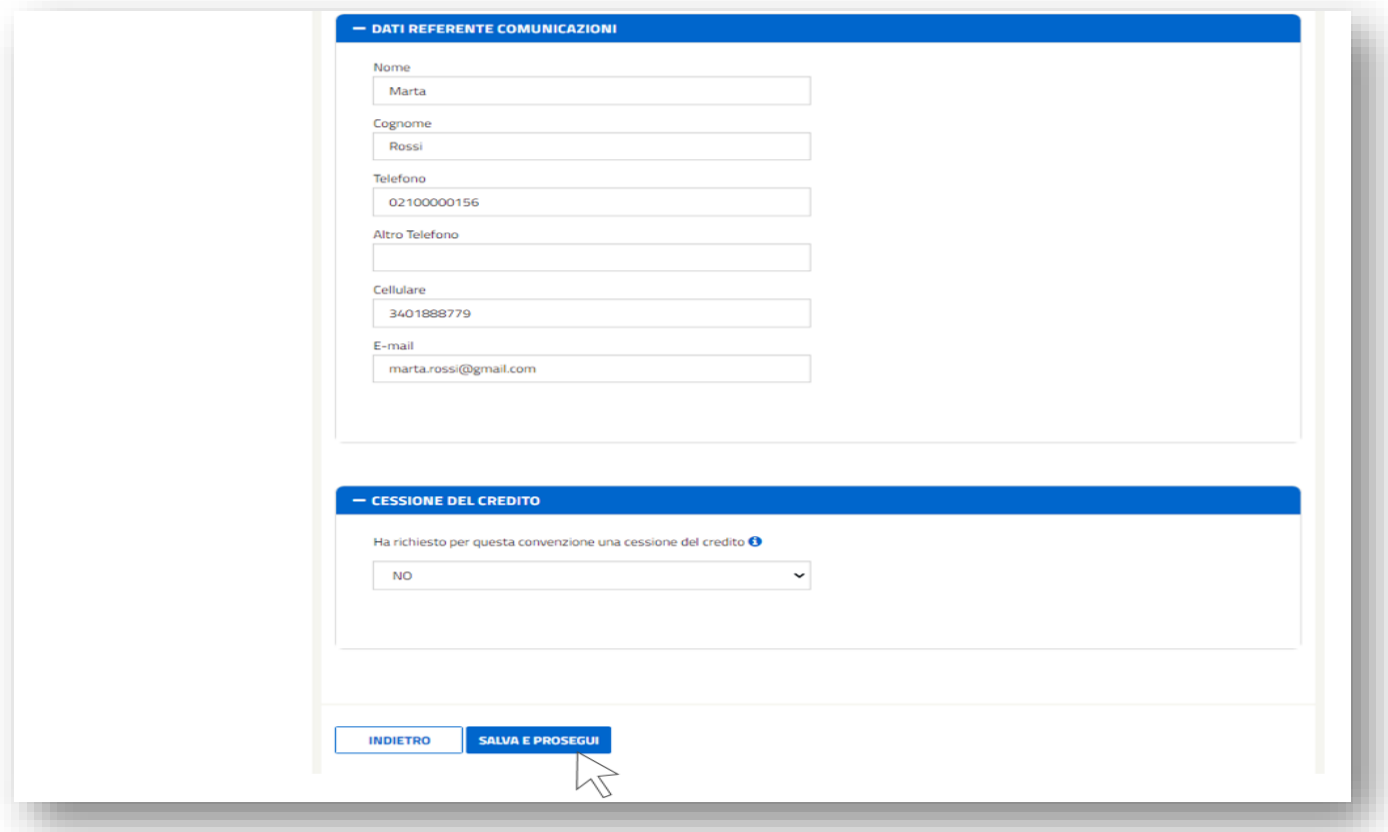

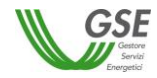

o. dopo aver cliccato sul pulsante "Salva e Prosegui" il sistema rimanderà alla seconda scheda di compilazione della richiesta denominata "2. Carica Allegati".

Cliccare sull'icona "Carica" in corrispondenza del documento da caricare e successivamente sui pulsanti "Seleziona" e "Carica" posizionati in fondo alla pagina.

Nella fase di caricamento dei documenti sarà possibile scaricare il Modulo di Richiesta di Trasferimento di Titolarità tramite il relativo pulsante "Scarica Documento". Il modulo dovrà essere ricaricato completo delle firme di entrambi i soggetti, cedente e subentrante;

N.B. I documenti contrassegnati da un asterisco sono obbligatori. I documenti facoltativi dovranno essere caricati in base alle indicazioni riportate nella presente guida per la casistica di riferimento.

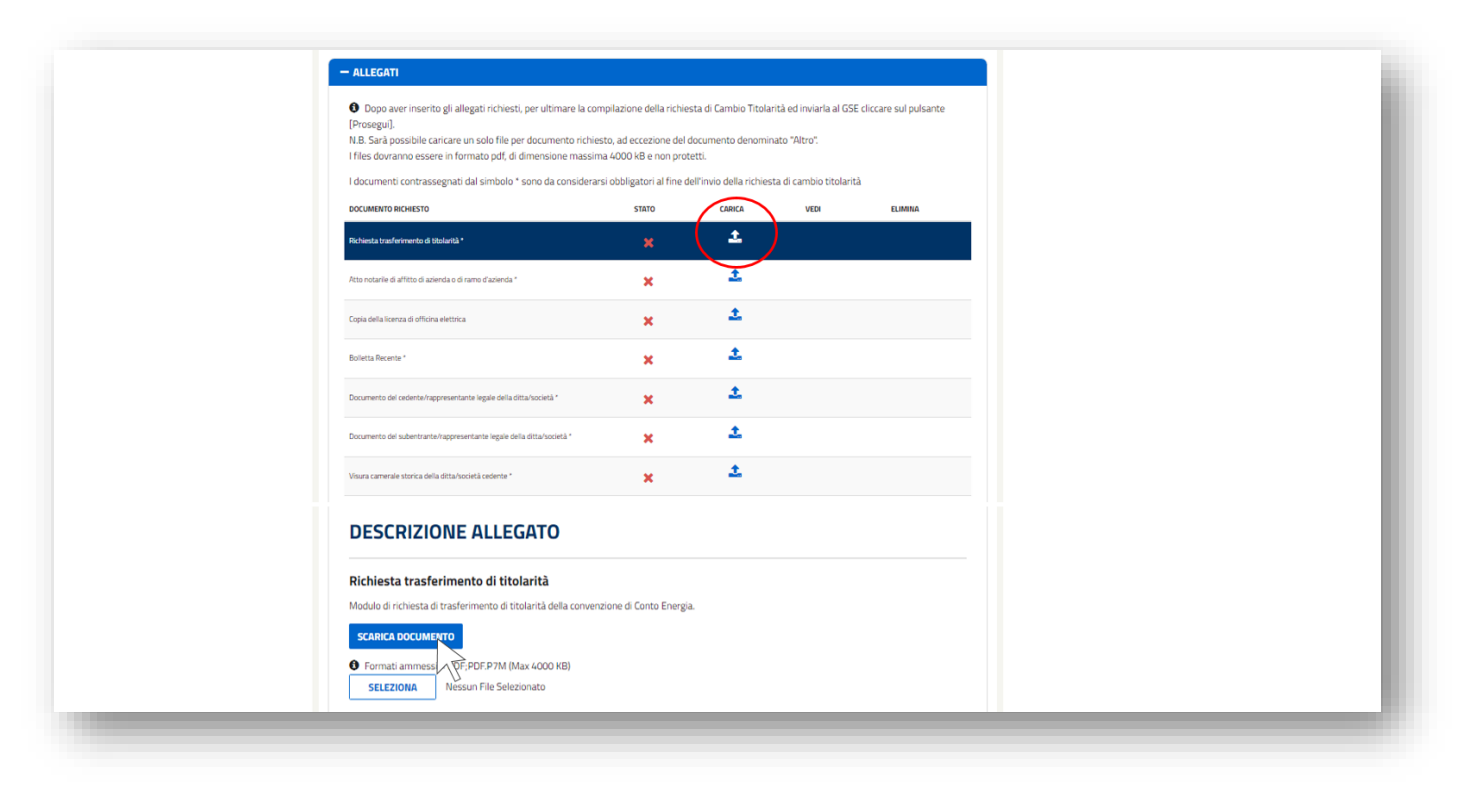

In caso di caricamento di un documento non corretto è possibile procedere all'eliminazione tramite il pulsante "Elimina" fintanto che la richiesta di cambio titolarità non viene inviata tramite la scheda "3. Invia Richiesta".

p. dopo aver effettuato il caricamento di tutti i documenti cliccare sul pulsante "Prosegui" per completare la richiesta di trasferimento di titolarità tramite la scheda "3. Invia Richiesta";

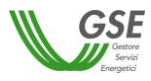

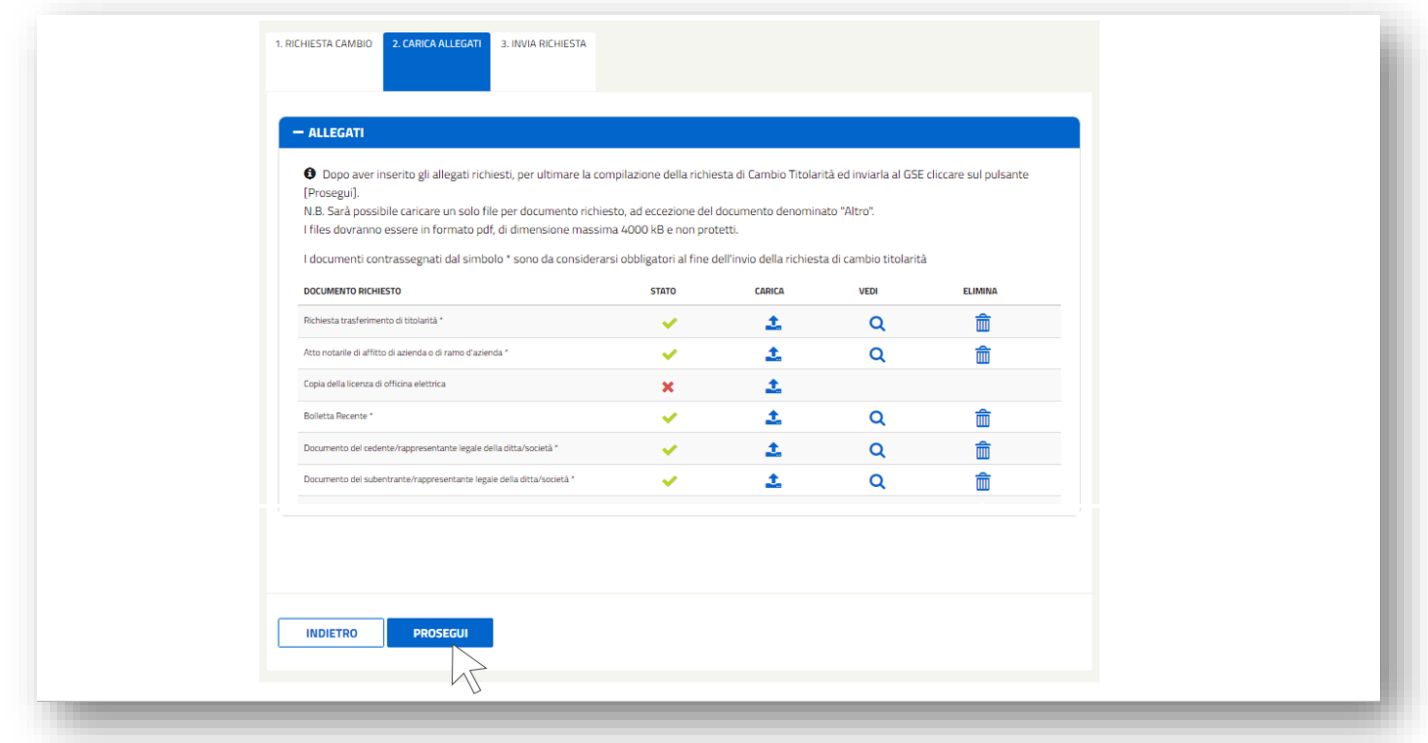

q. la scheda "3. Invia Richiesta" riepilogherà la corretta compilazione e il caricamento dei documenti nelle altre schede. Per inviare definitivamente la richiesta di cambio titolarità sarà necessario cliccare sul pulsante "Salva" in fondo alla scheda.

N.B. Dopo aver confermato la richiesta non sarà più possibile modificare le schede 1 e 2, né eliminare l'istanza di trasferimento di titolarità.

A seguito dell'invio, la richiesta con le informazioni e i documenti in essa contenuti saranno visibili al subentrante, che ne potrà seguire la lavorazione.

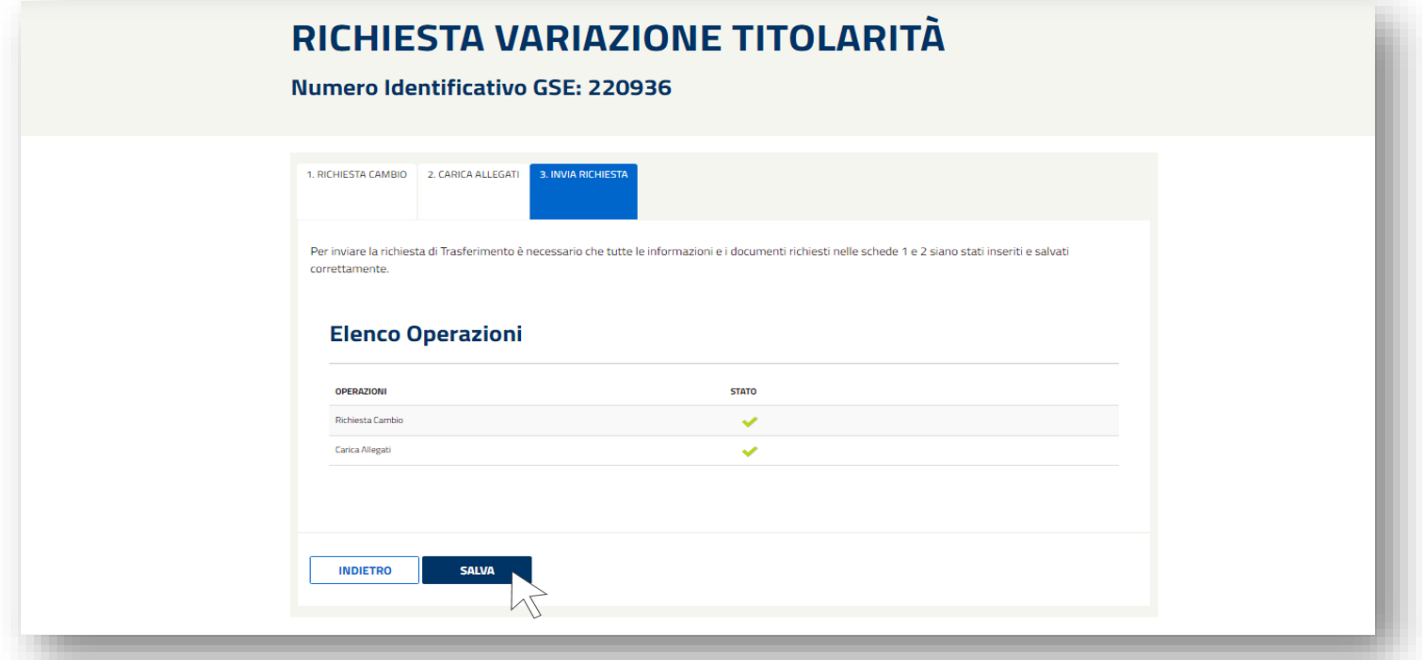

**ATTENZIONE:** una volta effettuato l'invio telematico della richiesta di cambio titolarità la convenzione passerà nello stato "IN CAMBIO TITOLARITÁ", i pagamenti si sospenderanno automaticamente e saranno riattivati solo a seguito di accettazione del cambio titolarità e sblocco della convenzione da parte del subentrante.

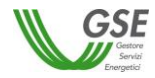

r. il sistema genererà un messaggio di conferma di invio della richiesta e successivamente sarà possibile visualizzare la Ricevuta di Invio della Richiesta di cambio titolarità;

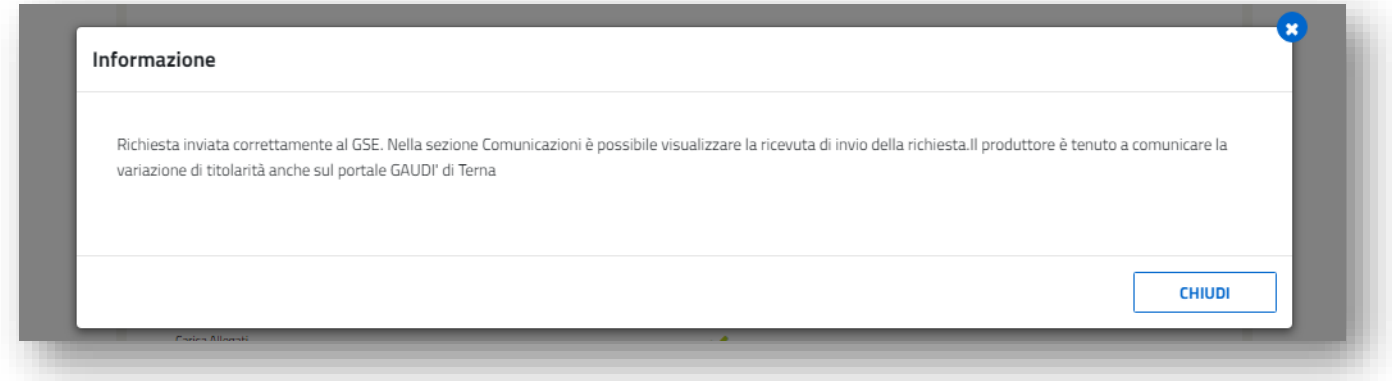

s. accedendo alla sezione "Comunicazioni" tramite il menu "Export e Comunicazioni" ed effettuando la ricerca tramite Numero Identificativo GSE sarà visibile la ricevuta;

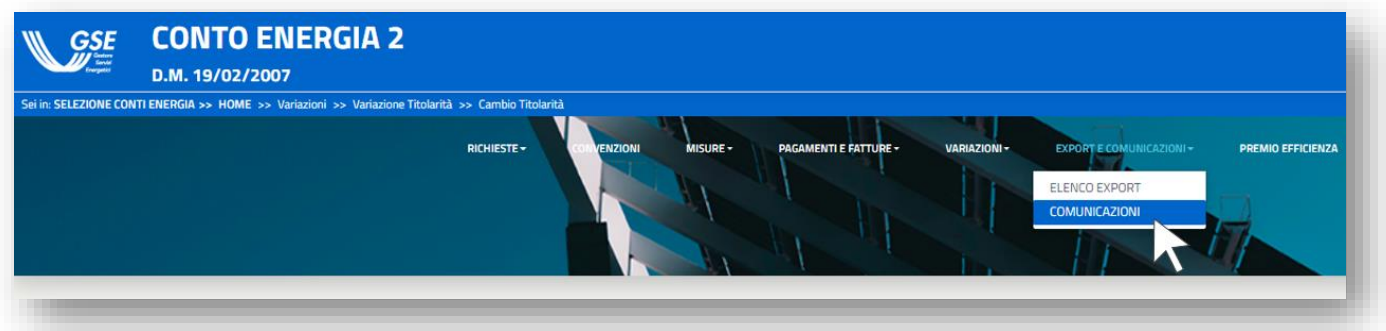

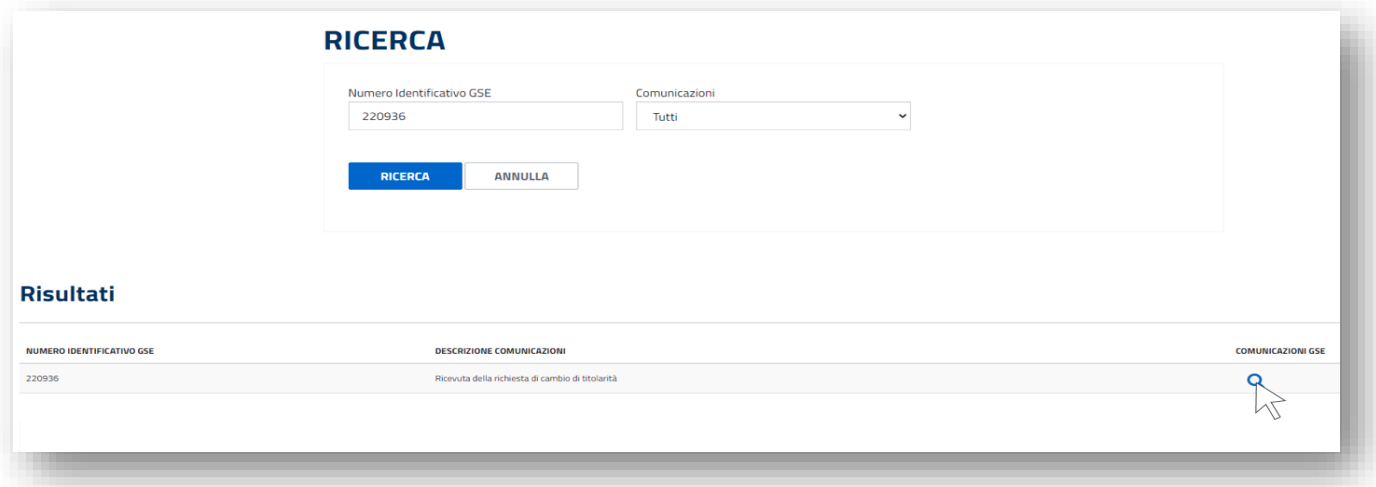

#### <span id="page-34-0"></span> $5.2.$ *Richiesta di trasferimento di titolarità per impianti Multi-sezione e impianti con Potenziamento*

Nel caso di impianto Multi-sezione la richiesta di trasferimento titolarità del Conto Energia dovrà essere inserita sulla sezione dell'impianto con numero pratica minore tra quelle afferenti a convenzioni nello stato "Attiva" ed il sistema erediterà la richiesta in automatico anche per le altre sezioni. La regola rimane valida anche se le sezioni afferiscono a Conti Energia differenti.

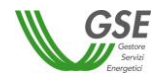

Esempio 1. La prima sezione attiva dell'impianto è la n 30000,01: la richiesta andrà effettuata per questa sezione e il sistema replicherà la richiesta su tutte le successive sezioni afferenti a convenzioni attive.

Esempio 2. La prima sezione attiva è la 30000,02 in quanto la sezione 30000,01 non è stata ammessa all'incentivo: la richiesta dovrà essere effettuata per la sezione ,02 e il sistema replicherà la richiesta su tutte le successive sezioni afferenti a convenzioni attive.

Anche la riattivazione delle convenzioni a seguito dell'accettazione del cambio di titolarità dovrà essere effettuata dal subentrante solo relativamente alla sezione per la quale era stata inserita la richiesta di trasferimento di titolarità e il sistema estenderà in automatico la riattivazione anche alle altre sezioni.

Nel caso di potenziamenti è invece necessario effettuare la richiesta di cambio titolarità sia per la convenzione di Conto Energia dell'impianto potenziato che per la convenzione dell'impianto potenziante.

In entrambe le casistiche, impianto multi-sezione e impianto con potenziamento, il soggetto subentrante deve essere il medesimo per tutte le sezioni dell'impianto.

#### <span id="page-35-0"></span>5.3. *Integrazione documentale della richiesta di trasferimento di titolarità*

Una volta che la richiesta di cambio titolarità è presa in carico dal GSE, qualora la documentazione caricata non fosse conforme o sufficiente, sarà inviata via e-mail una richiesta di integrazione documentale al Referente Comunicazioni indicato nel modulo di trasferimento di titolarità e in copia al cedente e al subentrante. La richiesta di integrazione sarà anche visibile da parte del cedente e del subentrante all'interno dei loro account nella sezione "Messaggi" della Richiesta di Trasferimento di Titolarità.

L'integrazione della richiesta di trasferimento della titolarità può essere effettuata solo accedendo tramite l'account del **cedente**.

**N.B. Non sarà possibile rispondere tramite e-mail alla richiesta di integrazione ricevuta, poiché l'indirizzo non è abilitato alla ricezione** ma l'utente dovrà integrare la documentazione seguendo la procedura di seguito descritta.

a. ricercare la pratica all'interno della sezione "Variazione Titolarità": la richiesta si troverà in stato "Da Integrare". Per accedere alla gestione della Richiesta di Trasferimento di Titolarità cliccare su "Richiedi".

Il "Contatore Giorni" indicherà da quanto tempo la richiesta di trasferimento si trova in stato "Da Integrare". L'utente avrà a disposizione 30 giorni per fornire la documentazione richiesta. La mancata integrazione entro il suddetto termine potrà essere motivo di rigetto della richiesta da parte del GSE.

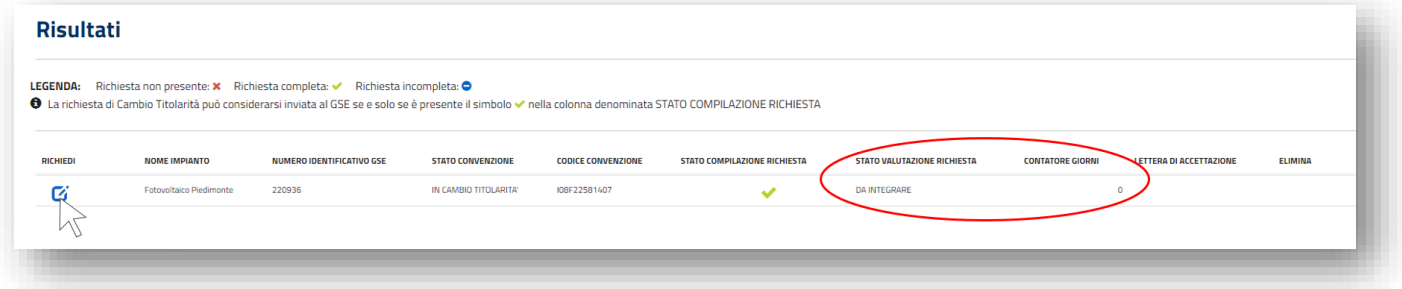

- b. cliccare sul pulsante "Prosegui" in fondo alla scheda "1. Richiesta cambio" per accedere alla scheda "2. Carica Allegati";
- c. all'interno della scheda "2. Carica Allegati" i documenti da fornire saranno identificati da una "X" rossa. Nella parte bassa della maschera cliccando su "Leggi Messaggio" sarà possibile prendere visione della richiesta di integrazione pervenuta anche tramite e-mail;
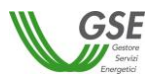

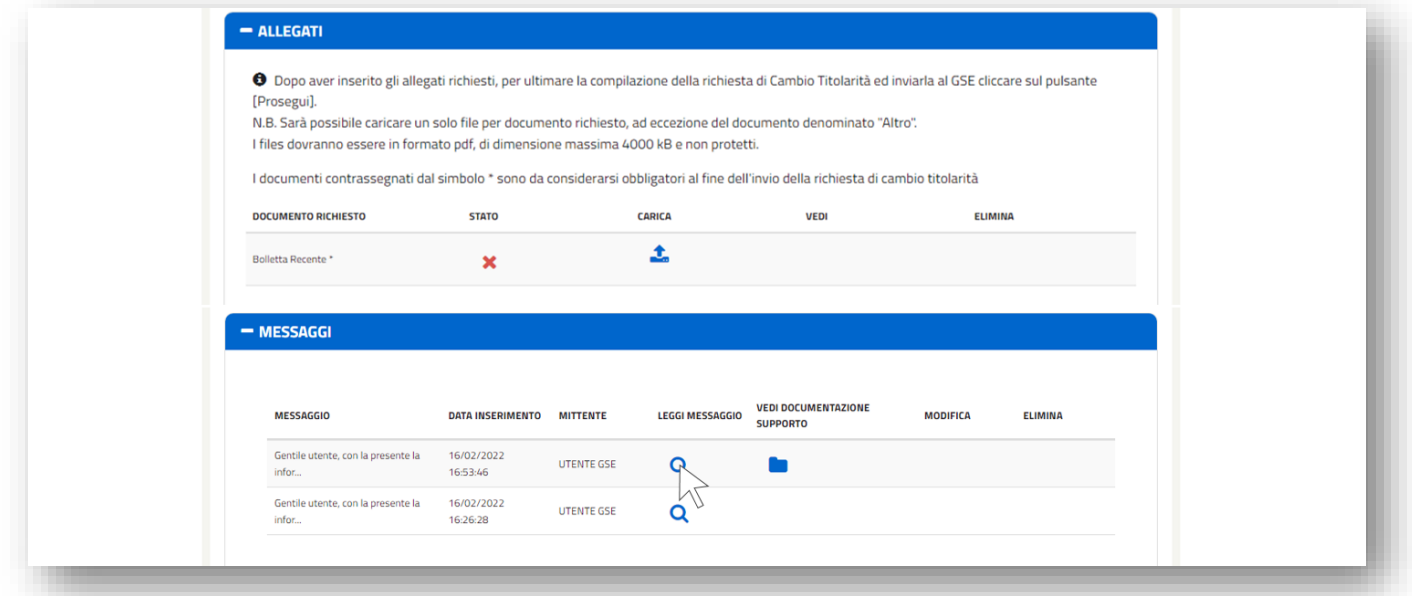

d. nella sezione "Messaggi" cliccando su "Vedi Documentazione Supporto" sarà possibile visualizzare e scaricare eventuale documentazione a supporto inviata da parte del GSE e necessaria per il cambio di titolarità;

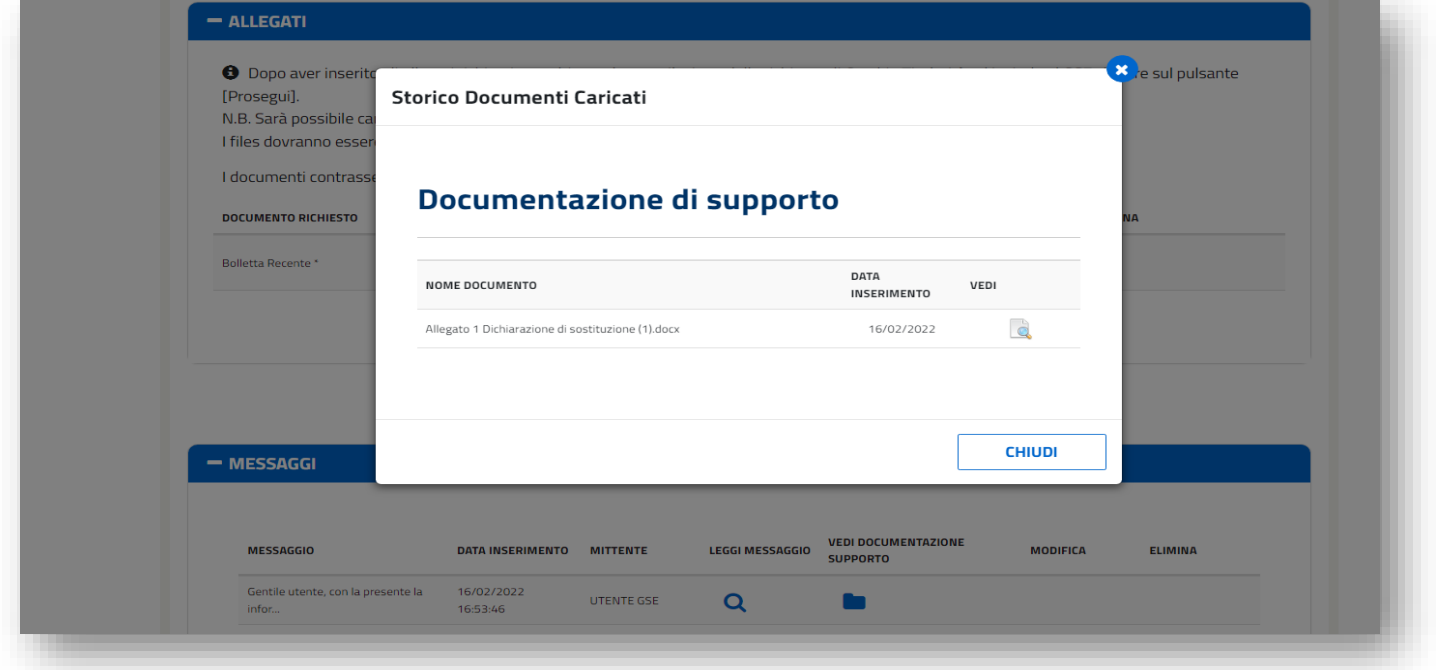

e. la documentazione integrativa sarà contrassegnata da una X rossa, e sarà possibile caricarla cliccando sull'icona "Carica", e successivamente sui pulsanti "Seleziona" e "Carica";

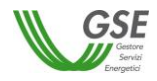

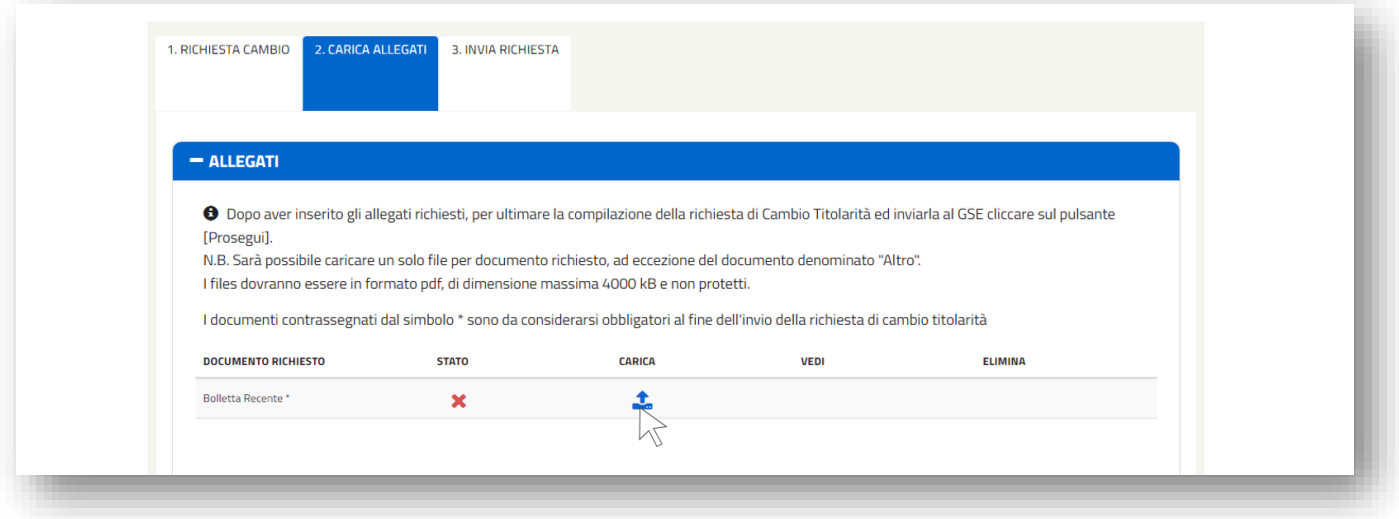

f. dovranno essere caricati tutti i documenti contrassegnati dalla "X" rossa, prestando attenzione che siano conformi ai requisiti indicati nella sottostante sezione "Descrizione Allegato" e nella presente guida;

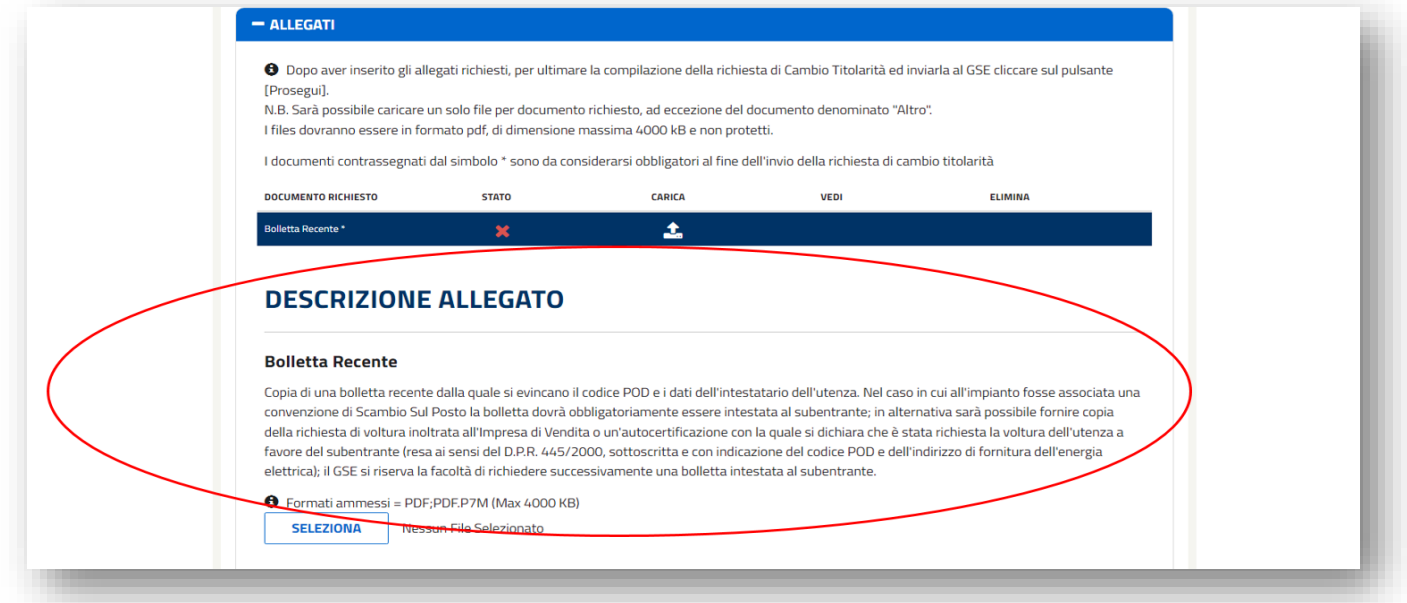

g. dopo aver caricato la documentazione integrativa, l'utente potrà aggiungere un eventuale messaggio nell'apposita sezione; il messaggio dovrà essere salvato cliccando sul pulsante "Salva Messaggio".

Il messaggio inserito potrà essere modificato oppure eliminato solo prima dell'invio definitivo della documentazione integrativa tramite la scheda "3.Invia Richiesta".

Non è possibile inviare messaggi al GSE senza allegare la documentazione richiesta.

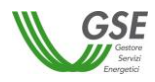

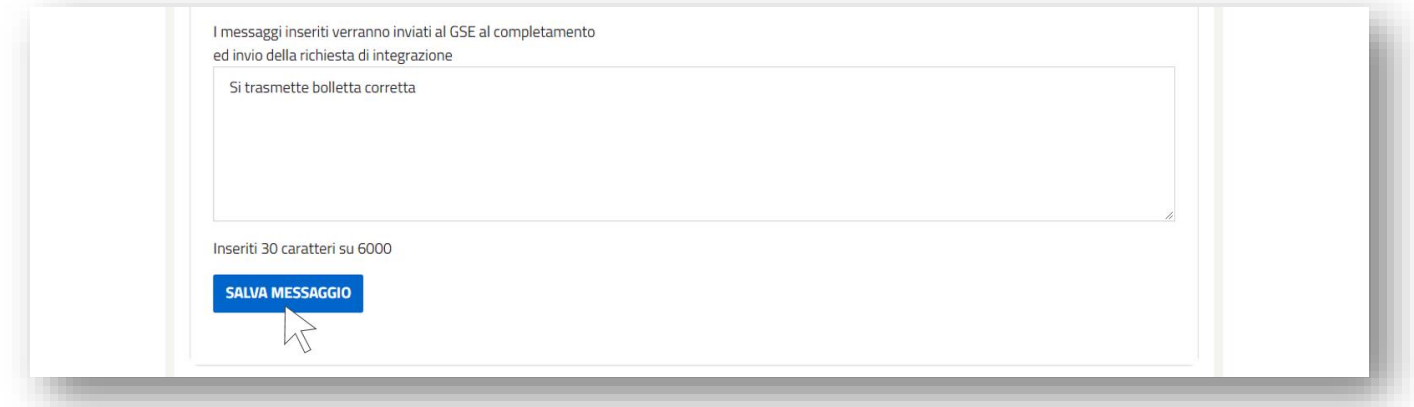

h. per completare le operazioni di integrazione cliccare sul pulsante "Prosegui" che consente di accedere alla scheda "3.Invia Richiesta";

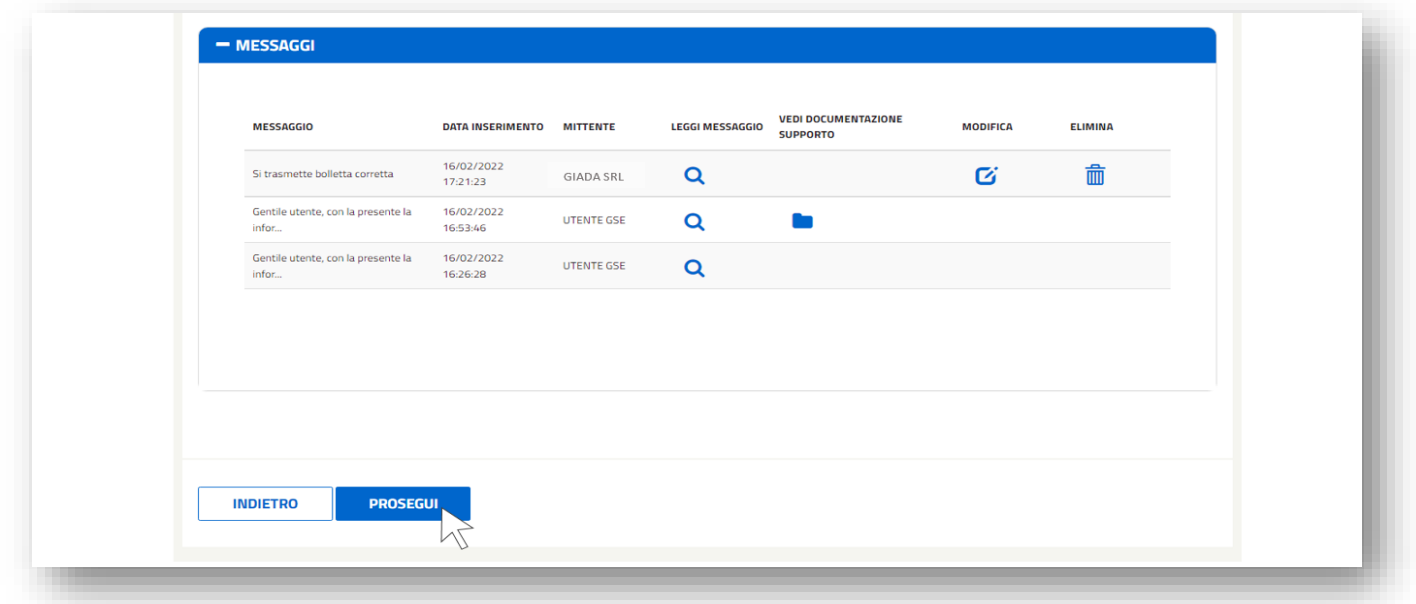

i. cliccare sul pulsante "Salva" per trasmettere la documentazione integrativa al GSE;

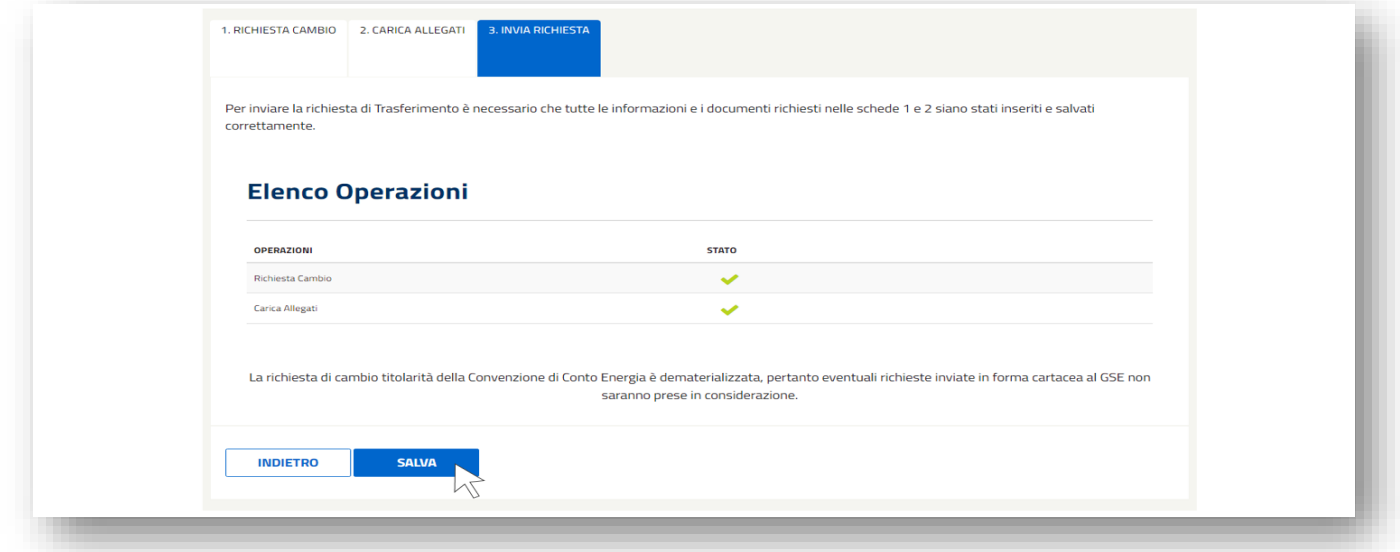

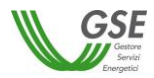

### $5.4.$ *Riattivazione della convenzione di Conto Energia a seguito dell'accettazione della richiesta di trasferimento di titolarità: inserimento dei dati bancari, dati referente comunicazioni e dei dati sul regime fiscale*

A seguito dell'accettazione del cambio titolarità da parte del GSE, l'utente riceverà un'e-mail automatica dal sistema indicante la procedura che il **subentrante** dovrà seguire ai fini della riattivazione delle convenzioni e necessaria per l'erogazione dei pagamenti.

## **N.B. La riattivazione delle convenzioni dipende esclusivamente dal compimento delle azioni di seguito descritte da parte dell'utente Subentrante.**

Di seguito la procedura:

a. accedere, con le credenziali del subentrante, alla sezione **FTV-SR** e selezionare il Conto Energia di riferimento;

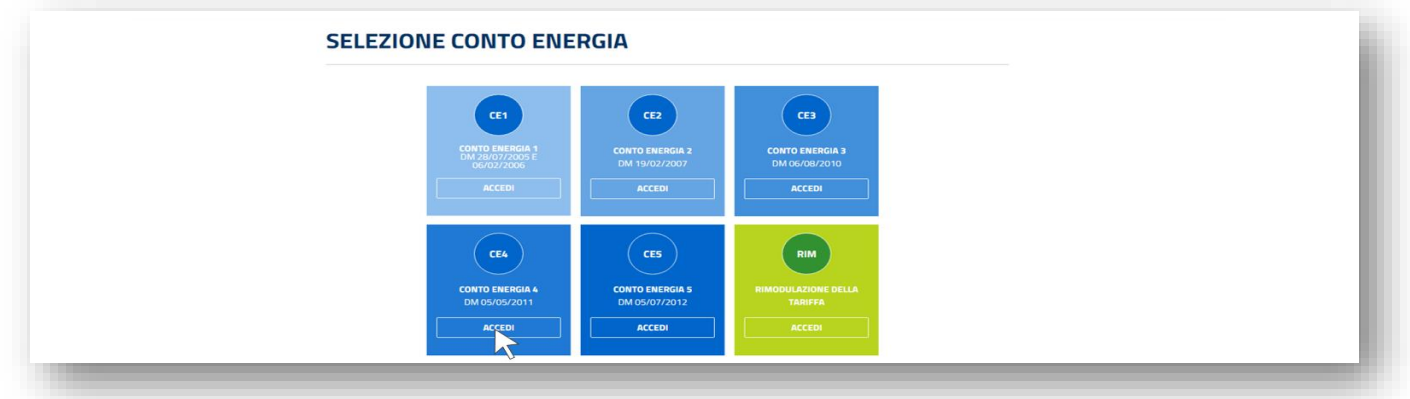

b. accedere alla sezione "Convenzioni";

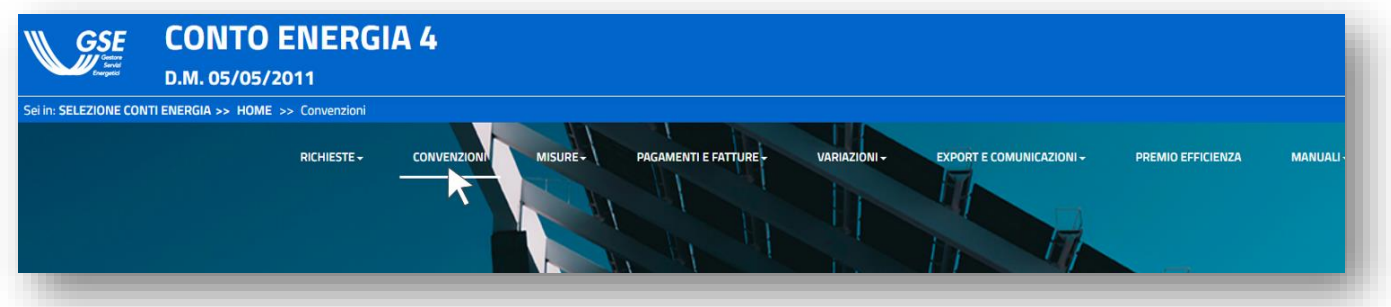

c. inserire nell'apposito campo il Numero Identificativo GSE e cliccare su "Cerca";

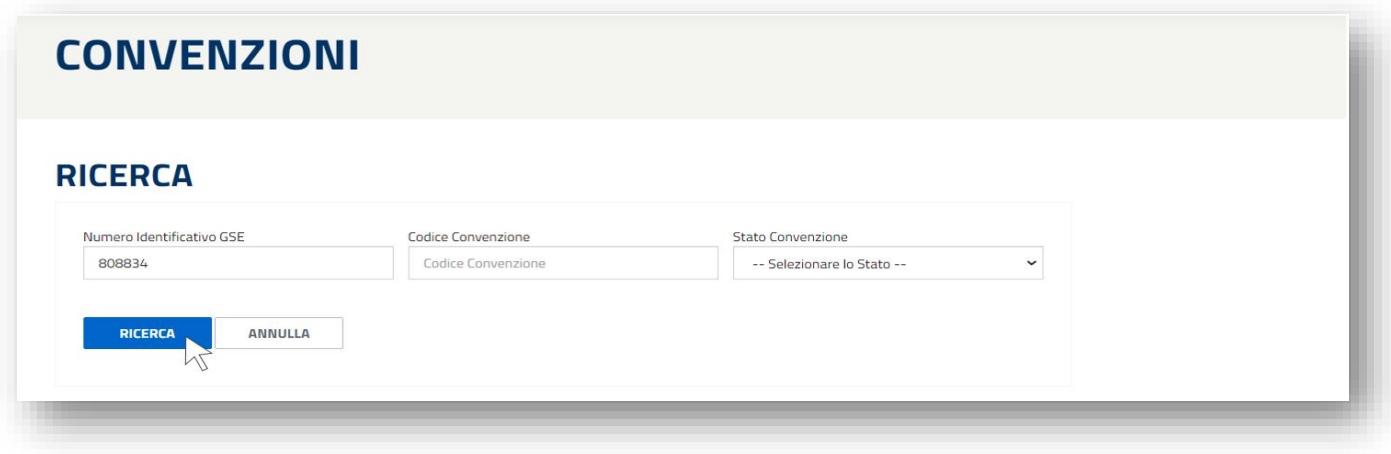

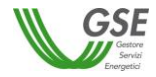

d. in corrispondenza del contratto, che si troverà nello stato "In cambio titolarità-attesa sblocco SR", cliccare sull'icona "€";

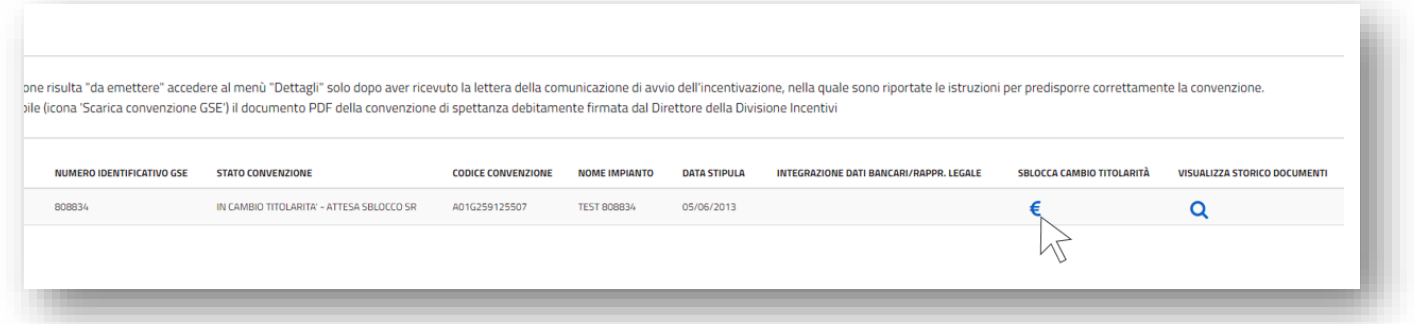

e. si accederà alla maschera "Sblocco Cambio Titolarità": inserire i dati nella scheda "Dati Bancari" e cliccare sul pulsante "Salva";

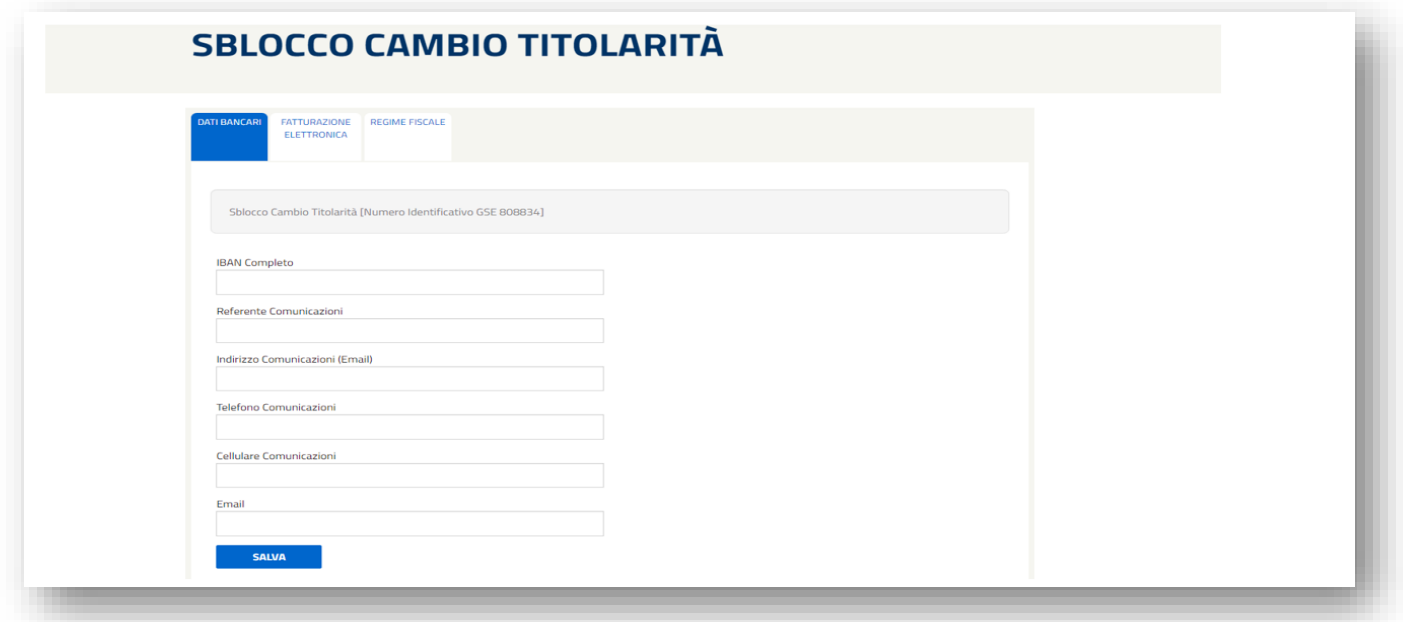

f. cliccare sulla scheda "Fatturazione Elettronica", compilare i dati mancanti e cliccare sul pulsante "Salva";

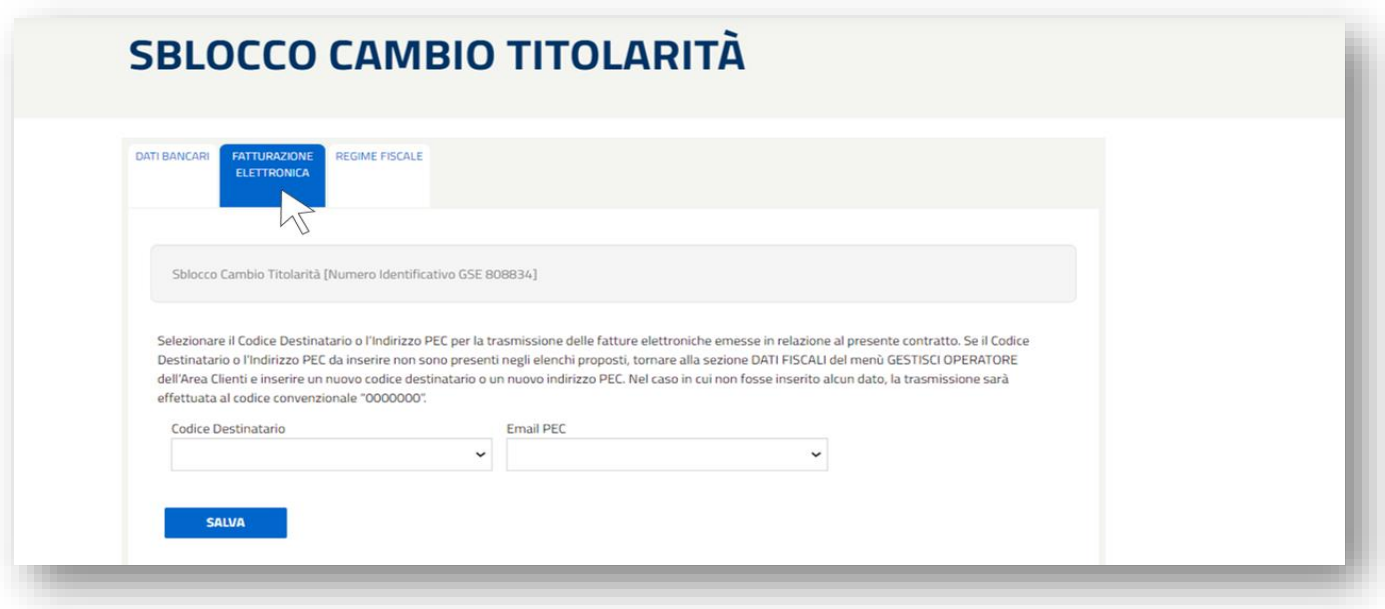

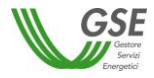

g. cliccare sulla scheda "Regime Fiscale" e compilare i dati mancanti;

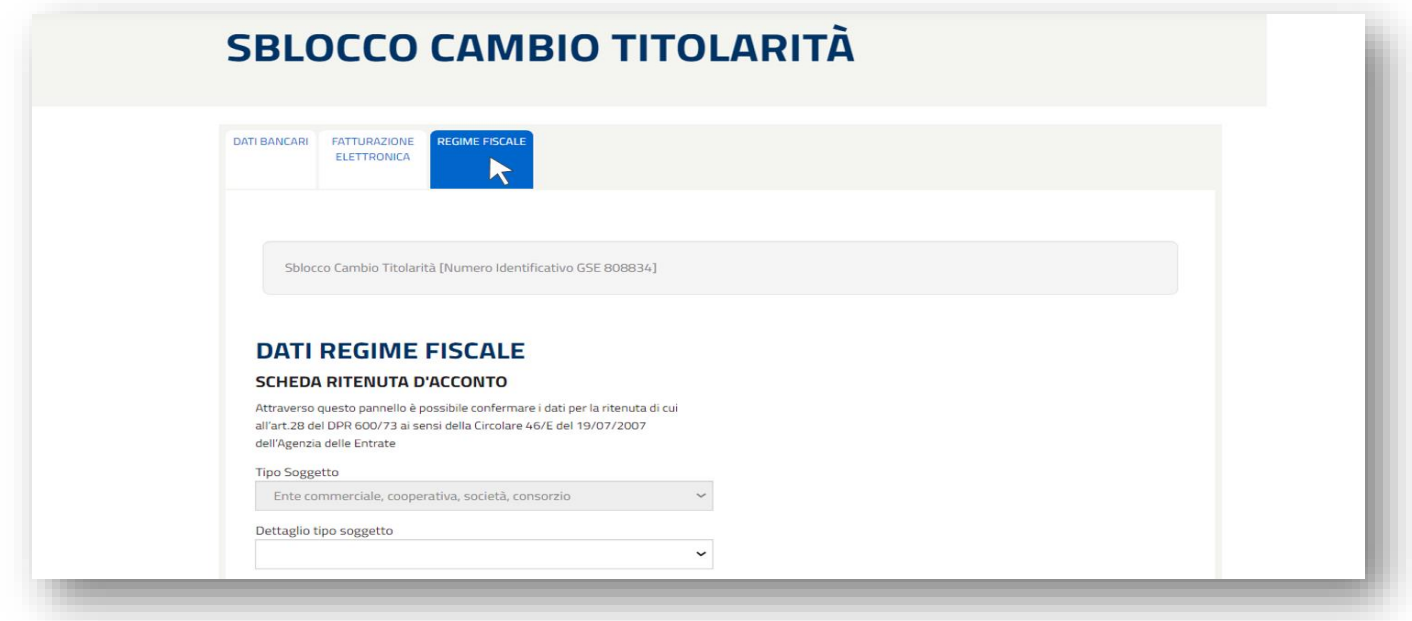

h. in fondo alla scheda selezionare la voce SI nel menu a tendina "Conferma Dati" e cliccare successivamente sul pulsante "Salva";

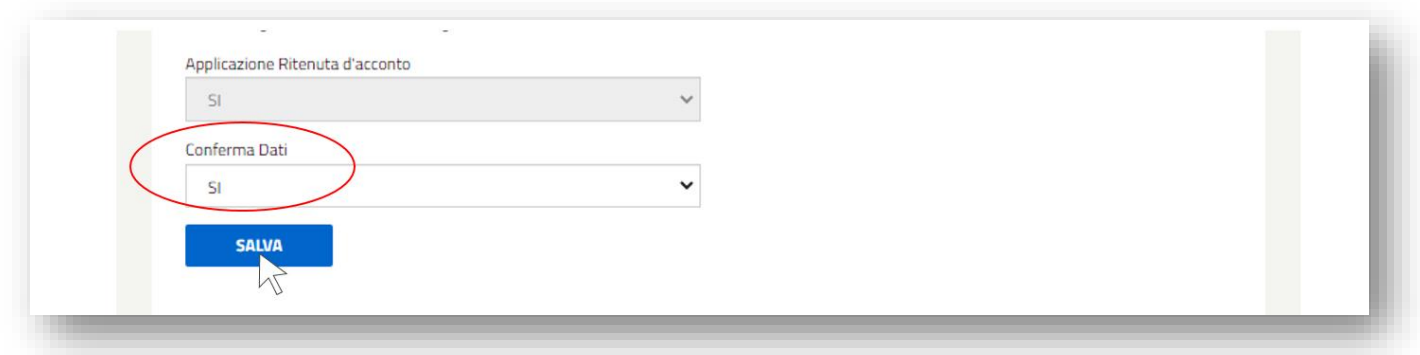

i. la convenzione tornerà nello stato "Attivo".

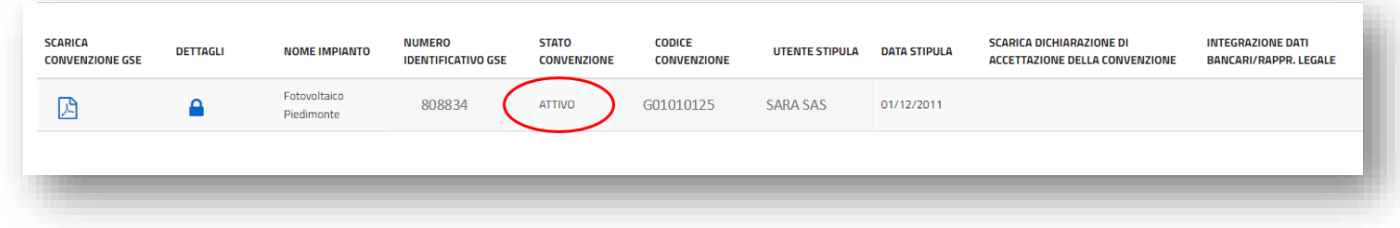

#### $5.5.$ *Lettera di accettazione del trasferimento di titolarità del Conto Energia*

A seguito della riattivazione della convenzione sarà disponibile per l'utente la "Lettera di Accettazione" del cambio di titolarità. La lettera sarà presente sia nell'account del cedente che in quello del subentrante, ma sarà possibile visualizzarla e scaricarla solo dopo aver riattivato la pratica inserendo i dati bancari, i dati del referente comunicazioni e i dati sul regime fiscale relativi al subentrante.

a. tornare alla sezione "Variazioni Titolarità" attraverso il menu "Variazioni" e ricercare la pratica tramite il Numero Identificativo GSE;

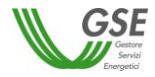

b. scaricare la lettera di accettazione del cambio titolarità cliccando sull'icona "Lettera di Accettazione" in corrispondenza della richiesta di cambio di titolarità, che sarà "Accettata".

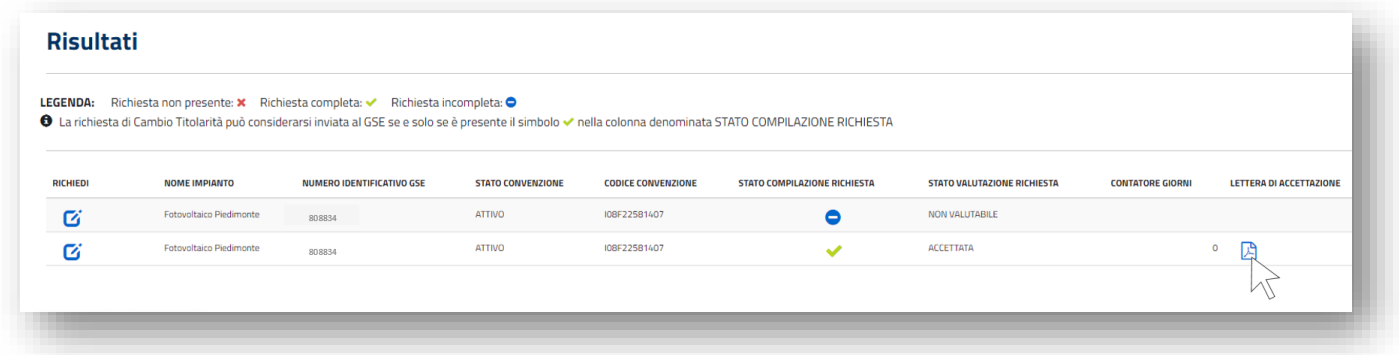

## **6. Procedura di trasferimento di titolarità per la convenzione di Scambio Sul Posto**

#### $6.1.$ *Richiesta di trasferimento di titolarità per la convenzione di Scambio Sul Posto*

La richiesta di trasferimento della titolarità è a cura dell'Operatore che cede l'impianto (di seguito denominato "**cedente**"):

- a. effettuare il login nella sezione "ACCEDI" del sito web www.gse.it;
- b. cliccare sulla voce "Servizi" e selezionare successivamente una delle seguenti opzioni:
	- "Per me" se l'utente che sta effettuando la richiesta è il soggetto cedente di tipologia persona fisica;
	- "Mie ditte" se l'utente che sta effettuando la richiesta è il titolare della ditta individuale cedente;
	- "per Altri" se l'utente che sta effettuando la richiesta sta operando per conto di un altro operatore che è il cedente;

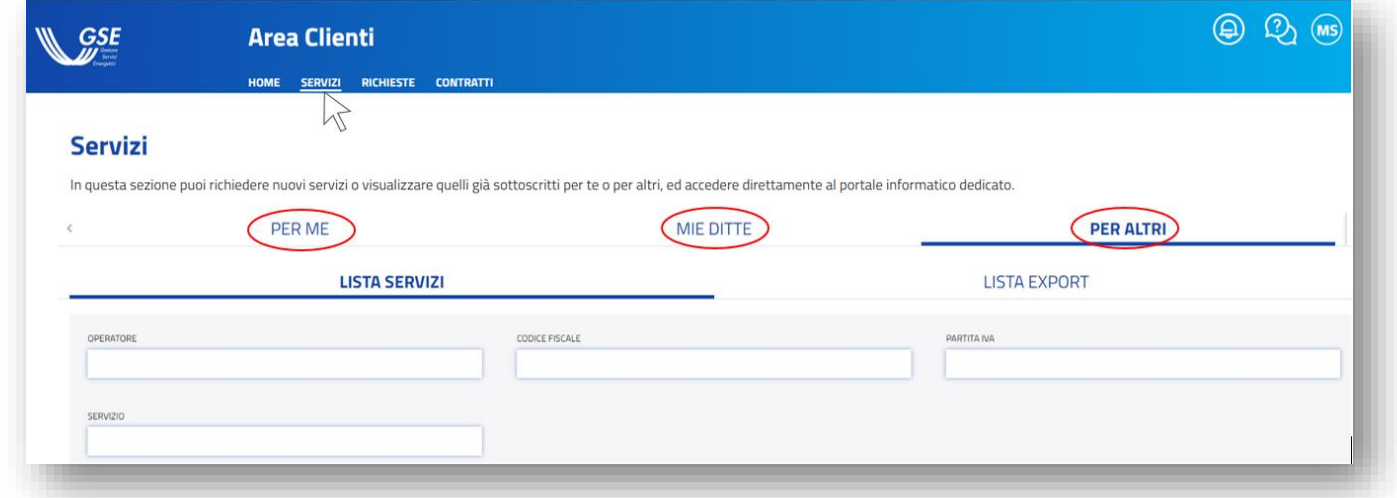

c. nel caso si selezioni la voce "Mie ditte" o "Per Altri", sarà possibile visualizzare la lista degli operatori a cui l'utente è abilitato. Sarà necessario cliccare sulla freccia rivolta verso il basso per visualizzare i servizi a cui l'operatore cedente selezionato è abilitato.

Nel caso in cui si selezioni la voce "Per me" sarà invece immediatamente visibile la lista dei servizi a cui l'operatore cedente è abilitato;

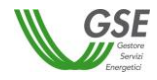

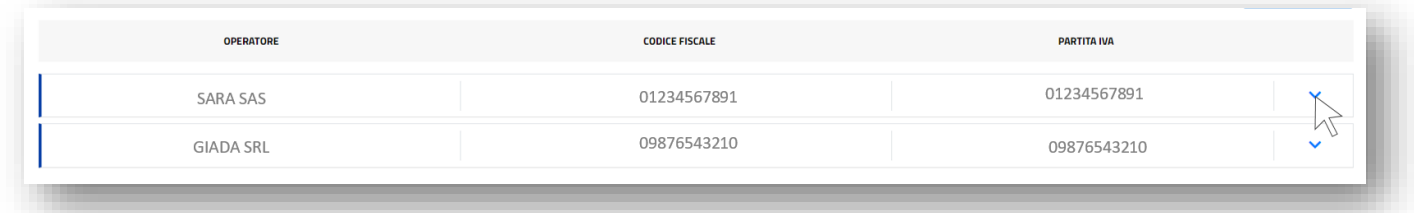

d. selezionare, tra i servizi abilitati, l'applicativo per il quale si deve effettuare in maniera telematica il trasferimento della titolarità: **SSP**;

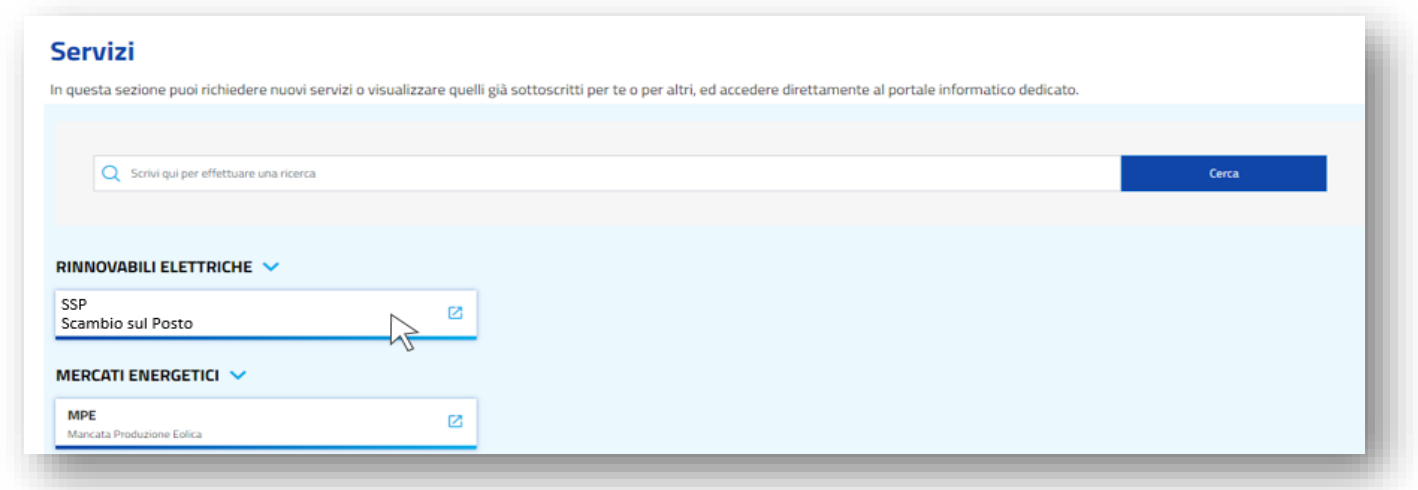

e. cliccare sul menu a tendina "Contratti" e selezionare la voce "Variazione Titolarità";

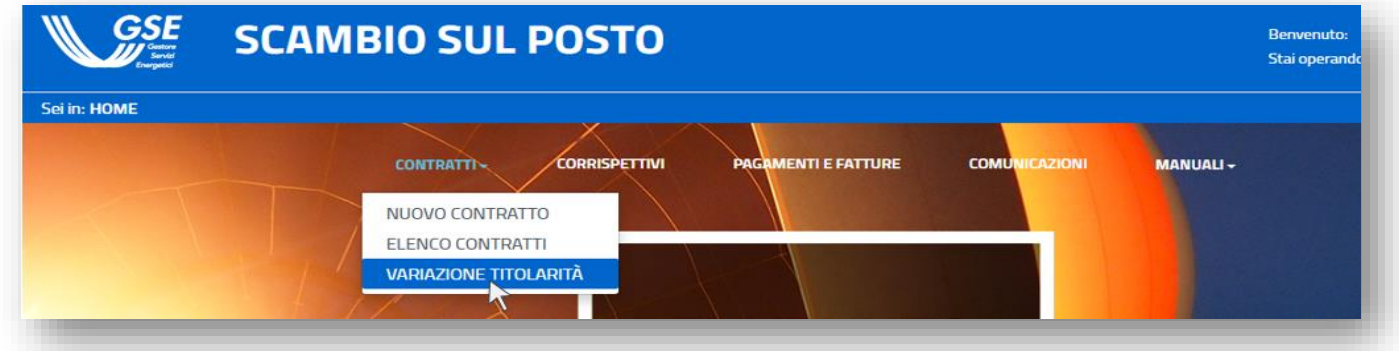

f. inserire nel campo "Codice Contratto" il numero di convenzione di Scambio Sul Posto ed effettuare la ricerca o semplicemente cliccare su "Ricerca";

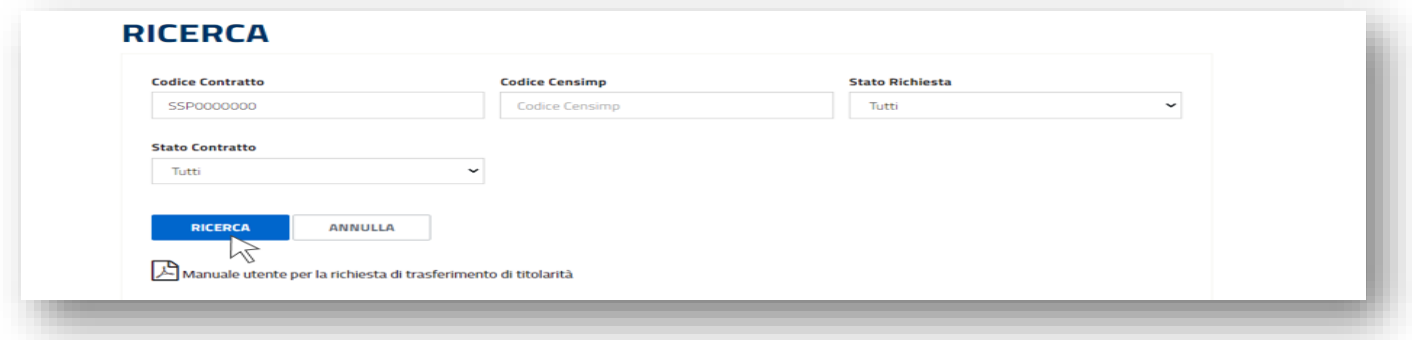

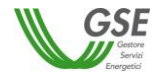

g. selezionare la voce "Richiedi Trasferimento Titolarità" in riferimento alla convenzione per la quale si intende richiedere il trasferimento di titolarità;

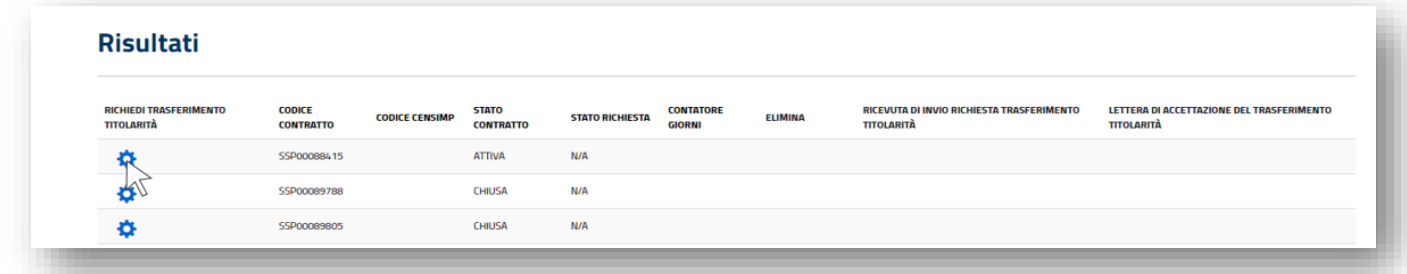

h. si aprirà la maschera per inserire la richiesta di trasferimento di titolarità. Selezionare dall'apposito menu a tendina la Tipologia di cambio, inserire il codice fiscale/P.IVA dell'operatore subentrante e cliccare sul pulsante "Controlla Dati". Il sistema restituirà i dati del soggetto subentrante registrato e abilitato all'applicativo SSP, quali Ragione Sociale e Tipo Soggetto;

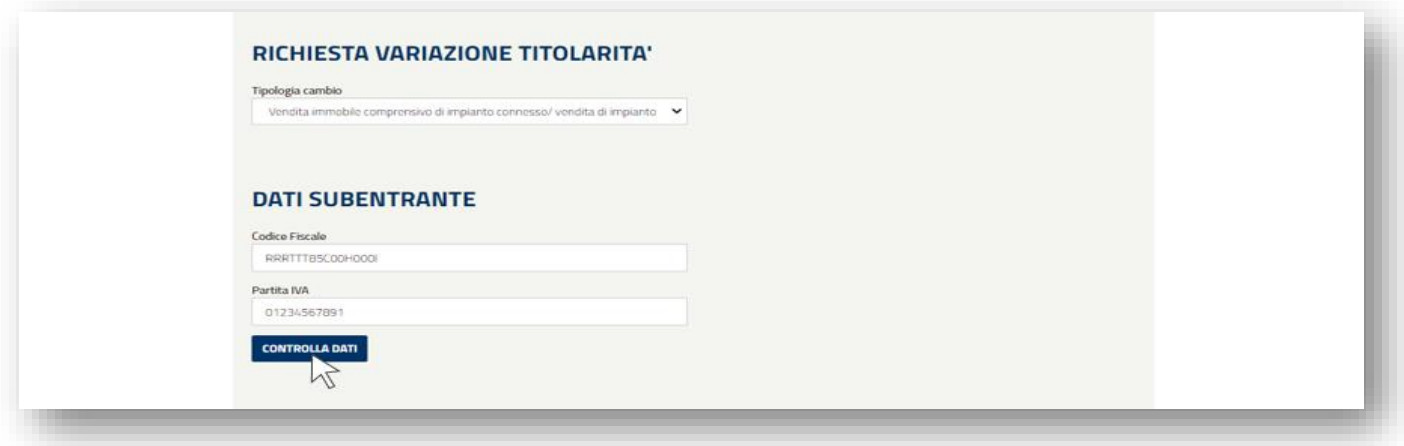

N.B. Qualora l'impianto oggetto di cambio di titolarità fosse di potenza maggiore di 20 kW il soggetto subentrante dovrà essere dotato di P.IVA. In caso contrario il sistema non consentirà di procedere con la richiesta di trasferimento di titolarità.

i. compilare tutti i campi obbligatori presenti nella maschera, tra cui i "Dati Referente Cambio Titolarità" la sezione "Dati Contratti Associate all'Impianto", e la sezione relativa alle dichiarazioni rese dalle parti.

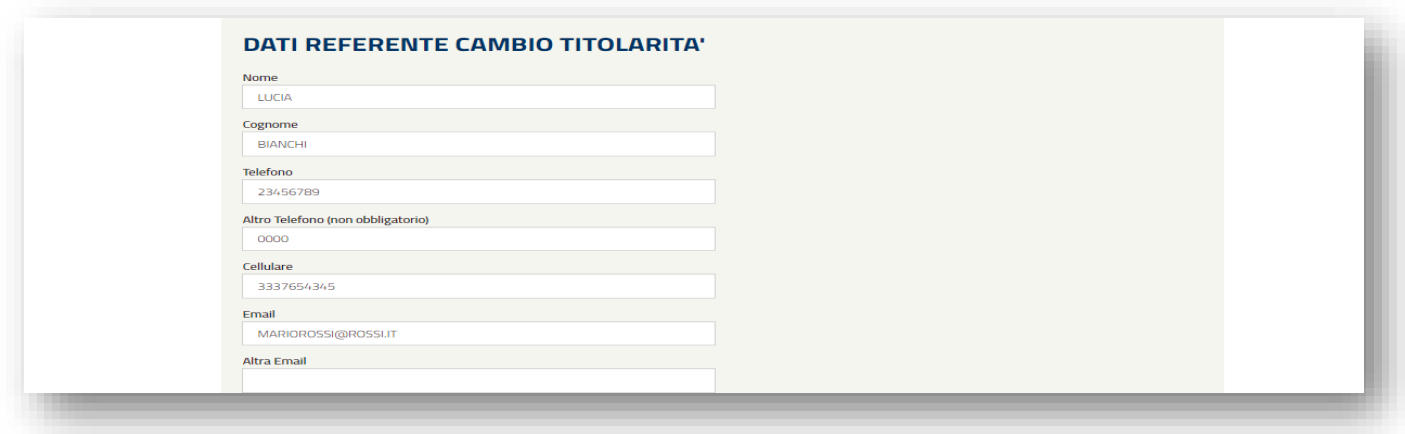

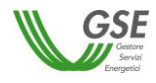

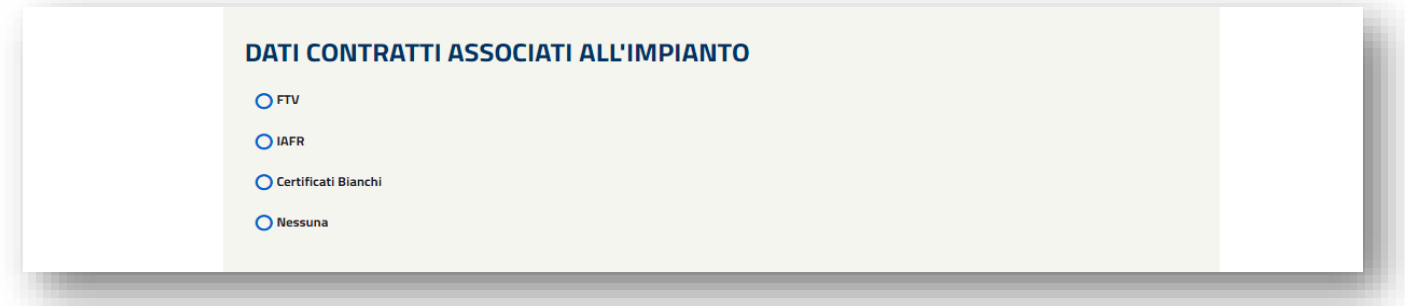

**N.B. Compilare con attenzione la sezione relativa alle dichiarazioni rese dalle parti: le dichiarazioni selezionate andranno a confluire nel modulo di richiesta di trasferimento di titolarità che cedente e subentrante dovranno sottoscrivere e inoltrare al GSE.** 

**La dichiarazione di voler richiedere il cambio di titolarità per la sola convenzione di Scambio Sul Posto in adempimento alla Delibera 578/2013/R/EEL autorizzerà il GSE a procedere con il trasferimento della sola convenzione SSP, qualora ne sussistano i presupposti (rif. paragrafo 2.2).**

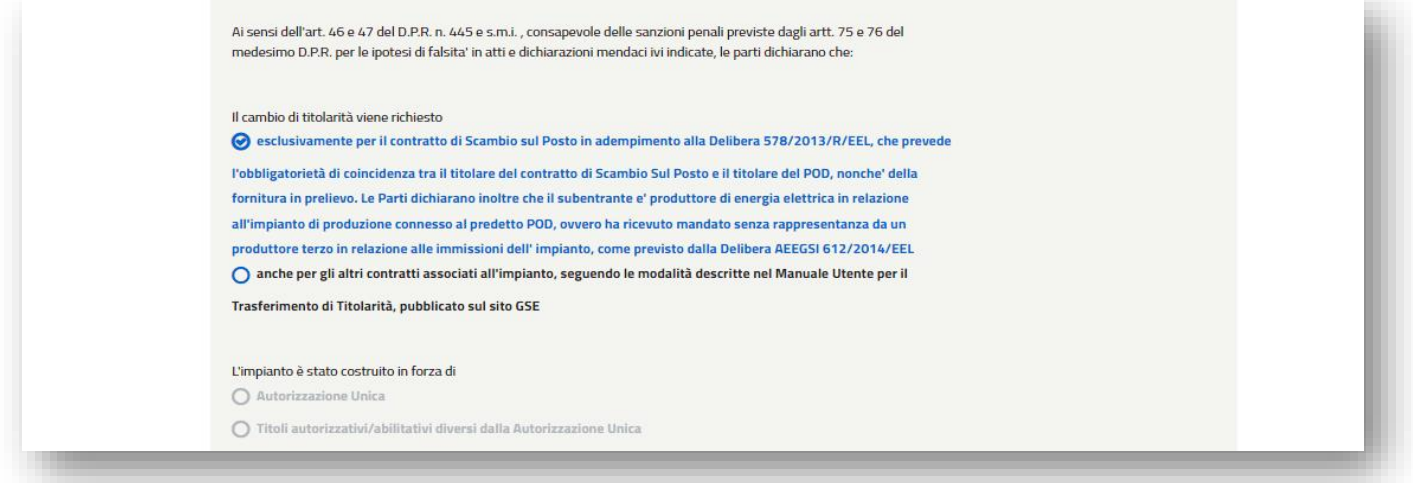

N.B. I contatti del Referente Cambio Titolarità inseriti saranno presi come riferimento per eventuali richieste di integrazione o chiarimenti e per la conferma del cambio di titolarità.

j. dopo aver inserito tutte le informazioni richieste cliccare sul pulsante "Salva" in fondo alla maschera;

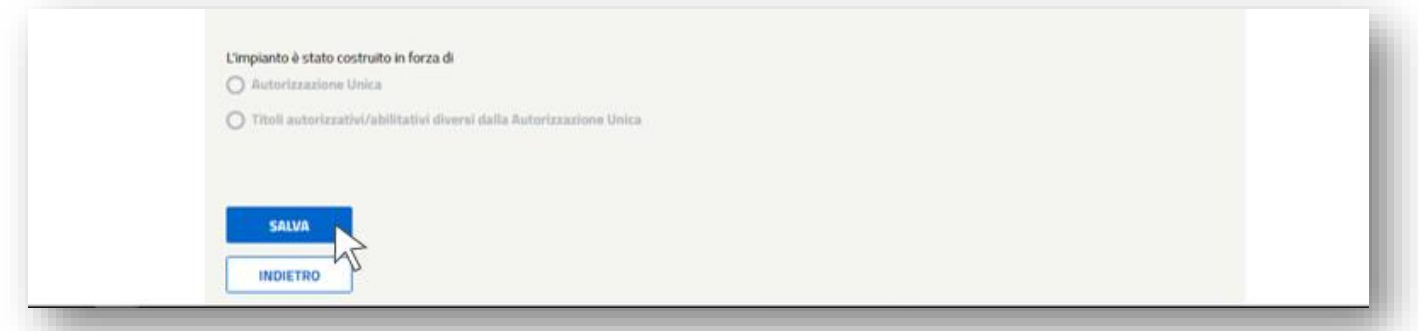

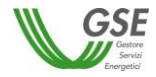

k. il sistema restituirà un pop-up di conferma del corretto inserimento dei dati richiesti; in caso di inserimento errato sarà comunque possibile variare i dati o eliminare totalmente la richiesta (come successivamente indicato) finché quest'ultima non sarà inviata definitivamente al GSE;

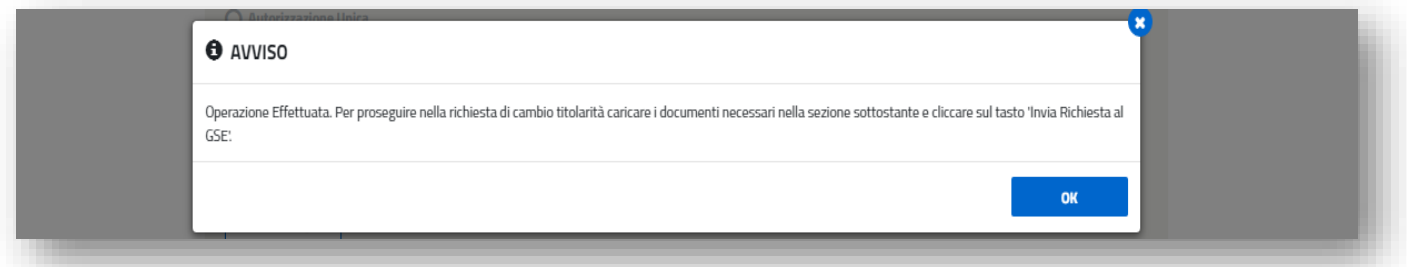

l. scaricare il modulo di Richiesta Trasferimento Titolarità tramite l'apposito pulsante e ricaricarlo firmato da entrambi i soggetti, cedente e subentrante. Sono inoltre disponibili nella stessa sezione ulteriori documenti che l'utente può scaricare a seconda del caso specifico di trasferimento di titolarità;

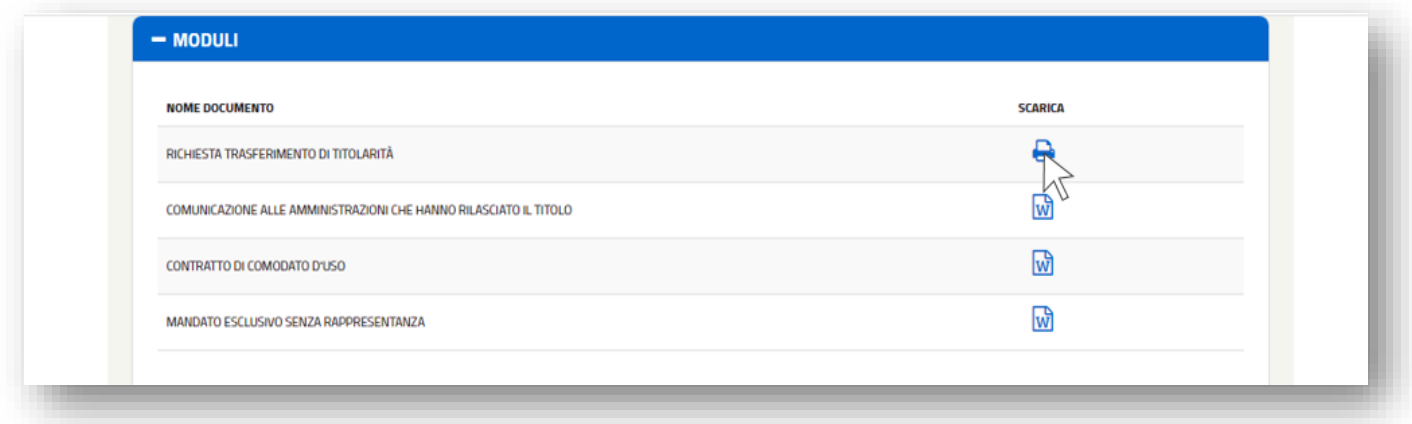

m. effettuare il caricamento di tutti i documenti obbligatori (contrassegnati dall'asterisco), cliccando sul pulsante "Carica" e prestando attenzione che i file siano conformi ai requisiti indicati sul portale e nel presente Manuale;

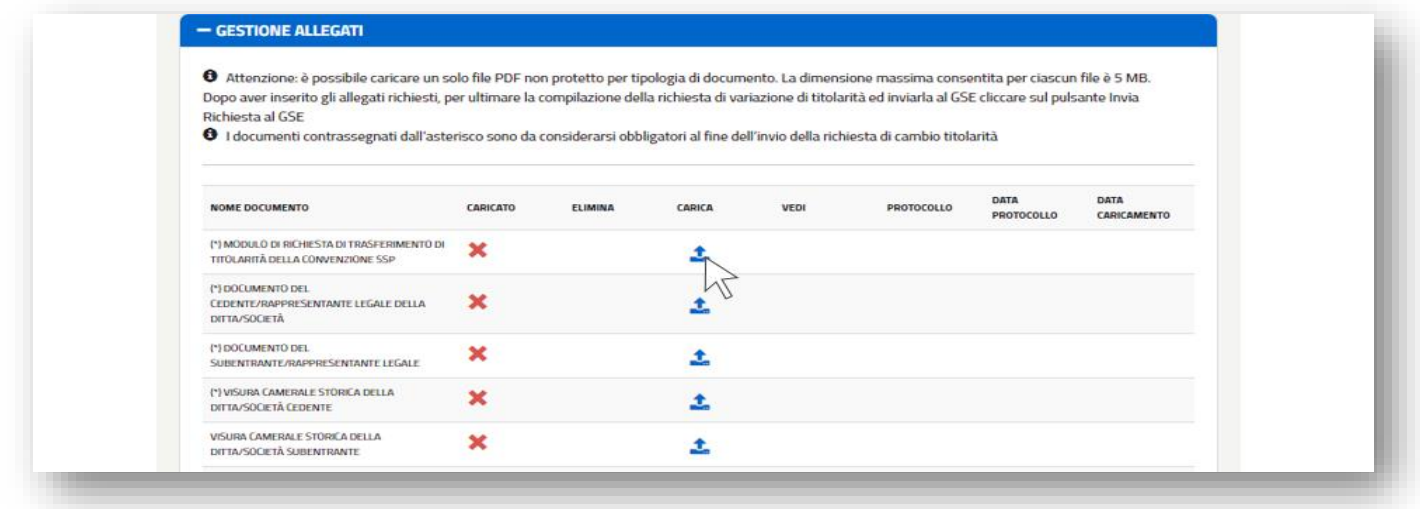

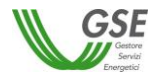

n. selezionare dal proprio computer il file da caricare;

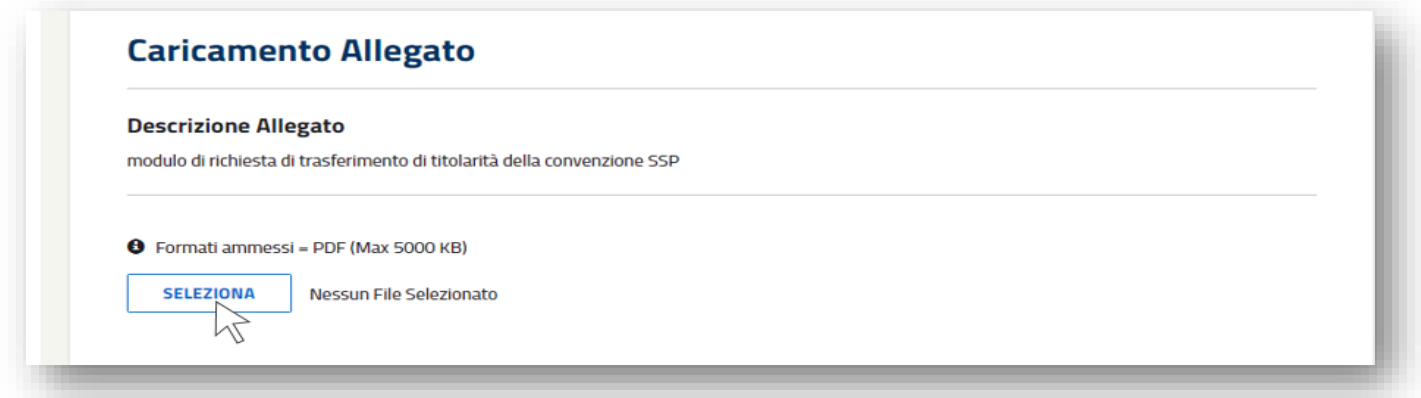

o. dopo aver effettuato il caricamento di tutti i documenti, per inviare definitivamente la richiesta di cambio titolarità sarà necessario cliccare sul pulsante "Invia Richiesta al GSE" in fondo alla scheda;

N.B. Dopo aver confermato la richiesta non sarà più possibile modificare i dati o i documenti inseriti, né eliminare la richiesta di trasferimento di titolarità.

A seguito dell'invio, la richiesta con le informazioni e i documenti in essa contenuti saranno visibili al subentrante che ne potrà seguire la lavorazione.

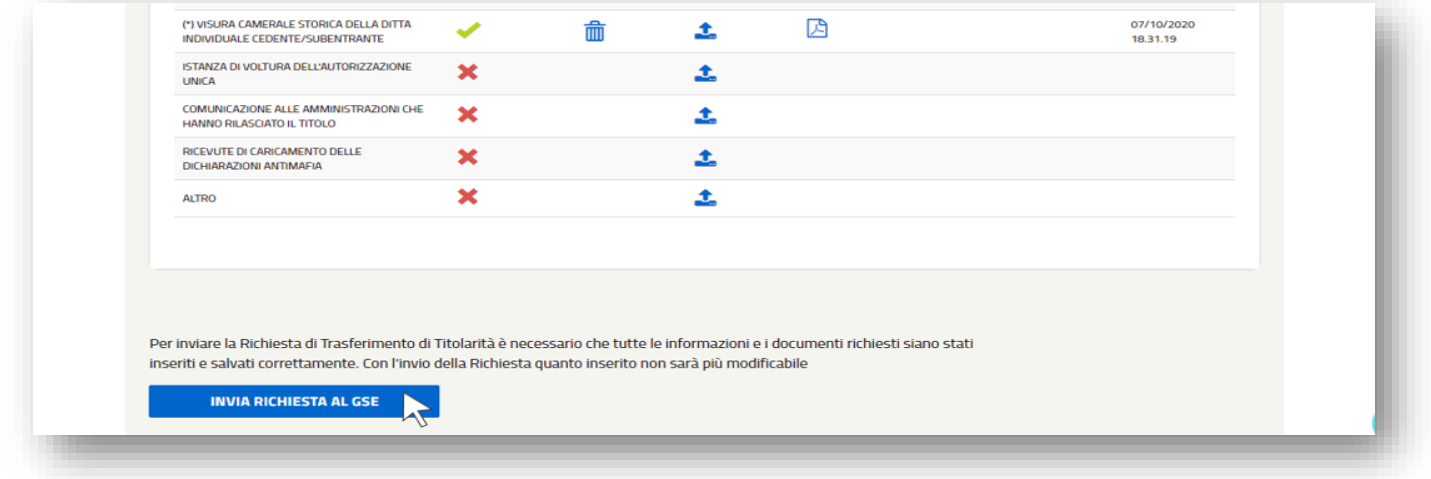

p. dopo aver inviato la richiesta sarà disponibile la Ricevuta di Invio Richiesta Trasferimento Titolarità, scaricabile accedendo al percorso "Contratti">"Variazioni Titolarità";

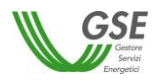

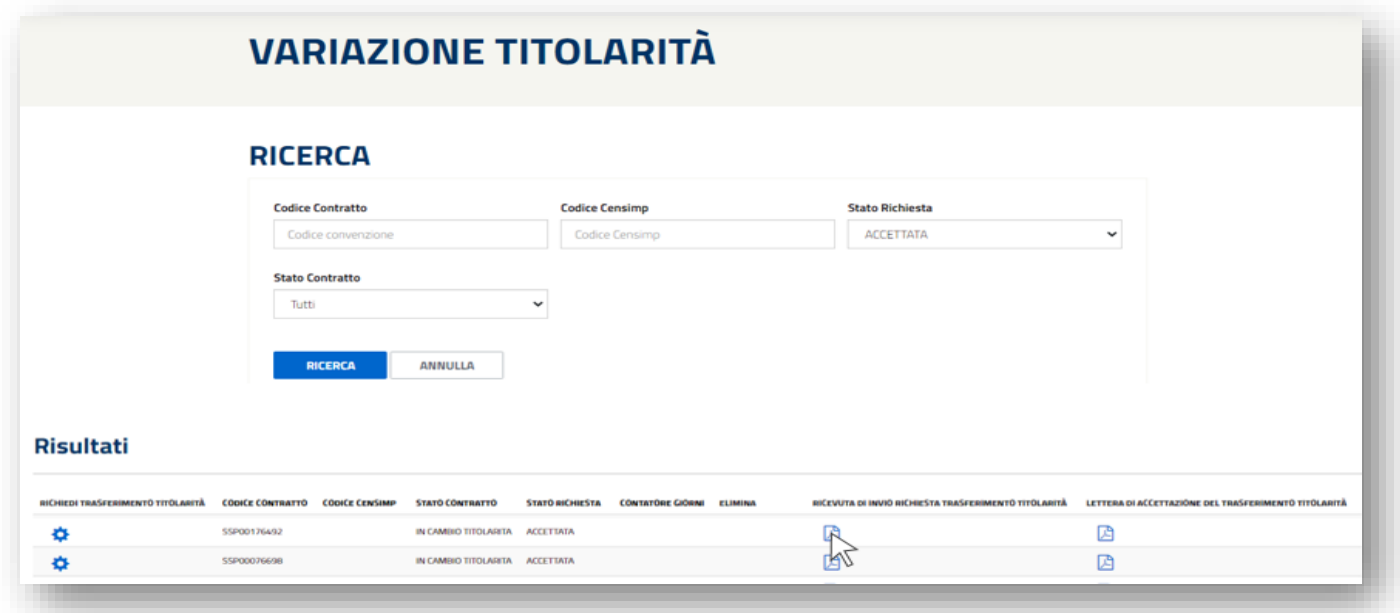

N.B. Prima di effettuare l'invio al GSE della Richiesta Trasferimento di Titolarità, qualora l'utente avesse inserito dei dati o dei documenti errati e volesse eliminare totalmente la richiesta, potrà compiere tale operazione attraverso la funzionalità "Elimina";

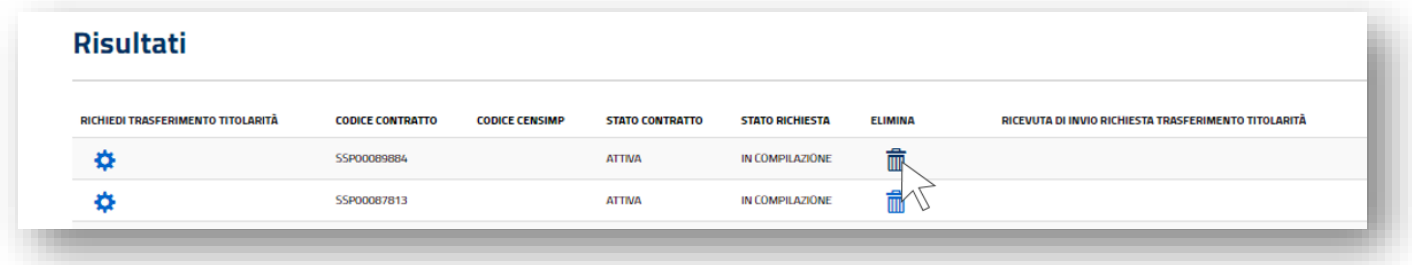

**ATTENZIONE:** una volta effettuato l'invio telematico della richiesta di cambio titolarità la Convenzione passerà nello stato "IN CAMBIO TITOLARITÁ". I pagamenti resteranno sospesi fino all'accettazione del cambio titolarità da parte del GSE e sblocco della convenzione da parte del subentrante.

#### $6.2.$ *Integrazione documentale della richiesta di trasferimento di titolarità*

Una volta che la richiesta di cambio titolarità è presa in carico dal GSE, qualora la documentazione caricata non fosse conforme o sufficiente, sarà inviata via e-mail una richiesta di integrazione documentale al Referente Comunicazioni indicato nel modulo di trasferimento di titolarità e in copia al cedente e al subentrante. La richiesta di integrazione sarà anche visibile da parte del cedente e del subentrante all'interno dei loro account nella sezione "Messaggi" della Richiesta di Trasferimento di Titolarità.

L'integrazione della richiesta di trasferimento della titolarità può essere effettuata solo accedendo tramite l'account del **cedente.**

**N.B. Non sarà possibile rispondere tramite e-mail alla richiesta di integrazione ricevuta, poiché l'indirizzo non è abilitato alla ricezione** ma l'utente dovrà integrare la documentazione seguendo la procedura di seguito descritta.

a. ricercare la pratica all'interno del percorso "Contratti">"Variazioni Titolarità": la richiesta si troverà nello stato "Da Integrare".

Il "Contatore Giorni" indicherà da quanto tempo la richiesta di trasferimento si trova in stato "Da Integrare". L'utente avrà a disposizione 30 giorni per fornire la documentazione richiesta; la mancata integrazione entro il suddetto termine potrà essere motivo di rigetto da parte del GSE della richiesta.

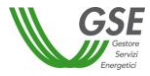

b. cliccare su "Richiedi Trasferimento Titolarità" per accedere ai dettagli della richiesta;

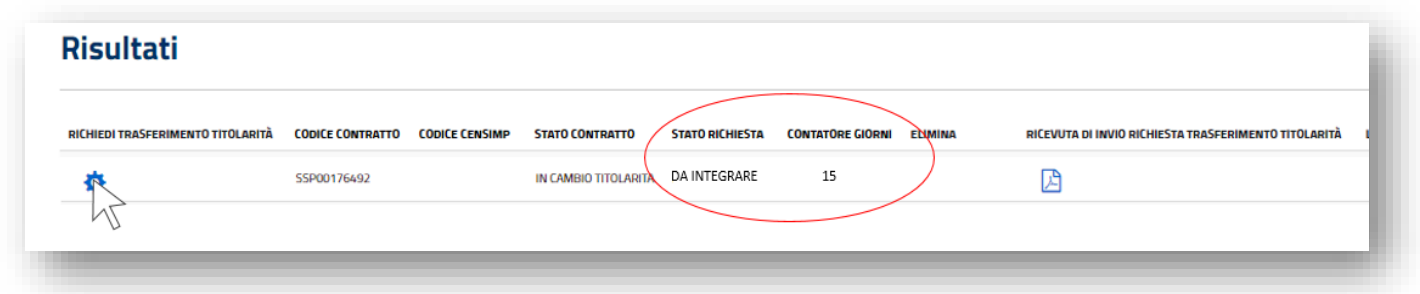

c. effettuare il caricamento di tutti i documenti da integrare, contrassegnati dalla "X" rossa: cliccare quindi sull'icona "Carica" e selezionare dal proprio computer il file da caricare tramite il pulsante "Seleziona".

Cliccando su "Visualizza Messaggio" sarà possibile prendere visione della richiesta di integrazione già pervenuta tramite e-mail; cliccando su "Documenti a Supporto" sarà possibile visualizzare e scaricare eventuale documentazione a supporto inviata da parte del GSE e necessaria per il cambio di titolarità;

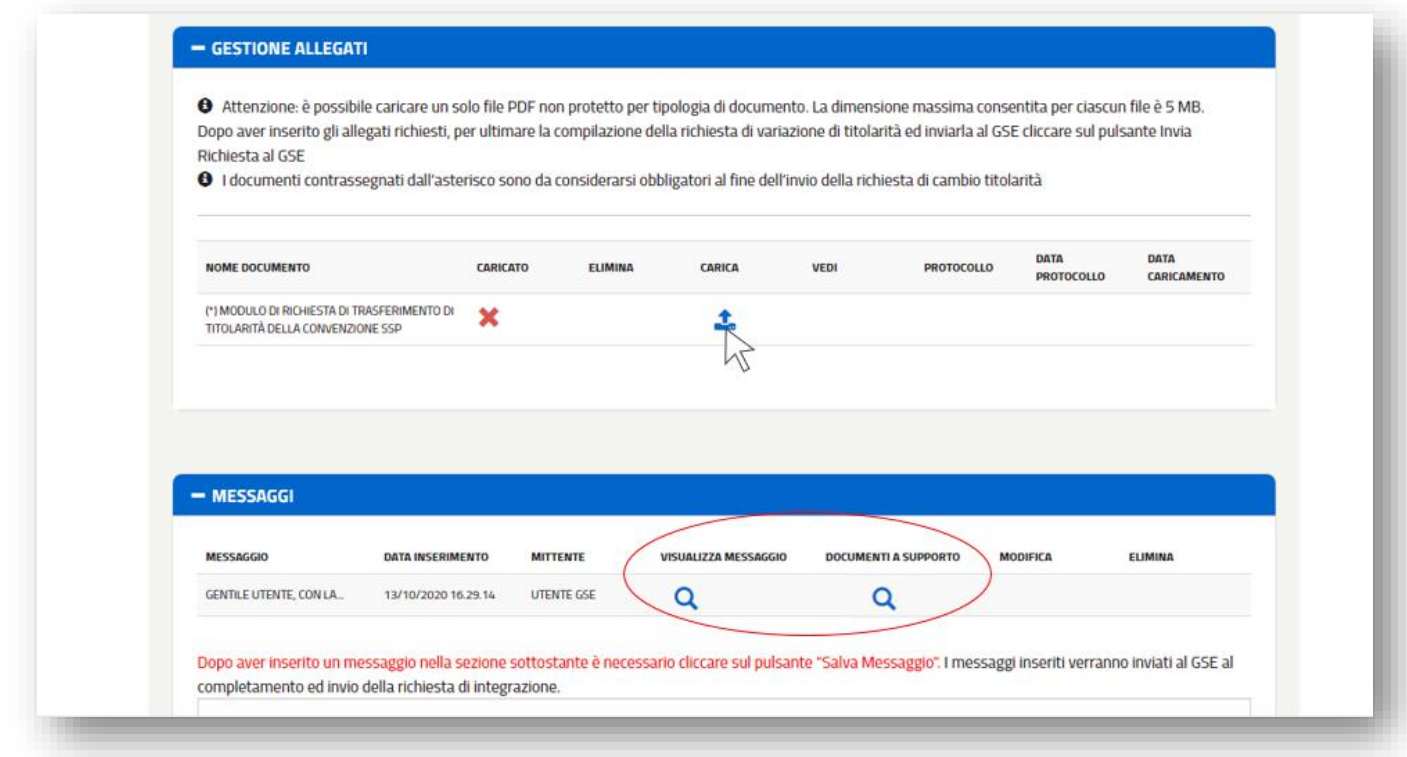

d. dopo aver caricato la documentazione integrativa, l'utente potrà aggiungere un eventuale messaggio nell'apposita sezione, il messaggio dovrà essere salvato cliccando sul pulsante "Salva Messaggio". Il messaggio inserito potrà essere modificato oppure eliminato tramite gli appositi pulsanti solo prima dell'invio definitivo della documentazione integrativa. Non è possibile inviare messaggi al GSE senza allegare la documentazione richiesta;

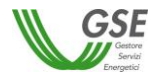

e. dopo aver effettuato il caricamento di tutti i documenti, per inviare definitivamente la documentazione integrativa sarà necessario cliccare sul pulsante "Conferma Integrazione" in fondo alla scheda; N.B. Dopo aver confermato l'integrazione non sarà più possibile eliminare i documenti inseriti.

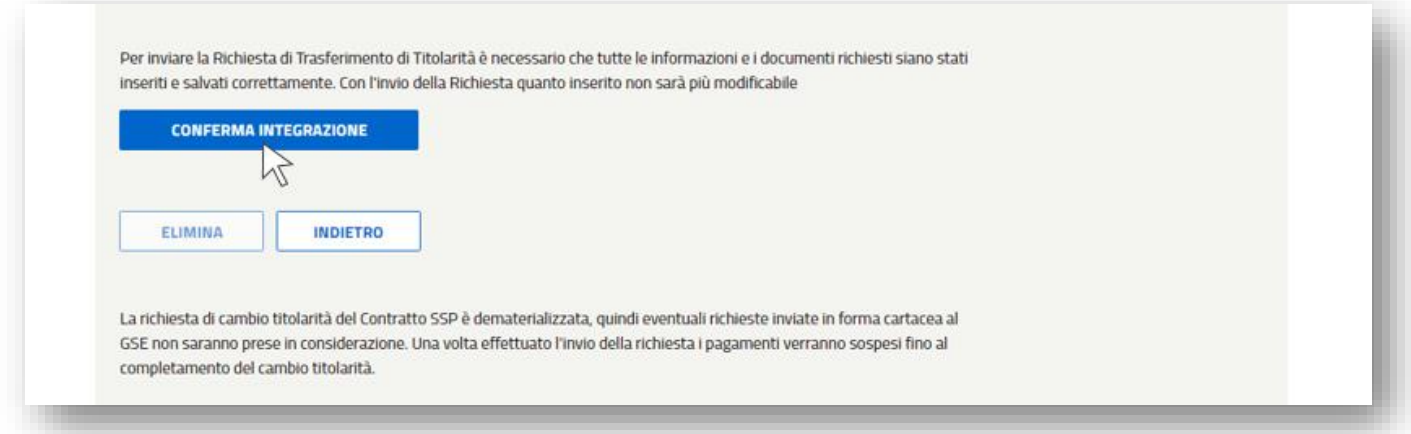

f. il sistema restituirà un messaggio di conferma dell'invio della documentazione e la Richiesta di Trasferimento di Titolarità passerà nello stato "Integrata";

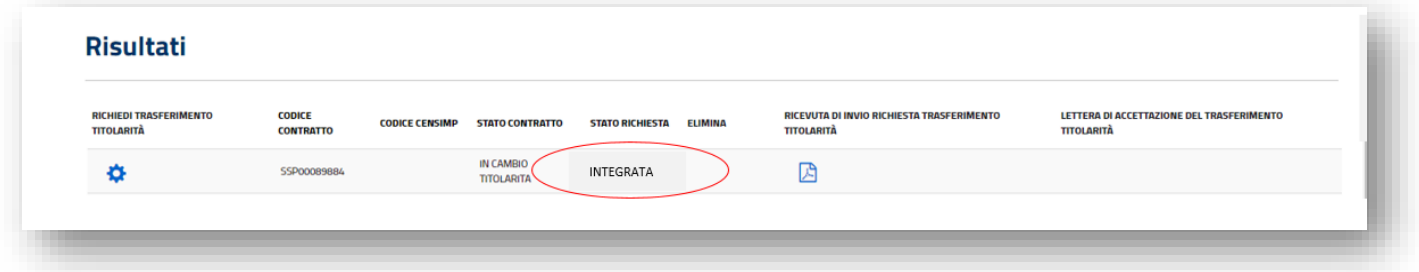

### $6.3.$ *Riattivazione della convenzione di Scambio Sul Posto a seguito dell'accettazione della richiesta di trasferimento di titolarità: inserimento dei dati bancari, dati referente comunicazioni e dei dati sul regime fiscale*

A seguito dell'accettazione del cambio titolarità da parte del GSE, l'utente riceverà un'e-mail automatica dal sistema indicante la procedura che il **subentrante** dovrà seguire ai fini della riattivazione delle convenzioni e necessaria per l'erogazione dei pagamenti.

### **N.B. La riattivazione delle convenzioni dipende esclusivamente dal compimento delle azioni di seguito descritte da parte dell'utente subentrante.**

Di seguito la procedura:

a. accedere, con le credenziali del subentrante, alla sezione **SSP** e dal menu a tendina "Contratti" e selezionare la voce "Elenco Contratti";

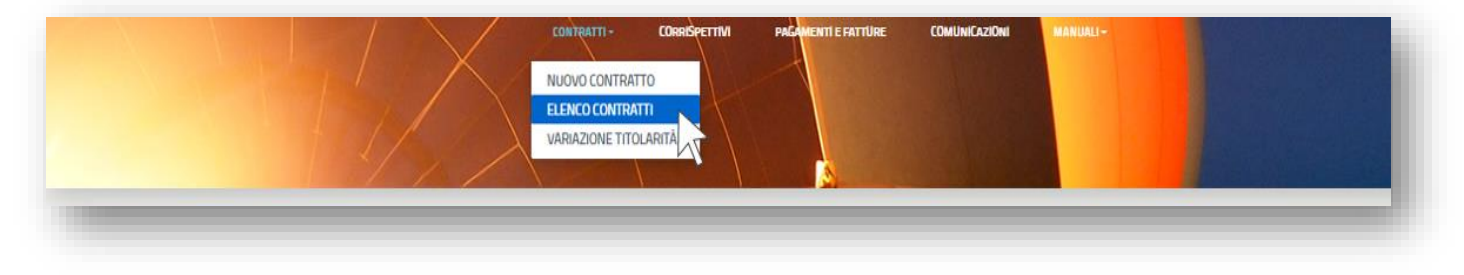

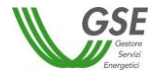

b. richiamare la pratica utilizzando i filtri disponibili oppure cliccando semplicemente su "Ricerca". In corrispondenza della convenzione per la quale è stato effettuato il cambio di titolarità cliccare sull'icona "Sblocca";

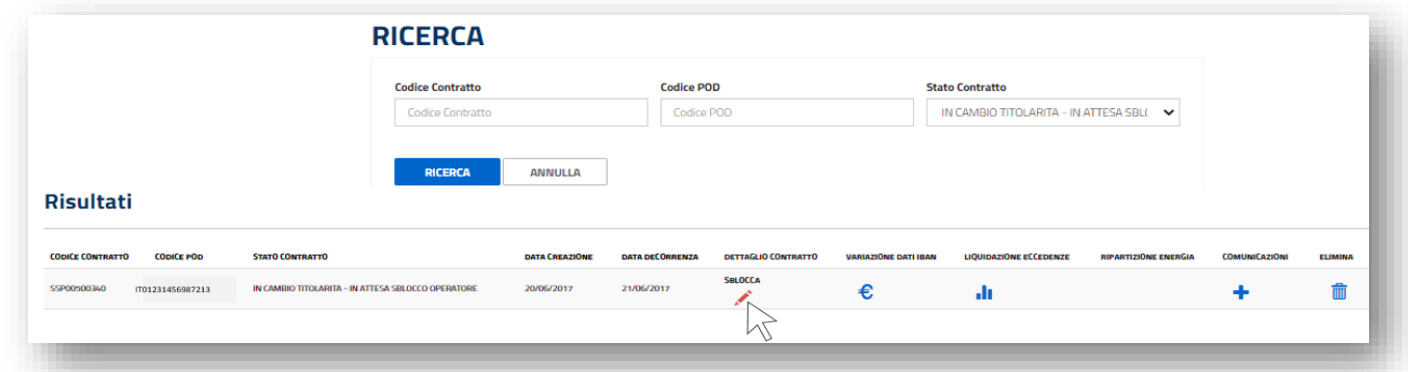

c. inserire i dati mancanti nelle schede "4) Referenti Contratto", "5) Dati amministrativi" ed effettuare il salvataggio;

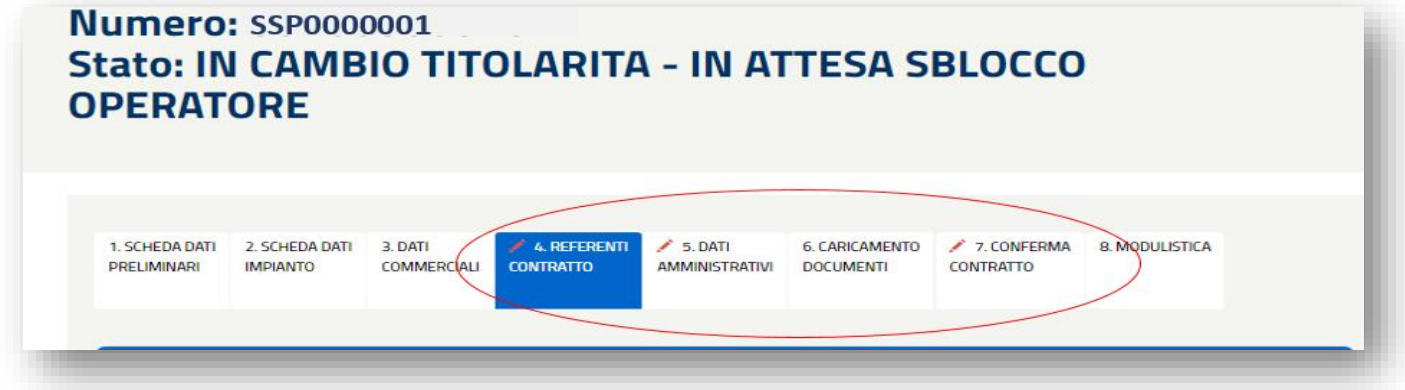

d. terminare la procedura accedendo alla scheda "7. Conferma Contratto" e controllare che le sezioni riepilogate siano tutte contrassegnate da un visto verde. Qualora dovessero apparire delle X rosse in corrispondenza di alcuni dati sarà necessario accedere alle relative schede o alla sezione anagrafica generale dell'Area Clienti ed inserire le informazioni mancanti.

A seguito di riepilogo positivo di tutti i dati cliccare su "Conferma operazioni effettuate": la convenzione tornerà nello stato precedente alla richiesta di trasferimento titolarità (Attiva o Chiusa).

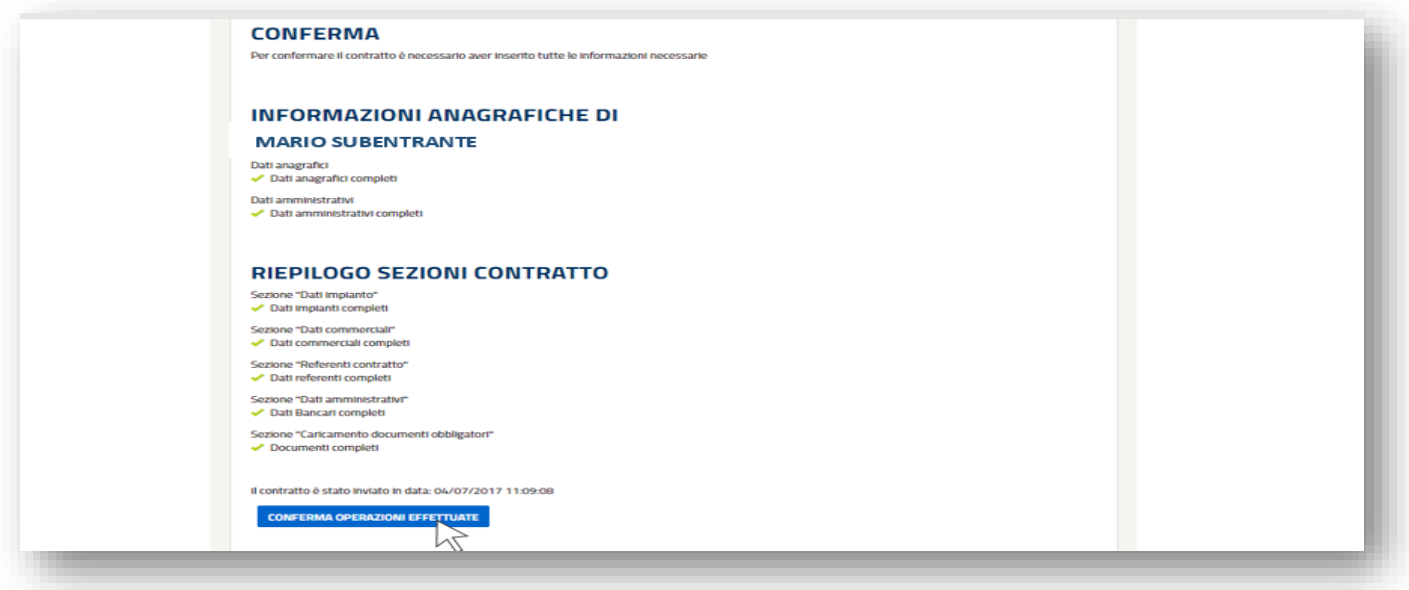

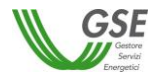

#### $6.4.$ *Lettera di accettazione del trasferimento di titolarità dello Scambio Sul Posto*

A seguito di accettazione del cambio di titolarità sarà disponibile per l'utente la "Lettera di Accettazione". La lettera sarà presente sia nell'account del cedente che in quello del subentrante, e potrà essere scaricata seguendo la procedura di seguito descritta:

- a. tornare al percorso "Contratti">"Variazioni Titolarità" e ricercare la convenzione tramite il "Codice Convenzione";
- b. scaricare la lettera di accettazione del cambio di titolarità cliccando sull'icona "Lettera di Accettazione" in corrispondenza della richiesta di cambio di titolarità, che si troverà nello stato "Accettata".

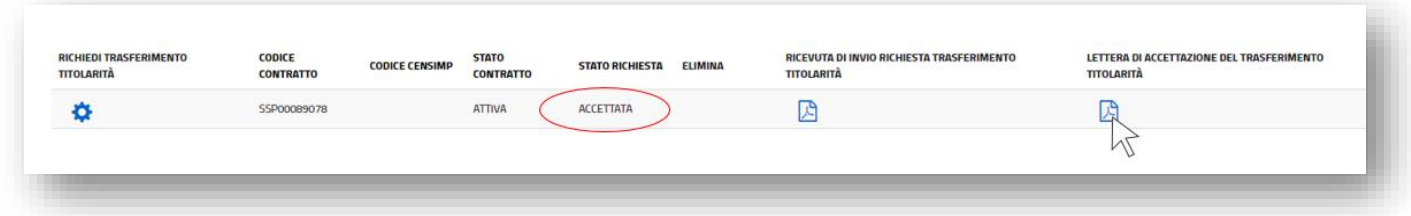

- **7. Procedura di trasferimento di titolarità per le convenzioni di Ritiro Dedicato e Tariffa Omnicomprensiva**
	- $7.1.$ *Richiesta di trasferimento di titolarità per la convenzione di Ritiro Dedicato o Tariffa Omnicomprensiva*

La richiesta di trasferimento di titolarità è a cura dell'Operatore che cede l'impianto (di seguito denominato "cedente"):

- a. effettuare il login nella sezione "ACCEDI" del sito web www.gse.it;
- b. cliccare sulla voce "Servizi" e selezionare successivamente una delle seguenti opzioni:
	- "Per me" se l'utente che sta effettuando la richiesta è il soggetto cedente di tipologia persona fisica;
	- "Mie ditte" se l'utente che sta effettuando la richiesta è il titolare della ditta individuale cedente;
	- "per Altri" se l'utente che sta effettuando la richiesta sta operando per conto di un altro operatore che è il cedente;

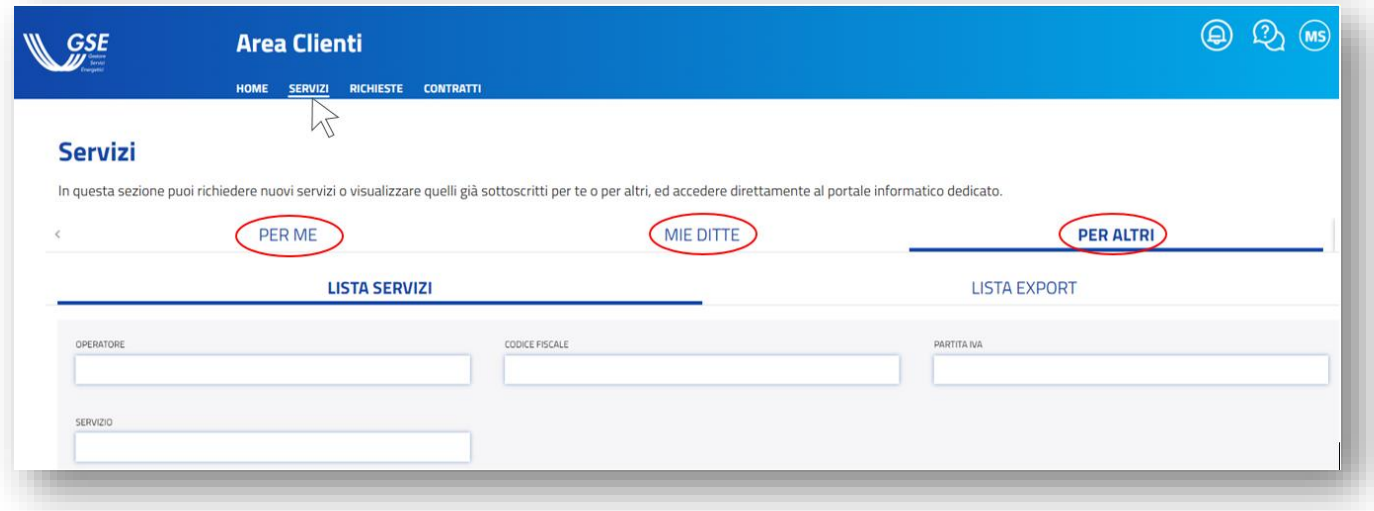

c. nel caso si selezioni la voce "Mie ditte" o "Per Altri", sarà possibile visualizzare la lista degli operatori a cui l'utente è abilitato. Sarà necessario cliccare sulla freccia rivolta verso il basso per visualizzare i servizi a cui l'operatore cedente selezionato è abilitato.

Nel caso in cui si selezioni la voce "Per me" sarà invece immediatamente visibile la lista dei servizi a cui l'operatore cedente è abilitato;

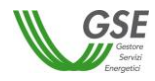

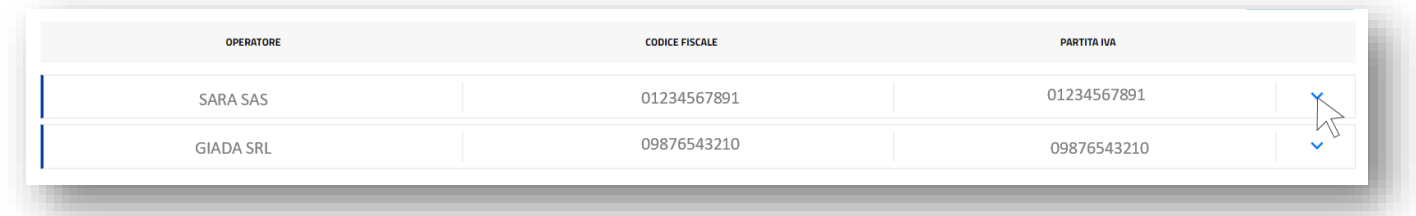

d. selezionare, tra i servizi abilitati, l'applicativo per il quale si deve effettuare in maniera telematica il trasferimento della titolarità: **RID**;

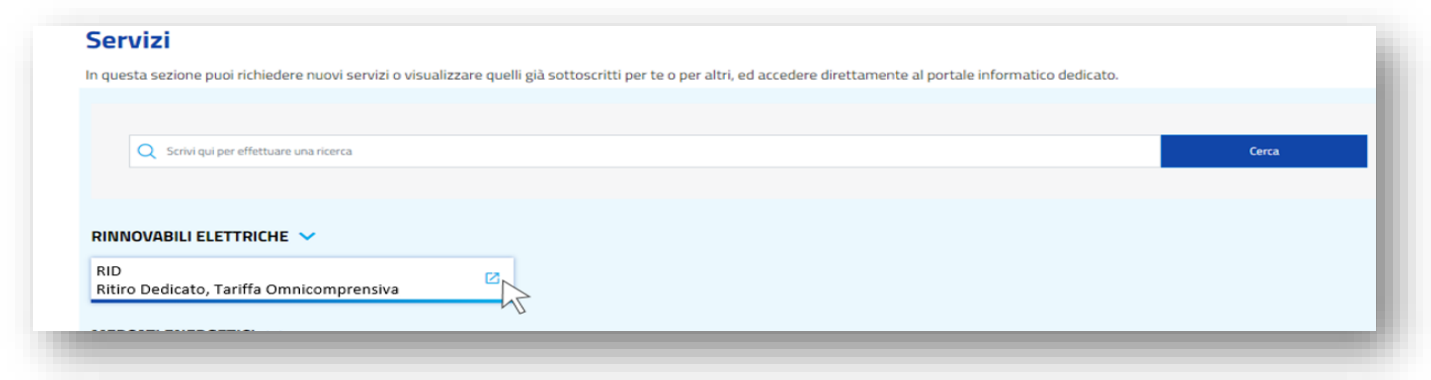

e. selezionare dal menu "Contratti" la voce "Trasferimento Titolarità";

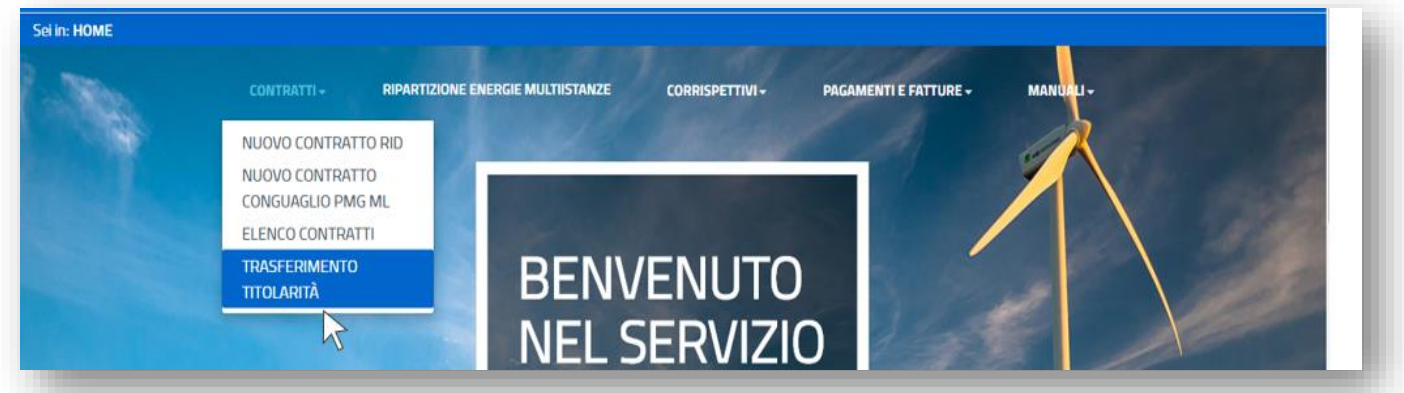

- f. richiamare la pratica utilizzando i filtri presenti oppure semplicemente cliccando su "Ricerca";
- g. selezionare la voce "Richiedi Trasferimento Titolarità" in relazione alla convenzione per la quale deve essere effettuata la richiesta;

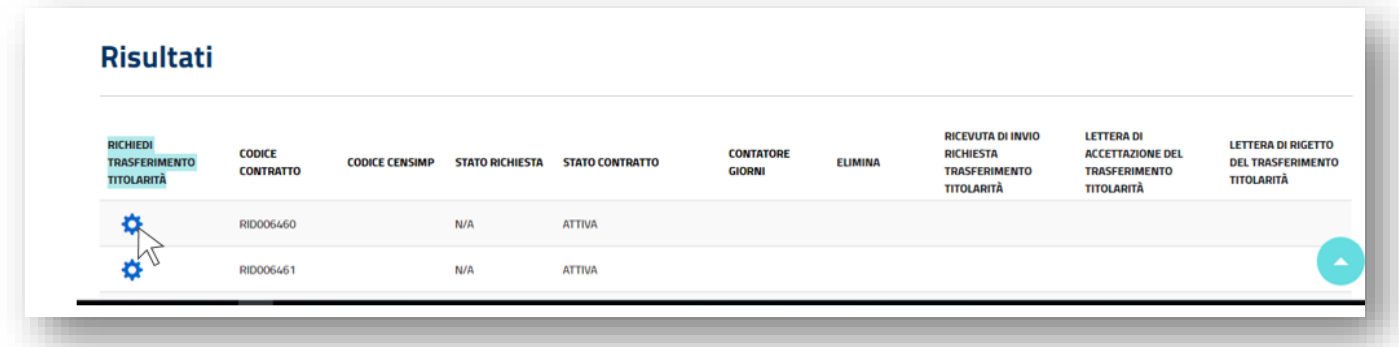

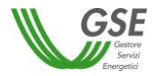

h. il sistema rimanderà alla scheda "Richiesta Variazione Titolarità". Selezionare il caso specifico dal menu "Tipologia Cambio";

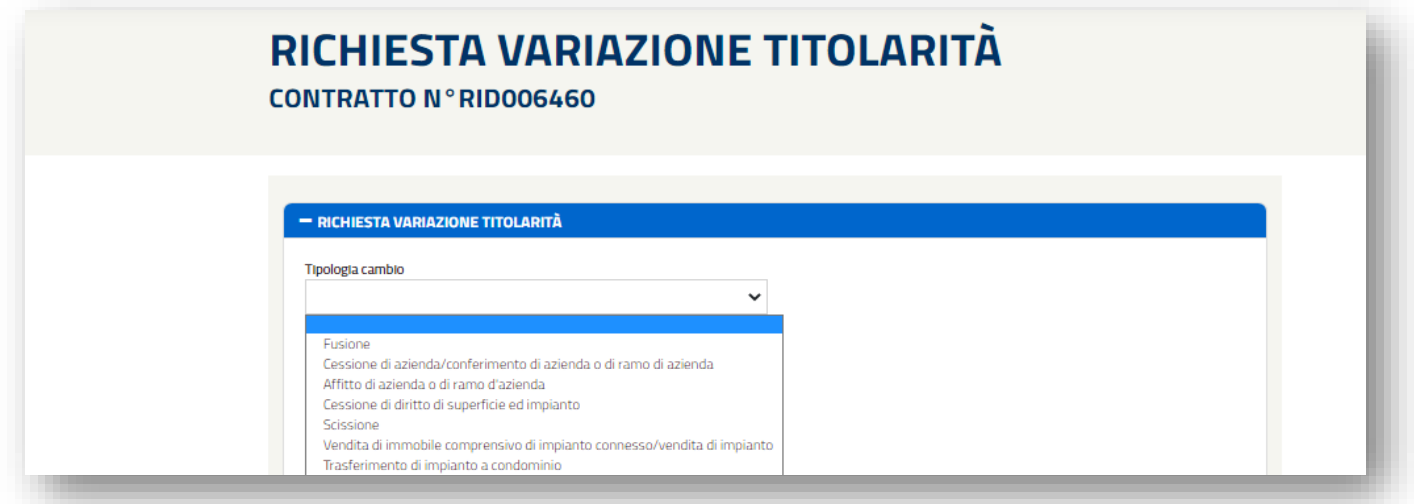

i. nella sezione "Dati Subentrante" inserire il codice fiscale e la partita iva (ove prevista) e cliccare su "Controlla Dati";

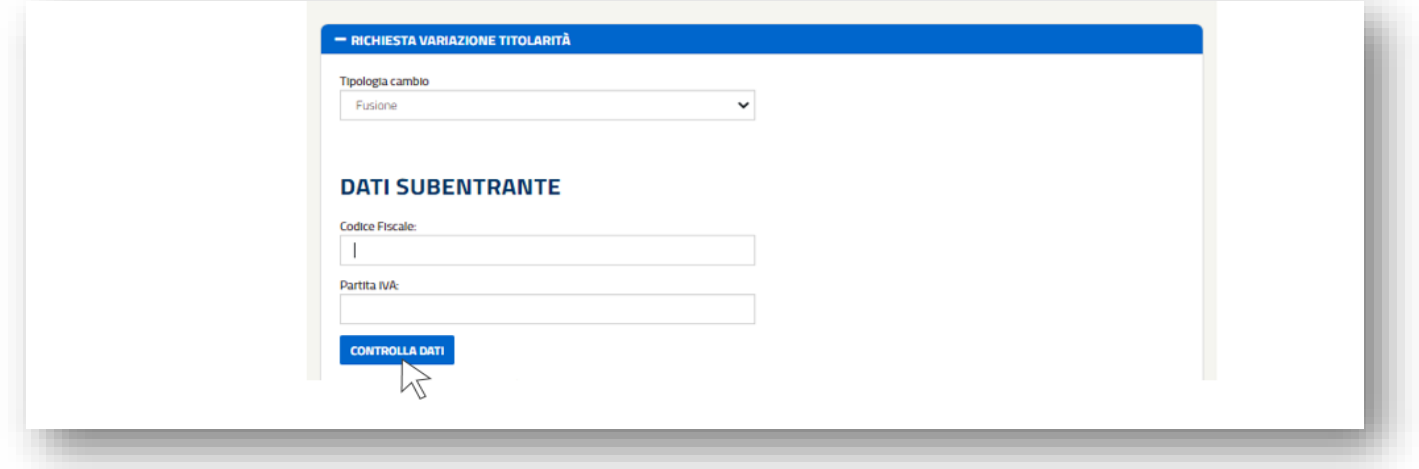

- j. il sistema restituirà in automatico la ragione sociale del soggetto subentrante. N.B. Nel caso in cui il sistema non restituisse alcun risultato, si invita a verificare la registrazione e l'attivazione dei servizi, come specificato al paragrafo "Registrazione del soggetto subentrante";
- k. inserire tutti i dati richiesti, tra cui i Dati del Referente per le comunicazioni relative alla richiesta di cambio titolarità, e cliccare sul pulsante "Salva" in fondo alla pagina.

**N.B. L'indirizzo e-mail inserito sarà preso come riferimento per eventuali richieste di integrazione o chiarimenti e per la conferma del cambio di titolarità.**

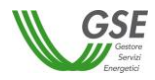

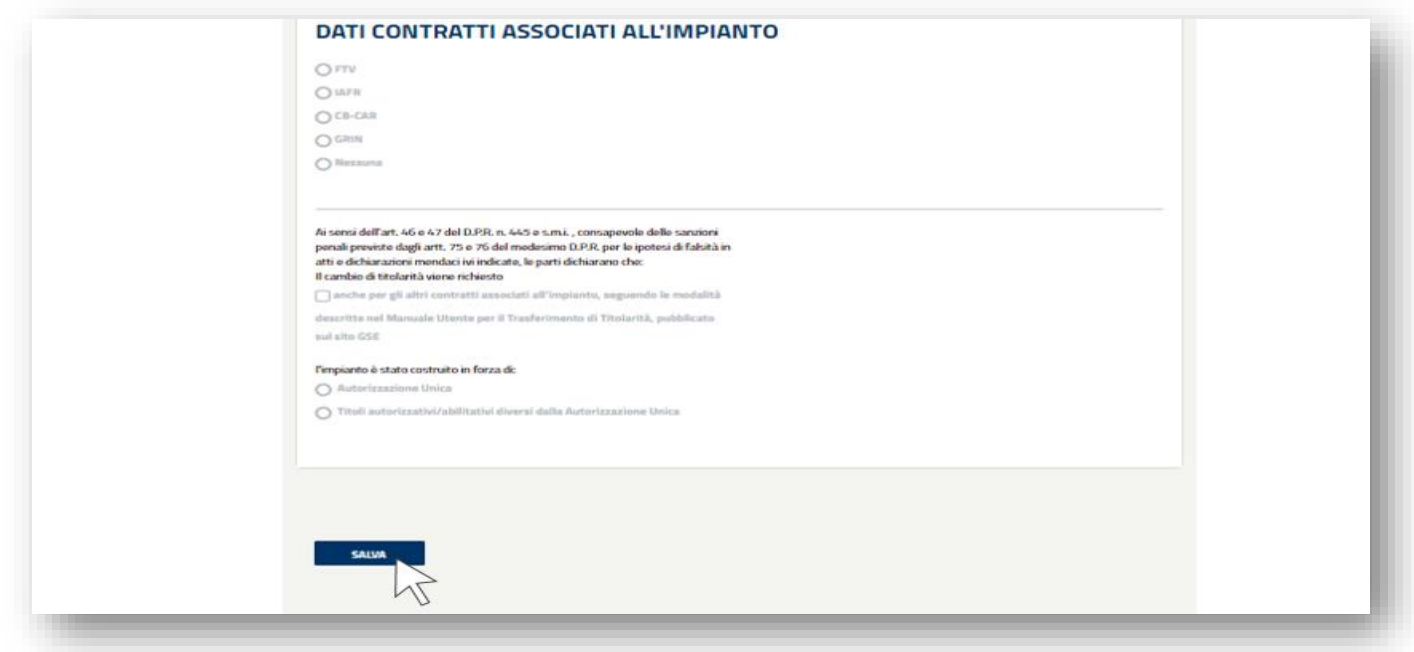

l. accedere alla sezione "Allegati" e scaricare il modulo di "Richiesta Trasferimento di Titolarità";

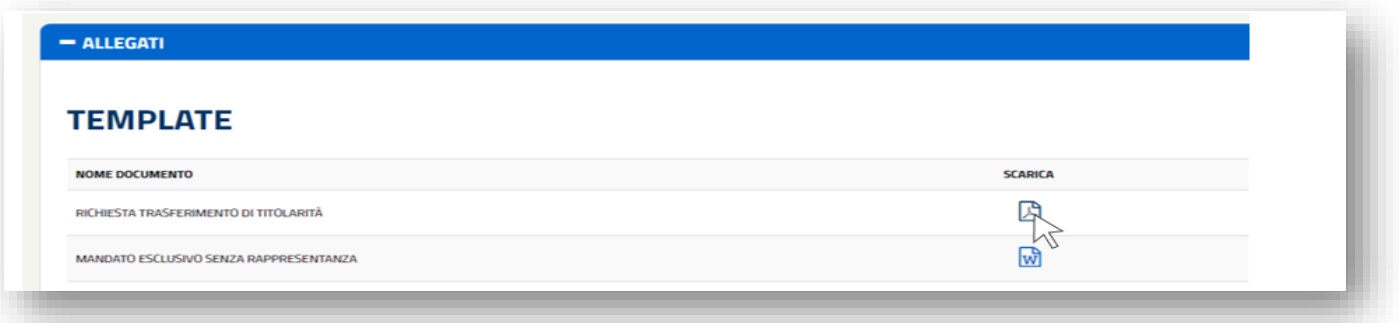

m. all'interno della sezione "Caricamento Allegati" effettuare l'upload del modulo di "Richiesta Trasferimento Titolarità" sottoscritto cedente e subentrante e di tutti gli altri documenti necessari per la richiesta di trasferimento (i documenti obbligatori sono contrassegnati da un asterisco), cliccando su "Carica";

N.B. É possibile caricare un solo file per ogni documento richiesto e sarà possibile effettuare l'eliminazione di un documento caricato solo finché non sarà completata l'intera procedura, confermando la richiesta.

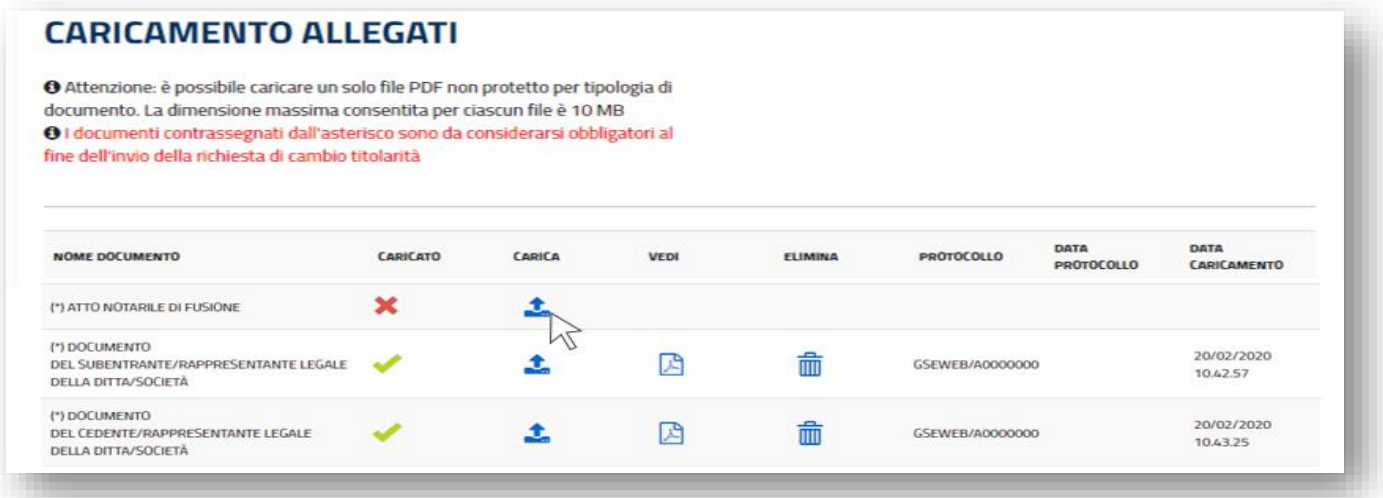

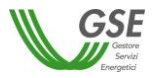

n. completare la richiesta di trasferimento di titolarità cliccando su "Invia Richiesta al GSE";

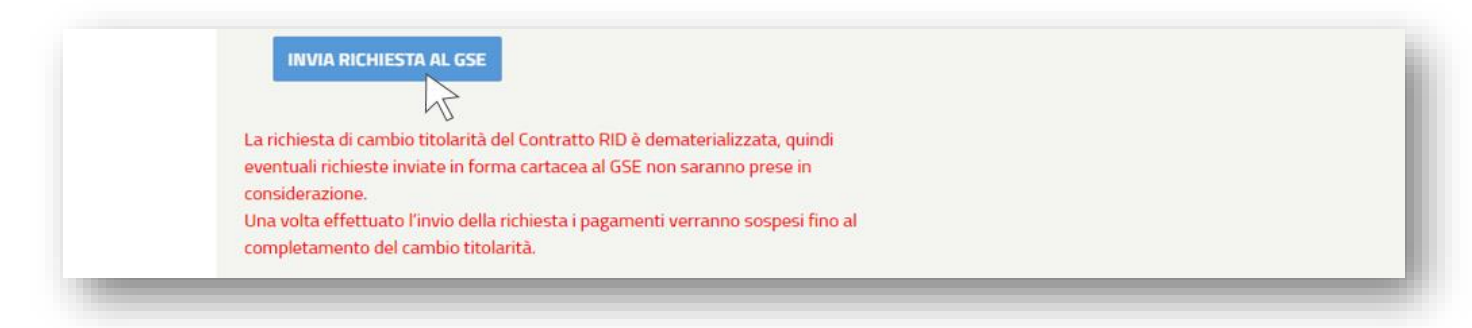

**ATTENZIONE:** una volta effettuato l'invio telematico della richiesta di cambio titolarità la convenzione passerà nello stato "In Cambio Titolarità", i pagamenti si sospenderanno automaticamente e saranno riattivati solo a seguito di accettazione del cambio titolarità e sblocco della convenzione da parte del subentrante.

N.B. Dopo aver inviato la richiesta non sarà più possibile modificare i dati o i documenti inseriti, né eliminare la richiesta di trasferimento di titolarità.

A seguito dell'invio, la richiesta con le informazioni e i documenti in essa contenuti saranno visibili al subentrante che ne potrà seguire la lavorazione.

#### $7.2.$ *Integrazione documentale della richiesta di trasferimento di titolarità*

Una volta che la richiesta di cambio titolarità è presa in carico dal GSE, qualora la documentazione caricata non fosse conforme o sufficiente, sarà inviata via e-mail una richiesta di integrazione documentale al Referente Comunicazioni indicato nel modulo di trasferimento di titolarità e in copia al cedente e al subentrante. La richiesta di integrazione sarà anche visibile da parte del cedente e del subentrante all'interno dei loro account nella sezione "Messaggi" della Richiesta di Trasferimento di Titolarità.

L'integrazione della richiesta di trasferimento della titolarità può essere effettuata solo accedendo tramite l'account del **cedente.**

**N.B. Non sarà possibile rispondere tramite e-mail alla richiesta di integrazione ricevuta, poiché l'indirizzo non è abilitato alla ricezione** ma l'utente dovrà integrare la documentazione seguendo la procedura di seguito descritta.

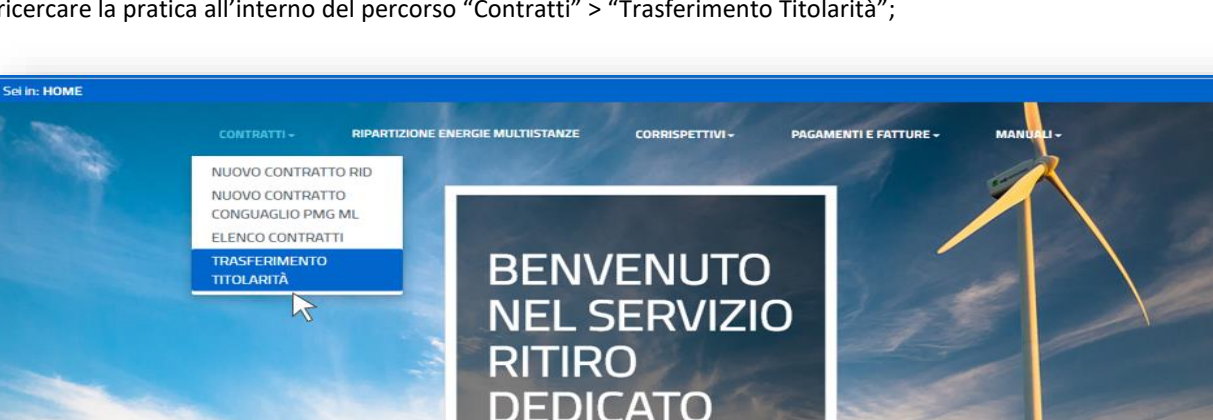

a. ricercare la pratica all'interno del percorso "Contratti" > "Trasferimento Titolarità";

b. la richiesta si troverà nello stato "Da Integrare" e il "Contatore Giorni" indicherà da quanto tempo la richiesta di trasferimento si trova in tale stato.

L'utente avrà a disposizione 30 giorni per fornire la documentazione richiesta; la mancata integrazione entro il suddetto termine potrà essere motivo di rigetto da parte del GSE della richiesta.

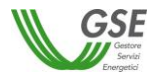

c. cliccare su "Richiedi Trasferimento Titolarità" per accedere ai dettagli della richiesta;

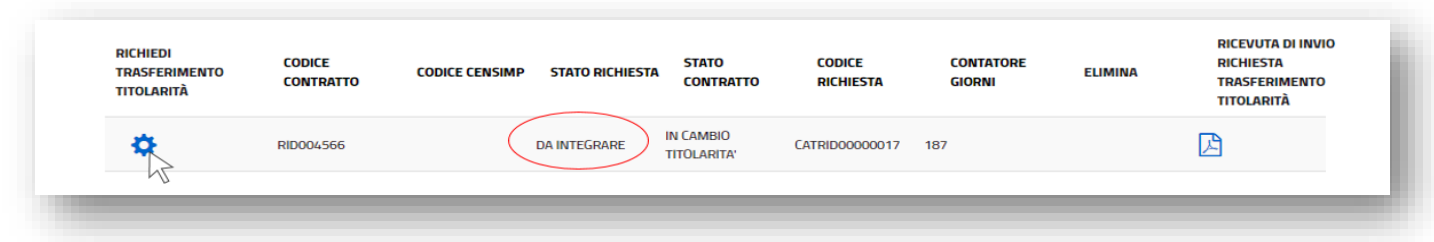

d. effettuare il caricamento di tutti i documenti da integrare, contrassegnati dalla "X" rossa: cliccare quindi sull'icona "Carica" e selezionare dal proprio computer il file da caricare tramite il pulsante "Seleziona".

Cliccando su "Visualizza Messaggio" sarà possibile prendere visione della richiesta di integrazione pervenuta anche tramite e-mail; cliccando su "Documenti a Supporto" sarà possibile visualizzare e scaricare eventuale documentazione a supporto inviata da parte del GSE e necessaria per il cambio di titolarità;

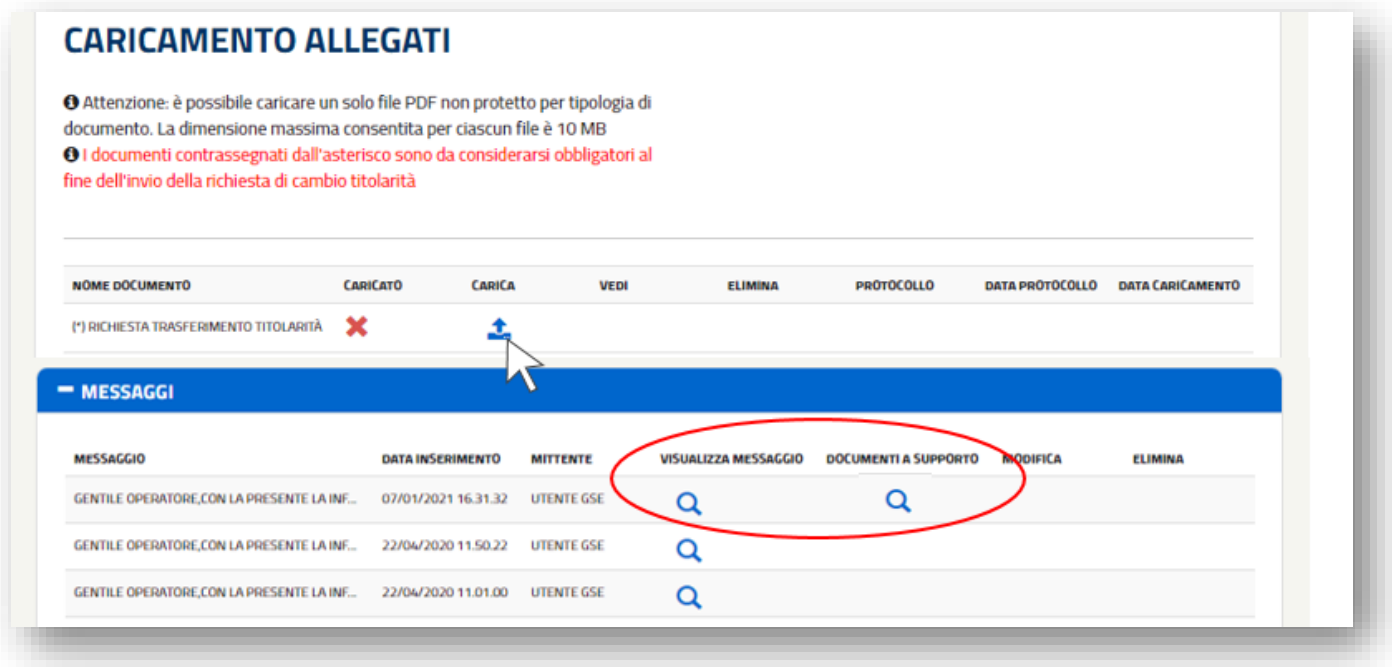

e. dopo aver caricato la documentazione integrativa, l'utente potrà aggiungere un eventuale messaggio nell'apposita sezione, il messaggio dovrà essere salvato cliccando sul pulsante "Salva Messaggio". Il messaggio inserito potrà essere modificato oppure eliminato tramite gli appositi pulsanti solo prima dell'invio definitivo della documentazione integrativa. Non è possibile inviare messaggi al GSE senza allegare la documentazione richiesta.

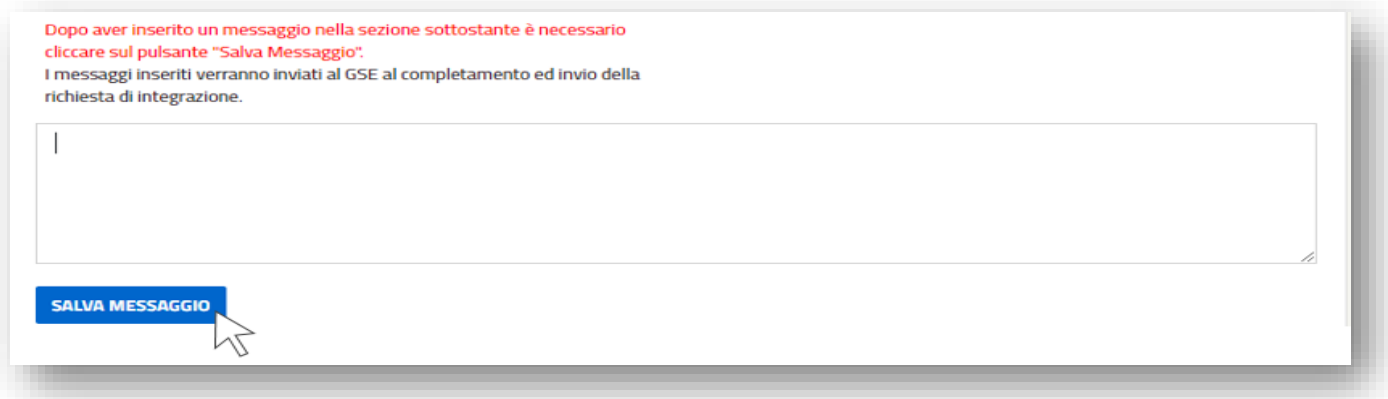

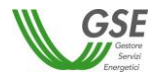

f. dopo aver effettuato il caricamento di tutti i documenti, per inviare definitivamente la documentazione integrativa sarà necessario cliccare sul pulsante "Conferma Integrazione" in fondo alla scheda. N.B. Dopo aver confermato l'integrazione non sarà più possibile eliminare i documenti inseriti.

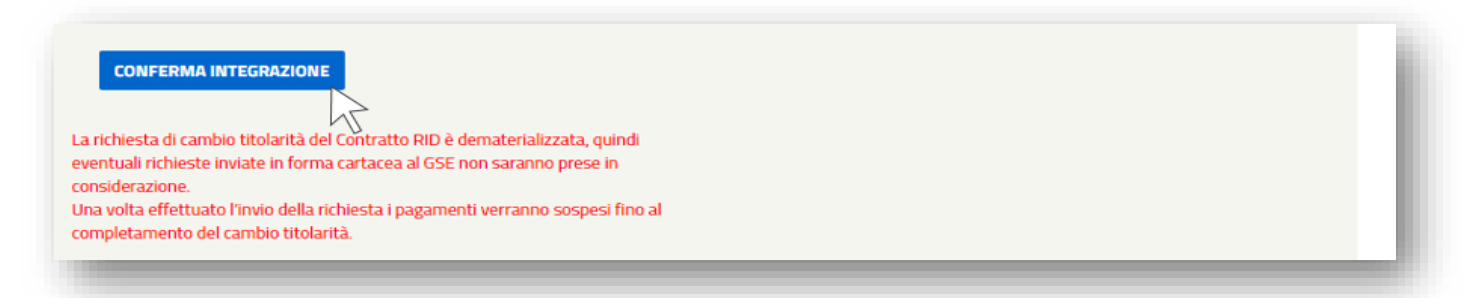

### $7.3.$ *Riattivazione della convenzione di Ritiro Dedicato a seguito dell'accettazione della richiesta di trasferimento di titolarità: inserimento dei dati bancari, dati referente comunicazioni e dei dati sul regime fiscale*

A seguito dell'accettazione del cambio titolarità da parte del GSE, l'utente riceverà un'e-mail automatica dal sistema indicante la procedura che il **subentrante** dovrà seguire ai fini della riattivazione delle convenzioni e necessaria per l'erogazione dei pagamenti.

**N.B. La riattivazione delle convenzioni dipende esclusivamente dal compimento delle azioni di seguito descritte da parte dell'utente subentrante.**

Di seguito la procedura:

a. accedere, con le credenziali del subentrante, alla sezione **RID** e dal menu a tendina **"**Contratti" selezionare la voce "Elenco Contratti";

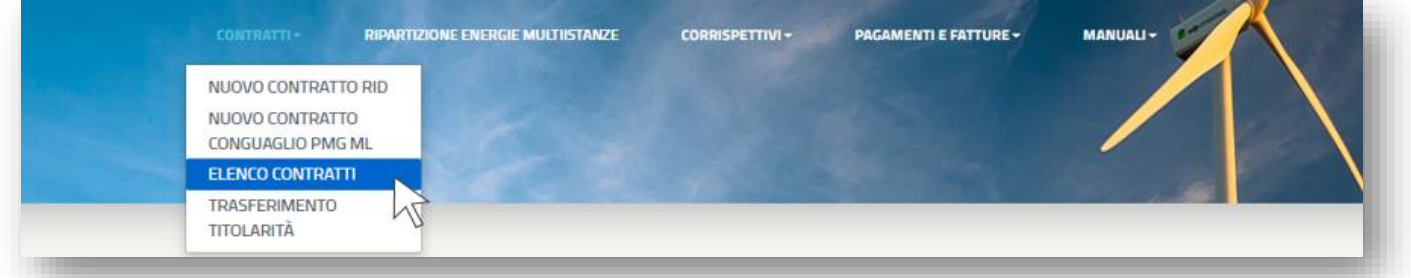

- b. richiamare la pratica utilizzano i filtri presenti oppure semplicemente cliccando su "Ricerca";
- c. individuare la convenzione per la quale è stato effettuato il cambio di titolarità e cliccare su "Dettagli";

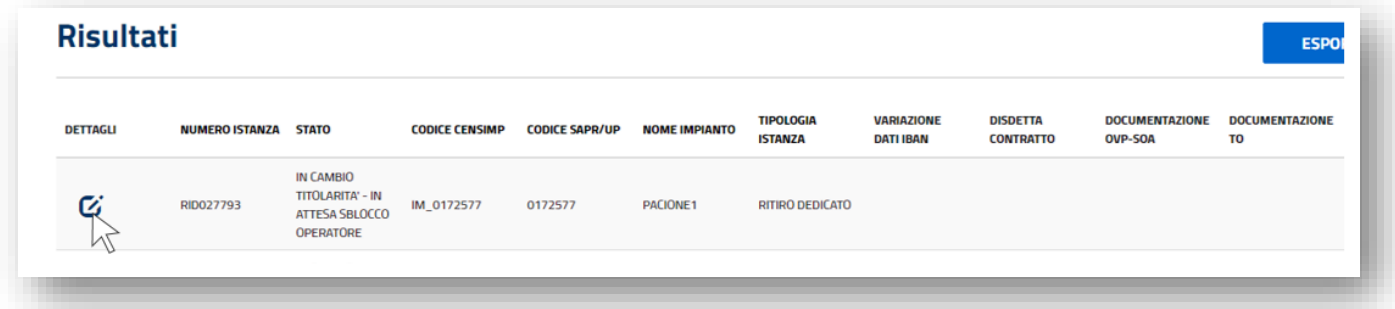

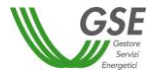

d. inserire i dati mancanti nelle schede "3. Dati Amministrativi", "5. Conferma e Modulistica" e salvare le informazioni inserite. A seguito di tale operazione la convenzione tornerà nello stato precedente alla richiesta ("Attiva" o "Chiusa");

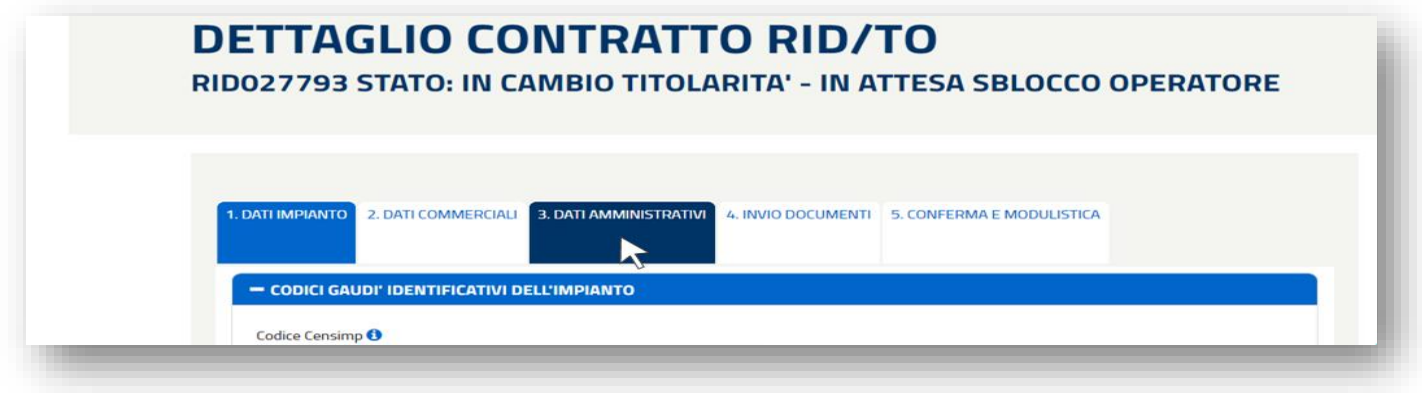

# **8. Procedura di richiesta del trasferimento di titolarità per convenzioni PMG - ML (Prezzi Minimi Garantiti – Mercato Libero)**

La richiesta di trasferimento della titolarità della Convenzione stipulata per l'applicazione dei Prezzi Minimi Garantiti nel caso in cui l'energia elettrica sia commercializzata al Mercato Libero ai sensi dell'articolo 15 dell'allegato A alla deliberazione 280/07 e ss.mm.ii., non prevede una procedura telematica.

In caso di trasferimento dell'impianto sarà pertanto necessario comunicare la variazione di titolarità inviando l'apposito modulo allegato al presente Manuale (**Sezione 3. [Modulistica](#page-88-0)**), debitamente compilato, sottoscritto, completo di tutta la documentazione attestante il trasferimento della disponibilità dell'impianto in base alla casistica di riferimento, tramite il portale di Supporto dell'Area Clienti.

## **9. Procedura di richiesta del trasferimento di titolarità per i certificati GO**

#### $9.1.$ *Richiesta di trasferimento di titolarità per i certificati GO*

La richiesta di trasferimento della titolarità è a cura dell'Operatore che cede l'impianto (di seguito denominato "**cedente**"):

- a. effettuare il login nella sezione "ACCEDI" del sito web www.gse.it;
- b. cliccare sulla voce "Servizi" e selezionare successivamente una delle seguenti opzioni:
	- "Per me" se l'utente che sta effettuando la richiesta è il soggetto cedente di tipologia persona fisica;
	- "Mie ditte" se l'utente che sta effettuando la richiesta è il titolare della ditta individuale cedente;
	- "per Altri" se l'utente che sta effettuando la richiesta sta operando per conto di un altro operatore che è il cedente;

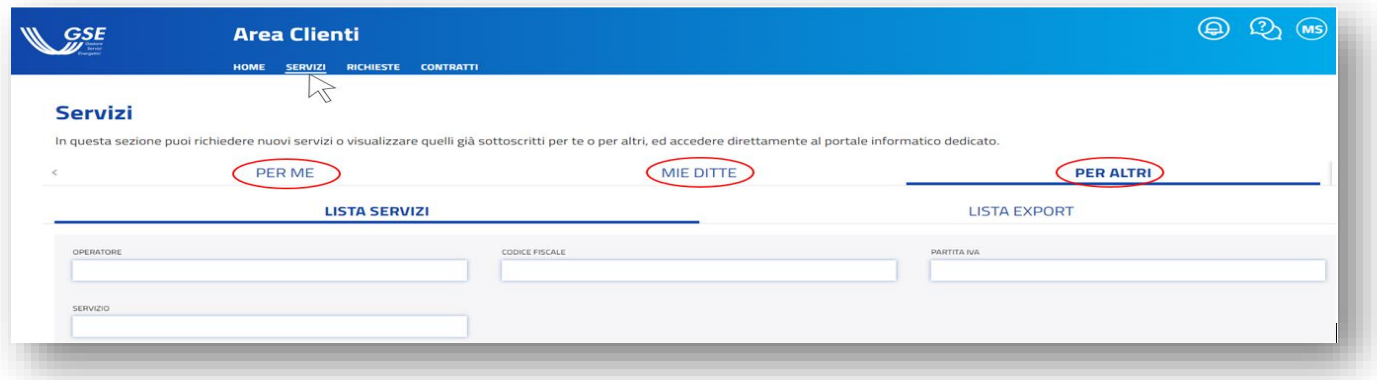

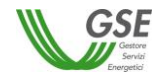

c. nel caso si selezioni la voce "Mie ditte" o "Per Altri", sarà possibile visualizzare la lista degli operatori a cui l'utente è abilitato. Sarà necessario cliccare sulla freccia rivolta verso il basso per visualizzare i servizi a cui l'operatore cedente selezionato è abilitato.

Nel caso in cui si selezioni la voce "Per me" sarà invece immediatamente visibile la lista dei servizi a cui l'operatore cedente è abilitato;

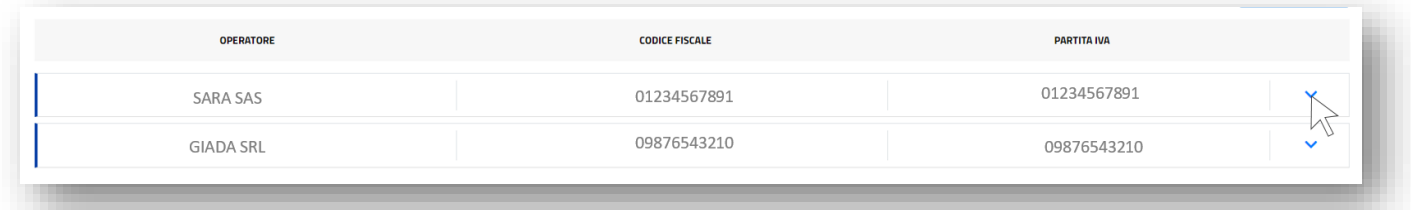

d. selezionare, tra i servizi abilitati, l'applicativo per il quale si deve effettuare in maniera telematica il trasferimento della titolarità: **GO;**

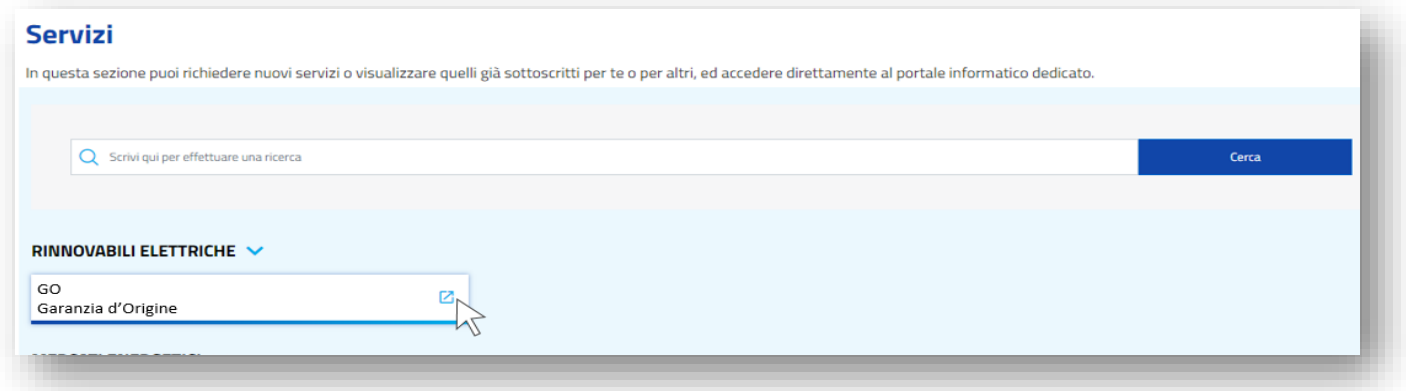

e. dal menu a tendina denominato "Gestione Impianti" selezionare la voce "Trasferisci Impianto";

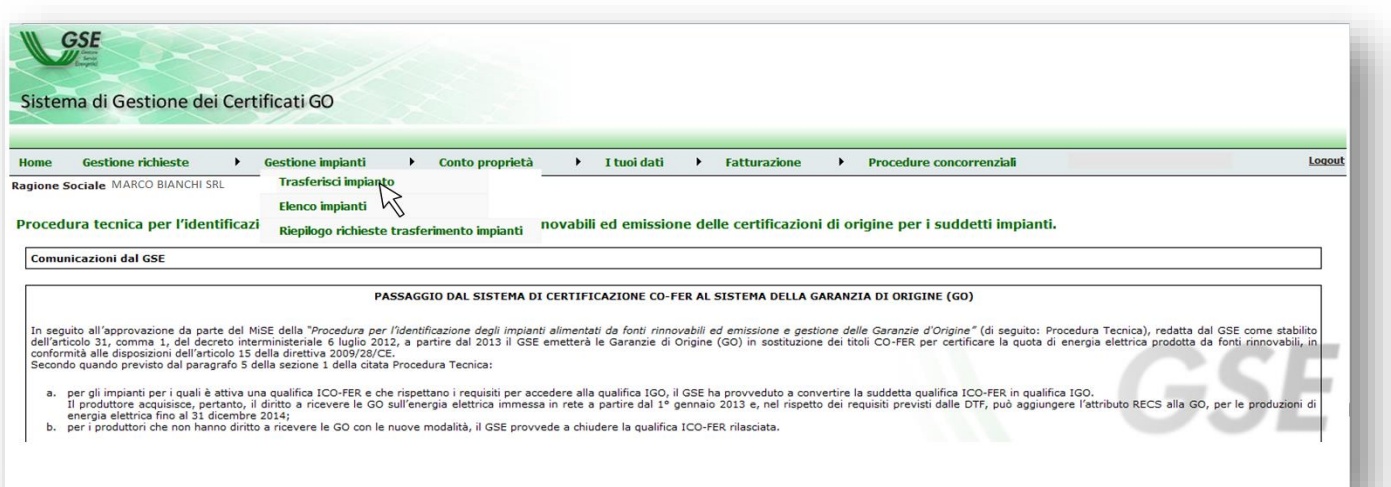

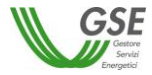

f. individuare e selezionare l'impianto per il quale deve essere richiesto il trasferimento di titolarità;

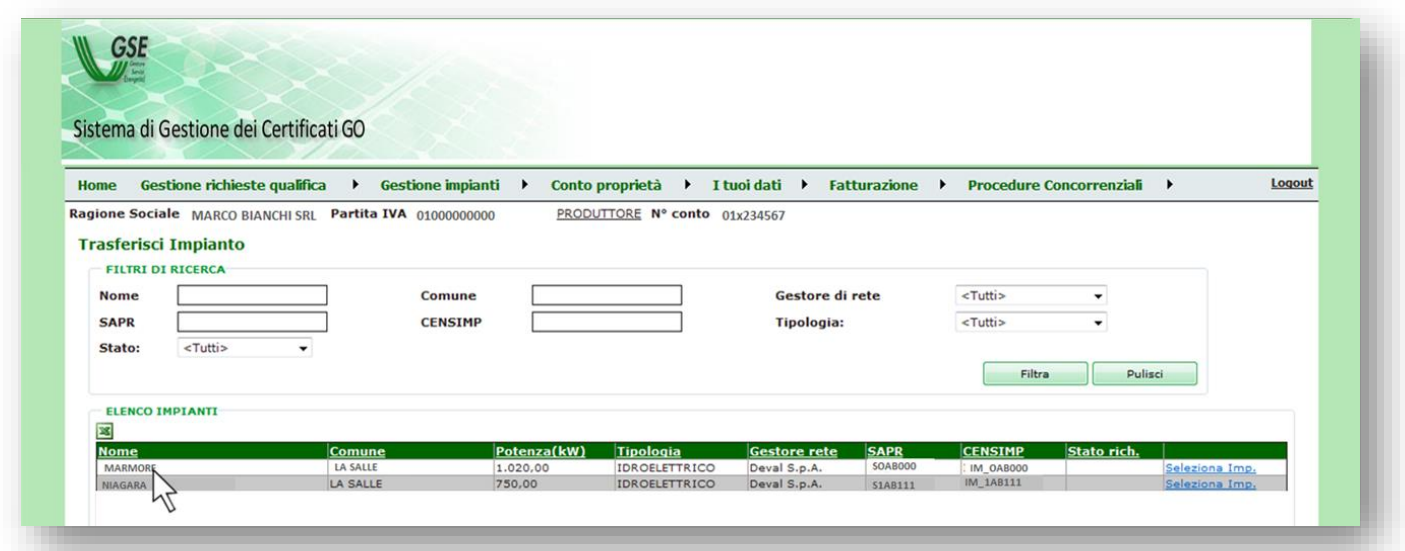

g. nella sezione "Seleziona Operatore" cliccare sulla Lente di ricerca;

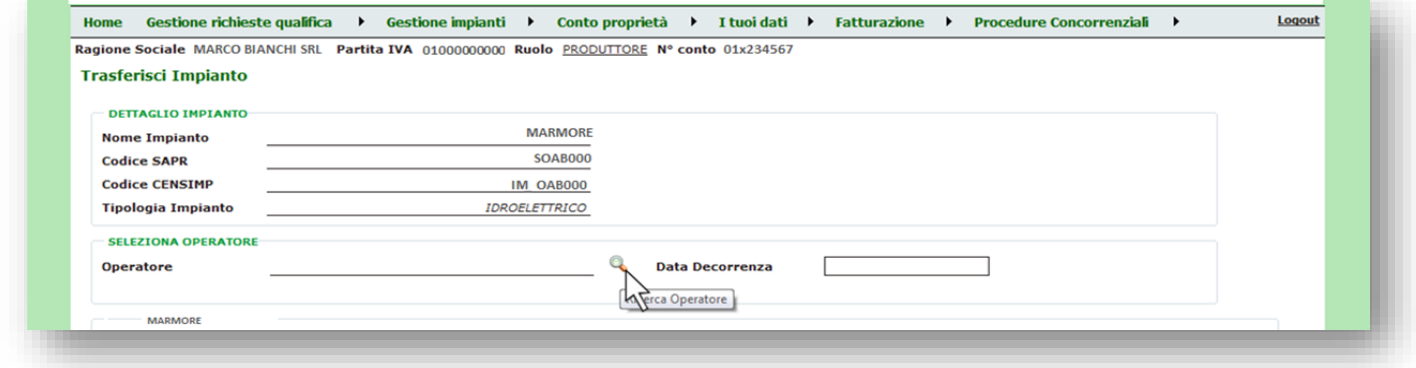

h. inserire la P.IVA del subentrante, cliccare su "Cerca" e quindi selezionare l'operatore subentrante;

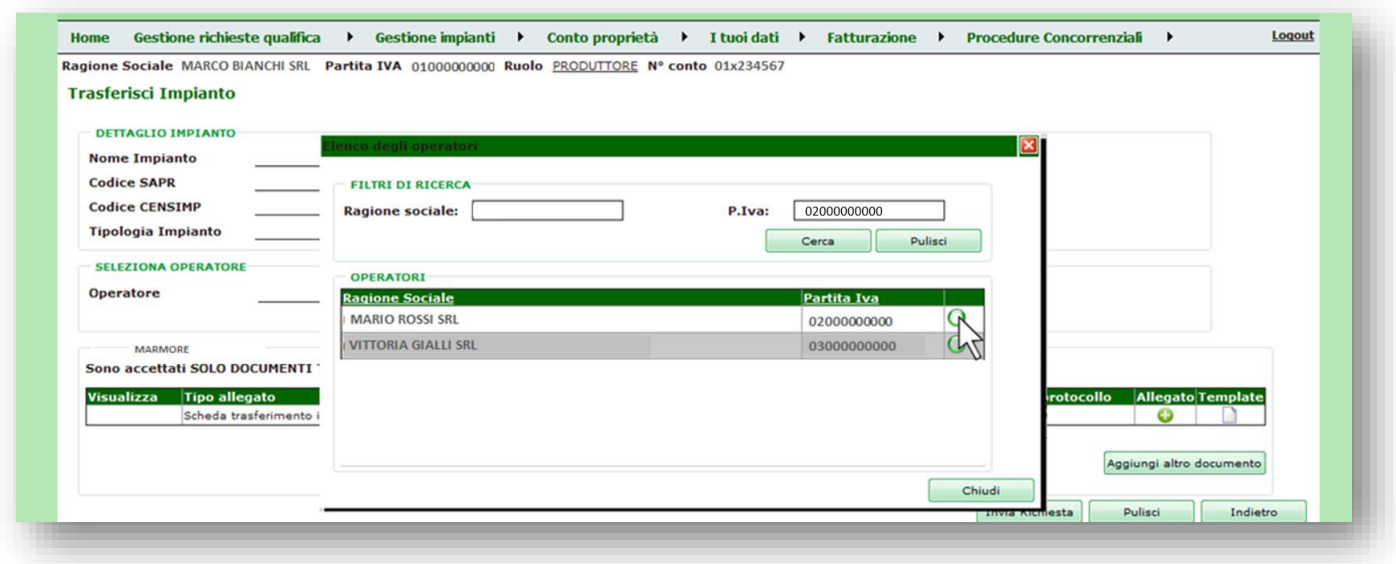

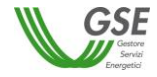

i. indicare la "Data Decorrenza" che dovrà coincidere con la data di registrazione dell'atto sottostante la richiesta di trasferimento titolarità;

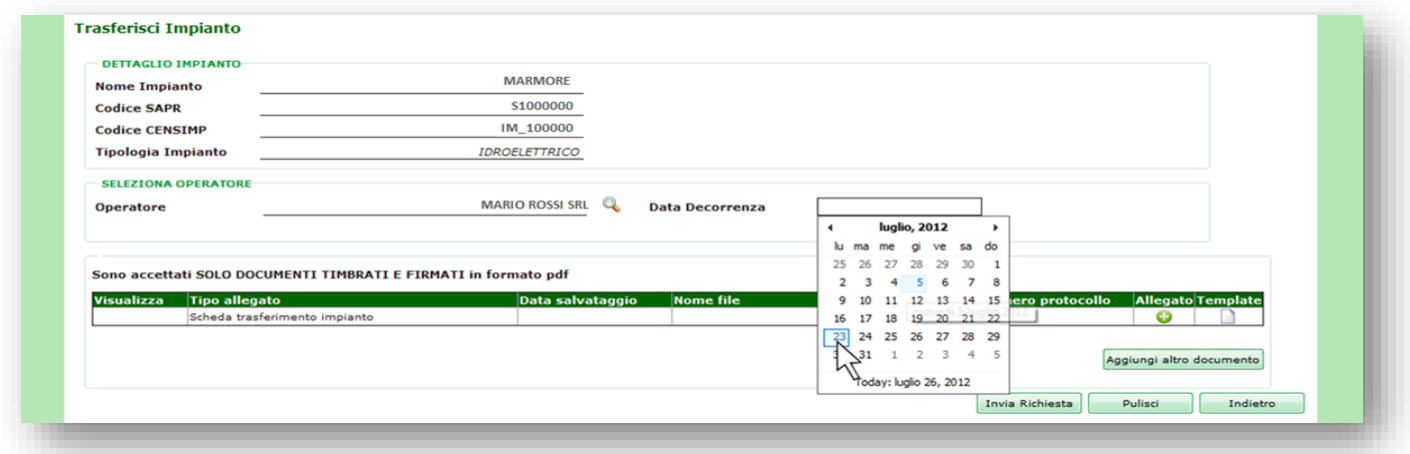

j. nel record relativo agli allegati cliccare sulla voce "Template" che permetterà di scaricare il modulo di richiesta di trasferimento titolarità. Compilare il modulo in tutte le sue parti avendo di cura di farlo firmare al cedente ed al subentrante;

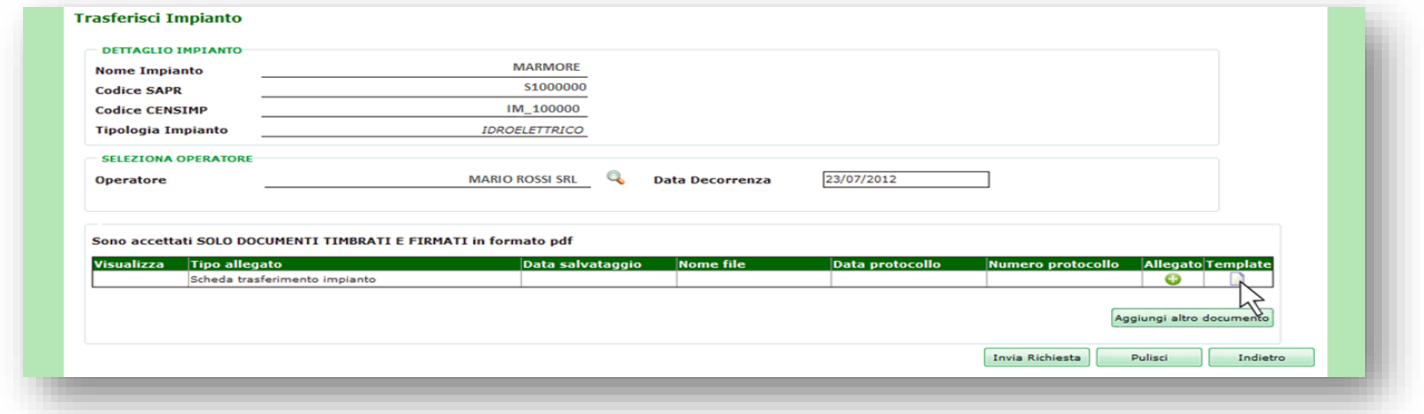

k. cliccare sull'icona corrispondente alla voce "Allegato";

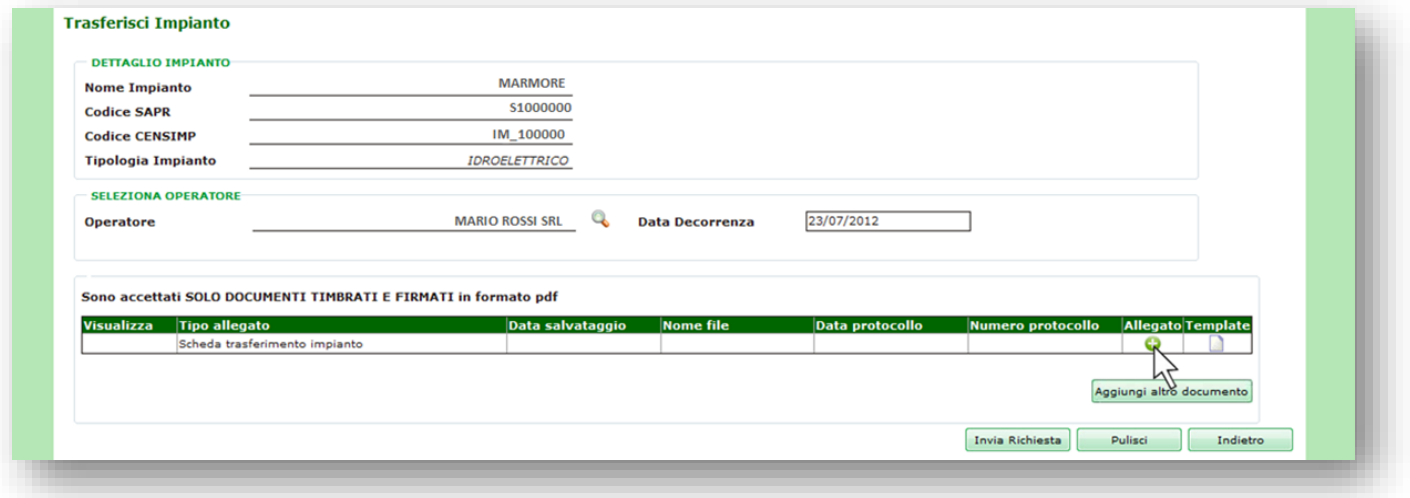

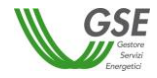

l. si aprirà una finestra tramite la quale sarà possibile selezionare e caricare il modulo di Richiesta di Trasferimento Titolarità completo degli allegati specifici del caso;

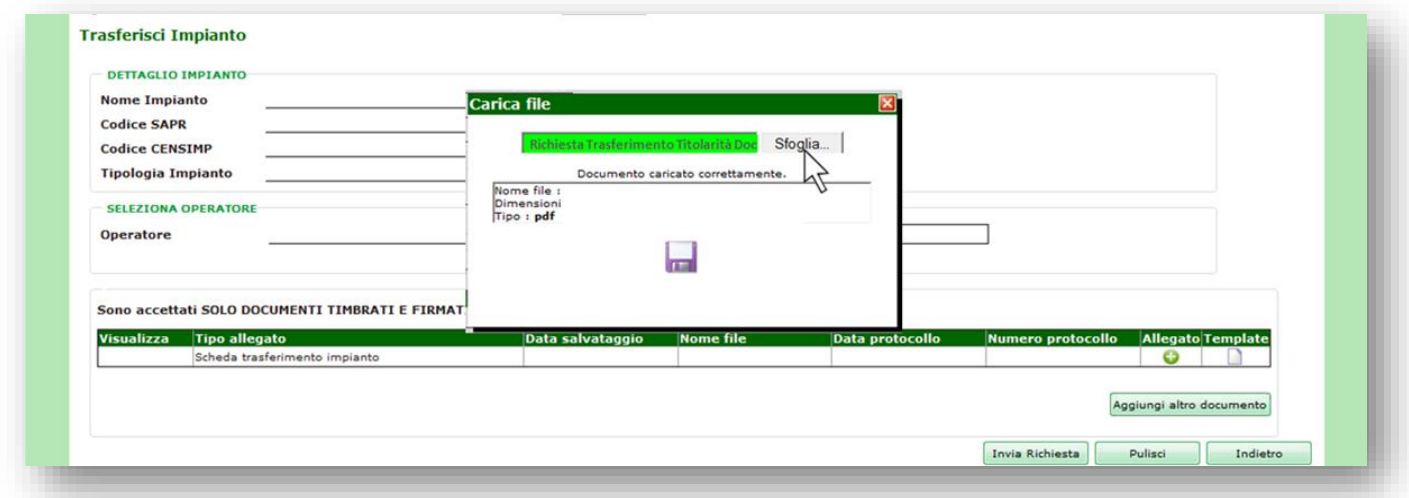

m. cliccare sull'icona del floppy disk per salvare il caricamento dei documenti;

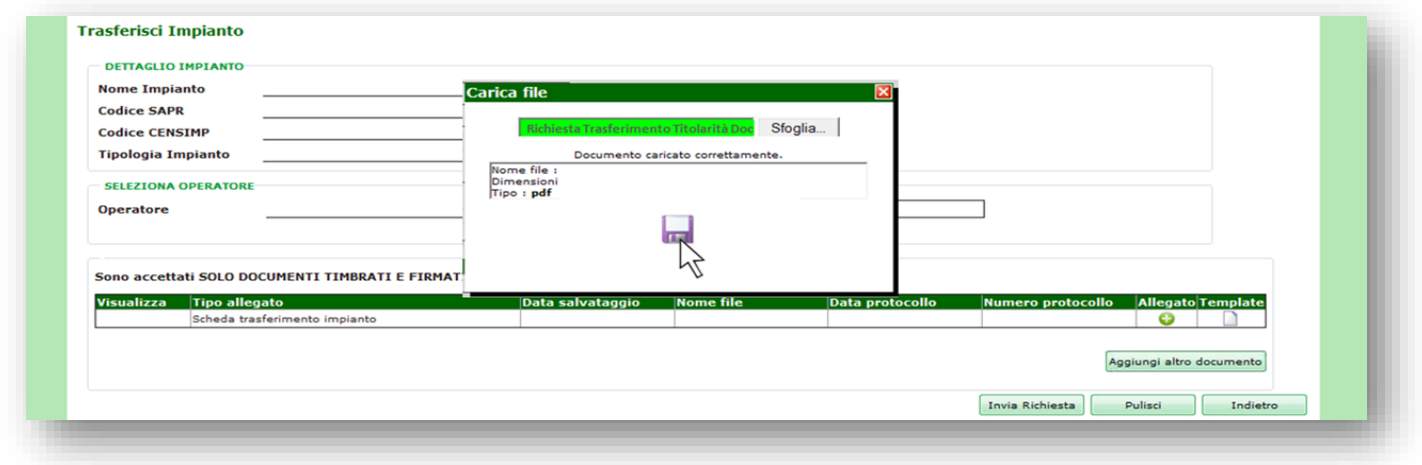

n. quando il sistema restituirà un messaggio di conferma del caricamento procedere cliccando su "Chiudi";

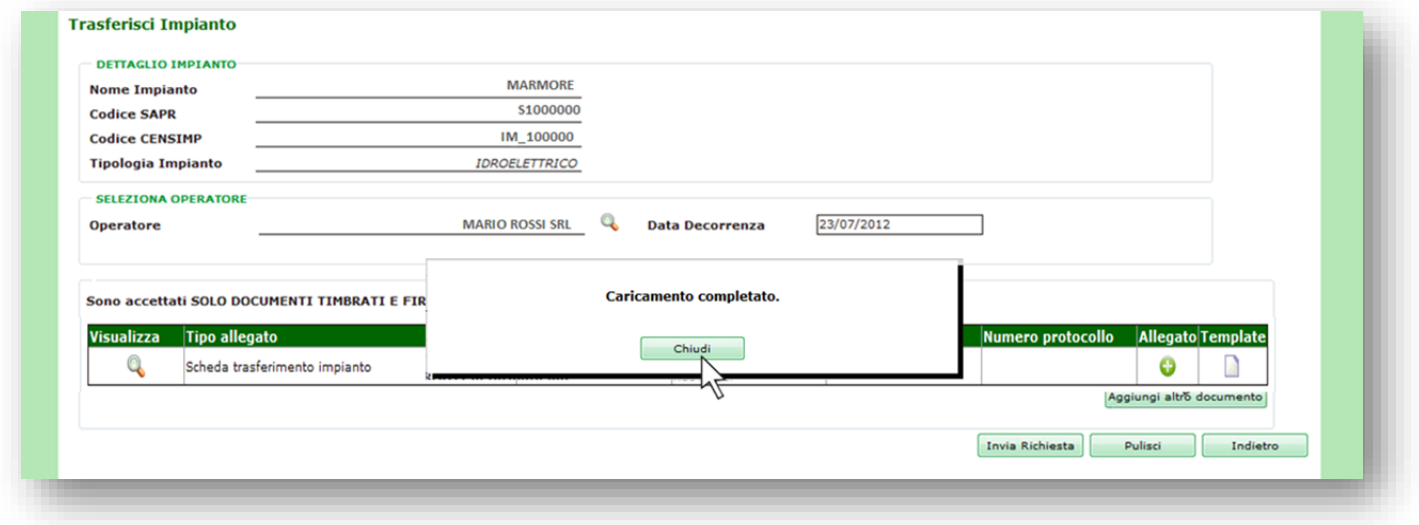

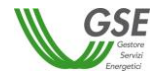

o. il sistema chiederà conferma sulla volontà di procedere con la richiesta di trasferimento di titolarità; selezionare "OK" per confermare;

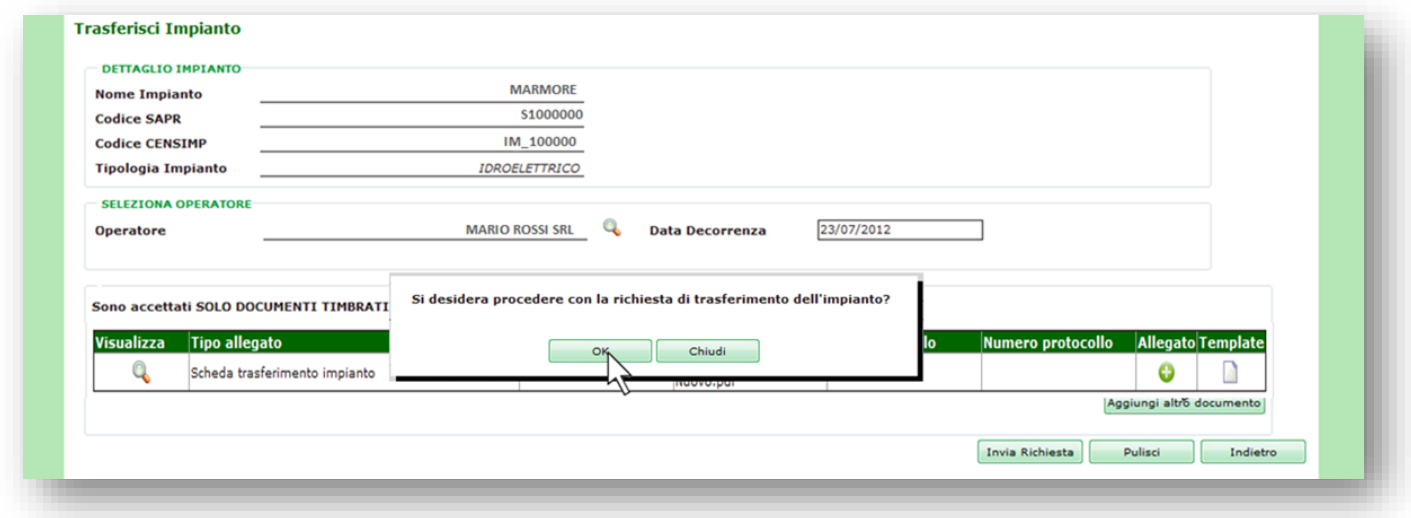

p. un messaggio confermerà l'inserimento della richiesta, cliccare su "Chiudi". Sarà possibile scaricare la Ricevuta di Invio della richiesta di Trasferimento Titolarità nella sezione "Documenti della Richiesta di Trasferimento".

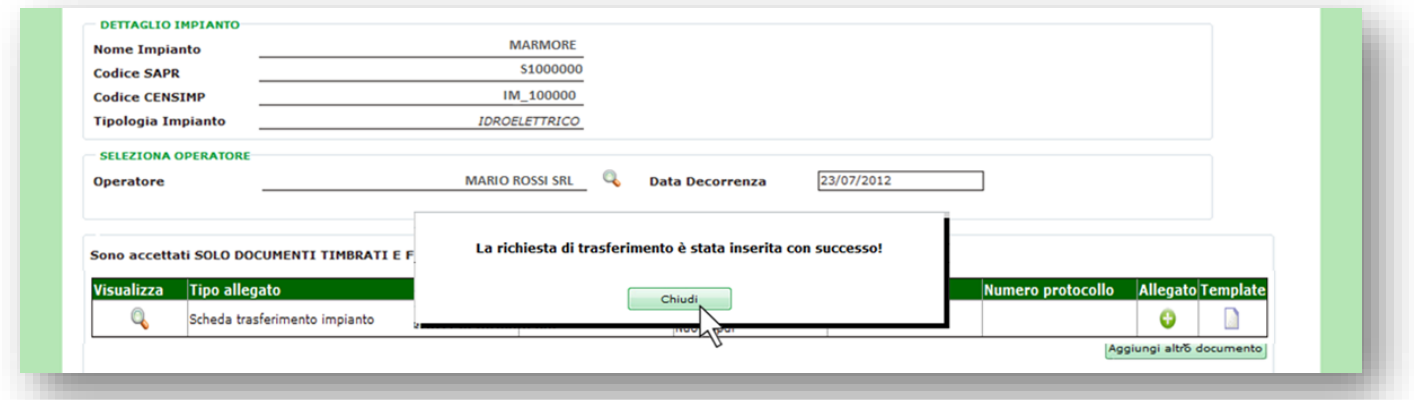

Il GSE prenderà in carico la richiesta di cambio titolarità: qualora la documentazione caricata non fosse conforme o sufficiente verrà inviata al referente comunicazioni, indicato nel modulo di trasferimento titolarità, una comunicazione via e-mail contenente la richiesta di chiarimenti e/o di integrazione; qualora invece la documentazione fosse adeguata il GSE accetterà il cambio di titolarità e lo stesso verrà notificato tramite e-mail.

**ATTENZIONE:** nel momento in cui viene effettuata telematicamente la richiesta di cambio titolarità i pagamenti vengono sospesi (le fee risulteranno nello stato SOSPESA) e saranno riattivati solo a seguito di accettazione del cambio titolarità.

#### $9.2.$ *Lettera di accettazione del trasferimento di titolarità per i certificati GO*

A seguito di accettazione del cambio di titolarità sarà disponibile per l'utente la "Lettera di Accettazione". La lettera sarà presente sia nell'account del cedente che in quello del subentrante e potrà essere scaricata seguendo la procedura di seguito descritta:

a. accedere alla sezione Riepilogo Richieste Trasferimento Titolarità e ricercare l'impianto;

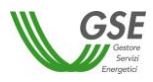

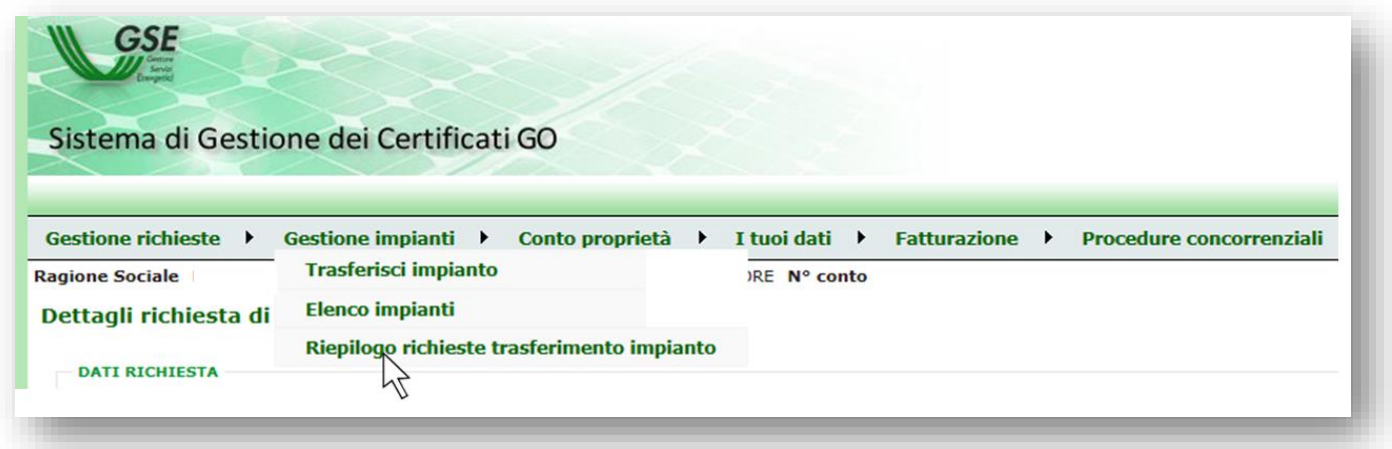

b. ricercare l'impianto per il quale la richiesta di trasferimento si troverà nello stato "Accettata" a cliccare su "Dettaglio";

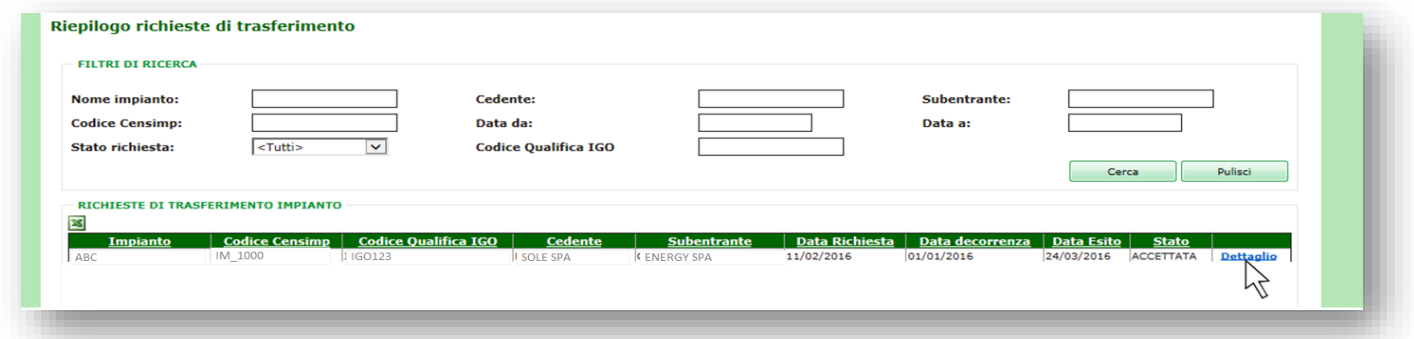

c. all'interno della maschera, scaricare la lettera di accettazione del cambio di titolarità cliccando sull'icona "Lettera di Accettazione".

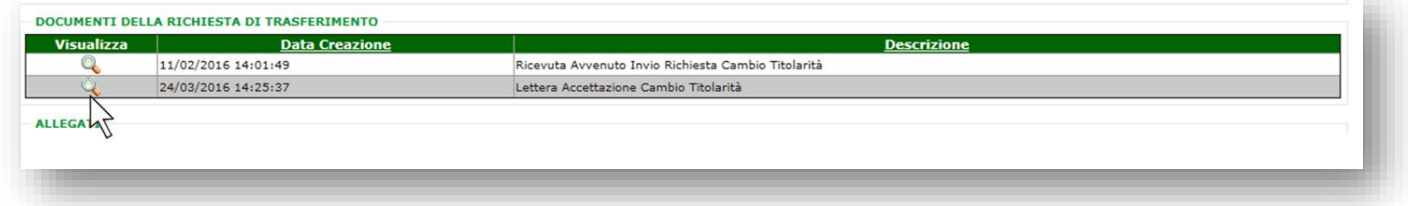

### $9.3.$ *Richiesta di trasferimento dei certificati GO in caso di fusione societaria di Soggetti non titolari di impianti*

Eventuali richieste aventi ad oggetto il solo trasferimento dei certificati GO da parte di soggetti non titolari di impianti, che, a seguito di fusione societaria sono stati incorporati per in altra società, possono essere inviate tramite la funzionalità "Richiesta Fusione", disponibile sul portale applicativo GO.

a. dopo aver effettuato l'accesso all'Area Clienti e al portale applicativo GO, cliccare la voce "Richiesta Fusione" nel menu "Conto Proprietà";

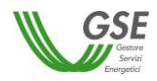

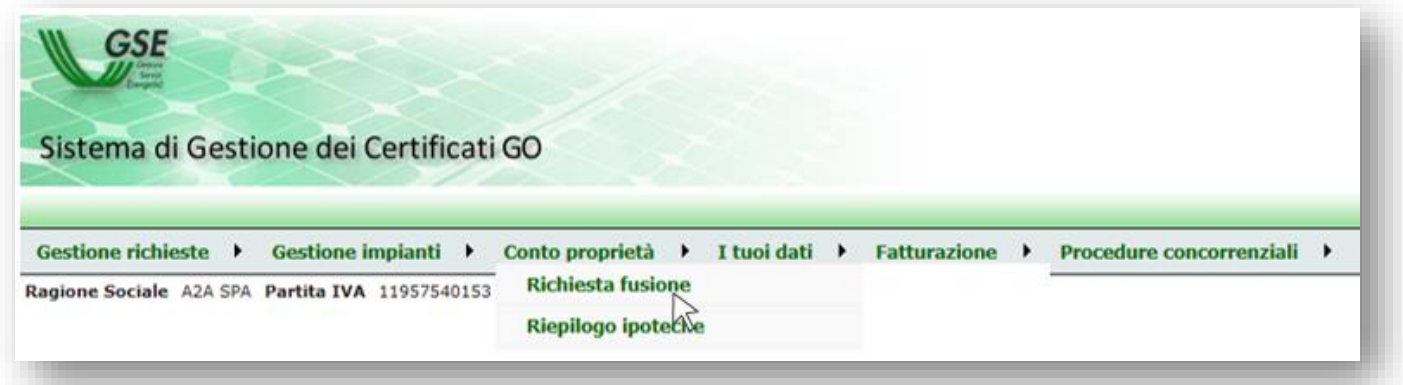

b. cliccare su "Nuova Richiesta";

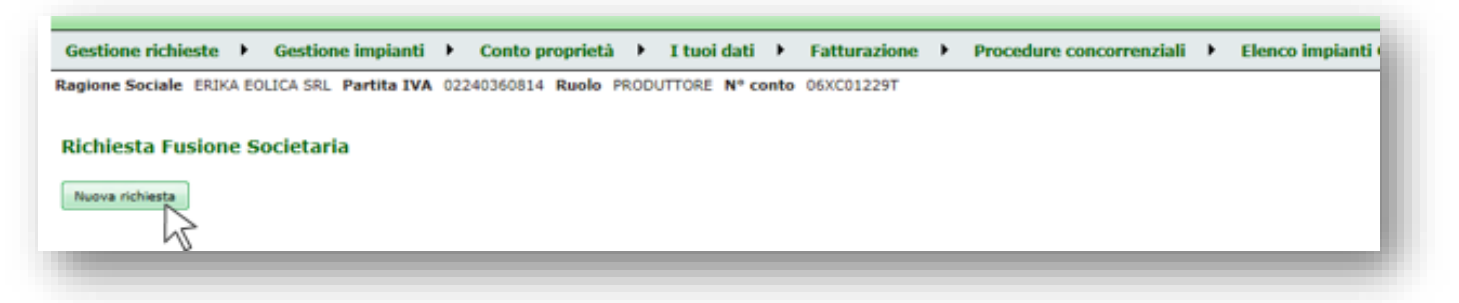

c. inserire il codice fiscale o la partita IVA della società incorporante, preventivamente registrata all'Area Clienti, e cliccare su "Cerca";

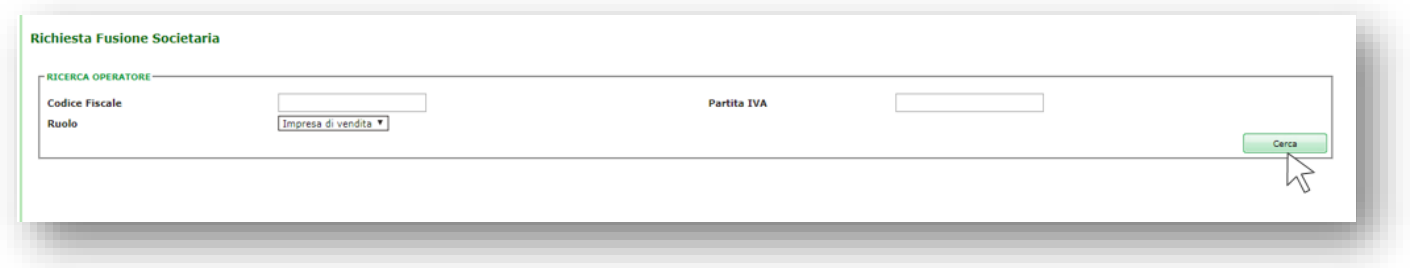

d. caricare i documenti richiesti e cliccare su "Invia" per trasmettere la richiesta al GSE;

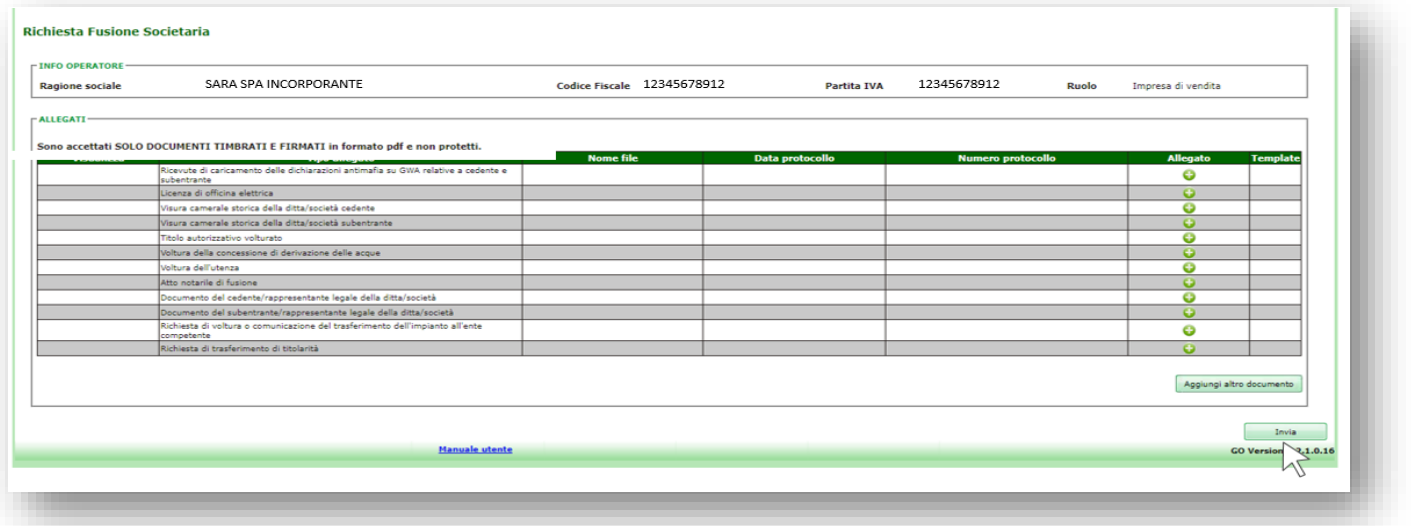

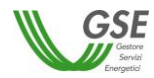

## **10. Procedura di richiesta del trasferimento di titolarità per FER - Elettriche**

La richiesta di trasferimento della titolarità di convenzione associate a impianti alimentati da fonti rinnovabili diverse dalla fotovoltaica, ai sensi del D.M. 6 luglio 2012, c.d. FER-Elettriche, deve essere inoltrata attraverso procedura telematica.

Nel caso di impianto con **Mini Contratto** è necessario effettuare la richiesta di cambio titolarità sia per il Contratto principale che per il Mini Contratto, indicando il medesimo soggetto subentrante.

N.B. Ai sensi del D.M. 6 luglio 2012 è vietata la cessione degli impianti iscritti a Registro e alle Aste, prima dell'entrata in esercizio accertata dal GSE sulla base di quanto indicato nelle "*Procedure Applicative del DM 6 luglio 2012, contenenti i regolamenti operativi per le procedure d'Asta e per le procedure di iscrizione ai Registri".*

La richiesta di cambio di titolarità potrebbe far venir meno i requisiti per il mantenimento degli incentivi nelle casistiche di seguito riportate.

- 1. Qualifiche FER Elettriche inizialmente rilasciate a Pubbliche Amministrazioni sulla base dell'art. 4, comma 3, lettera h) del DM 6 luglio 2012, *"gli impianti realizzati con procedure ad evidenza pubblica da Amministrazioni pubbliche, aventi potenza fino al doppio del livello massimo indicato alle lettere da a) a c)"* accedono direttamente ai meccanismi di incentivazione.
- 2. Qualifiche FER Elettriche inizialmente rilasciate ad Aziende Agricole:
	- sulla base dell'art. 10, comma 3 lettera a) del DM 6 luglio 2012, gli *"impianti di proprietà di aziende agricole, singole o associate, alimentati da biomasse e biogas"* hanno goduto, ai fini della formazione della graduatoria, di un vantaggio;
	- sulla base dell'art. 26 del D.Lgs. 28/2011 (richiamato dall'art. 29 del DM 6 luglio 2012), *"per i soli impianti di potenza elettrica fino a 1 MW, di proprietà di aziende agricole o gestiti in connessione con aziende agricole, agro-alimentari, di allevamento e forestali, alimentati da biogas, biomasse e bioliquidi sostenibili, a decorrere dall'entrata in esercizio commerciale, con altri incentivi pubblici non eccedenti il 40% del costo dell'investimento"* (il cumulo fino al 40%, per tutti gli altri impianti, è fino alla potenza di 0,2 MW).

## *Richiesta di trasferimento di titolarità per la pratica FER-Elettriche*

La richiesta di trasferimento di titolarità è a cura dell'Operatore che cede l'impianto (di seguito denominato "**cedente**").

- a. effettuare il login nella sezione "ACCEDI" del sito web www.gse.it;
- b. cliccare sulla voce "Servizi" e selezionare successivamente una delle seguenti opzioni:
	- "Per me" se l'utente che sta effettuando la richiesta è il soggetto cedente di tipologia persona fisica;
	- "Mie ditte" se l'utente che sta effettuando la richiesta è il titolare della ditta individuale cedente;
	- "per Altri" se l'utente che sta effettuando la richiesta sta operando per conto di un altro operatore che è il cedente;

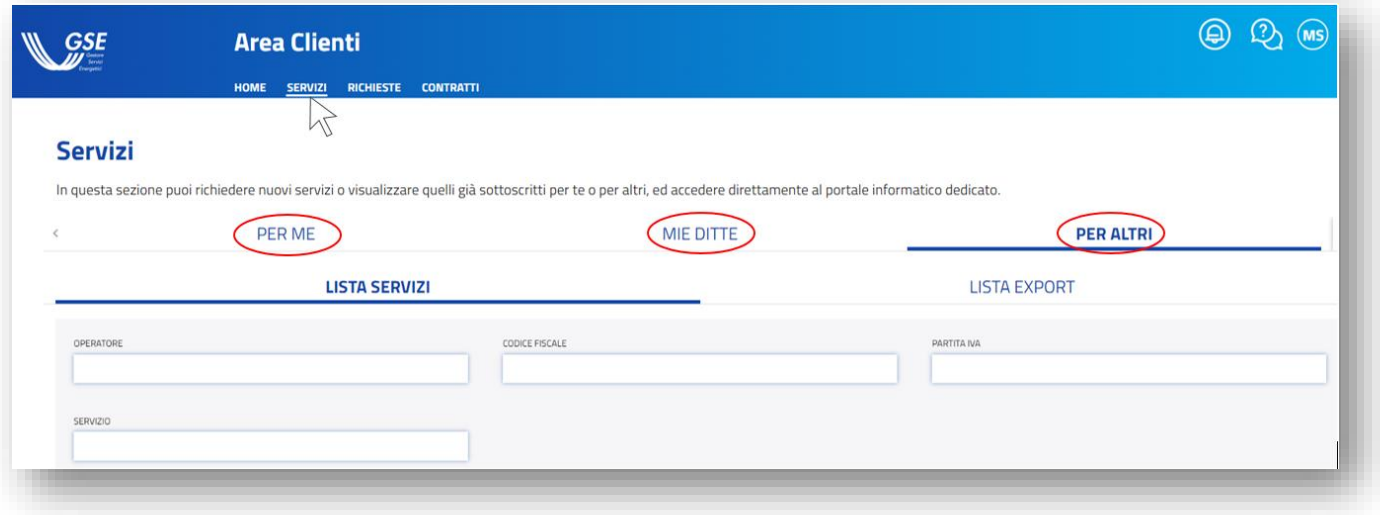

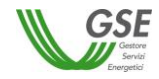

c. nel caso si selezioni la voce "Mie ditte" o "Per Altri", sarà possibile visualizzare la lista degli operatori a cui l'utente è abilitato. Sarà necessario cliccare sulla freccia rivolta verso il basso per visualizzare i servizi a cui l'operatore cedente selezionato è abilitato.

Nel caso in cui si selezioni la voce "Per me" sarà invece immediatamente visibile la lista dei servizi a cui l'operatore cedente è abilitato;

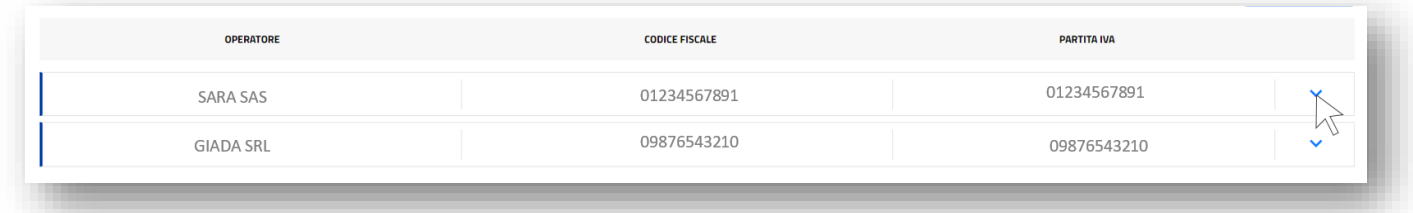

d. selezionare, tra i servizi abilitati, l'applicativo per il quale si deve effettuare in maniera telematica il trasferimento della titolarità: **FER-E**;

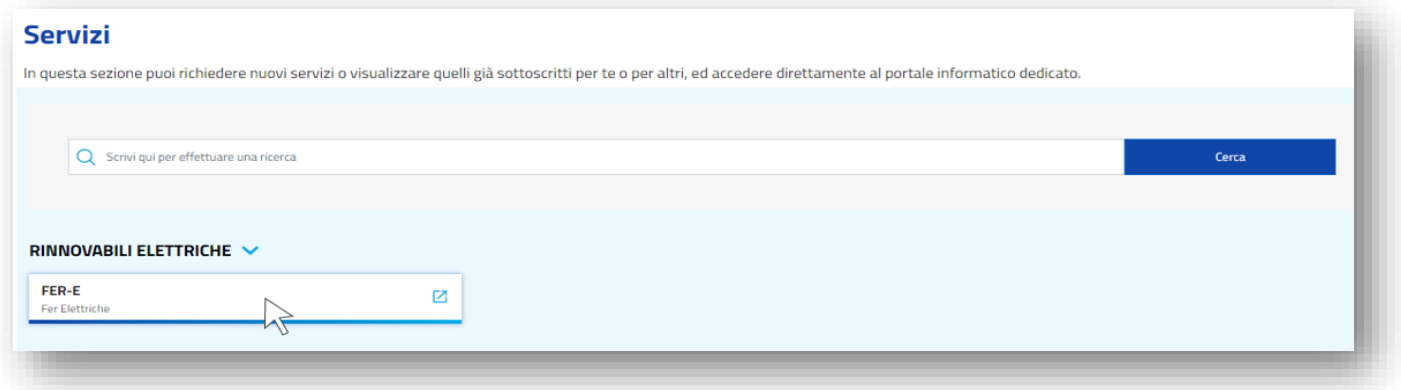

e. cliccare sul menu "Variazioni";

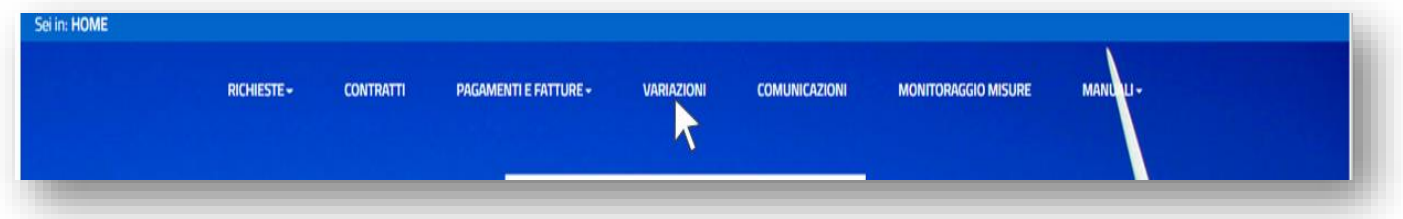

f. nella sezione "Nuova Variazione" cliccare sul pulsante "Le mie pratiche" per ricercare una pratica sulla quale inserire una richiesta di trasferimento;

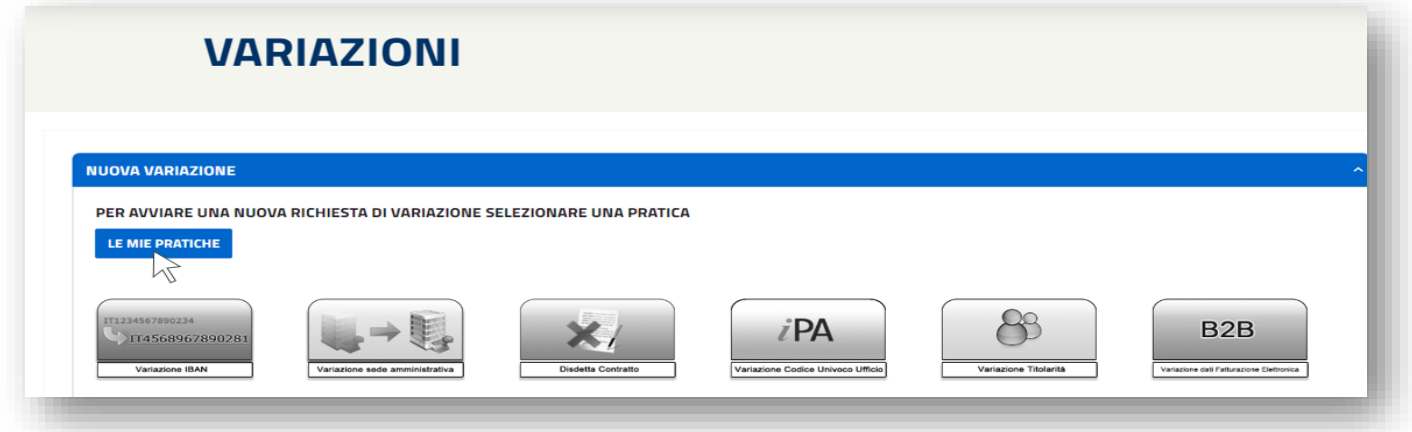

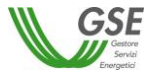

g. selezionare la pratica per la quale si vuole inserire la richiesta di trasferimento titolarità;

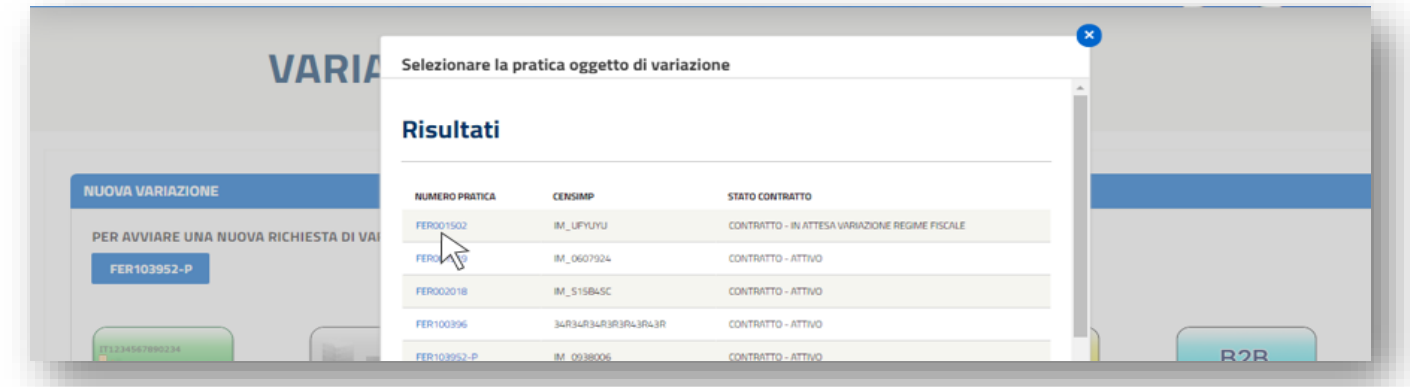

h. qualora per la pratica selezionata sia possibile richiedere un trasferimento di titolarità si abiliterà il pulsante "Variazione Titolarità": avviare la richiesta cliccandovi sopra;

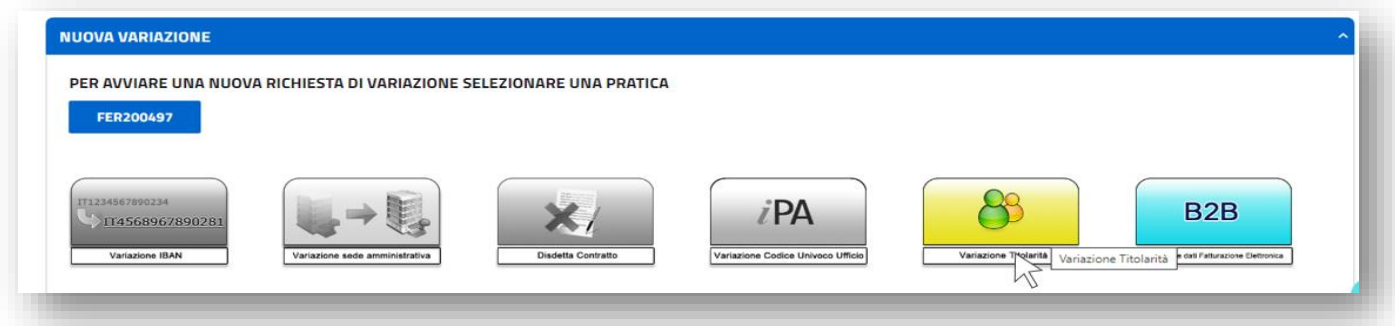

i. si aprirà la maschera per effettuare la richiesta. Selezionare dall'apposito menu a tendina la Tipologia di cambio, inserire il codice fiscale/P.IVA dell'operatore subentrante e cliccare sul pulsante "Controlla Dati". Il sistema restituirà i dati del soggetto subentrante registrato e abilitato all'applicativo FER-E, quali Ragione Sociale e Tipo Soggetto;

N.B. Qualora l'impianto oggetto di cambio di titolarità fosse di potenza maggiore di 20 kW o in regime di cessione totale il soggetto subentrante dovrà essere dotato di P.IVA. In caso contrario il sistema non consentirà di procedere con la richiesta di trasferimento di titolarità.

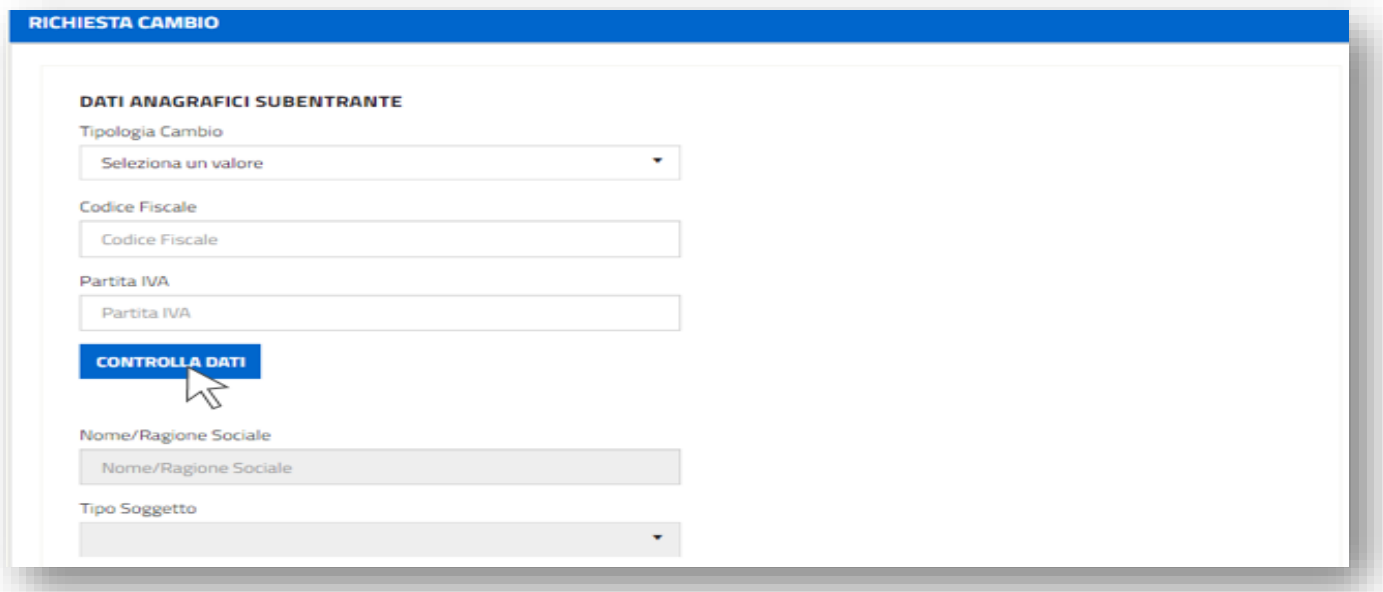

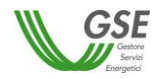

j. compilare e salvare tutti i campi obbligatori presenti nella maschera, tra cui i "Dati Referente Cambio Titolarità", i dati dei contratti associati all'impianto e le informazioni relative ai titoli autorizzativi.

N.B. I contatti del Referente Cambio Titolarità inseriti saranno presi come riferimento per eventuali richieste di integrazione o chiarimenti.

k. nella sezione degli Allegati, tramite l'apposita funzionalità "Carica", procedere al caricamento di tutti i documenti obbligatori (contrassegnati dalla "X" rossa), prestando attenzione che siano conformi ai requisiti indicati nella descrizione sottostante e nella presente guida. I documenti caricati potranno essere gestiti tramite i pulsanti "Carica", "Vedi", "Elimina", fino all'invio della richiesta.

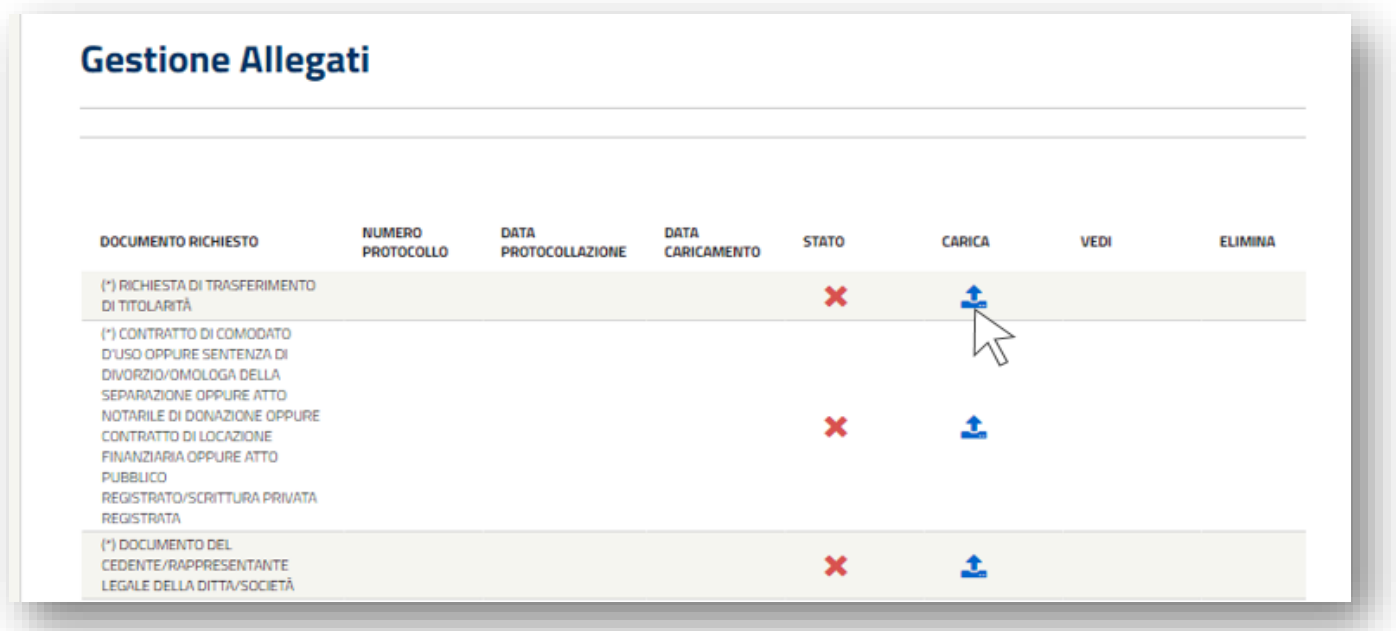

l. cliccando in corrispondenza del documento "Richiesta di Trasferimento di titolarità", sarà possibile scaricare il modulo di richiesta da ricaricare firmato da entrambi i soggetti, cedente e subentrante.

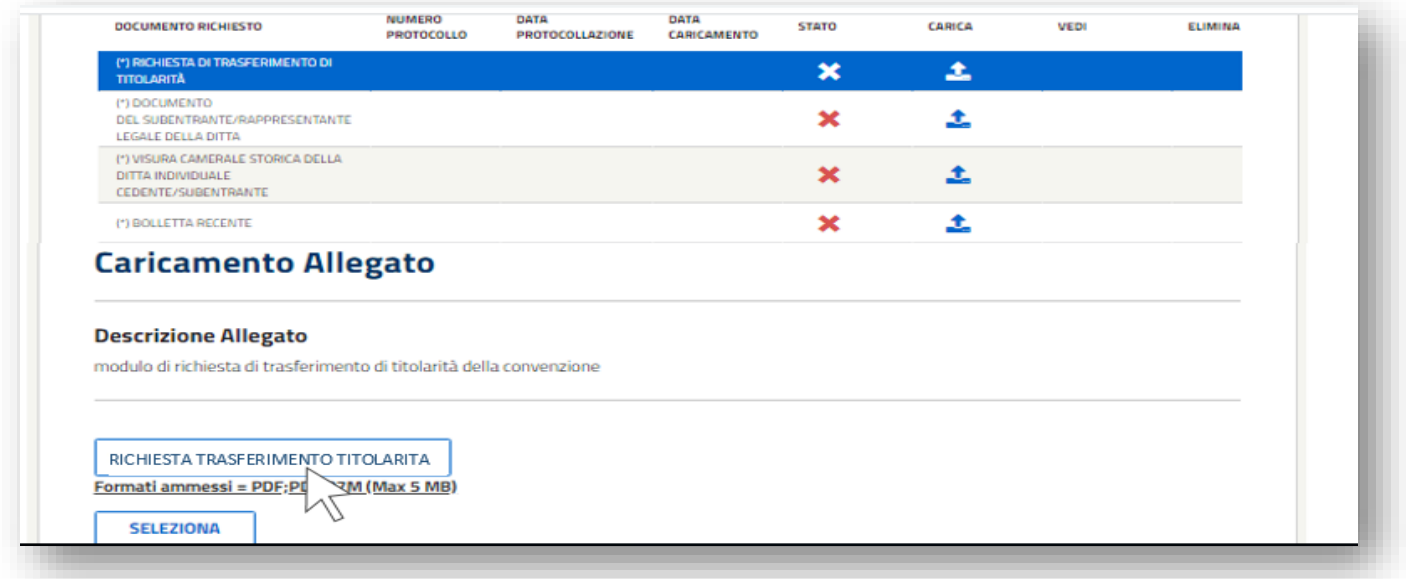

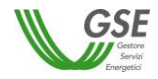

m. per inviare la richiesta di cambio titolarità sarà necessario cliccare sul pulsante "Invia" in fondo alla pagina;

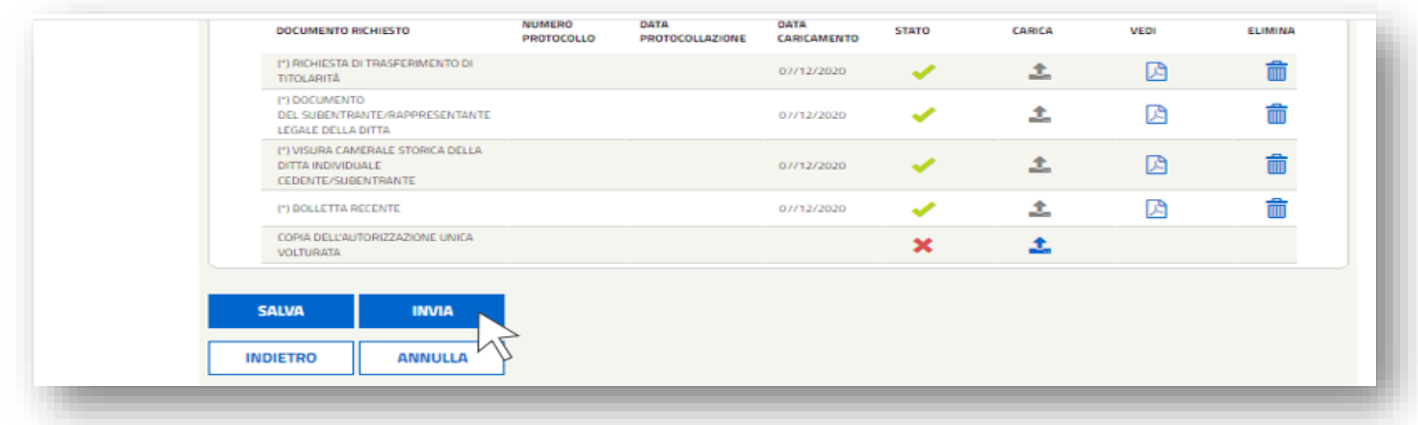

N.B. Dopo aver inviato la richiesta non sarà più possibile modificare i dati o i documenti inseriti, né eliminare la richiesta di trasferimento di titolarità.

A seguito dell'invio, la richiesta con le informazioni e i documenti in essa contenuti saranno visibili al subentrante che ne potrà seguire la lavorazione.

**ATTENZIONE:** una volta effettuato l'invio telematico della richiesta di cambio titolarità la Convenzione passerà nello stato "IN CAMBIO TITOLARITÁ". I pagamenti resteranno sospesi fino all'accettazione del cambio titolarità da parte del GSE e sblocco della convenzione da parte del subentrante.

n. Dopo aver inviato la richiesta, accedendo al menu "Variazioni" e ricercando la pratica nella sezione "Richieste di Variazione Esistenti", sarà possibile accedere alla sezione "Comunicazioni" e scaricare la Ricevuta di Invio Richiesta Trasferimento Titolarità tramite il pulsante "Comunicazione".

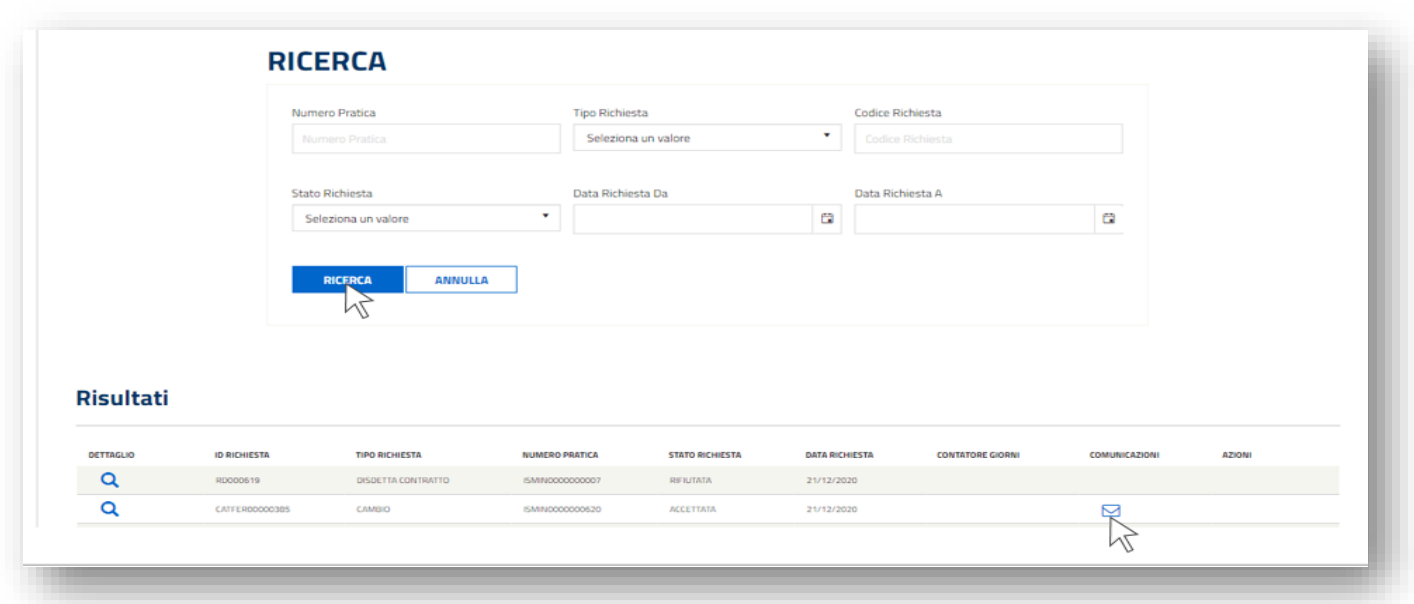

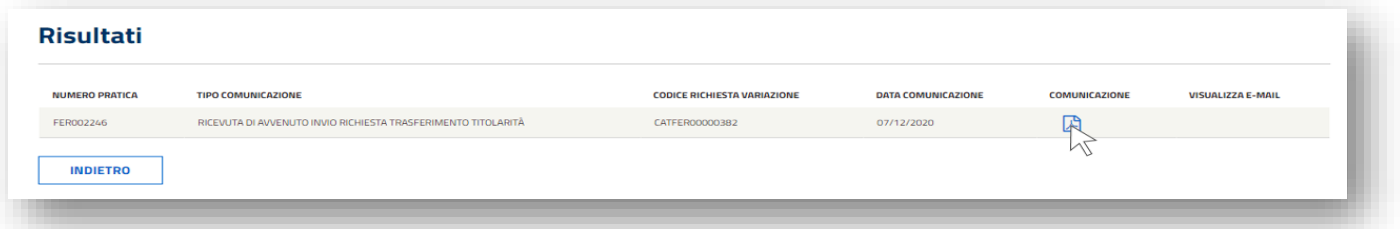
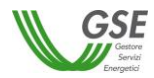

#### *Integrazione documentale della richiesta di trasferimento di titolarità*

Una volta che la richiesta di cambio titolarità è presa in carico dal GSE, qualora la documentazione caricata non fosse conforme o sufficiente, sarà inviata via e-mail una richiesta di integrazione documentale al Referente Comunicazioni indicato nel modulo di trasferimento di titolarità e in copia al cedente e al subentrante. La richiesta di integrazione sarà anche visibile da parte del cedente e del subentrante all'interno dei loro account nella sezione "Visualizza Comunicazioni" della Richiesta di Trasferimento di Titolarità.

L'integrazione della richiesta di trasferimento della titolarità può essere effettuata solo accedendo tramite l'account del **cedente.**

**N.B. Non sarà possibile rispondere tramite e-mail alla richiesta di integrazione ricevuta, poiché l'indirizzo non è abilitato alla ricezione** ma l'utente dovrà integrare la documentazione seguendo la procedura di seguito descritta:

a. accedere alla sezione Variazioni;

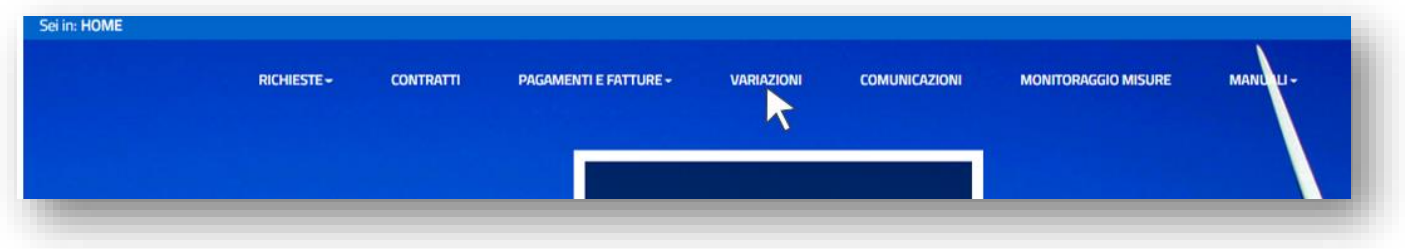

b. ricercare la pratica all'interno della sezione Richieste di Variazione Esistenti;

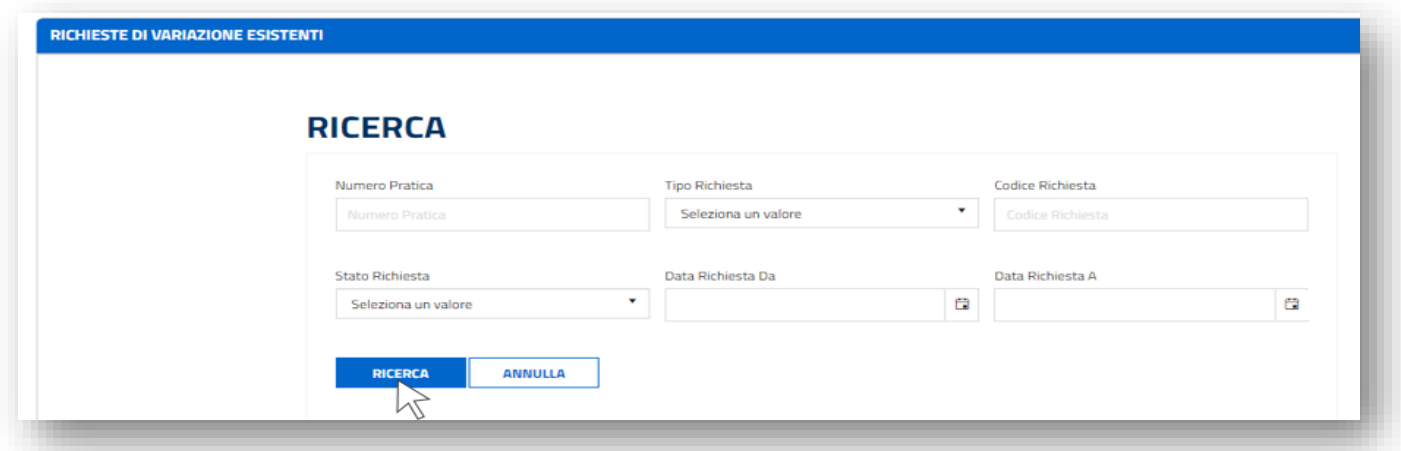

c. la richiesta si troverà nello stato "Da Integrare" e il "Contatore Giorni" indicherà il tempo trascorso dalla richiesta di integrazione.

L'utente avrà a disposizione 30 giorni per fornire la documentazione richiesta; la mancata integrazione entro il suddetto termine potrà essere motivo di rigetto da parte del GSE della richiesta.

d. cliccando su "Dettaglio" si accederà ai dettagli della richiesta.

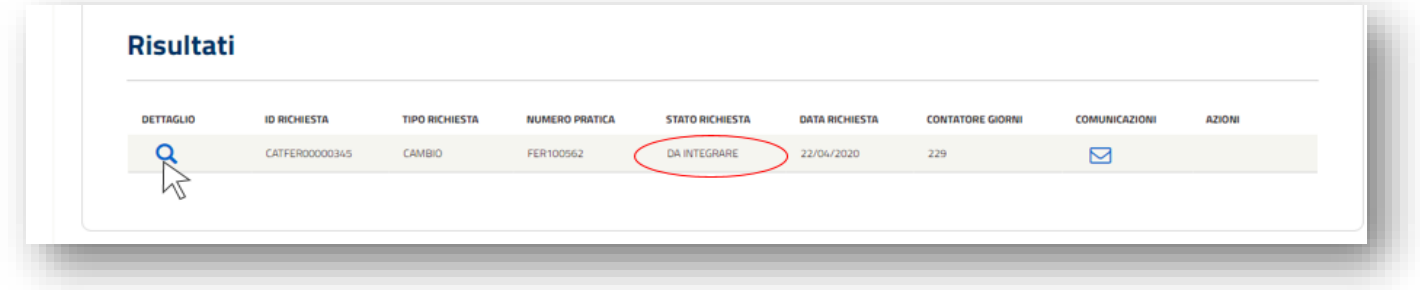

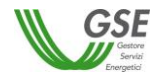

e. i documenti da caricare saranno identificati da un asterisco e una X rossa. Caricare i documenti richiesti dal GSE cliccando su "Carica" e selezionando i file da trasmettere.

Nella sezione "Messaggi" sarà possibile visualizzare il messaggio di richiesta di integrazione e i solleciti inviati dal GSE e scaricare eventuale documentazione a supporto fornita dal GSE per la specifica casistica.

In fondo alla maschera, nella sezione "Documentazione Archiviata", saranno visibili i file caricati in precedenza per i quali il GSE ha richiesto l'integrazione.

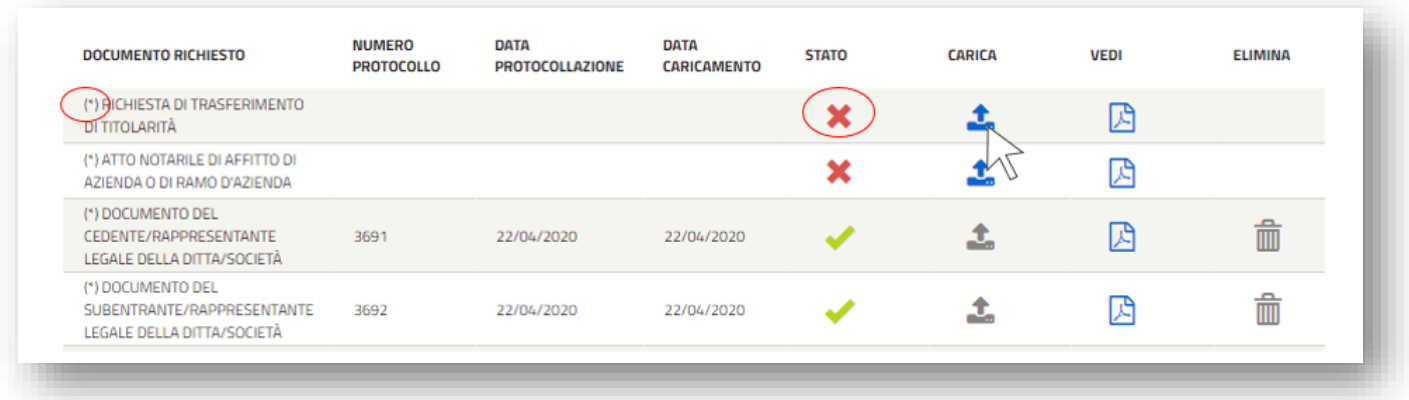

- f. dopo aver caricato tutta la documentazione integrativa l'utente potrà aggiungere un eventuale messaggio nell'apposita sezione. NB. non è possibile inviare messaggi al GSE senza allegare la documentazione richiesta.
- g. per inviare la documentazione integrativa sarà necessario cliccare sul pulsante "Invia". Il sistema restituirà un messaggio di conferma dell'invio della documentazione;

N.B. Dopo aver inviato l'integrazione non sarà più possibile eliminare i documenti inseriti.

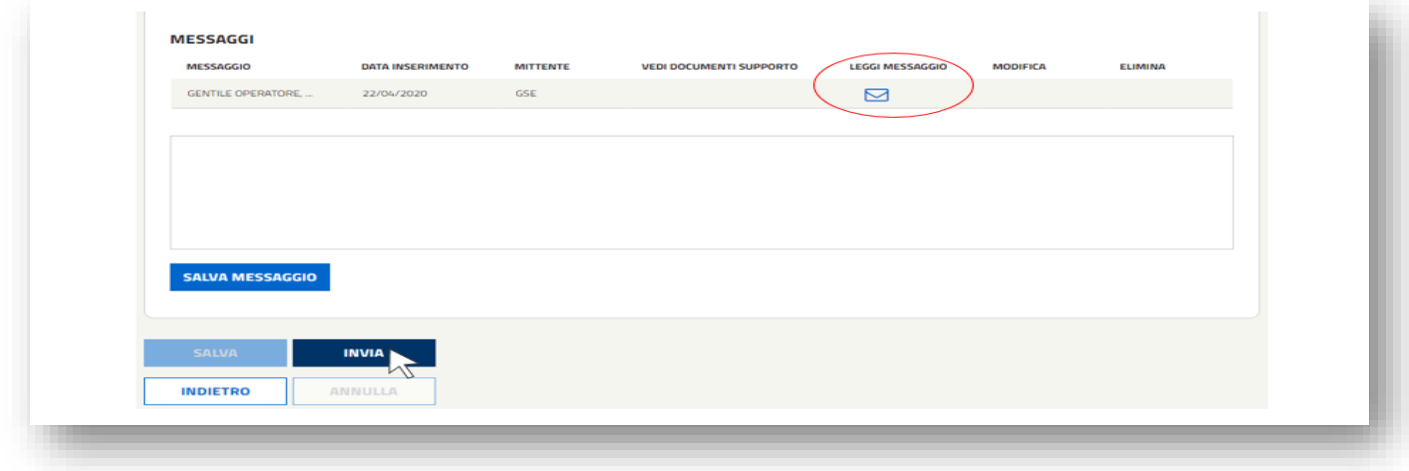

#### *Lettera di accettazione del trasferimento di titolarità FER-E*

A seguito di accettazione del cambio di titolarità sarà disponibile per l'utente la "Lettera di Accettazione". La lettera sarà presente sia nell'account del cedente che in quello del subentrante e potrà essere scaricata seguendo la procedura di seguito descritta:

a. accedendo al menu "Variazioni" e ricercando la pratica nella sezione "Richieste di Variazione Esistenti", sarà possibile accedere alla sezione "Comunicazioni" e scaricare la Lettera di Accettazione del Trasferimento di Titolarità. Cliccare sul pulsante "Comunicazioni" in corrispondenza della richiesta di cambio di titolarità che si troverà nello stato "Accettata";

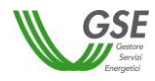

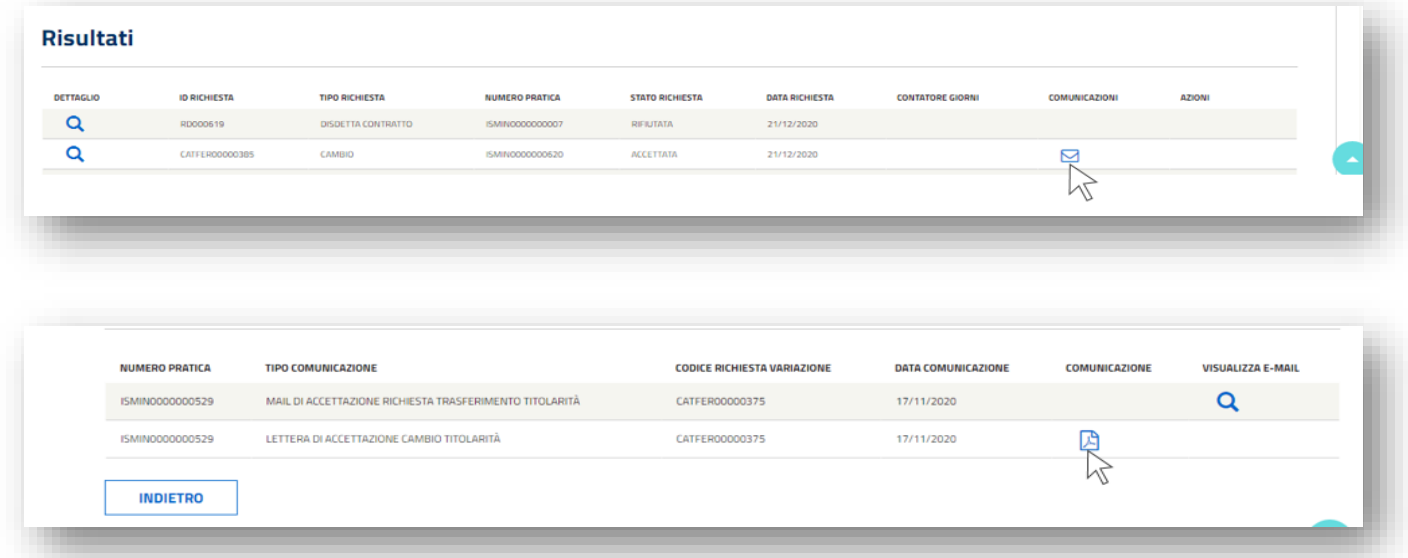

b. accedendo invece all'interno della sezione "Visualizza Comunicazioni" e ricercando la pratica saranno visibili tutte le comunicazioni relative al trasferimento di titolarità, incluse le e-mail.

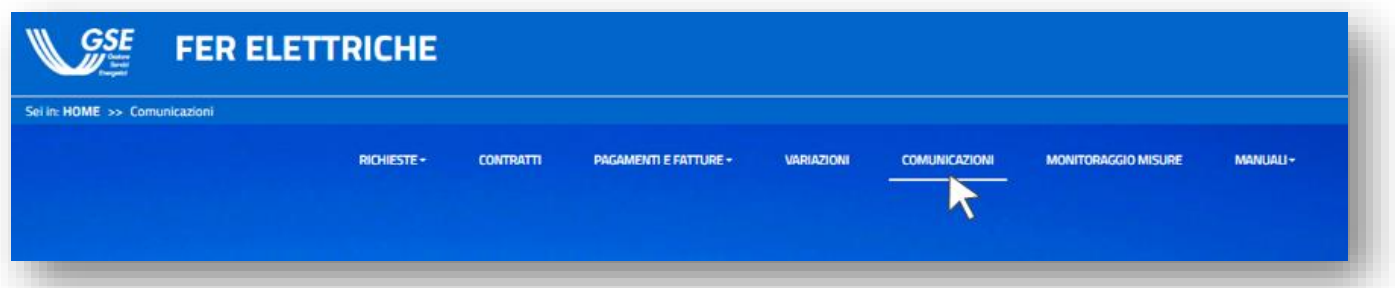

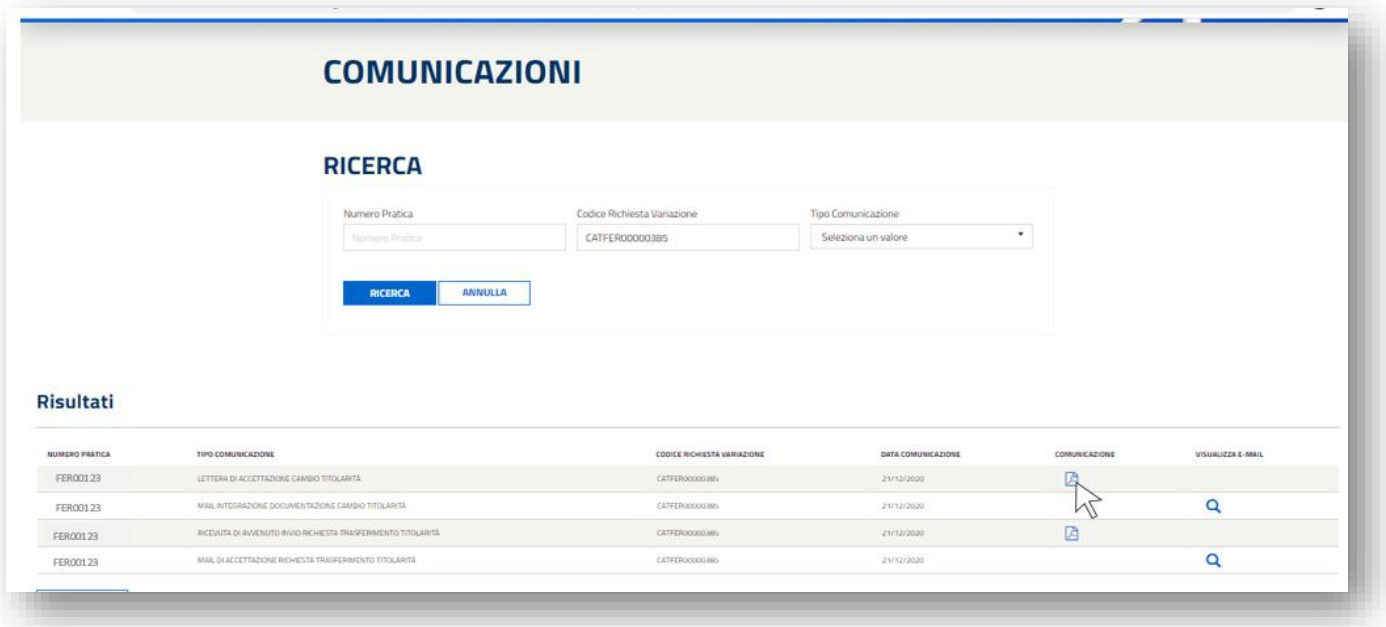

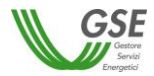

## *Sblocco della pratica FER-E a seguito dell'accettazione della richiesta di trasferimento di titolarità: inserimento dei dati bancari, dati referente comunicazioni e dei dati sul regime fiscale*

A seguito dell'accettazione del cambio titolarità da parte del GSE, l'utente riceverà un'e-mail automatica dal sistema indicante la procedura che il **subentrante** dovrà seguire ai fini dello sblocco dei contratti e necessaria per l'erogazione dei pagamenti.

**N.B. Lo sblocco delle pratiche dipende esclusivamente dal compimento delle azioni di seguito descritte da parte dell'operatore subentrante.**

Di seguito la procedura:

a. accedere alla sezione **FER-E** e dal menu "Variazioni", nella sezione "Richieste di Variazione Esistenti";

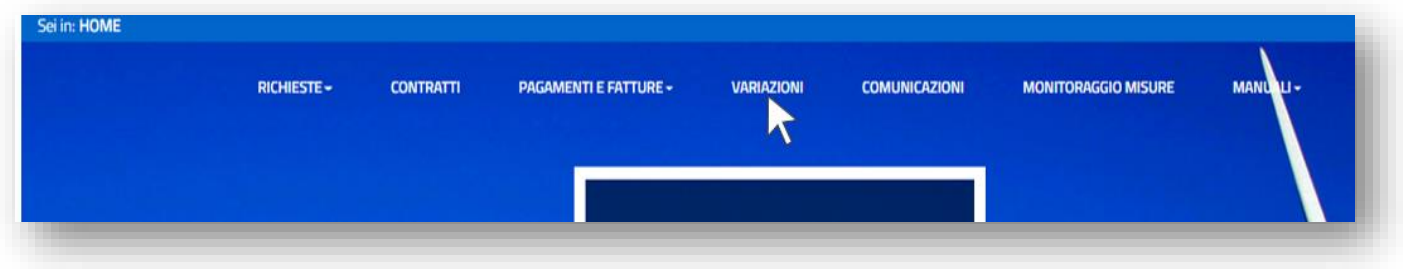

b. ricercare la pratica all'interno della sezione "Richieste di Variazione Esistenti";

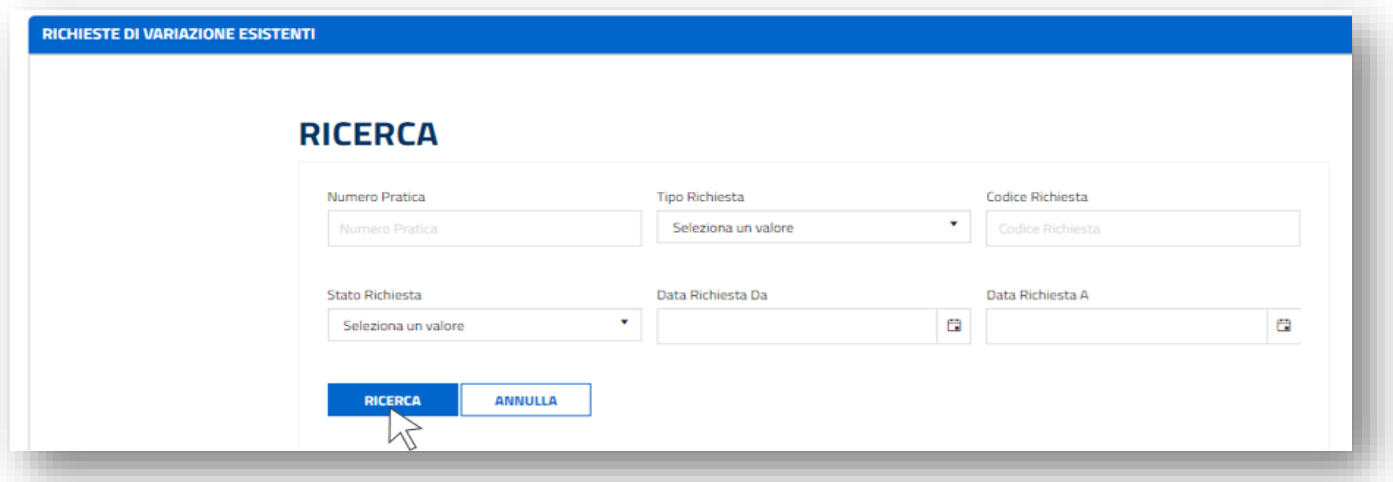

c. in corrispondenza della pratica per la quale è stato effettuato il trasferimento di titolarità cliccare sull'icona "Perfeziona Cambio";

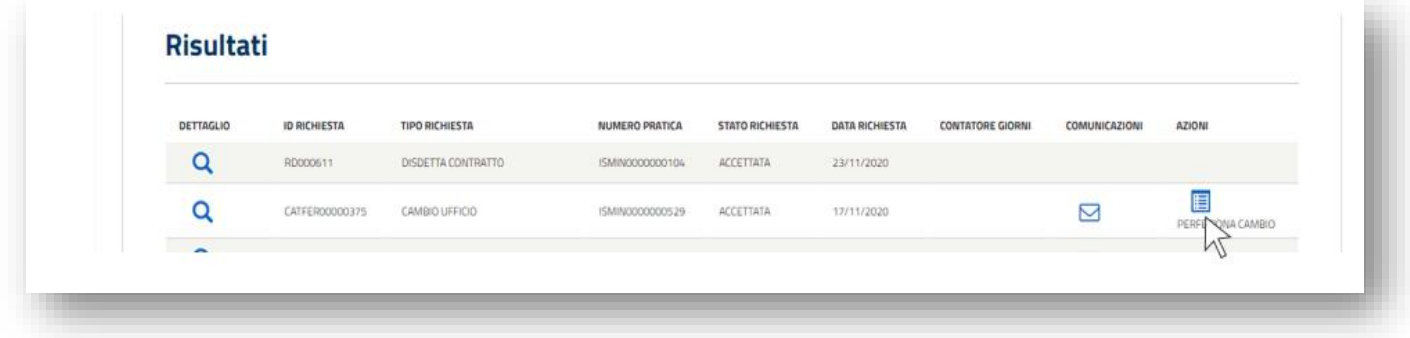

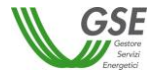

d. compilare e salvare i dati mancanti nelle varie schede: Dati Amministrativi, Dati Fiscali, Riferimenti, ecc.;

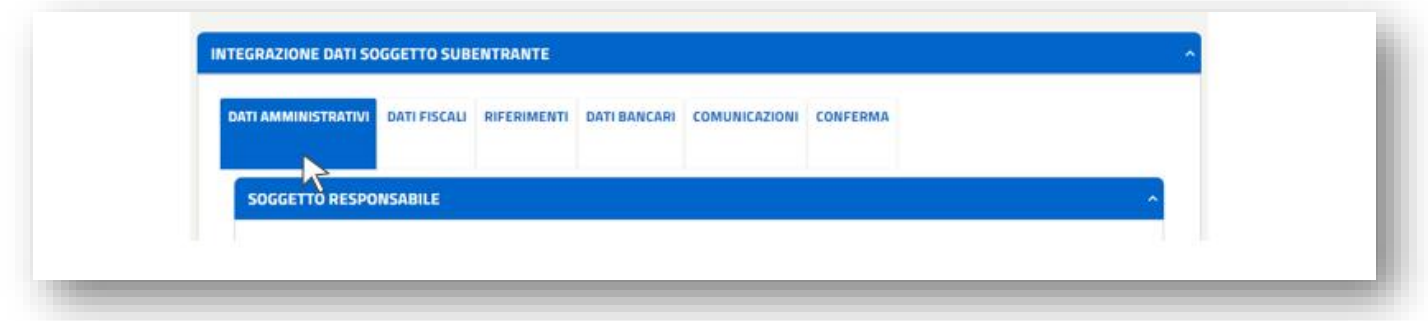

e. cliccare sulla scheda "Conferma" che conterrà il riepilogo dell'inserimento corretto (visto verde) di tutti i dati mancanti nelle schede precedenti.

Per ultimare il processo di trasferimento titolarità cliccare sul pulsante "Conferma". La pratica ritornerà nello stato precedente al cambio titolarità (Attiva, Chiusa, Da Emettere).

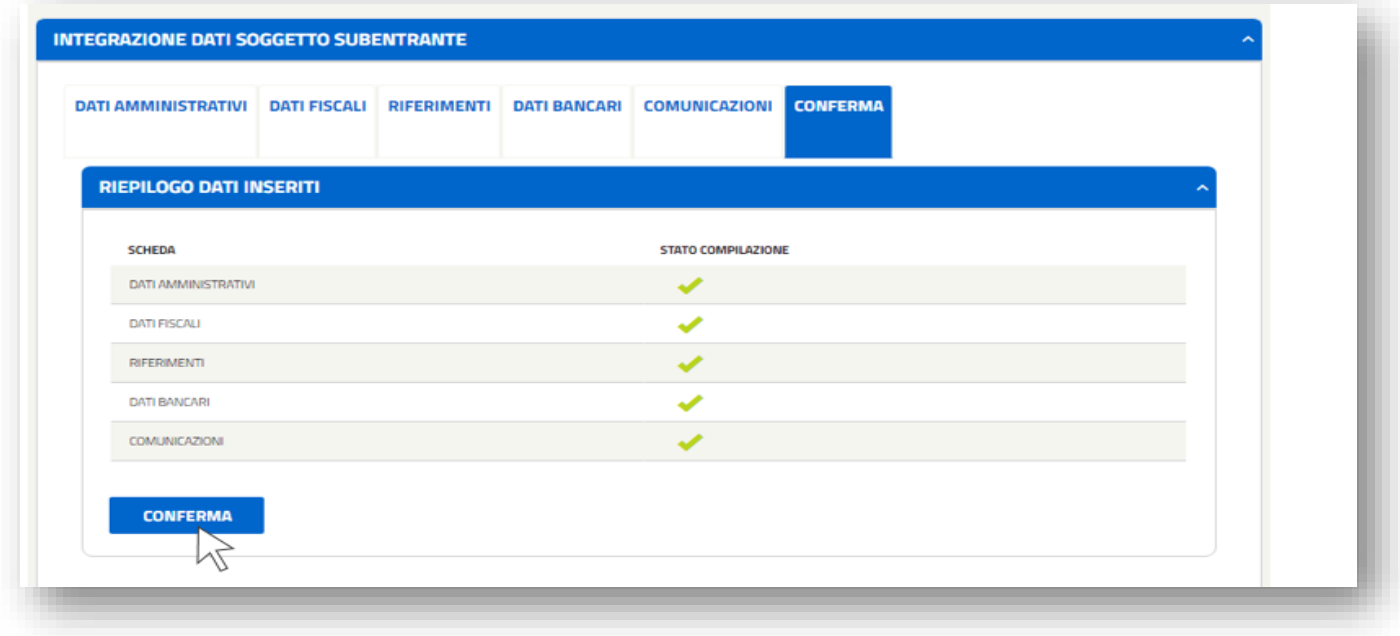

#### **11. Procedura di trasferimento di titolarità per la convenzione GRIN**

La richiesta di trasferimento di titolarità può essere effettuata solo per convenzioni che si trovino nello stato Attiva, Chiusa o Scaduta.

La richiesta viene automaticamente estesa anche alle altre convenzioni GRIN ed eventuali impianti per i quali non sia ancora stata stipulata una convenzione GRIN associati alla stessa qualifica IAFR o allo stesso Censimp.

#### *Richiesta di trasferimento di titolarità per la convenzione GRIN*

La richiesta di trasferimento di titolarità è a cura dell'Operatore che cede l'impianto (di seguito denominato "**cedente**"):

- a. effettuare il login nella sezione "ACCEDI" del sito web www.gse.it;
- b. cliccare sulla voce "Servizi" e selezionare successivamente una delle seguenti opzioni:
	- "Per me" se l'utente che sta effettuando la richiesta è il soggetto cedente di tipologia persona fisica;
	- "Mie ditte" se l'utente che sta effettuando la richiesta è il titolare della ditta individuale cedente;
	- "per Altri" se l'utente che sta effettuando la richiesta sta operando per conto di un altro operatore che è il cedente;

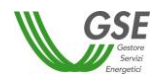

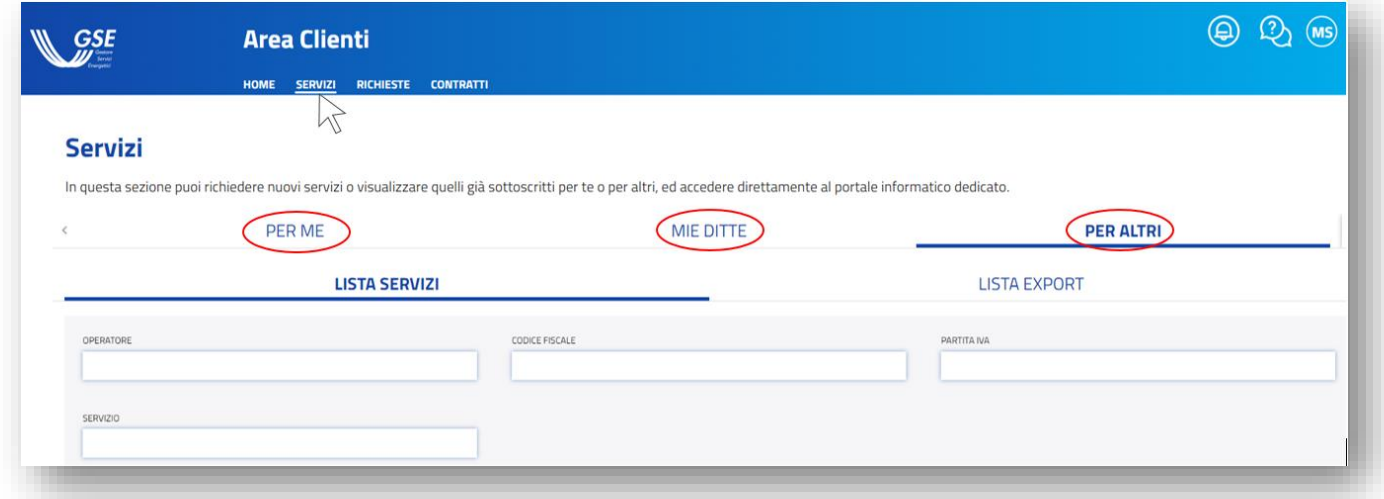

c. nel caso si selezioni la voce "Mie ditte" o "Per Altri", sarà possibile visualizzare la lista degli operatori a cui l'utente è abilitato. Sarà necessario cliccare sulla freccia rivolta verso il basso per visualizzare i servizi a cui l'operatore cedente selezionato è abilitato.

Nel caso in cui si selezioni la voce "Per me" sarà invece immediatamente visibile la lista dei servizi a cui l'operatore cedente è abilitato;

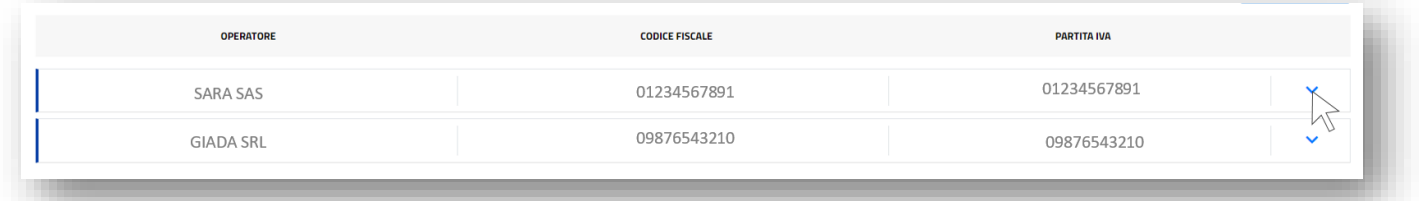

d. nella sezione "I miei servizi" selezionare l'applicativo per il quale si deve effettuare in maniera telematica il trasferimento della titolarità: **GRIN**;

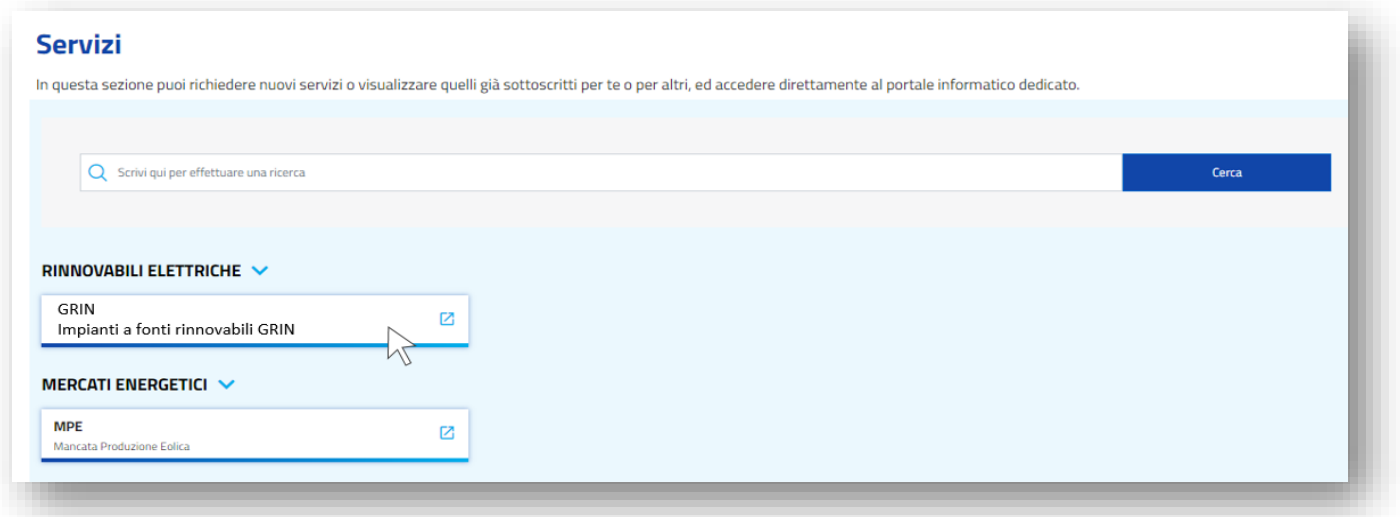

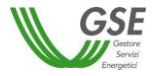

e. cliccare sul menu a tendina "Richieste" e selezionare la voce "Trasferimento Titolarità";

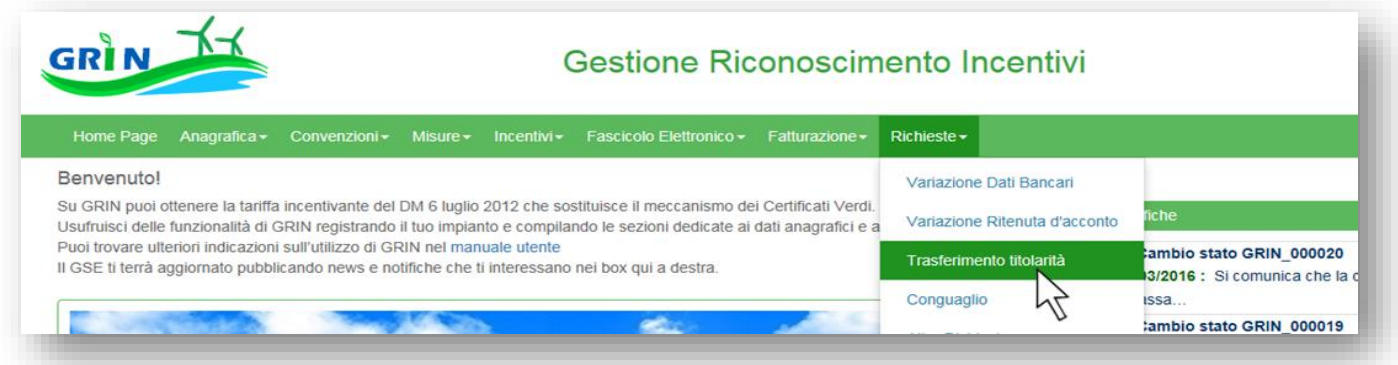

f. per accedere alla sezione tramite la quale inserire una nuova richiesta di trasferimento cliccare sul pulsante "Nuovo Trasferimento";

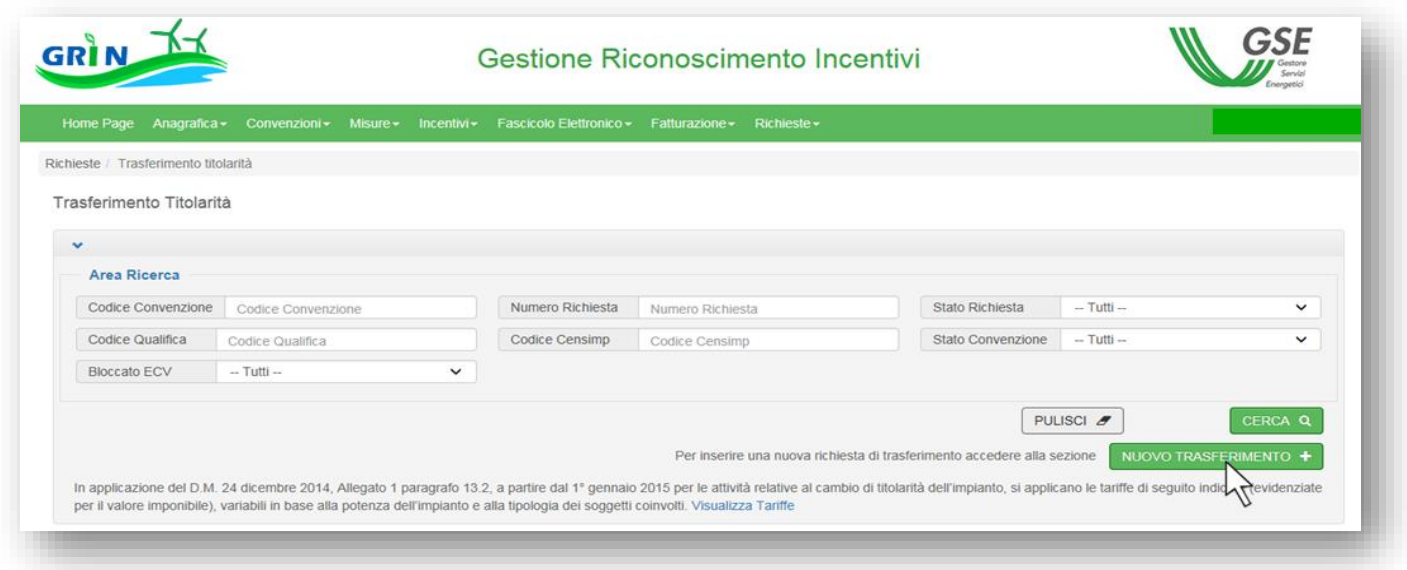

- g. per visualizzare le convenzioni per le quali è possibile inserire una richiesta di trasferimento, cliccare su "Cerca" eventualmente utilizzando i filtri a disposizione nell'Area Ricerca;
- h. in corrispondenza della convenzione per la quale si vuole richiedere il trasferimento cliccare sul pulsante "Richiedi Trasferimento Titolarità";

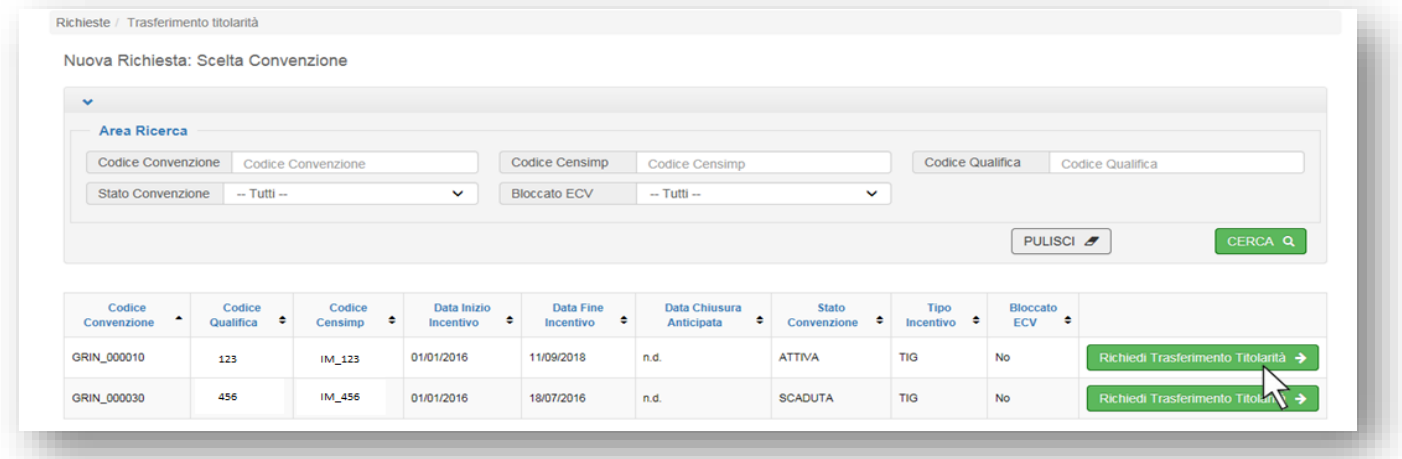

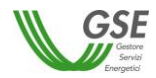

i. si aprirà la maschera per effettuare la richiesta di trasferimento di titolarità. Selezionare dall'apposito menu a tendina la Tipologia di cambio, inserire il codice fiscale/P.IVA dell'operatore subentrante e cliccare sul pulsante "Controlla Dati"; N.B. Qualora l'impianto oggetto di cambio di titolarità fosse di potenza maggiore di 20 kW o in regime di cessione totale il soggetto subentrante dovrà essere dotato di P.IVA. In caso contrario il sistema non consentirà di procedere con la richiesta di trasferimento di titolarità.

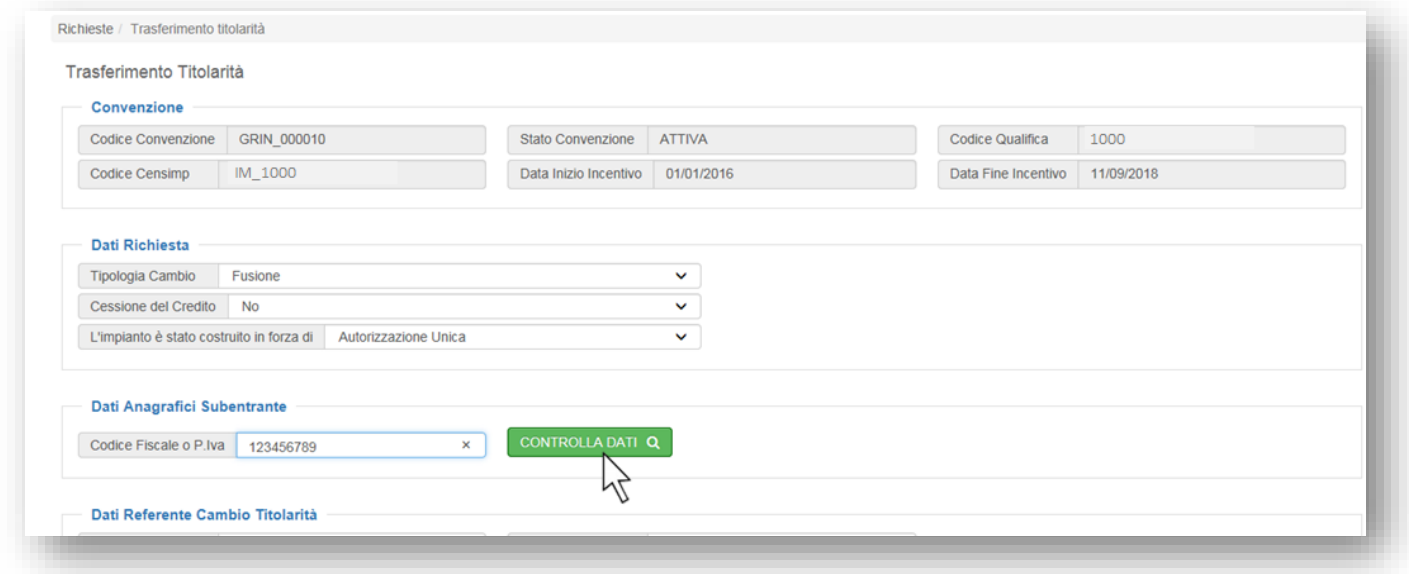

j. il sistema restituirà i dati del soggetto subentrante registrato e abilitato all'applicativo GRIN, quali Ragione Sociale e Tipo Soggetto;

In caso di inserimento di un soggetto subentrante errato sarà possibile modificarlo, in questa fase, tramite apposito pulsante "Modifica Subentrante".

- k. compilare tutti i campi obbligatori presenti nella maschera, tra cui i "Dati Referente Cambio Titolarità". NB. I contatti del Referente Cambio Titolarità inseriti saranno presi come riferimento per eventuali richieste di integrazione o chiarimenti.
- l. dopo aver inserito tutte le informazioni richieste cliccare sul pulsante "Salva e Prosegui" in fondo alla maschera;

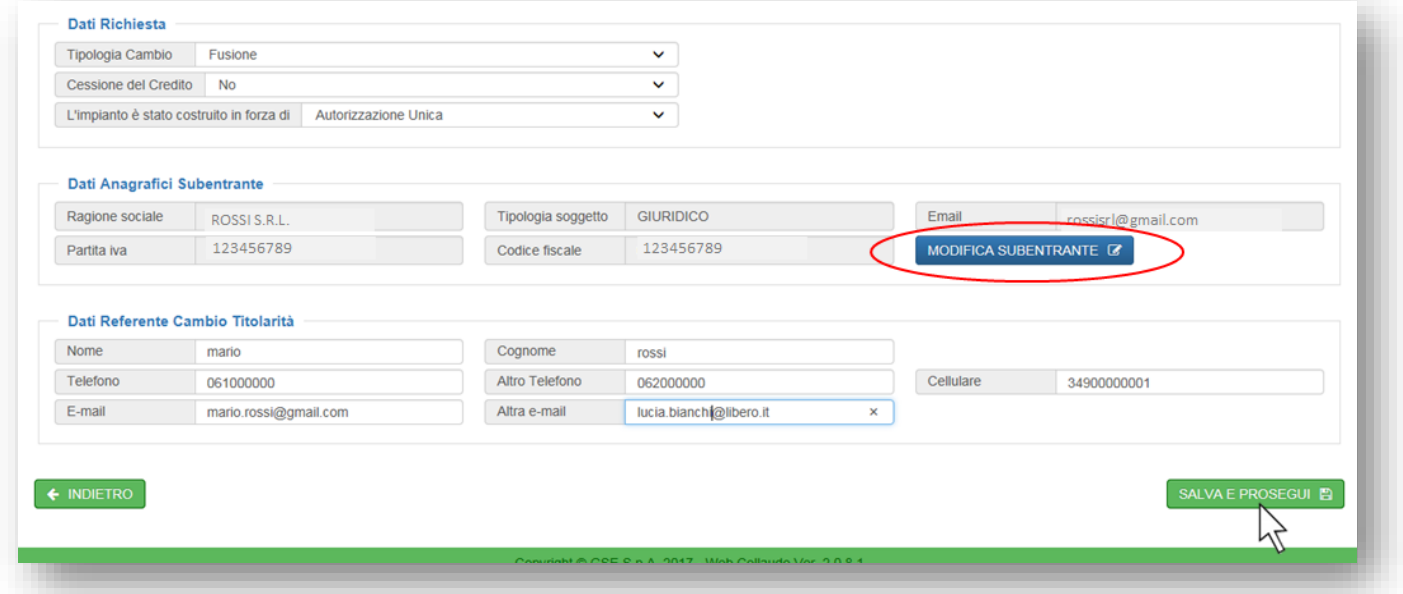

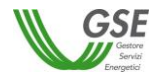

m. a seguito del salvataggio della richiesta saranno visibili in fondo alla maschera i pulsanti per la modifica, l'annullamento o la prosecuzione della richiesta.

Cliccando su "Avanti" si accederà alla scheda per il caricamento degli Allegati, necessari per l'invio della richiesta al GSE;

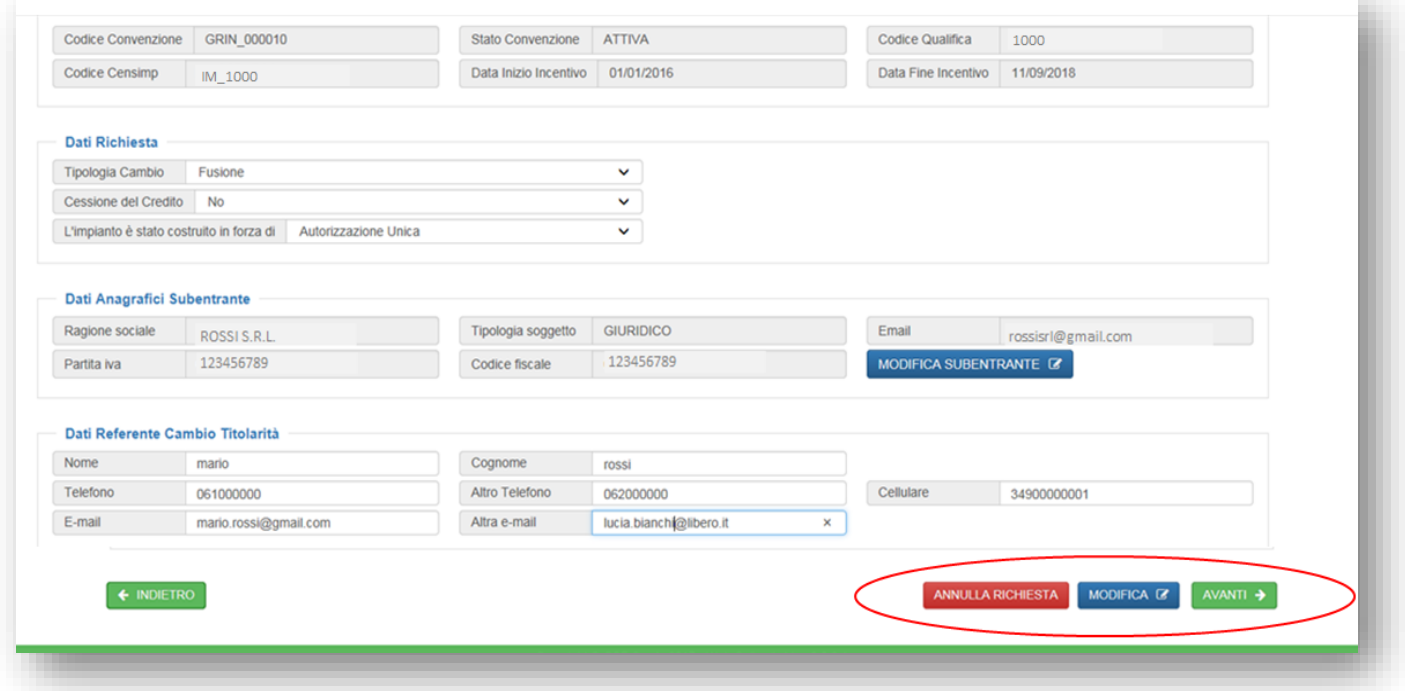

n. nella sezione alta della maschera saranno presenti i moduli da scaricare, tra cui il Modulo di Richiesta Trasferimento Titolarità da ricaricare firmato da entrambi i soggetti, cedente e subentrante.

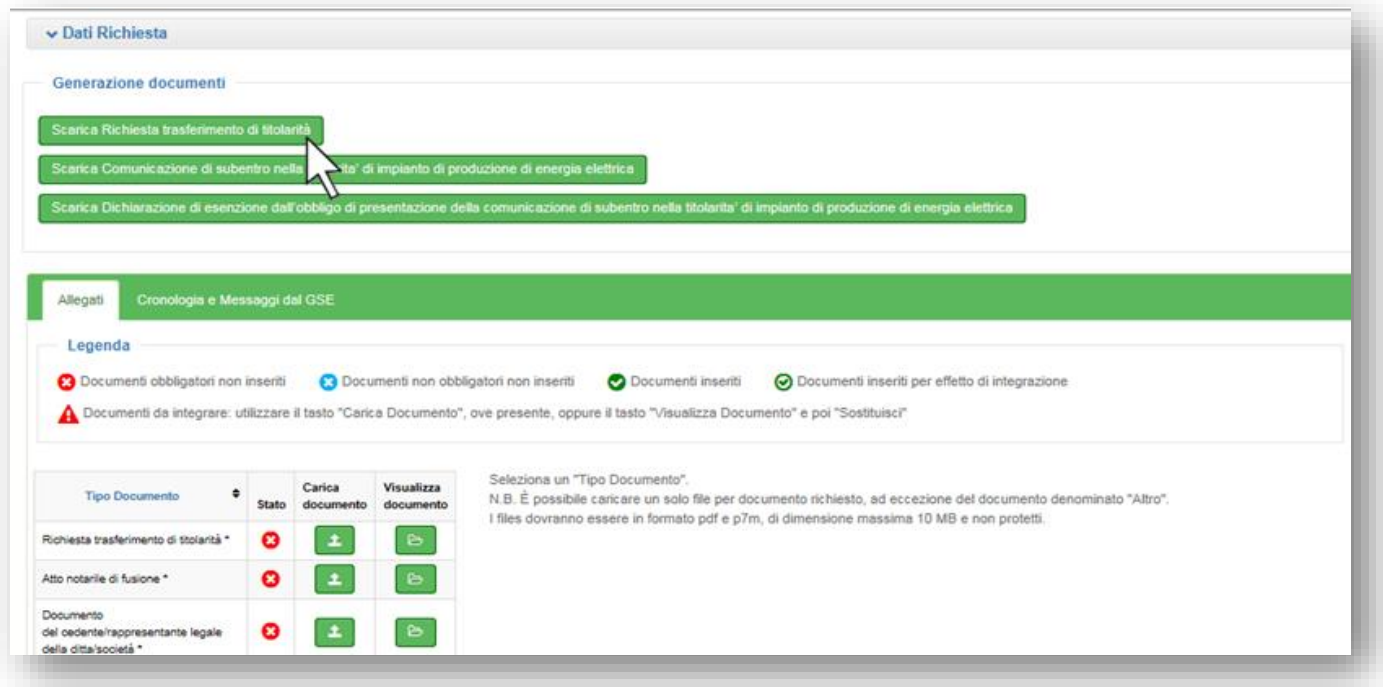

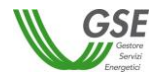

o. tramite l'apposita funzionalità "Carica documento" procedere al caricamento di tutti i documenti obbligatori, contrassegnati dalla "X" rossa, prestando attenzione che siano conformi ai requisiti indicati nella descrizione laterale e nella presente guida;

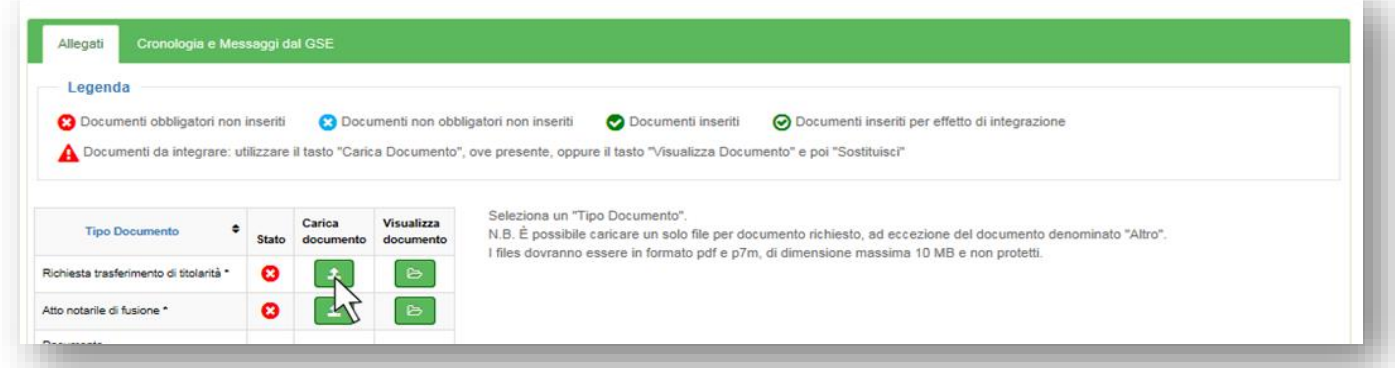

p. i documenti caricati potranno essere gestiti tramite i pulsanti "Visualizza", "Sostituisci" e Rimuovi", fino all'invio della richiesta;

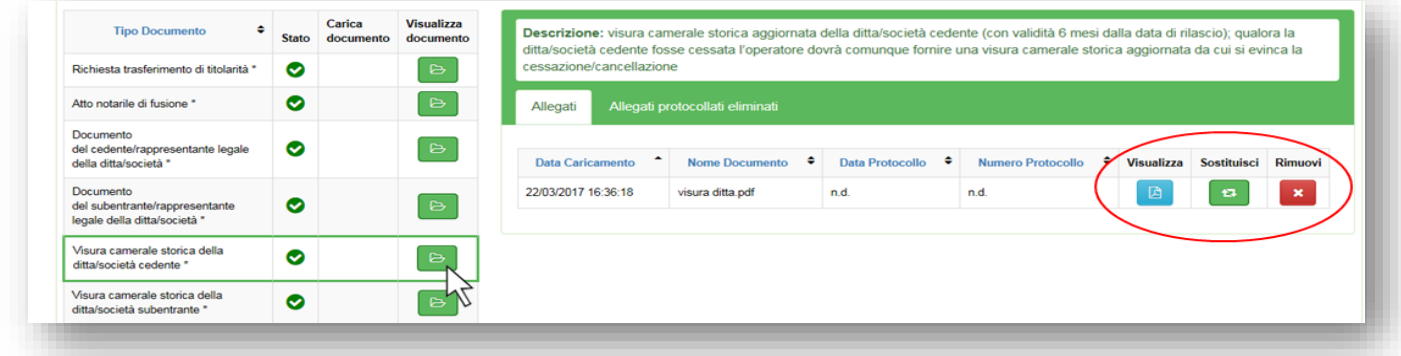

q. per inviare la richiesta di cambio titolarità sarà necessario cliccare sul pulsante "Invia Richiesta al GSE" in fondo alla scheda.

N.B. Dopo aver confermato la richiesta non sarà più possibile modificare i dati o i documenti inseriti, né eliminare la richiesta di trasferimento di titolarità.

A seguito dell'invio, la richiesta con le informazioni e i documenti in essa contenuti saranno visibili al subentrante che ne potrà seguire la lavorazione.

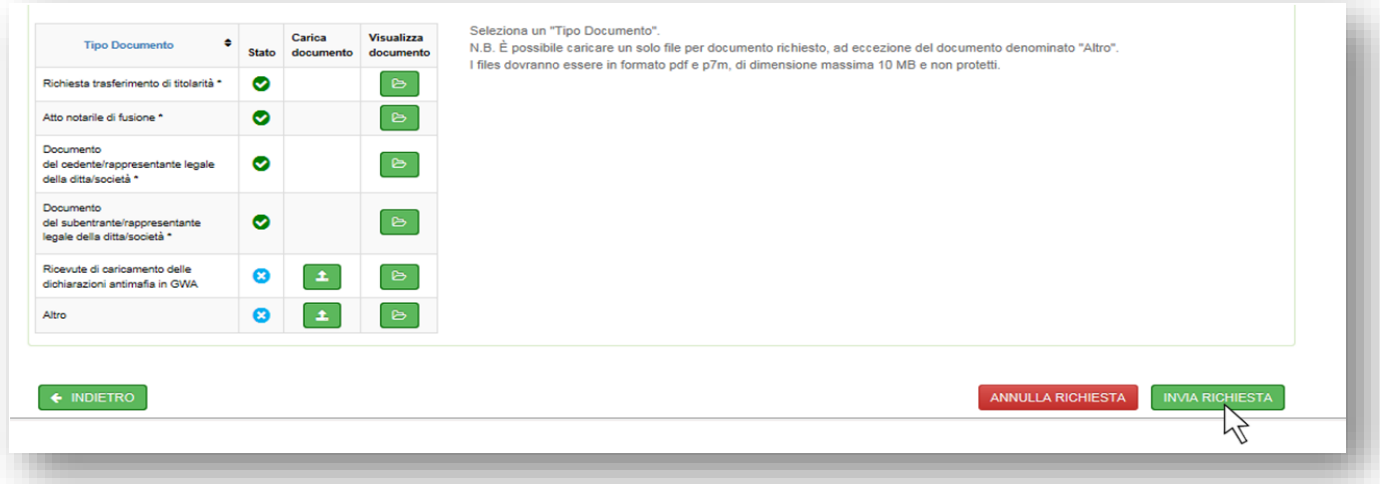

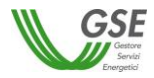

r. dopo aver inviato la richiesta sarà disponibile, accedendo alla sezione Gestione Convenzioni/Trasferimento Titolarità, la Ricevuta di Invio Richiesta Trasferimento Titolarità;

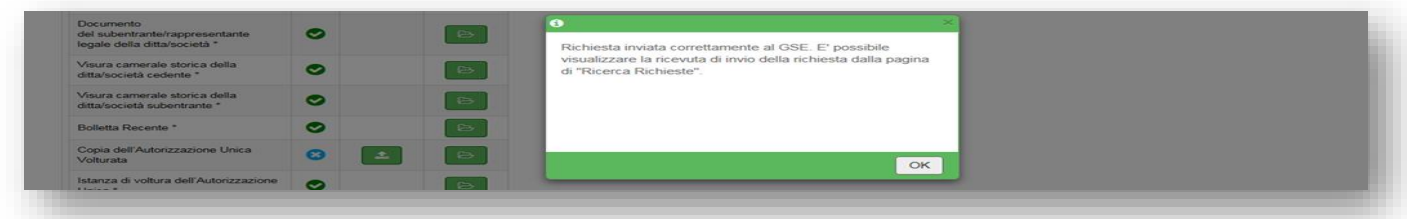

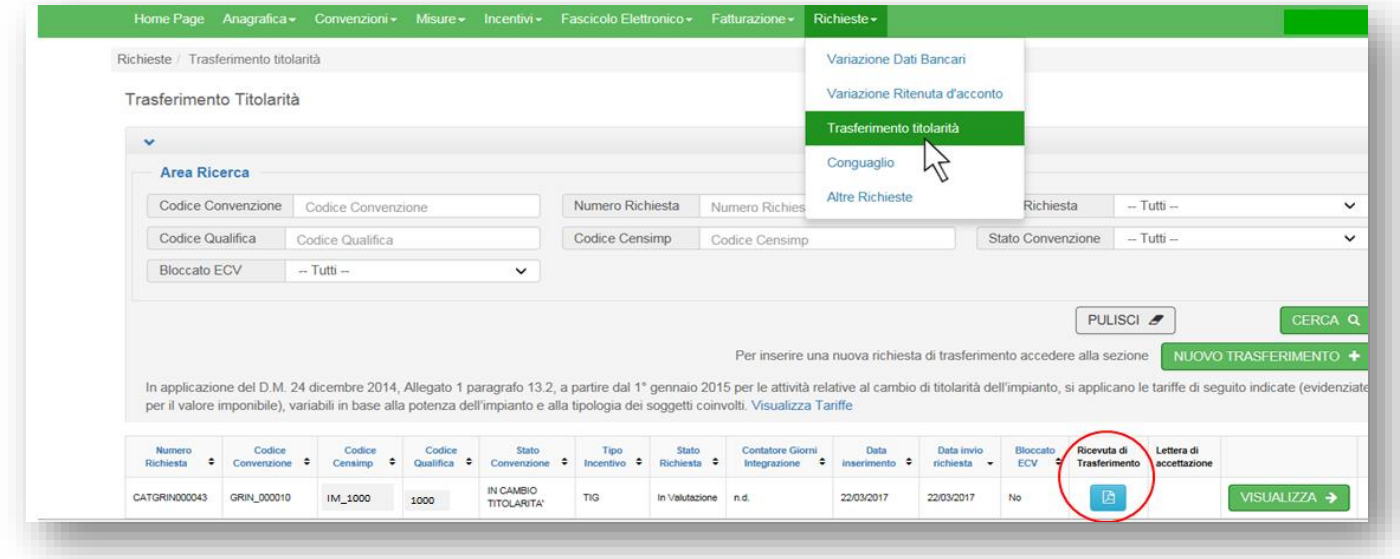

**ATTENZIONE:** una volta effettuato l'invio telematico della richiesta di cambio titolarità la Convenzione passerà nello stato "IN CAMBIO TITOLARITÁ". I pagamenti resteranno sospesi fino all'accettazione del cambio titolarità da parte del GSE e sblocco della convenzione da parte del subentrante.

#### *Integrazione documentale della richiesta di trasferimento di titolarità*

Una volta che la richiesta di cambio titolarità è presa in carico dal GSE, qualora la documentazione caricata non fosse conforme o sufficiente, sarà inviata via e-mail una richiesta di integrazione documentale al Referente Comunicazioni indicato nel modulo di trasferimento di titolarità e in copia al cedente e al subentrante. La richiesta di integrazione sarà anche visibile da parte del cedente e del subentrante all'interno dei loro account nella sezione "Cronologia e Messaggi da GSE" della Richiesta di Trasferimento di Titolarità.

L'integrazione della richiesta di trasferimento della titolarità può essere effettuata solo accedendo tramite l'account del **cedente.**

**N.B. Non sarà possibile rispondere tramite e-mail alla richiesta di integrazione ricevuta, poiché l'indirizzo non è abilitato alla ricezione** ma l'utente dovrà integrare la documentazione seguendo la procedura di seguito descritta.

a. ricercare la pratica all'interno della sezione "Richieste" > "Trasferimento Titolarità";

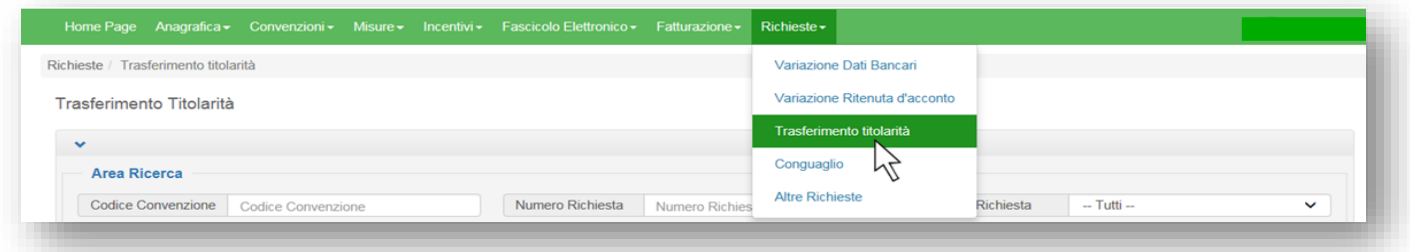

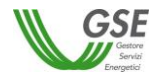

b. la richiesta si troverà in stato "Da Integrare" e il "Contatore Giorni" indicherà il tempo trascorso dalla richiesta di integrazione.

L'utente avrà a disposizione 30 giorni per fornire la documentazione richiesta; la mancata integrazione entro il suddetto termine potrà essere motivo di rigetto da parte del GSE della richiesta.

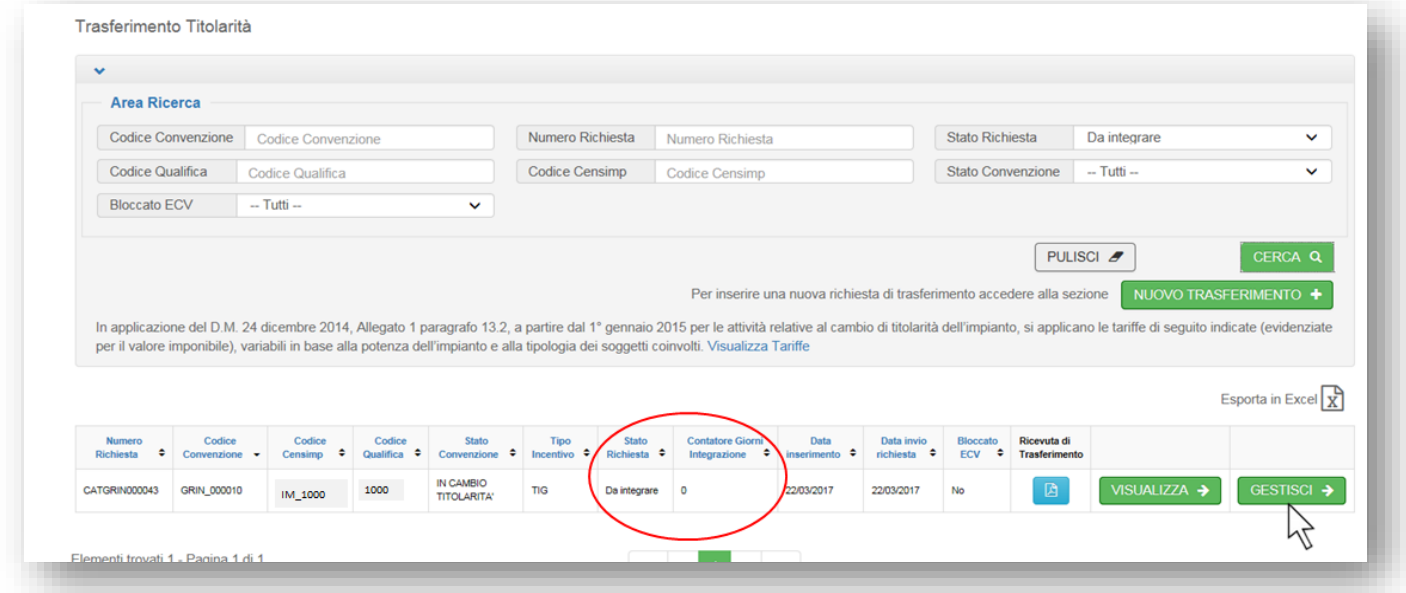

c. cliccando su "Gestisci" si accederà ai dettagli della richiesta. Nella scheda "Cronologia e Messaggi dal GSE" sarà possibile visualizzare il messaggio di richiesta di integrazione e i solleciti inviati dal GSE e scaricare eventuale documentazione a supporto fornita dal GSE, per la specifica casistica;

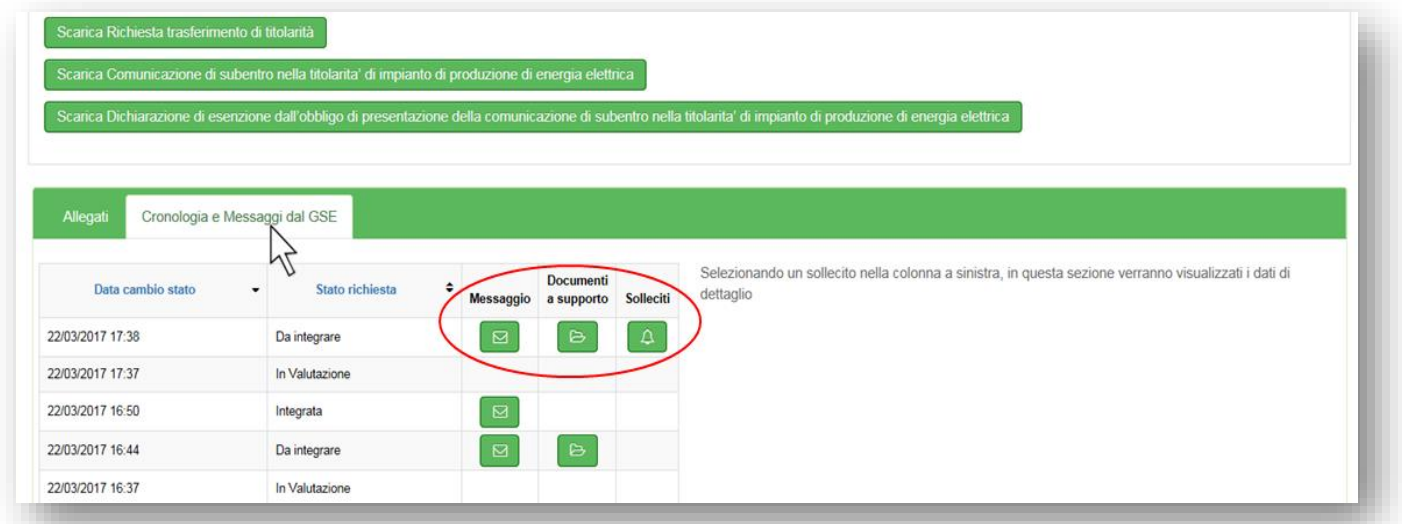

d. nella scheda "Allegati" i documenti da caricare saranno identificati da un triangolo rosso: per caricare nuovi documenti richiesti dal GSE sarà presente il pulsante "Carica documento", mentre per caricare documenti sostitutivi o integrativi di documenti forniti in precedenza sarà necessario cliccare prima su "Visualizza documento" e poi su "Sostituisci";

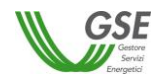

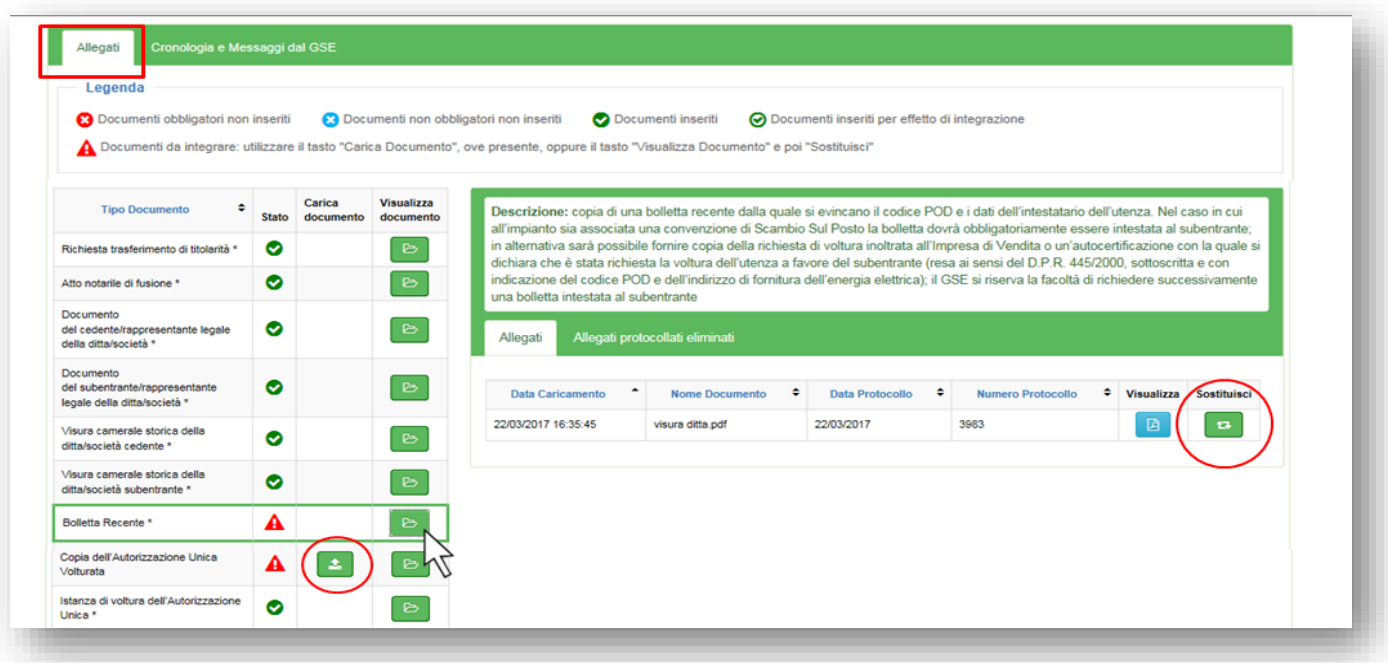

e. dopo aver caricato tutta la documentazione integrativa (contrassegnata da un visto verde su sfondo bianco), l'utente potrà aggiungere un eventuale messaggio nell'apposita sezione. Non è possibile inviare messaggi al GSE senza allegare la documentazione richiesta.

Per inviare la documentazione integrativa sarà necessario cliccare sul pulsante "Invia Integrazione". N.B. Dopo aver inviato l'integrazione non sarà più possibile eliminare i documenti inseriti.

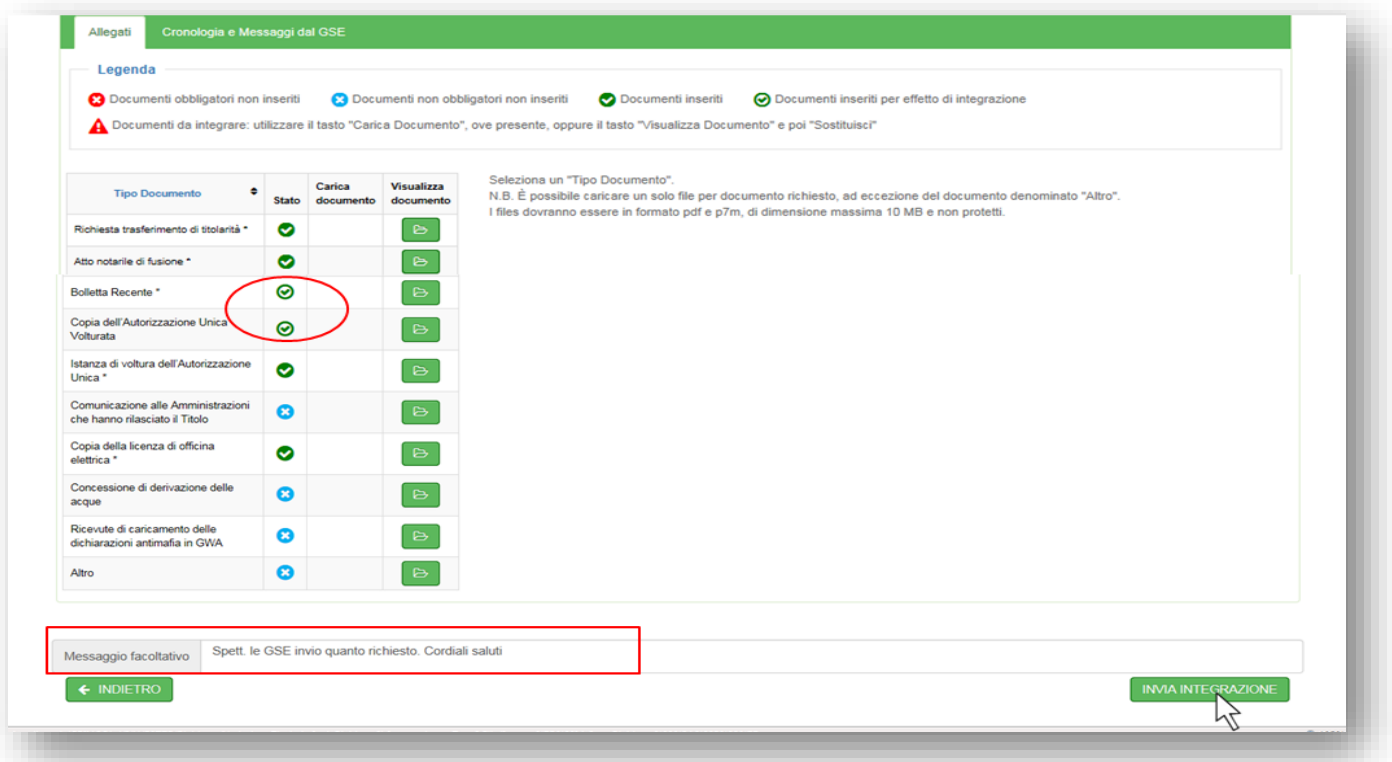

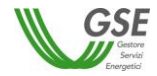

f. il sistema restituirà un messaggio di conferma dell'invio della documentazione e la Richiesta di Trasferimento di Titolarità passerà nello stato "Integrata";

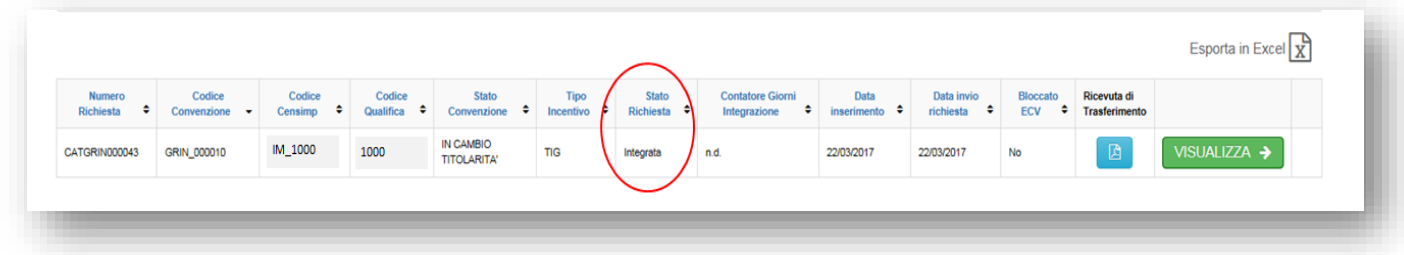

## *Sblocco della convenzione GRIN a seguito dell'accettazione della richiesta di trasferimento di titolarità: inserimento dei dati bancari e dati anagrafici*

A seguito dell'accettazione del cambio titolarità da parte del GSE, l'utente riceverà un'e-mail automatica dal sistema riportante la procedura che il subentrante dovrà seguire ai fini della riattivazione delle convenzioni e necessaria per l'erogazione dei pagamenti.

#### **N.B. La riattivazione delle convenzioni dipende esclusivamente dal compimento delle azioni di seguito descritte da parte dell'operatore subentrante.**

Di seguito la procedura:

a. accedere, con le credenziali del subentrante, alla sezione **GRIN** e dal menu a tendina "Richieste" e selezionare la voce "Trasferimento Titolarità";

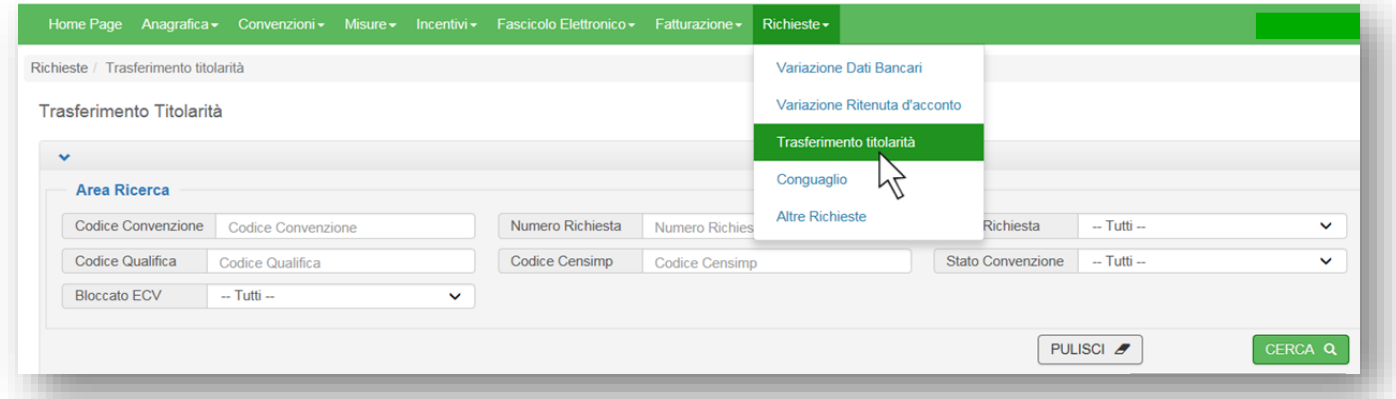

b. ricercare la convenzione per la quale è stato effettuato il cambio di titolarità e cliccare sull'icona "Gestisci Sblocco";

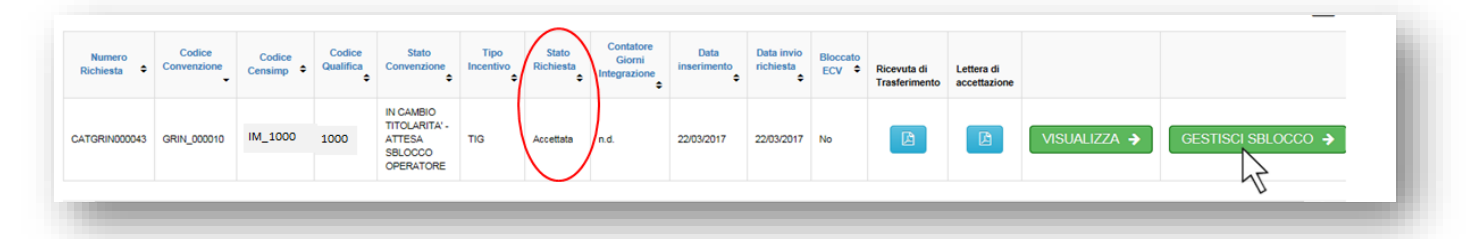

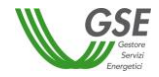

c. nel caso di operatore subentrante sprovvisto delle informazioni anagrafiche e fiscali necessarie per operare sul portale GRIN il sistema guiderà l'utente nella procedura di inserimento dei Dati Bancari e dei Dati Anagrafici;

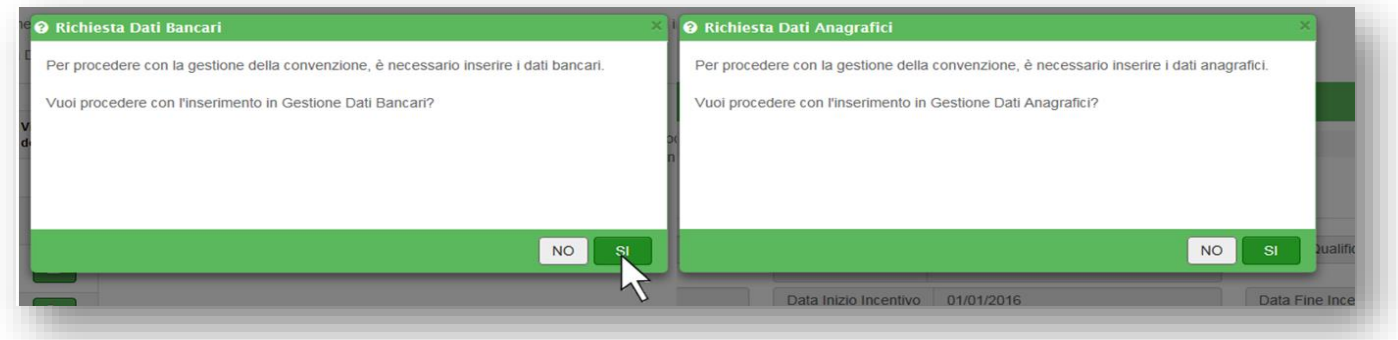

d. cliccare sul pulsante "Sblocca Convenzioni" in fondo alla scheda per ultimare il processo di cambio titolarità: la/le convenzione/i ritornerà/ritorneranno nello stato precedente al cambio titolarità (Attiva, Chiusa o Scaduta);

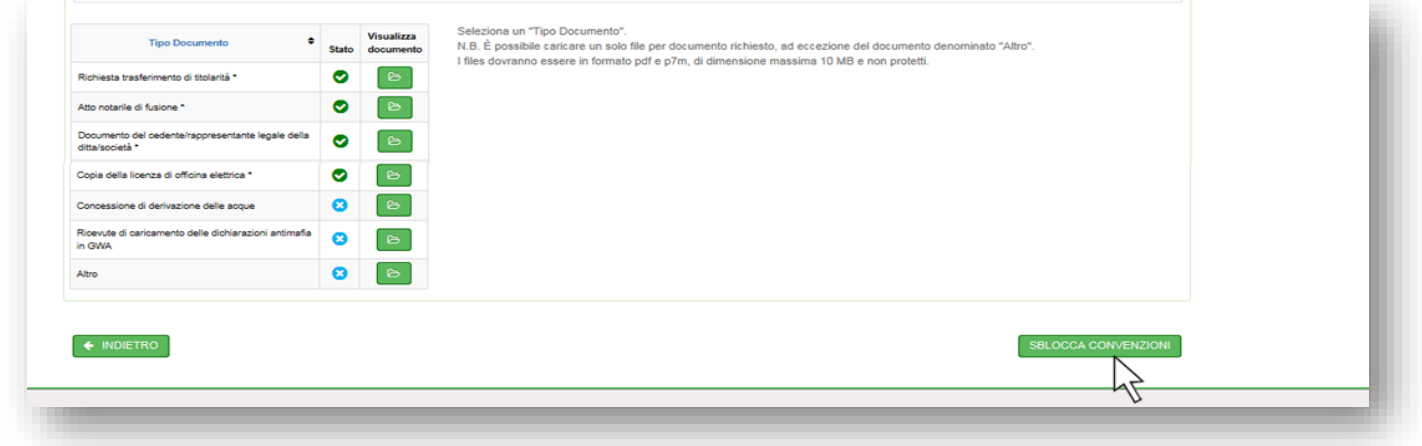

#### *Lettera di accettazione del trasferimento di titolarità GRIN*

A seguito di accettazione del cambio di titolarità sarà disponibile per l'operatore la "Lettera di Accettazione". La lettera sarà presente sia nell'account del cedente che in quello del subentrante e potrà essere scaricata seguendo la procedura di seguito descritta:

a. tornare alla sezione "Richieste" > "Trasferimento Titolarità" e ricercare la convenzione tramite il "Codice Convenzione";

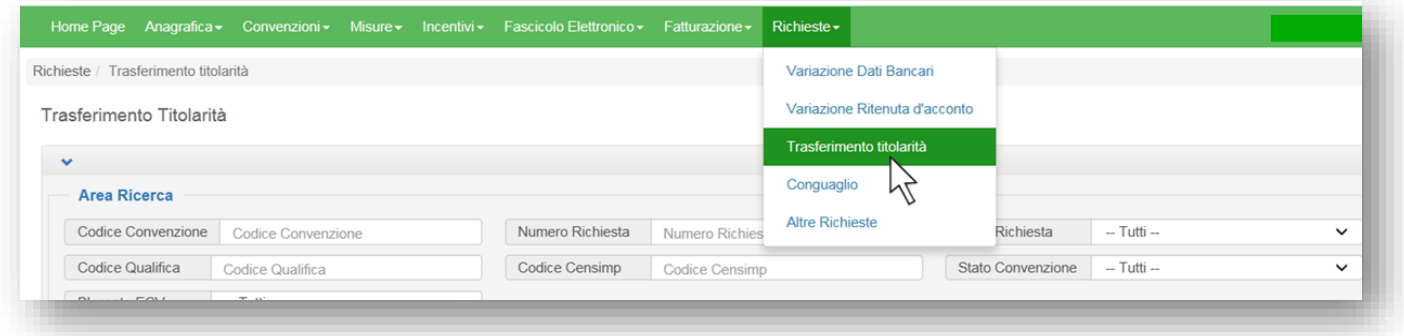

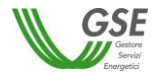

b. scaricare la lettera di accettazione del cambio di titolarità cliccando sull'icona "Lettera di Accettazione" in corrispondenza della richiesta di cambio di titolarità, che si troverà nello stato "Accettata".

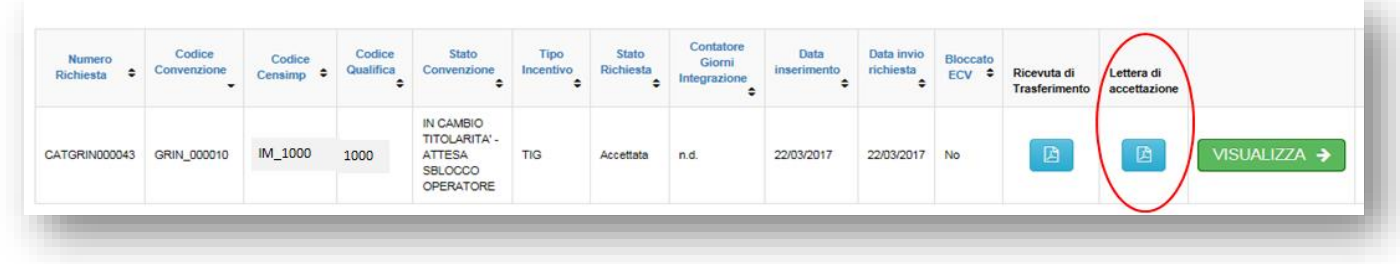

### **12. Annullamento della richiesta di trasferimento di titolarità**

Qualora si volesse procedere all'annullamento della richiesta di cambio di titolarità sarà necessario inviare una specifica *istanza di annullamento* sottoscritta da entrambi i soggetti interessati (cedente e subentrante) recante i numeri identificativi delle convenzioni, la motivazione, corredata dei documenti di identità in corso di validità. La dichiarazione (disponibile nella **[Sezione](#page-88-0)  3. [Modulistica](#page-88-0)** presente Manuale), resa ai sensi degli artt. 46 e 47 del D.P.R. 28/12/2000, n. 445 e ss.mm.ii., dovrà essere trasmessa tramite il portale applicativo di riferimento qualora la richiesta di trasferimento titolarità fosse nello stato "Da Integrare" ovvero tramite il portale di Supporto dell'Area Clienti seguendo il percorso indicato nel modulo stesso, qualora non fosse possibile utilizzare la funzionalità di invio delle integrazioni (ossia la richiesta di trasferimento titolarità si trova in uno stato diverso da "da integrare").

Il GSE valuterà la richiesta di annullamento: in caso di accoglimento l'operatore riceverà un'e-mail di conferma e la convenzione tornerà nello stato "Attiva", viceversa riceverà una richiesta di integrazione.

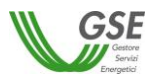

## <span id="page-88-0"></span>*C. Sezione 3. Modulistica*

Da questa sezione è possibile scaricare i moduli citati all'interno del presente Manuale, **cliccando sui pulsanti sottostanti**

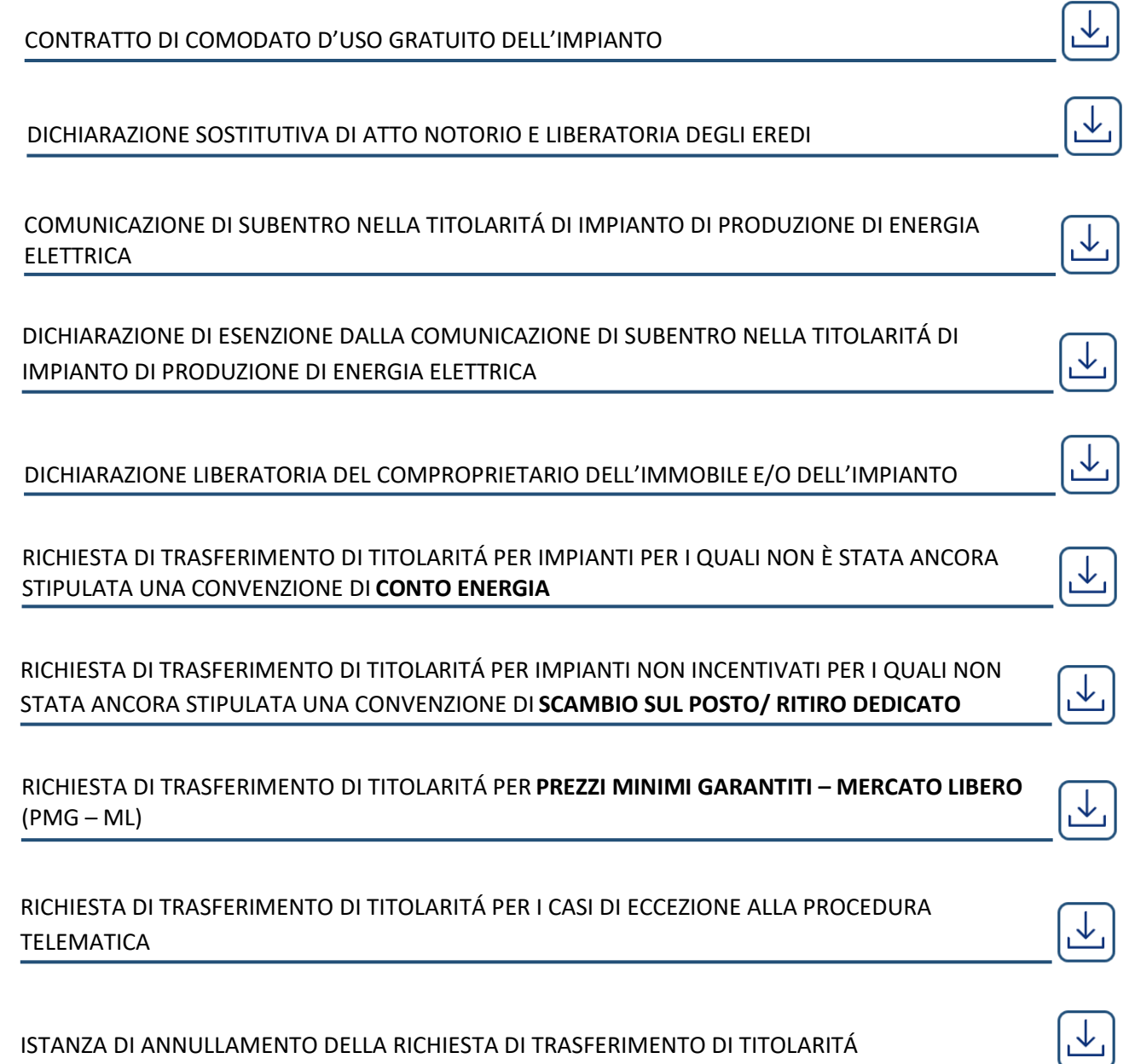

ISTANZA DI ANNULLAMENTO DELLA RICHIESTA DI TRASFERIMENTO DI TITOLARITÁ

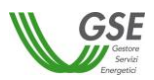

# *TRASFERIMENTO DI TITOLARITÀ PER IMPIANTI DI PRODUZIONE DI BIOMETANO E BIOCARBURANTI AVANZATI*

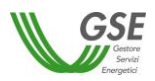

## *D. Sezione 1. Procedura e documentazione per le richieste di variazione di titolarità*

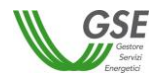

## **13. Procedura di trasferimento di titolarità per gli impianti di produzione di Biometano e Biocarburanti avanzati**

Il Produttore, nel caso si verifichi il trasferimento della titolarità/disponibilità dell'impianto di produzione di biometano o di biocarburanti avanzati, è tenuto a darne tempestivamente comunicazione al GSE. La mancata comunicazione infatti non permette di trasferire la titolarità delle pratiche e dei contratti di ritiro e/o di incentivo e il riconoscimento/rilascio dei CIC al soggetto subentrante. Il GSE, a seguito del trasferimento della titolarità/disponibilità dell'impianto, verifica la sussistenza, in capo al soggetto subentrante, dei requisiti soggettivi sulla base dei quali l'impianto è stato ammesso al meccanismo incentivante riservandosi, in caso di accertamento di carenza degli stessi, di modificare e/o di risolvere i contratti.

Tra i requisiti che il Produttore subentrante deve rispettare sono inclusi anche gli adempimenti antimafia, di cui al par. 1.2 del presente Manuale. Qualora il Produttore Subentrante, in fase di accesso al portale Antimafia (presente nell'Area Clienti), riscontri di non essere abilitato alla trasmissione della documentazione antimafia, dovrà inviare una richiesta di abilitazione tramite il portale di Supporto indicando nell'oggetto della segnalazione "Richiesta di abilitazione per subentro di titolarità impianto biometano/biocarburanti".

Successivamente alla ricezione della richiesta di trasferimento di titolarità e nelle more della valutazione e del perfezionamento della stessa, il GSE continuerà a effettuare il ritiro fisico del biometano avanzato prodotto dall'impianto trasferito, tuttavia i relativi corrispettivi verranno sospesi e riconosciuti solo successivamente al perfezionamento del trasferimento di titolarità.

Anche il riconoscimento del valore dei CIC derivanti dal contratto stipulato ai sensi dell'art. 6 (per il biometano avanzato) o dell'art. 7 (per gli altri biocarburanti avanzati) del DM 2 marzo 2018 verrà sospeso e ripristinato in esito al trasferimento di titolarità.

Nelle more dello sviluppo della funzionalità sull'apposito portale dedicata alla trasmissione telematica della richiesta di trasferimento titolarità dell'impianto, il Produttore è tenuto a inviare alla casella di posta elettronica certificata biometano@pec.gse.it il **modulo di richiesta** disponibile all'interno della **Sezione 2. [Modulistica](#page-93-0)** del presente Manuale, debitamente sottoscritto dal cedente e dal subentrante e corredato dai documenti relativi alla specifica tipologia così come elencati, nel caso di trasferimenti di impianti di produzione di energia elettrica, ai par. 3.1 e 3.2 del presente Manuale. Si riporta nel seguito l'elenco generico dei principali documenti da trasmettere per tutte le casistiche di trasferimenti di titolarità/disponibilità di impianti di produzione di biometano o di biocarburanti avanzati, rimandando per il dettaglio ai suddetti paragrafi. L'asterisco identifica i documenti obbligatori da trasmettere all'atto della presentazione dell'istanza di trasferimento titolarità.

- modulo di richiesta di trasferimento di titolarità (disponibile all'interno della **Sezione 2. [Modulistica](#page-93-0)**);\*
- atto pubblico registrato/scrittura privata registrata con autentica delle firme da parte del notaio e con l'indicazione di tutti i dati identificativi dell'impianto e delle relative qualifiche e/o contratti;\*
- fotocopia leggibile (fronte retro) di un documento di riconoscimento in corso di validità del cedente/rappresentante legale della ditta/società;\*
- fotocopia leggibile (fronte retro) di un documento di riconoscimento in corso di validità del subentrante/rappresentante legale della ditta/società;\*
- visura camerale storica aggiornata della ditta/società cedente (con validità 6 mesi dalla data di rilascio); qualora la ditta/società cedente fosse cessata l'operatore dovrà comunque fornire una visura camerale storica aggiornata da cui si evinca la cessazione/cancellazione;\*
- visura camerale storica aggiornata della ditta/società subentrante (con validità 6 mesi dalla data di rilascio) che attesti lo stato attivo della stessa; qualora dalla visura la ditta/società risulti inattiva è necessario allegare anche la denuncia di inizio attività;\*
- in caso di Autorizzazione Unica:
	- copia dell'istanza di voltura dell'Autorizzazione Unica presentata all'Amministrazione competente. In tale ipotesi il procedimento volto al cambio di titolarità di competenza del GSE rimarrà necessariamente sospeso, congiuntamente al riconoscimento degli incentivi, fino al conseguimento dell'atto di voltura;\*
	- copia dell'Autorizzazione Unica volturata;
- in caso di titoli autorizzativi/abilitativi diversi dalla Autorizzazione Unica: copia della comunicazione con la quale viene reso noto alle Amministrazioni che hanno rilasciato il titolo, il trasferimento di titolarità, rispetto al quale non sia stato manifestato dissenso (la comunicazione dovrà essere completa di protocollo di ricezione dell'ente o di ricevuta di trasmissione a/r, fax, pec, e-mail, ecc) oppure dichiarazione di esenzione dall'obbligo di comunicazione;\* (vedere moduli disponibili all'interno della **Sezione 3. [Modulistica](#page-88-0)**)

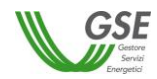

- nel caso di impianto connesso alle reti con obbligo di connessione di terzi: copia della voltura o della richiesta di voltura del contratto stipulato con il Gestore di rete per l'esercizio della connessione alla rete e l'immissione del biometano oppure un'autocertificazione con la quale si dichiara che è stata richiesta la voltura del contratto a favore del subentrante (resa ai sensi del D.P.R. 445/2000, sottoscritta e con indicazione del codice REMI);\*

In aggiunta, il Produttore subentrante è tenuto ad effettuare la **registrazione nell'Area Clienti** del sito web del GSE e l'attivazione del servizio Biometano o Biocar, come indicato al paragrafo 4 del presente Manuale. All'interno del portale Biometano dovrà anche procedere alla compilazione di tutti i dati presenti nella sezione "Soggetto Responsabile", ivi inclusi i Dati Amministrativi.

Il GSE si riserva in ogni caso la facoltà di richiedere, ove necessario, integrazioni documentali in relazione al trasferimento di titolarità. L'operatore dovrà fornire la documentazione integrativa entro il termine di 30 giorni dalla data della richiesta, secondo le modalità specificate nella richiesta di integrazioni.

L'accettazione o il rigetto della richiesta di trasferimento di titolarità verrà notificato con formale comunicazione inviata al cedente e al subentrante.

In applicazione del D.M. 24 dicembre 2014, Allegato 1 paragrafo 13.2, a partire dal 1° gennaio 2015 per le attività relative al cambio di titolarità, si applicano le **tariffe** indicate al par. 1.4 del presente Manuale, con le modalità descritte nello stesso.

#### *Trasferimento di titolarità in presenza di pignoramento o di cessione del credito*

Per i casi in cui, con riferimento ai crediti vantati dal GSE, siano già stati notificati uno o più atti di pignoramento presso il GSE, è valido quanto indicato al paragrafo 2.4 del presente Manuale.

Per i casi in cui sia intervenuta, in data antecedente alla richiesta di cambio di titolarità, una cessione dei crediti scaturenti dalla convenzione, è necessario fare riferimento a quanto indicato al paragrafo 2.5 del presente Manuale.

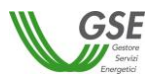

## <span id="page-93-0"></span>*E. Sezione 2. Modulistica*

Da questa sezione è possibile scaricare i moduli citati all'interno del presente Manuale, **cliccando sui pulsanti sottostanti**.

RICHIESTA DI TRASFERIMENTO TITOLARITÁ PER GLI IMPIANTI DI PRODUZIONE DI BIOMETANO O BIOCARBURANTE AVANZATO AI SENSI DEL D.M. 2 MARZO 2018

RICHIESTA DI TRASFERIMENTO TITOLARITÁ CAUSA **FUSIONE SOCIETARIA** PER GLI IMPIANTI DI PRODUZIONE DI BIOMETANO O BIOCARBURANTE AVANZATO AI SENSI DEL D.M. 2 MARZO 2018

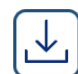

 $\overline{\downarrow}$ 

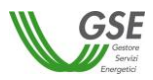

# *TRASFERIMENTO DI TITOLARITÀ DEI PROGETTI DI EFFICIENZA ENERGETICA*

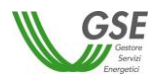

## *F. Sezione 1. Procedure e documentazione per le richieste di variazione di titolarità, cambio di proponente e variazione del percettore*

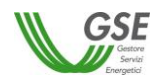

#### **Premessa**

I destinatari del presente Manuale sono i Soggetti Titolari del Progetto di efficienza energetica che intendono effettuare una richiesta di trasferimento di titolarità dei Progetti stessi, o procedere con la variazione del Soggetto Proponente o del Soggetto Percettore dei Titoli di Efficienza Energetica (in seguito TEE o CB).

Nel seguito verranno esaminate le più frequenti tipologie di variazioni di titolarità, la documentazione che il Soggetto Titolare del Progetto deve fornire e le procedure da seguire per inoltrare la richiesta di trasferimento di titolarità o la richiesta di variazione del Soggetto Proponente o del Soggetto Percettore.

Il presente Manuale regola sia le variazioni di titolarità dei Progetti di efficienza energetica qualificati ai sensi del Decreto 28 dicembre 2012, sia le variazioni di titolarità dei Progetti di efficienza energetica qualificati ai sensi del Decreto 11 gennaio 2017 e ss.mm.ii..

Relativamente ai Progetti qualificati ai sensi del Decreto 11 gennaio 2017 e ss.mm.ii., i cambi di titolarità possono interessare sia i Progetti per i quali non sia stato ancora stipulato un contratto con il GSE, sia le variazioni di titolarità di contratti già attivi. Qualora la richiesta di trasferimento di titolarità fosse presentata successivamente all'accoglimento della qualifica del PC/PS ma prima della presentazione della RC/RS, il titolare subentrante richiederà le rendicontazioni e stipulerà il successivo contratto direttamente a suo nome.

Per le richieste di trasferimento di titolarità presentate in pendenza di un procedimento amministrativo di qualifica di un progetto o di una rendicontazione, il GSE potrà procedere alla valutazione dell'istanza di trasferimento nell'ambito del procedimento di qualifica stesso ovvero potrà riservarsi la facoltà di sospendere il procedimento di qualifica sino a conclusione del trasferimento di titolarità, al fine di accertare la sussistenza di tutti i requisiti soggettivi necessari per l'ammissione al meccanismo di incentivazione.

Nel caso in cui per le pratiche oggetto di istanza di trasferimento fosse in corso un procedimento di verifica o di riesame l'esito del trasferimento di titolarità potrà essere sospeso fintanto che non sia determinato l'esito della verifica o del riesame. L'operatore in tali casistiche è comunque tenuto a fornire al GSE eventuale documentazione integrativa necessaria per la valutazione della richiesta di trasferimento di titolarità.

Successivamente sono individuate le tipologie di trasferimenti di titolarità più frequenti, da intendersi come meramente esemplificative e non esaustive delle possibili fattispecie. In caso di fattispecie non specificamente previste, il GSE procederà in analogia.

#### **14. Introduzione**

#### **Soggetto Titolare e Soggetto Proponente. Definizioni.**

Il "Soggetto Titolare del Progetto", come definito dall'art. 1.1 delle Linee Guida approvate con la Deliberazione EEN 9/11 dell'Autorità di Regolazione per Energia Reti e Ambiente (ARERA) del 27 ottobre 2011 e ss.mm.ii, è colui che ricorrendone i requisiti ha acquisito il diritto ai Certificati Bianchi.

Si precisa che per Cliente/i partecipante/i al progetto si intendono il/i Soggetto/i presso il/i quale/i viene/vengono realizzato/i almeno un intervento e che quindi beneficia/no dei risparmi energetici conseguiti.

Ai sensi dell'art. 2 del Decreto 11 gennaio 2017 e ss.mm.ii. il "Soggetto Titolare del Progetto" è colui che sostiene l'investimento per la realizzazione del progetto di efficienza energetica (definito anche "Operatore" nell'ambito del contratto); per "Soggetto Proponente" si intende il soggetto in possesso dei requisiti di ammissibilità di cui all'art. 5, comma 1, del suddetto Decreto, delegato a presentare l'istanza per la richiesta di incentivo al GSE ed eventualmente a percepire i Certificati Bianchi. Può anche non coincidere con il Soggetto Titolare del Progetto.

Si precisa che il Soggetto Titolare, o il Soggetto Proponente, rappresenta anche colui che ha realizzato e che gestisce il Progetto per l'intero periodo di vita utile dello stesso.

#### **Tipologie di Progetti**

Ai fini del presente Manuale, si definiscono come Progetti rientranti nel meccanismo dei Certificati Bianchi (di seguito, anche CB) le seguenti fattispecie:

ai sensi del Decreto 28 dicembre 2012:

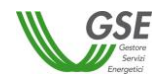

- 1. **progetti a consuntivo**, costituiti dalle proposte di progetto e di programma di misura (PPPM) e dalle eventuali richieste di verifica e certificazione (RVC-C) trasmesse al GSE per la contabilizzazione dei risparmi derivanti dall'implementazione del progetto medesimo;
- 2. **progetti analitici**, costituiti dalle richieste di verifica e certificazione (RVC-A), trasmessi al GSE per la contabilizzazione dei risparmi generati esclusivamente da interventi per i quali sono state predisposte schede tecniche di valutazione analitica e che sono stati accorpati in un'unica istanza;
- 3. **progetti standardizzati**, costituiti dalle richieste di verifica e certificazione (RVC-S) trasmessi al GSE per la contabilizzazione dei risparmi generati esclusivamente da interventi per i quali sono state predisposte schede tecniche di valutazione standardizzate;
- ai sensi del Decreto 11 gennaio 2017 e ss.mm.ii.:
	- 1. **progetti a consuntivo** (PC): quantificano il risparmio energetico addizionale conseguito attraverso la realizzazione del progetto di efficienza energetica, tramite una misurazione puntuale delle grandezze caratteristiche, sia nella configurazione *ex ante* sia in quella post intervento;
	- 2. **progetti standardizzati** (PS): quantificano il risparmio energetico addizionale conseguibile attraverso progetti, realizzati dal medesimo titolare, presso uno o più stabilimenti, edifici o siti.
- **Trasferimento di titolarità dei Progetti di Efficienza Energetica e variazione del Soggetto Proponente o del Soggetto Percettore dei Titoli di Efficienza Energetica (in seguito TEE o CB). Principi generali.**

Relativamente a quanto sopra esplicitato il cambio di titolarità deve intendersi riferito all'intero progetto e non ai singoli interventi che lo compongono. I suddetti progetti sono individuati, in modo univoco, attraverso uno specifico codice alfanumerico rilasciato dal Portale del GSE per la gestione del meccanismo dei CB.

Esclusivamente per i progetti ammessi ai sensi del Decreto 11 gennaio 2017 e ss.mm.ii., non è consentita al Soggetto Titolare la cessione del solo progetto di efficienza energetica mediante compravendita. In tali casi il trasferimento del progetto di efficienza energetica comporta la risoluzione del Contratto e il venir meno del diritto al riconoscimento dei Certificati Bianchi.

Nel caso in cui l'istanza di cambio di titolarità derivi da un trasferimento temporaneo del progetto di efficienza energetica (ad esempio affitto di azienda o di ramo d'azienda) di durata inferiore alla durata del contratto ceduto, dovrà essere cura del subentrante proporre una nuova istanza di cambio di titolarità a favore del precedente Soggetto Titolare allorquando il progetto torni nella disponibilità di quest'ultimo.

Qualsiasi situazione o evento che comporti una variazione del Soggetto Titolare del Progetto o del Soggetto Proponente deve essere notificata al GSE seguendo le modalità di cui al presente Manuale.

Sarà cura del Soggetto Proponente uscente non presentare richiesta di rendicontazione al GSE successivamente all'inoltro della richiesta di trasferimento di titolarità; in caso di accettazione di quest'ultima, le rendicontazioni devono essere presentate dal nuovo Soggetto Proponente. Qualora, al fine del rispetto dei termini per la presentazione delle richieste, il Proponente uscente presentasse delle rendicontazioni, sarà cura delle parti regolare tra di loro eventuali emissioni.

A seguito dell'accettazione della richiesta di trasferimento di titolarità le emissioni dei Titoli verranno effettuate in favore del subentrante; le parti regoleranno tra di loro eventuali emissioni effettuate in favore del cedente durante la fase di valutazione della richiesta di trasferimento di titolarità.

Il Soggetto Titolare può sostituire il Soggetto Proponente presentando la documentazione indicata nel successivo paragrafo "*Procedura per la Variazione del Soggetto Proponente per i progetti di efficienza energetica qualificati ai sensi del D.M. 11 gennaio 2017 e ss.mm.ii."* comprensiva della delega rilasciata a favore del Proponente subentrante, nel rispetto dei requisiti di cui all'articolo 5 del Decreto e seguendo la procedura indicata nel presente manuale.

Il Soggetto Titolare può inoltre richiedere una variazione del Soggetto Percettore (in favore del Proponente, o dal Proponente al Titolare) secondo la procedura indicata nel presente manuale.

Nell'ambito della richiesta di variazione del Soggetto Percettore dei TEE, dal Proponente al Titolare, a seguito di revoca della delega rilasciata da parte del Titolare per il riconoscimento dei Certificati Bianchi direttamente e univocamente in capo al Proponente ai sensi dell'art. 5, comma 4 del suddetto D.M., le emissioni dei Titoli saranno bloccate sino ad accettazione della richiesta di variazione del Soggetto Percettore da parte del GSE, cui è stata data espressa comunicazione nelle modalità prescritte.

Qualora il Titolare abbia espressamente richiesto, ai sensi dell'art. 5, comma 4 del D.M. 11 gennaio 2017 e ss.mm.ii., il riconoscimento dei Certificati Bianchi direttamente e univocamente in capo al Soggetto Proponente, in qualità di soggetto

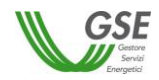

delegato e nei limiti della delega, è fatto assoluto divieto al Soggetto Proponente di cedere ad altri il diritto a percepire i Certificati Bianchi a lui riconosciuti dal GSE, a seguito della suddetta richiesta.

Il cambio di titolarità e la variazione del Soggetto Proponente o del Soggetto Percettore si intenderanno accettate solo a seguito di espressa comunicazione da parte del GSE a mezzo lettera inviata tramite pec. **A seguito dell'accettazione ai sensi dell'art. 1409 c.c., il GSE si riserva di opporre al Soggetto Titolare subentrante, ovvero al nuovo Soggetto Proponente qualora percettore dei Certificati Bianchi, tutte le eccezioni, con particolare riguardo all'eccezione di compensazione.**

### *Costi a carico dell'operatore per l'istruttoria del cambio di titolarità e della variazione del Soggetto Proponente o del Soggetto Percettore*

In applicazione del D.M. 24 dicembre 2014, Allegato 1 paragrafo 13.2, a partire **dal 1° gennaio 2015** per le attività relative al cambio di titolarità e alla variazione del soggetto Proponente o del Soggetto Percettore, si applica la tariffa pari a 150 Euro.

I costi di istruttoria relativi al cambio di titolarità sono a carico del soggetto subentrante in caso di richiesta "Accettata", a carico del soggetto cedente in caso di richiesta "Respinta". I costi di istruttoria relativi alla variazione del Proponente o del Percettore sono sempre a carico del soggetto Titolare richiedente la variazione.

La fatturazione da parte del GSE dei suddetti costi avverrà ad istruttoria conclusa ed il pagamento dovrà essere effettuato alla scadenza e sulle coordinate bancarie riportate in fattura.

#### **15. Precisazioni su casi particolari**

#### *Cambio di titolarità in presenza di pignoramento*

Il cambio di titolarità sarà accettato con riserva ai sensi dell'art. 1409 c.c., qualora, con riferimento ai crediti vantati dal GSE, siano già stati notificati uno o più atti di pignoramento presso il GSE. In tal caso i titoli di efficienza energetica non verranno erogati a favore del subentrante fino alla concorrenza delle somme pignorate. Ciò anche in applicazione del combinato disposto degli artt. 2912 ss c.c. e 543 ss c.p.c., in base al quale, tra l'altro, persistono in capo al GSE gli obblighi che la legge impone al custode.

#### *Cambio di titolarità per progetti qualificati in attesa di stipula del contratto*

Qualora l'istruttoria per l'ammissione ai Titoli di Efficienza Energetica ai sensi del D.M. 11 gennaio 2017 e ss.mm.ii. sia conclusa ma il contratto non sia ancora stato stipulato, sarà possibile procedere alla richiesta di trasferimento di titolarità o di variazione del Proponente inviando il *"Modulo di richiesta trasferimento di titolarità"* o il *"Modulo di variazione del Proponente"* (disponibili nella successiva **Sezione 2. [Modulistica](#page-110-0)**) all'indirizzo e-mail [cambi-titolaritaCB@gse.it,](mailto:cambi-titolaritaCB@gse.it) corredato da tutti i documenti necessari, indicati nel presente Manuale.

Eventuali richieste di trasferimento di titolarità o di variazione del soggetto Proponente inviate con modalità e canali differenti da quelli indicati nel presente Manuale, non saranno prese in carico dal GSE (ad es. richieste inviate via posta ordinaria).

## *Procedura per la comunicazione delle variazioni societarie dei Soggetti Obbligati non titolari di progetti di efficienza energetica*

Ai fini della comunicazione di variazioni societarie dei Soggetti Obbligati di cui all'art. 3 del D.M. 28 dicembre 2012 e all'art. 3 del D.M. 11 gennaio 2017 e ss.mm.ii., non titolari di progetti di efficienza energetica, ma che determinano trasferimenti delle quote d'obbligo, sarà necessario inviare all'indirizzo e-mail cambi-titolaritaCB@gse.it la seguente documentazione, indicando come oggetto dell'e-mail "Variazione soggetto obbligato + ragione sociale":

- ₋ atto pubblico registrato che attesti la variazione societaria determinante il trasferimento delle quote d'obbligo;
- ₋ fotocopia leggibile (fronte retro) di un documento di riconoscimento in corso di validità del rappresentante legale della ditta/società cedente;
- ₋ fotocopia leggibile (fronte retro) di un documento di riconoscimento in corso di validità del rappresentante legale della ditta/società subentrante;

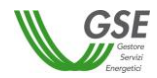

Sarà inoltre necessario che il soggetto subentrante effettui la registrazione sul portale applicativo Area Clienti, sottoscriva l'applicazione CB ed effettui la procedura di accreditamento.

### **16. Requisiti e procedure per la presentazione della richiesta di cambio di titolarità, della variazione del Soggetto Proponente e della variazione del Percettore**

#### *Registrazione, Accreditamento e Certificazione*

Ai fini della presentazione dell'istanza di trasferimento di titolarità dei Progetti di efficienza energetica qualificati ai sensi del Decreto 28 dicembre 2012 o del Decreto 11 gennaio 2017 e ss.mm.ii. o di variazione del Soggetto Proponente nell'ambito di applicazione del D.M. 11 gennaio 2017 e ss.mm.ii., ovvero per le variazioni dei Soggetto Obbligati non titolari dei progetti ai sensi di entrambi i decreti, sarà necessario che il soggetto subentrante e/o il nuovo Proponente, ovvero il nuovo soggetto Obbligato effettuino la registrazione sul portale applicativo Area Clienti e sottoscrivano l'applicazione CB.

Inoltre, per la presentazione dell'istanza di trasferimento di titolarità, il Soggetto Titolare subentrante (nell'ambito del D.M. 28 dicembre 2012) o il Proponente subentrante (che potrebbe coincidere o meno con il Titolare del progetto, nell'ambito del D.M. 11 gennaio 2017 e ss.mm.ii.) dovrà aver concluso positivamente l'iter di accreditamento e, laddove previsto, di certificazione, secondo le apposite procedure.

Analogamente nell'ambito del D.M. 11 gennaio 2017 e ss.mm.ii. per la presentazione dell'istanza di variazione del Proponente, quando diverso dal Titolare, il Proponente subentrante dovrà aver concluso positivamente l'iter di accreditamento e, laddove previsto, di certificazione.

In virtù di quanto disposto dall'art. 12, comma 5 del D.Lgs. 102/2014, i soggetti di cui all'articolo 7, comma 1, lettere c), d) ed e) del Decreto Ministeriale 28 dicembre 2012, decorsi ventiquattro mesi dall'entrata in vigore del decreto, possono partecipare al meccanismo dei certificati bianchi solo se in possesso di certificazione, rispettivamente, secondo le norme UNI CEI 11352 e UNI CEI11339. Al riguardo si precisa che i soggetti subentranti nella titolarità di progetti di efficienza energetica presentati prima dell'applicazione dell'obbligo di certificazione, sono comunque tenuti ad eseguire il suddetto iter al fine di dimostrare il possesso della certificazione.

I requisiti richiesti per l'accesso al meccanismo devono essere mantenuti per tutta la durata della vita tecnica dell'intervento.

Nel caso di variazioni societarie dei Soggetti Obbligati di cui all'art. 3 del D.M. 28 dicembre 2012 e all'art. 3 del D.M. 11 gennaio 2017 e ss.mm.ii. (non titolari di progetti di efficienza energetica) che determinano il solo trasferimento delle quote d'obbligo è necessario che il nuovo Soggetto Obbligato esegua sul portale la procedura di accreditamento.

#### *Adempimenti Antimafia*

I soggetti sottoposti alla verifica antimafia ai sensi del D. Lgs. 159/2011 e ss.mm.ii., sono tenuti ad inoltrare al GSE la documentazione prevista dal citato Decreto, mediante l'apposito portale Antimafia accessibile dall'Area Clienti del GSE. In assenza di tale documentazione non sarà possibile procedere con la valutazione della richiesta di trasferimento di titolarità o di variazione del Proponente (qualora Percettore dei Titoli) o accogliere la richiesta di variazione del Percettore a favore del Proponente.

Nell'ambito del D.M. 2017 e ss.mm.ii. tale adempimento è previsto per i soggetti Titolari, e in aggiunta per i soggetti Proponenti, qualora il Titolare abbia richiesto il riconoscimento dei Certificati Bianchi direttamente e univocamente in capo al Soggetto Proponente, in qualità di soggetto delegato e nei limiti della delega rilasciata ai sensi dell'art. 5 comma 4 del D.M. 11 gennaio 2017 e ss.mm.ii..

## **17. Procedura per la variazione del Soggetto Proponente per i progetti di efficienza energetica qualificati ai sensi del D.M. 11 gennaio 2017 e ss.mm.ii.**

Nel presente paragrafo sono elencati i documenti che il Soggetto Titolare dovrà inviare, con evidenza dei requisiti che il medesimo dovrà rispettare al fine di effettuare la variazione del Soggetto Proponente. Il Titolare dovrà inviare il *"Modulo richiesta di variazione del Proponente"* (disponibile nella **Sezione 2. [Modulistica](#page-110-0)**) all'indirizzo e-mail [cambi-titolaritaCB@gse.it](mailto:cambi-titolaritaCB@gse.it) indicando nell'oggetto "*Variazione proponente da …… a ………*", corredato da tutti i documenti necessari, successivamente indicati.

Il GSE si riserva in ogni caso la facoltà di richiedere, ove necessario, integrazioni documentali.

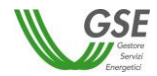

Per l'invio di una **unica richiesta di variazione** di Proponente relativa a più progetti dovrà essere rispettato il seguente vincolo:

- il Soggetto Proponente uscente e il Soggetto Proponente subentrante devono essere gli stessi per tutti i progetti (PC con relative RC e PS con relative RS) indicati nella richiesta di variazione.

Diversamente, si richiede l'invio di **due differenti richieste di variazioni** del Soggetto Proponente nelle seguenti ipotesi:

- nel caso di progetti con lo stesso Soggetto Proponente uscente che risulta Percettore per alcuni progetti e non Percettore per altri: sarà necessario inoltrare una richiesta di variazione per i progetti con Proponente uscente Percettore, una per i progetti con Proponente uscente non Percettore;
- nel caso di progetti con lo stesso Soggetto Proponente subentrante che risulta Percettore per alcuni progetti e non Percettore per altri: sarà necessario inoltrare una richiesta di variazione per i progetti con Proponente subentrante Percettore, una per i progetti con Proponente subentrante non Percettore;

Di seguito la documentazione da trasmettere (l'asterisco identifica quella obbligatoria):

- ₋ modulo di Richiesta di variazione del Proponente;\* (disponibile nella **Sezione 2. [Modulistica](#page-110-0)**)
- ₋ copia dell'Allegato A in formato excel;\*
- ₋ fotocopia leggibile (fronte retro) di un documento di riconoscimento in corso di validità del Titolare/rappresentante legale della ditta/società Titolare;\*
- ₋ fotocopia leggibile (fronte retro) di un documento di riconoscimento in corso di validità del nuovo Proponente/rappresentante legale della ditta/società Proponente;\*
- ₋ visura camerale storica aggiornata della ditta/società Titolare, con validità 6 mesi dalla data di rilascio (nel caso in cui il Titolare sia una persona giuridica);
- ₋ visura camerale storica aggiornata della ditta/società Proponente, con validità 6 mesi dalla data di rilascio che attesti lo stato attivo della stessa; qualora dalla visura la ditta/società risulti inattiva è necessario allegare anche la denuncia di inizio attività;
- ₋ ricevuta rilasciata dal FIRE (tramite la piattaforma NEMO Nomina Energy Manager On line) comprovante l'avvenuta nomina, da parte del soggetto Proponente subentrante, del Responsabile per la conservazione e l'uso razionale dell'energia ai sensi dell'art.19 della legge 9 gennaio 1991, n. 10, per l'anno in corso (nel caso in cui il nuovo Proponente fosse un soggetto obbligato alla nomina dell'Energy Manager);

Con riferimento alla documentazione da fornire, si precisa che le visure camerali/certificati di attribuzione di P.IVA sono documenti obbligatori per i soggetti dotati di P.IVA. Nel caso di soggetti non sottoposti all'obbligo di iscrizione alla Camera di Commercio la visura potrà essere sostituita dal certificato di attribuzione della P.IVA, completo di denuncia di inizio attività per i soggetti subentranti.

Non sono ammesse visure differenti da quella ordinaria o storica (es. visura di evasione).

## **18. Procedura per la variazione del Soggetto Percettore per i progetti di efficienza energetica qualificati ai sensi del D.M. 11 gennaio 2017 e ss.mm.ii.**

Ai sensi dell'art.5 comma 2 del DM. 11 gennaio 2017 e ss.mm.ii., i Certificati Bianchi sono riconosciuti al Soggetto Titolare del progetto mediante stipula del contratto. Tuttavia nell'ambito del contratto, in deroga a quanto previsto al comma 2, il Soggetto Titolare può espressamente chiedere il riconoscimento dei Certificati Bianchi direttamente e univocamente in capo al Soggetto Proponente, in qualità di soggetto delegato e nei limiti della delega. In tal caso, il contratto è sottoscritto da entrambi i soggetti, che sono responsabili in solido dell'adempimento di tutti gli obblighi derivanti dal decreto, secondo le modalità stabilite dal contratto.

Successivamente alla stipula del contratto il Soggetto Titolare ha facoltà di richiedere la variazione del soggetto al quale vengono riconosciuti i Certificati Bianchi (di seguito "Percettore"), ossia può delegare il Proponente a percepire i Certificati Bianchi in una fase successiva alla stipula del Contratto o viceversa può revocare la delega e divenire esso stesso percettore dei Certificati Bianchi.

Nell'ipotesi in cui il soggetto Titolare abbia richiesto, ai sensi dell'art. 5 comma 4 del suddetto DM, il riconoscimento dei Certificati Bianchi direttamente e univocamente in capo al Proponente, in qualità di soggetto delegato e nei limiti della stessa delega, nelle more dell'accettazione della richiesta di variazione del soggetto percettore dei TEE, le eventuali emissioni dei Titoli che verranno effettuate in favore del Titolare dovranno essere regolate tra le parti.

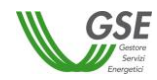

Nell'ambito della valutazione della richiesta di variazione del soggetto percettore dei TEE, nell'ipotesi di revoca della delega soprarichiamata, le emissioni dei Titoli saranno bloccate sino ad accettazione della suddetta richiesta di variazione.

Nel presente paragrafo sono elencati i documenti che il Soggetto Titolare dovrà inviare con evidenza dei requisiti che i medesimi dovranno rispettare al fine di effettuare la variazione del Soggetto Percettore dei Certificati Bianchi.

Il Titolare dovrà inviare il *"Modulo di variazione del soggetto titolato al riconoscimento dei Certificati Bianchi"* (disponibile nella **Sezione 2. [Modulistica](#page-110-0)**) all'indirizzo e-mail [cambi-titolaritaCB@gse.it](mailto:cambi-titolaritaCB@gse.it) indicando nell'oggetto "*Variazione percettore da …… a ………*", corredato da tutti i documenti necessari, successivamente indicati.

Il GSE si riserva in ogni caso la facoltà di richiedere, ove necessario, integrazioni documentali.

Per l'invio di **una unica richiesta di variazione** del Soggetto Percettore relativa a più progetti dovranno essere rispettati i seguenti vincoli:

- i progetti (PC con relative RC e PS con relative RS) indicati nella richiesta di variazione del Soggetto Percettore devono avere lo stesso Soggetto Proponente;
- per tutti i progetti (PC con relative RC e PS con relative RS) indicati nella richiesta di variazione del soggetto titolato al riconoscimento dei Certificati Bianchi, il Percettore deve essere o il Titolare o il Proponente.

Diversamente, si richiede l'invio di **due differenti richieste di variazione** del Soggetto Proponente:

nel caso di uno stesso Soggetto Proponente che risulta Percettore per alcuni progetti e non Percettore per altri, sarà necessario inoltrare due richieste differenti di variazione del Percettore: una per i progetti in cui il Titolare revoca la delega a percepire i Certificati Bianchi, l'altra per i progetti in cui il Titolare delega il Proponente a percepire i Certificati Bianchi.

Di seguito la documentazione da trasmettere (l'asterisco identifica quella obbligatoria):

- ₋ modulo di Richiesta di Variazione del Percettore (modulo di delega al riconoscimento dei Certificati Bianchi al Proponente ai sensi dell'art. 5 comma 4 del D.M. 11 gennaio 2017 e ss.mm.ii. oppure modulo di revoca della delega al riconoscimento dei Certificati Bianchi al Proponente ai sensi dell'art. 5 comma 4 del D.M. 11 gennaio 2017 e ss.mm.ii., disponibili nella **Sezione 2. [Modulistica](#page-110-0)**);\*
- ₋ copia dell'Allegato A in formato excel;\*
- ₋ fotocopia leggibile (fronte retro) di un documento di riconoscimento in corso di validità del Titolare/rappresentante legale della ditta/società Titolare;\*
- ₋ fotocopia leggibile (fronte retro) di un documento di riconoscimento in corso di validità del Proponente/rappresentante legale della ditta/società Proponente (qualora delegato a percepire i Certificati Bianchi);\*
- ₋ visura camerale storica aggiornata della ditta/società Titolare, con validità 6 mesi dalla data di rilascio (nel caso in cui il Titolare sia una persona giuridica);
- ₋ visura camerale storica aggiornata della ditta/società Proponente, con validità 6 mesi dalla data di rilascio (nel caso in cui il Proponente sia una persona giuridica) che attesti lo stato attivo della stessa; qualora dalla visura la ditta/società risulti inattiva è necessario allegare anche la denuncia di inizio attività (qualora delegato a percepire i Certificati Bianchi);

Con riferimento alla documentazione da fornire, si precisa che le visure camerali/certificati di attribuzione di P.IVA sono documenti obbligatori per i soggetti dotati di P.IVA. Nel caso di soggetti non sottoposti all'obbligo di iscrizione alla Camera di Commercio la visura potrà essere sostituita dal certificato di attribuzione della P.IVA, completo di denuncia di inizio attività per i soggetti subentranti.

Non sono ammesse visure differenti da quella ordinaria o storica (es. visura di evasione).

#### **19. Procedura per la Richiesta di Trasferimento di Titolarità per i progetti di efficienza energetica**

Per i progetti incentivati ai sensi del Decreto 28 dicembre 2012 la richiesta può essere inoltrata dal Soggetto Titolare per la singola PPPM (con relative RVC-C) o RVC-A (con relative rendicontazioni) o RVC-S ovvero per più PPPM, RVC-A (ciascuna con le relative rendicontazioni) e RVC-S, qualora la fattispecie di trasferimento di titolarità coinvolga più progetti (es. nel caso di fusione societaria). Non è consentito il trasferimento di singole rendicontazioni appartenenti ad una PPPM o RVC-A.

Nell'ambito del Decreto 11 gennaio 2017 e ss.mm.ii., il trasferimento di titolarità può essere richiesto per una singola PC o PS e relative RC o RS oppure per più PC e/o PS qualora la fattispecie di trasferimento di titolarità coinvolga più progetti (es. nel caso di fusione societaria).

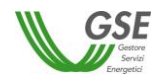

Qualora la tipologia di trasferimento coinvolgesse progetti realizzati nell'ambito di Decreti differenti sarà onere del Soggetto Titolare inoltrare due richieste differenti utilizzando gli appositi moduli disponibili all'interno della **Sezione 2. [Modulistica](#page-110-0)** del presente Manuale.

Inoltre nell'ambito dello stesso decreto, per l'invio di una unica richiesta di cambio titolarità relativa a più progetti dovranno essere rispettati i seguenti vincoli:

- per i progetti realizzati nell'ambito del Decreto 28 dicembre 2012:
	- il soggetto cedente e il soggetto subentrante devono essere gli stessi per tutti i progetti (PPPM o RVC-A con relative RVC e singole RVC-S) indicati nella richiesta di trasferimento titolarità;
- per i progetti realizzati nell'ambito del Decreto 11 gennaio 2017 e ss.mm.ii.:
	- i soggetti Titolare cedente e Titolare subentrante devono essere gli stessi per tutti i progetti (PC con relative RC e PS con relative RS) indicati nella richiesta di trasferimento titolarità;
	- i soggetti Proponente uscente e Proponente subentrante devono essere gli stessi per tutti i progetti.

Si richiede l'invio di due differenti richieste di trasferimento di titolarità:

- nel caso di progetti con lo stesso Proponente cedente che risulta percettore per alcuni progetti e non percettore per altri: sarà necessario inoltrare una richiesta per i progetti con Proponente cedente percettore, una per i progetti con Proponente cedente non percettore;
- nel caso di progetti con lo stesso Proponente subentrante che risulta percettore per alcuni progetti e non percettore per altri: sarà necessario inoltrare una richiesta per i progetti con Proponente subentrante percettore, una per i progetti con Proponente subentrante non percettore.

L'operatore (Soggetto Titolare) dovrà inviare la richiesta di trasferimento di titolarità utilizzando l'apposito modulo allegato al presente Manuale (**Sezione 2. [Modulistica](#page-110-0)**), debitamente compilato e sottoscritto, allegando la documentazione attestante il trasferimento della titolarità del Progetto di Efficienza Energetica (in base alla casistica di riferimento indicata nel presente Manuale) all'indirizzo e-mail **[cambi-titolaritaCB@gse.it](mailto:cambi-titolaritaCB@gse.it)**, indicando nell'oggetto "*Trasferimento titolarità da …… a ………*".

Il GSE si riserva in ogni caso la facoltà di richiedere, ove necessario, integrazioni documentali in relazione al trasferimento di titolarità. L'operatore dovrà fornire la documentazione integrativa entro il termine di 30 giorni dalla data della richiesta, secondo le modalità specificate nella richiesta di integrazioni.

Le eventuali integrazioni richieste dal GSE, dovranno essere trasmesse all'indirizzo [cambi-titolaritaCB@gse.it.](mailto:cambi-titolaritaCB@gse.it)

## *Tipologie di cambi di titolarità dei progetti di efficienza energetica ammesse nell'ambito del D.M. 28 dicembre 2012 e del D.M. 11 gennaio 2017 e ss.mm.ii.*

Le tipologie di cambio titolarità sono di seguito indicate sulla base delle casistiche più frequenti tuttavia non esaustive.

Sia per i progetti di efficienza energetica qualificati ai sensi del **D.M. 28 dicembre 2012** che per i progetti qualificati ai sensi del e del **D.M. 11 gennaio 2017 e ss.mm.ii.** sono ammesse le seguenti tipologie di trasferimento di titolarità:

- fusione
- cessione di azienda /conferimento di azienda o di ramo d'azienda
- scissione
- vendita di immobile sul quale è stato approvato il progetto di efficienza energetica
- fallimento
- concordato preventivo
- amministrazione straordinaria

Esclusivamente nell'ambito del **D.M. 28 dicembre 2012** sono ammesse le seguenti tipologie di trasferimento di titolarità:

- affitto di azienda o di ramo d'azienda
- cessione del diritto di superficie di immobile sul quale è stato approvato il progetto di efficienza energetica
- locazione di immobile/terreno sul quale è stato approvato il progetto di efficienza energetica

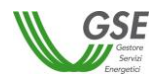

- rescissione/disdetta del contratto di locazione dell'immobile sul quale è stato approvato il progetto di efficienza energetica
- contratto di comodato d'uso

Solo relativamente ai progetti di efficienza energetica qualificati ai sensi del **D.M. 11 gennaio 2017 e ss.mm.ii.** sono ammesse le seguenti tipologie di trasferimento di titolarità:

- causa morte
- cambio dalla persona fisica alla propria ditta individuale o viceversa
- separazione/divorzio
- donazione

Nell'ambito del **D.M. 11 gennaio 2017 e ss.mm.ii.** non è consentita al Soggetto Titolare la cessione del solo progetto di efficienza energetica e delle relative pratiche/contratti mediante compravendita. In tali casi il trasferimento del progetto di efficienza energetica comporta la risoluzione del Contratto e il venir meno del diritto al riconoscimento dei Certificati Bianchi.

## *Tipologie di cambi di titolarità e documentazione per la richiesta di cambio titolarità dei progetti di efficienza energetica qualificati ai sensi del D.M. 28 dicembre 2012 e del D.M. 11 gennaio 2017 e ss.mm.ii.*

Per ogni tipologia di cambio di titolarità è necessario inviare i documenti che dovranno rispettare i requisiti indicati. Per tutte le casistiche, l'atto attestante il trasferimento di titolarità dovrà riportare i dati identificativi del progetto di efficienza energetica.

Tutti gli atti a supporto del cambio di titolarità dovranno essere forniti completi degli allegati.

Il GSE si riserva in ogni caso la facoltà di richiedere, ove necessario, integrazioni documentali in relazione alla tipologia di trasferimento di titolarità e alla tipologia di progetto.

Precisazioni sulla documentazione da fornire, dettagliatamente descritta nel seguito:

 le visure camerali/certificati di attribuzione di P.IVA sono documenti obbligatori per i soggetti dotati di P.IVA; nel caso di soggetti non sottoposti all'obbligo di iscrizione alla Camera di Commercio la visura potrà essere sostituita dal certificato di attribuzione della P.IVA, completo di denuncia di inizio attività per i soggetti subentranti. Nel caso di soggetti cedenti cessati/cancellati non iscritti alla Camera di Commercio in sostituzione della visura dovrà essere trasmesso il certificato di cessazione di attività;

Non sono ammesse visure differenti da quella ordinaria o storica (es. visura di evasione).

 le scritture private e gli atti notarili attestanti il trasferimento della titolarità/disponibilità dell'immobile sul quale è stato approvato il progetto di efficienza energetica sono sempre obbligatori;

Per i trasferimenti di titolarità di progetti afferenti al **D.M. 11 gennaio 2017 e ss.mm.ii.**, oltre alla documentazione sotto elencata in riferimento a ogni specifica casistica, sono sempre richiesti i seguenti documenti:

- fotocopia leggibile (fronte retro) di un documento di riconoscimento in corso di validità del proponente subentrante/rappresentante legale della ditta/società proponente subentrante (obbligatorio solo nel caso in cui il Titolare deleghi un Proponente a percepire i TEE);
- visura camerale storica aggiornata della ditta/società del proponente subentrante (con validità 6 mesi dalla data di rilascio) che attesti lo stato attivo della stessa; qualora dalla visura la ditta/società risulti inattiva è necessario allegare anche la denuncia di inizio attività;
- ricevuta rilasciata dal FIRE (tramite la piattaforma NEMO Nomina Energy Manager On line) comprovante l'avvenuta nomina, da parte del soggetto Proponente subentrante, del Responsabile per la conservazione e l'uso razionale dell'energia ai sensi dell'art.19 della Legge 9 gennaio 1991, n. 10, per l'anno in corso (nel caso in cui il Proponente subentrante fosse un soggetto obbligato alla nomina dell'Energy Manager);
- ricevuta rilasciata dal FIRE (tramite la piattaforma NEMO Nomina Energy Manager On line) comprovante l'avvenuta nomina, da parte del soggetto Titolare subentrante, del Responsabile per la conservazione e l'uso razionale dell'energia ai sensi dell'art.19 della Legge 9 gennaio 1991, n. 10, per l'anno in corso (nel caso in cui il Titolare subentrante fosse un soggetto obbligato alla nomina dell'Energy Manager);

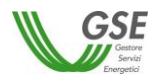

#### *Fusione*

- modulo di richiesta di trasferimento di titolarità (disponibile nella **Sezione 2. [Modulistica](#page-110-0)**);\*
- copia dell'Allegato A in formato excel;\*
- copia dell'atto notarile di fusione recante i timbri notarili e la registrazione presso il Pubblico Registro/Camera di Commercio;\*
- fotocopia leggibile (fronte retro) di un documento di riconoscimento in corso di validità del subentrante/rappresentante legale della ditta/società;\*
- visura camerale storica aggiornata della ditta/società cedente (con validità 6 mesi dalla data di rilascio); qualora la ditta/società cedente fosse cessata l'operatore dovrà comunque fornire una visura camerale storica aggiornata da cui si evinca la cessazione/cancellazione;\*
- visura camerale storica aggiornata della ditta/società subentrante (con validità 6 mesi dalla data di rilascio) che attesti lo stato attivo della stessa; qualora dalla visura la ditta/società risulti inattiva è necessario allegare anche la denuncia di inizio attività;\*

#### *Cessione di azienda/conferimento di azienda o di ramo d'azienda*

- modulo di richiesta di trasferimento di titolarità (disponibile nella **Sezione 2. [Modulistica](#page-110-0)**);\*
- copia dell'Allegato A in formato excel;\*
- copia dell'atto notarile di cessione/conferimento recante i timbri notarili e la registrazione presso il Pubblico Registro/Camera di Commercio, comprensivo di perizia di stima con esplicita inclusione dei progetti di efficienza energetica;\*
- fotocopia leggibile (fronte retro) di un documento di riconoscimento in corso di validità del cedente/rappresentante legale della ditta/società;\*
- fotocopia leggibile (fronte retro) di un documento di riconoscimento in corso di validità del subentrante/rappresentante legale della ditta/società;\*
- visura camerale storica aggiornata della ditta/società cedente (con validità 6 mesi dalla data di rilascio); qualora la ditta/società cedente fosse cessata l'operatore dovrà comunque fornire una visura camerale storica aggiornata da cui si evinca la cessazione/cancellazione;\*
- visura camerale storica aggiornata della ditta/società subentrante (con validità 6 mesi dalla data di rilascio) che attesti lo stato attivo della stessa; qualora dalla visura la ditta/società risulti inattiva è necessario allegare anche la denuncia di inizio attività;\*

#### *Affitto di azienda o di ramo d'azienda (casistica ammessa solo per il D.M. 2012)*

- modulo di richiesta di trasferimento di titolarità (disponibile nella **Sezione 2. [Modulistica](#page-110-0)**);\*
- copia dell'Allegato A in formato excel;\*
- copia dell'atto notarile di affitto di azienda o di ramo d'azienda con esplicita inclusione dei progetti di efficienza energetica, recante i timbri notarili e la registrazione presso il Pubblico Registro/Camera di Commercio;\*
- fotocopia leggibile (fronte retro) di un documento di riconoscimento in corso di validità del cedente/rappresentante legale della ditta/società;\*
- fotocopia leggibile (fronte retro) di un documento di riconoscimento in corso di validità del subentrante/rappresentante legale della ditta/società;\*
- visura camerale storica aggiornata della ditta/società cedente (con validità 6 mesi dalla data di rilascio); qualora la ditta/società cedente fosse cessata l'operatore dovrà comunque fornire una visura camerale storica aggiornata da cui si evinca la cessazione/cancellazione;\*
- visura camerale storica aggiornata della ditta/società subentrante (con validità 6 mesi dalla data di rilascio) che attesti lo stato attivo della stessa; qualora dalla visura la ditta/società risulti inattiva è necessario allegare anche la denuncia di inizio attività;\*

#### *Scissione*

- modulo di richiesta di trasferimento di titolarità (disponibile nella **Sezione 2. [Modulistica](#page-110-0)**);\*
- copia dell'Allegato A in formato excel;\*

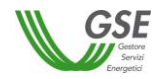

- copia dell'atto notarile di scissione con indicazione del trasferimento della disponibilità dell'immobile sul quale è stato approvato il progetto di efficienza energetica, recante i timbri notarili e la registrazione presso il Pubblico Registro/Camera di Commercio, comprensivo del relativo progetto di scissione (qualora fosse parte integrante dell'atto);\*
- fotocopia leggibile (fronte retro) di un documento di riconoscimento in corso di validità del cedente/rappresentante legale della ditta/società;\*
- fotocopia leggibile (fronte retro) di un documento di riconoscimento in corso di validità del subentrante/rappresentante legale della ditta/società;\*
- visura camerale storica aggiornata della ditta/società cedente (con validità 6 mesi dalla data di rilascio); qualora la ditta/società cedente fosse cessata l'operatore dovrà comunque fornire una visura camerale storica aggiornata da cui si evinca la cessazione/cancellazione;\*
- visura camerale storica aggiornata della ditta/società subentrante (con validità 6 mesi dalla data di rilascio) che attesti lo stato attivo della stessa; qualora dalla visura la ditta/società risulti inattiva è necessario allegare anche la denuncia di inizio attività;\*

#### *Cessione di diritto di superficie dell'immobile sul quale è stato approvato il progetto di efficienza energetica (casistica ammessa solo per il D.M. 2012)*

- modulo di richiesta di trasferimento di titolarità (disponibile nella **Sezione 2. [Modulistica](#page-110-0)**);\*
- copia dell'Allegato A in formato excel;\*
- copia dell'atto notarile di cessione del diritto di superficie, con esplicita inclusione dell'immobile sul quale è stato approvato il progetto di efficienza energetica, recante i timbri notarili e la registrazione presso il Pubblico Registro/Camera di Commercio;\*
- fotocopia leggibile (fronte retro) di un documento di riconoscimento in corso di validità del cedente/rappresentante legale della ditta/società;\*
- fotocopia leggibile (fronte retro) di un documento di riconoscimento in corso di validità del subentrante/rappresentante legale della ditta/società;\*
- visura camerale storica aggiornata della ditta/società cedente (con validità 6 mesi dalla data di rilascio); qualora la ditta/società cedente fosse cessata l'operatore dovrà comunque fornire una visura camerale storica aggiornata da cui si evinca la cessazione/cancellazione;
- visura camerale storica aggiornata della ditta/società subentrante (con validità 6 mesi dalla data di rilascio) che attesti lo stato attivo della stessa; qualora dalla visura la ditta/società risulti inattiva è necessario allegare anche la denuncia di inizio attività;

#### *Vendita di immobile comprensivo del progetto di efficienza energetica*

- modulo di richiesta di trasferimento di titolarità (disponibile nella **Sezione 2. [Modulistica](#page-110-0)**);\*
- copia dell'Allegato A in formato excel;\*
- copia dell'atto notarile di compravendita dell'immobile sul quale è stato approvato il progetto di efficienza energetica, recante i timbri notarili e la registrazione presso il Pubblico Registro;\* **N.B.** Nel caso di acquisto in comproprietà dell'immobile comprensivo del progetto sarà necessaria anche la liberatoria resa ai sensi del D.P.R. 445/00 del comproprietario (vedi precedente **Sezione 3. [Modulistica](#page-88-0)**) debitamente sottoscritta e accompagnata dalla fotocopia leggibile (fronte retro) di un documento di riconoscimento in corso di validità.
- fotocopia leggibile (fronte retro) di un documento di riconoscimento in corso di validità del cedente/rappresentante legale della ditta/società;\*
- fotocopia leggibile (fronte retro) di un documento di riconoscimento in corso di validità del subentrante/rappresentante legale della ditta/società;\*
- visura camerale storica aggiornata della ditta/società cedente (con validità 6 mesi dalla data di rilascio); qualora la ditta/società cedente fosse cessata l'operatore dovrà comunque fornire una visura camerale storica aggiornata da cui si evinca la cessazione/cancellazione;
- visura camerale storica aggiornata della ditta/società subentrante (con validità 6 mesi dalla data di rilascio) che attesti lo stato attivo della stessa; qualora dalla visura la ditta/società risulti inattiva è necessario allegare anche la denuncia di inizio attività;

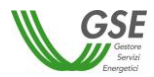

- *Locazione dell'immobile sul quale è stato approvato il progetto di efficienza energetica (casistica ammessa solo per il D.M. 2012)*
	- modulo di richiesta di trasferimento di titolarità (disponibile nella **Sezione 2. [Modulistica](#page-110-0)**);\*
	- copia dell'Allegato A in formato excel;\*
	- copia del contratto di affitto dell'immobile sul quale è stato approvato il progetto di efficienza energetica, recante i timbri notarili e la registrazione presso il Pubblico Registro;\*
	- fotocopia leggibile (fronte retro) di un documento di riconoscimento in corso di validità del cedente/rappresentante legale della ditta/società;\*
	- fotocopia leggibile (fronte retro) di un documento di riconoscimento in corso di validità del subentrante/rappresentante legale della ditta/società;\*
	- visura camerale storica aggiornata della ditta/società cedente (con validità 6 mesi dalla data di rilascio); qualora la ditta/società cedente fosse cessata l'operatore dovrà comunque fornire una visura camerale storica aggiornata da cui si evinca la cessazione/cancellazione;
	- visura camerale storica aggiornata della ditta/società subentrante (con validità 6 mesi dalla data di rilascio) che attesti lo stato attivo della stessa; qualora dalla visura la ditta/società risulti inattiva è necessario allegare anche la denuncia di inizio attività;
- *Rescissione/disdetta del contratto di locazione dell'immobile sul quale è stato approvato il progetto di efficienza energetica (casistica ammessa solo per il D.M. 2012)*
	- modulo di richiesta di trasferimento di titolarità (disponibile nella **Sezione 2. [Modulistica](#page-110-0)**);\*
	- copia dell'Allegato A in formato excel;\*
	- verbale di riconsegna dell'immobile sul quale è stato approvato il progetto di efficienza energetica (accompagnato dalla ricevuta di ritorno della raccomandata A/R) e copia dell'originario contratto di locazione regolarmente registrato;\*

oppure

scrittura privata registrata presso l'Agenzia delle Entrate e completa di autentica delle firme da parte del notaio oppure atto notarile recante i timbri notarili e la registrazione presso il Pubblico Registro, con il quale le parti risolvono il contratto d'affitto dell'immobile sul quale è stato approvato il progetto di efficienza energetica;\*

- fotocopia leggibile (fronte retro) di un documento di riconoscimento in corso di validità del cedente/rappresentante legale della ditta/società;\*
- fotocopia leggibile (fronte retro) di un documento di riconoscimento in corso di validità del subentrante/rappresentante legale della ditta/società;\*
- visura camerale storica aggiornata della ditta/società cedente (con validità 6 mesi dalla data di rilascio); qualora la ditta/società cedente fosse cessata l'operatore dovrà comunque fornire una visura camerale storica aggiornata da cui si evinca la cessazione/cancellazione;
- visura camerale storica aggiornata della ditta/società subentrante (con validità 6 mesi dalla data di rilascio) che attesti lo stato attivo della stessa; qualora dalla visura la ditta/società risulti inattiva è necessario allegare anche la denuncia di inizio attività;

#### *Causa morte (casistica ammessa solo per il D.M. 2017 e ss.mm.ii.)*

- modulo di richiesta di trasferimento di titolarità (disponibile nella **Sezione 2. [Modulistica](#page-110-0)**);\*
- copia dell'Allegato A in formato excel;\*
- copia del certificato di morte;\*
- copia dell'atto di successione, qualora disponibile;
- dichiarazione sostituiva di atto notorio con liberatoria degli eredi (disponibile nella **Sezione 2. [Modulistica](#page-110-0)**, in allegato al modulo di richiesta di trasferimento di titolarità), completa di indicazione dei contratti stipulati con il GSE e fotocopie del documento di identità in corso di validità di ciascun erede;\*
- fotocopia di un documento di riconoscimento in corso di validità dell'erede nominato dagli altri eredi come titolare del progetto di efficienza energetica;\*
- nel caso in cui il subentrante fosse una società/comunione ereditaria sarà necessario fornire la copia dell'atto notarile di costituzione della società/comunione ereditaria da cui si evincano i timbri notarili e la registrazione presso il

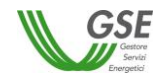

Pubblico Registro/Camera di Commercio; tale atto deve riportare la precisa indicazione del trasferimento della disponibilità del progetto di efficienza energetica;

- visura camerale storica aggiornata della ditta/società cedente (con validità 6 mesi dalla data di rilascio), nel caso in cui il cedente sia una ditta individuale; qualora la ditta individuale cedente fosse cessata l'operatore dovrà comunque fornire una visura camerale storica aggiornata da cui si evinca la cessazione/cancellazione oppure il certificato di cessazione di attività qualora il soggetto non sia sottoposto all'obbligo di iscrizione alla Camera di Commercio;
- visura camerale storica aggiornata della ditta/società subentrante (con validità 6 mesi dalla data di rilascio) che attesti lo stato attivo della stessa; qualora dalla visura la ditta/società risulti inattiva è necessario allegare anche la denuncia di inizio attività; (nel caso in cui il subentrante sia una ditta individuale/società o comunione ereditaria);
- *Cambio dalla persona fisica alla propria ditta individuale o viceversa (casistica ammessa solo per il D.M. 2017 e ss.mm.ii.. N.B. questa tipologia non è prevista per le società)*
	- modulo di richiesta di trasferimento di titolarità (disponibile nella **Sezione 2. [Modulistica](#page-110-0)**);\*
	- copia dell'Allegato A in formato excel;\*
	- fotocopia leggibile (fronte retro) di un documento di riconoscimento in corso di validità del subentrante/rappresentante legale della ditta;\*
	- visura camerale storica aggiornata della ditta individuale cedente/subentrante (con validità 6 mesi dalla data di rilascio) che attesti lo stato attivo della stessa; qualora dalla visura la ditta risulti inattiva è necessario allegare anche la denuncia di inizio attività oppure certificato di attribuzione della P. Iva con denuncia di inizio attività. Qualora la ditta individuale fosse cessata l'operatore dovrà comunque fornire una visura camerale storica aggiornata da cui si evinca la cessazione/cancellazione oppure il certificato di cessazione di attività qualora il soggetto non sia sottoposto all'obbligo di iscrizione alla Camera di Commercio;\*

#### *Altro*

- modulo di richiesta di trasferimento di titolarità (disponibile nella **Sezione 2. [Modulistica](#page-110-0)**);\*
- copia dell'Allegato A in formato excel;\*
- *in caso di comodato d'uso (casistica ammessa solo per il D.M. 2012)*: copia del contratto di comodato d'uso registrato presso l'Agenzia delle Entrate oppure scrittura privata di comodato d'uso dell'immobile sul quale è stato approvato il progetto di efficienza energetica, registrata con autentica delle firme da parte del notaio;\*

oppure

*in caso di separazione/divorzio (casistica ammessa solo per il D.M. 2017 e ss.mm.ii.)*: sentenza definitiva di divorzio emessa dal tribunale oppure decreto di omologa corredata da copia del relativo ricorso con esplicita indicazione dell'assegnatario dell'immobile sul quale è stato approvato il progetto di efficienza energetica; per le separazioni di cui all'art. 6 del D.L. 12 settembre 2014 n. 132, convertito in Legge 10 novembre 2014, n. 162 (cosiddette separazioni brevi) è necessario fornire l'accordo tra i coniugi con autentica delle firme da parte degli avvocati e se l'accordo è soggetto a trascrizione l'autentica delle firme anche di un pubblico ufficiale autorizzato;\*

oppure

*in caso di donazione (casistica ammessa solo per il D.M. 2017 e ss.mm.ii.)*: copia dell'atto notarile di donazione dell'immobile sul quale è stato approvato il progetto di efficienza energetica, da cui risultino i timbri notarili e la registrazione presso il Pubblico Registro/Camera di Commercio; \*

#### oppure

*per le casistiche non riconducibili a quelle indicate (D.M. 2012 e D.M. 2017 e ss.mm.ii.)*: atto pubblico registrato/scrittura privata registrata con autentica delle firme da parte del notaio con l'indicazione di tutti i dati identificativi del progetto di efficienza energetica;\*

- fotocopia leggibile (fronte retro) di un documento di riconoscimento in corso di validità del cedente/rappresentante legale della ditta/società;\*
- fotocopia leggibile (fronte retro) di un documento di riconoscimento in corso di validità del subentrante/rappresentante legale della ditta/società;\*
- visura camerale storica aggiornata della ditta/società cedente (con validità 6 mesi dalla data di rilascio); qualora la ditta/società cedente fosse cessata l'operatore dovrà comunque fornire una visura camerale storica aggiornata da cui si evinca la cessazione/cancellazione;
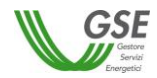

- visura camerale storica aggiornata della ditta/società subentrante (con validità 6 mesi dalla data di rilascio) che attesti lo stato attivo della stessa; qualora dalla visura la ditta/società risulti inattiva è necessario allegare anche la denuncia di inizio attività;

## *Procedure Concorsuali*

Nel seguito verranno dettagliate le modalità con le quali richiedere il trasferimento di titolarità di un impianto laddove sia in corso una procedura concorsuale.

L'elenco non è esaustivo ma indicativo dei casi più frequenti.

Nel caso in cui il curatore fallimentare, il commissario giudiziale oppure il commissario straordinario non dispongano delle credenziali di accesso al portale GSE dovranno registrarsi nell'Area Clienti GSE come Utente ed effettuare l'associazione all'Operatore Cedente seguendo le procedure indicate nel *Manuale Utente Area Clienti GSE* disponibile sul sito www.gse.it.

Di seguito la documentazione dettagliata da inviare, divisa per casistiche:

#### *Fallimento*

- modulo di richiesta di trasferimento di titolarità (disponibile nella **Sezione 2. [Modulistica](#page-110-0)**);\*
- copia dell'Allegato A in formato excel;\*
- sentenza dichiarativa di fallimento con contestuale nomina del curatore fallimentare oppure, in caso di sostituzione/revoca dello stesso, decreto di nomina del nuovo curatore fallimentare;\*
- titolo di trasferimento della disponibilità/titolarità dell'immobile sul quale è stato approvato il progetto di efficienza energetica (es. decreto di trasferimento, contratto redatto nella forma dell'atto pubblico o della scrittura privata autenticata ex art. 1350, n. 1), codice civile);\*
- fotocopia leggibile (fronte retro) di un documento di riconoscimento in corso di validità del curatore fallimentare;\*
- fotocopia leggibile (fronte retro) di un documento di riconoscimento in corso di validità del subentrante/rappresentante legale della ditta/società;\*
- visura camerale storica aggiornata della ditta/società cedente (con validità 6 mesi dalla data di rilascio); qualora la ditta/società cedente fosse cessata l'operatore dovrà comunque fornire una visura camerale storica aggiornata da cui si evinca la cessazione/cancellazione;\*
- visura camerale storica aggiornata della ditta/società subentrante (con validità 6 mesi dalla data di rilascio) che attesti lo stato attivo della stessa; qualora dalla visura la ditta/società risulti inattiva è necessario allegare anche la denuncia di inizio attività;

#### *Concordato preventivo*

- modulo di richiesta di trasferimento di titolarità (disponibile nella **Sezione 2. [Modulistica](#page-110-0)**);\*
- copia dell'Allegato A in formato excel;\*
- decreto del tribunale di apertura della procedura di concordato preventivo con contestuale nomina del commissario giudiziale;\*
- decreto di omologa del concordato. (Nei casi di cessione dell'impianto avvenuta in virtù di contratto di affitto con patto di vendita oppure di cessione del ramo d'azienda subordinata all'adozione del decreto di omologa, il decreto sarà obbligatorio).
- titolo di trasferimento della disponibilità/titolarità dell'immobile sul quale è stato approvato il progetto di efficienza energetica (es. decreto di trasferimento, contratto redatto nella forma dell'atto pubblico o della scrittura privata autenticata ex art. 1350, n. 1), codice civile);\*
- fotocopia leggibile (fronte retro) di un documento di riconoscimento in corso di validità del commissario giudiziale o del cedente/rappresentante legale della ditta/società;\*
- fotocopia leggibile (fronte retro) di un documento di riconoscimento in corso di validità del subentrante/rappresentante legale della ditta/società;\*
- visura camerale storica aggiornata della ditta/società cedente (con validità 6 mesi dalla data di rilascio); qualora la ditta/società cedente fosse cessata l'operatore dovrà comunque fornire una visura camerale storica aggiornata da cui si evinca la cessazione/cancellazione;\*

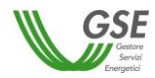

- visura camerale storica aggiornata della ditta/società subentrante (con validità 6 mesi dalla data di rilascio) che attesti lo stato attivo della stessa; qualora dalla visura la ditta/società risulti inattiva è necessario allegare anche la denuncia di inizio attività;

#### *Amministrazione straordinaria*

- modulo di richiesta di trasferimento di titolarità (disponibile nella **Sezione 2. [Modulistica](#page-110-0)**);\*
- copia dell'Allegato A in formato excel;\*
- decreto motivato del tribunale di apertura della procedura di amministrazione straordinaria;\*
- titolo di trasferimento della disponibilità/titolarità dell'immobile sul quale è stato approvato il progetto di efficienza energetica (es. decreto di trasferimento, contratto redatto nella forma dell'atto pubblico o della scrittura privata autenticata ex art. 1350, n. 1), codice civile);\*
- nomina del/dei commissario/i straordinario/i da parte del Ministero dello Sviluppo Economico;\*
- fotocopia leggibile (fronte retro) di un documento di riconoscimento in corso di validità del/ dei commissario/i straordinario/i;\*
- fotocopia leggibile (fronte retro) di un documento di riconoscimento in corso di validità del subentrante/rappresentante legale della ditta/società;\*
- visura camerale storica aggiornata della ditta/società cedente (con validità 6 mesi dalla data di rilascio); qualora la ditta/società cedente fosse cessata l'operatore dovrà comunque fornire una visura camerale storica aggiornata da cui si evinca la cessazione/cancellazione;\*
- visura camerale storica aggiornata della ditta/società subentrante (con validità 6 mesi dalla data di rilascio) che attesti lo stato attivo della stessa; qualora dalla visura la ditta/società risulti inattiva è necessario allegare anche la denuncia di inizio attività;

### *Comunicazione dell'esito della richiesta di trasferimento di titolarità*

L'accettazione o il rigetto della richiesta di variazione di titolarità o di variazione del Soggetto Proponente o del Soggetto Percettore, sarà comunicato con lettera inviata a mezzo e-mail pec alla casella di posta dei soggetti interessati.

# **20. Annullamento della richiesta di trasferimento di titolarità o della variazione del Soggetto Proponente**

Qualora si volesse procedere all'annullamento della richiesta di trasferimento di titolarità o all'annullamento della richiesta di variazione del Soggetto Proponente o del Soggetto Percettore sarà necessario inviare una specifica *istanza di annullamento* sottoscritta da entrambi i soggetti interessati (cedente e subentrante nel caso di trasferimento di titolarità) recante codici che individuano univocamente i progetti (PPPM con RVC-C e/o RVC-A e/o RVC-S e/o PC e/o PS), la motivazione, corredata dei documenti di identità in corso di validità. La dichiarazione, disponibile nella **Sezione 2. [Modulistica](#page-110-0)** del presente Manuale, resa ai sensi degli artt. 46 e 47 del D.P.R. 28/12/2000, n. 445 e ss.mm.ii dovrà essere inoltrata via email all'indirizzo di posta cambititolaritaCB@gse.it.

Il GSE valuterà la richiesta di annullamento: in caso di accoglimento l'operatore riceverà un'e-mail di conferma, viceversa riceverà una richiesta di integrazione

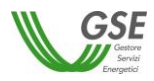

# <span id="page-110-0"></span>*G. Sezione 2. Modulistica*

Da questa sezione è possibile scaricare i moduli citati all'interno del presente Manuale, **cliccando sui pulsanti sottostanti**.

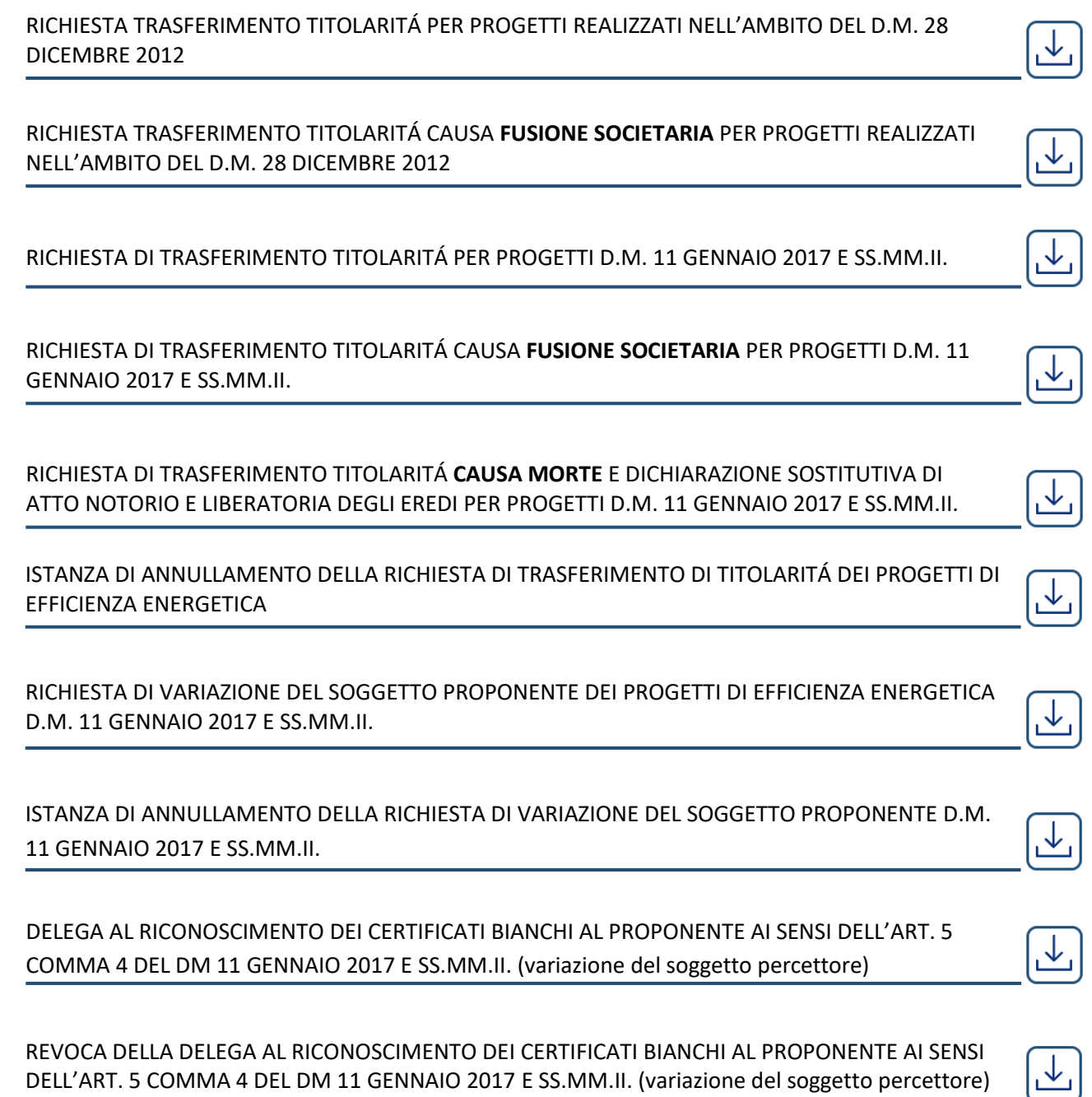